## **Передмова**

Серія AE-V912 - це продукція нового покоління, що відповідає загальному призначенню і особливому технічному попиту. Розроблені нові бездатчикові векторні методи управління підвищили надійність AE-V912 на низькій швидкості, перевантажувальну здатність і підвищили точність управління в режимі контролю напруги відкритого контуру. Його функція протидії anti-trip, та сильна адаптивність до гіршої мережі, температури, вологості та пилу роблять його таким, що відповідає високопродуктивним вимогам замовника.

Вбудованів інтерфейс RS485 може використовуватись за для завантаження програмного забеспеченя, та моніторингу параметра інвертора. Вбудований ПІД, 16 мульті-швидкісний, траверсний контроль дозволяє реалізувати різні складні високоточні астосовуня в текстильній, паперовій промисловості, верстати, упаковці, поліграфії, насоси та вентиляторі.

Ця інструкція забезпечує установку та налаштування параметрів, діагностику несправностей, щоденне технічне обслуговування і відносні запобіжні заходи для клієнтів. Будь ласка уважно прочитайте цю інструкцію перед установкою, щоб забезпечити правильну , роботу і високу продуктивність роботи інверторів серії AE-V912.

**АЗ НЕБЕЗПЕКА**: вказує на ситуацію, в якій недотримання експлуатаційних вимог може призвести до пожежі або серйозних тілесних ушкоджень або навіть смерті.

**УВАГА**: вказує на ситуацію, при якій недотримання експлуатаційних вимог може призвести до помірних або незначних травм і пошкоджень обладнання.

# Зміст

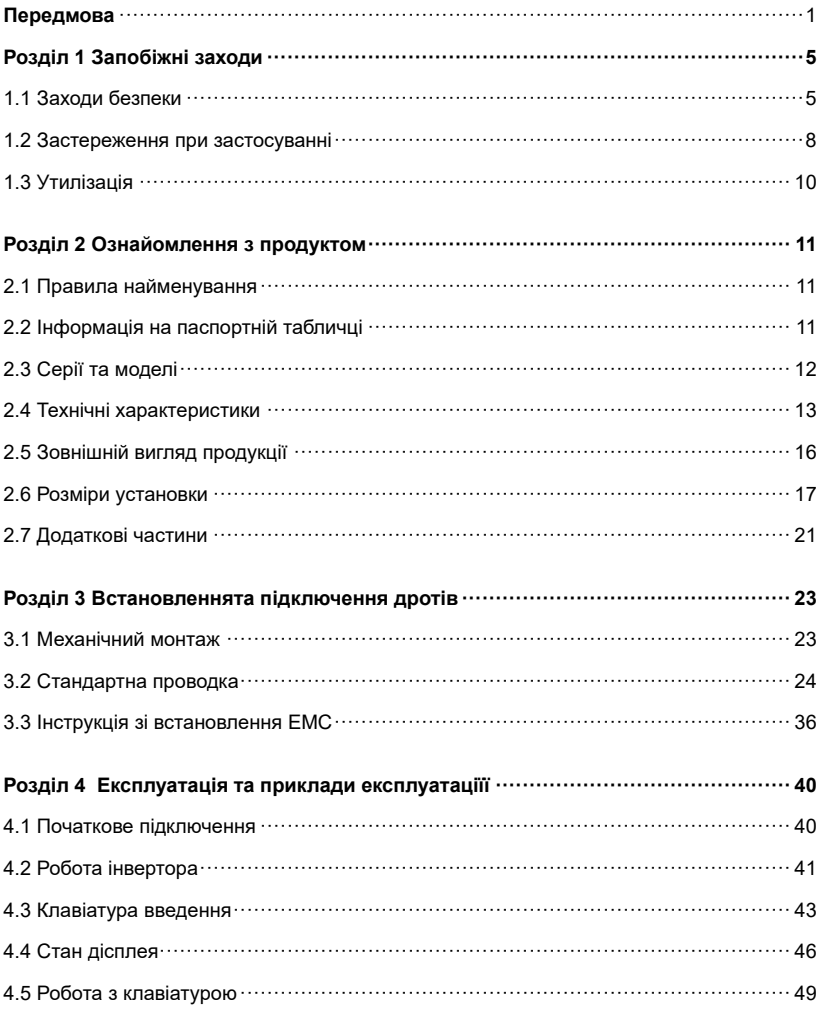

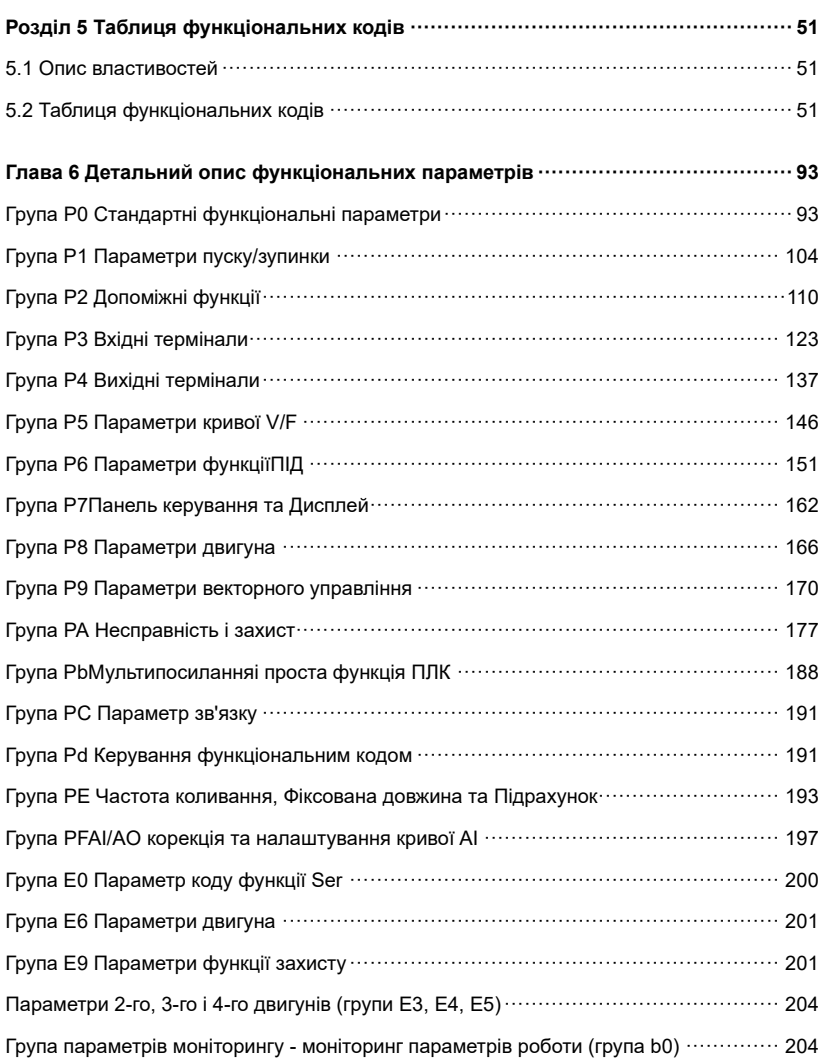

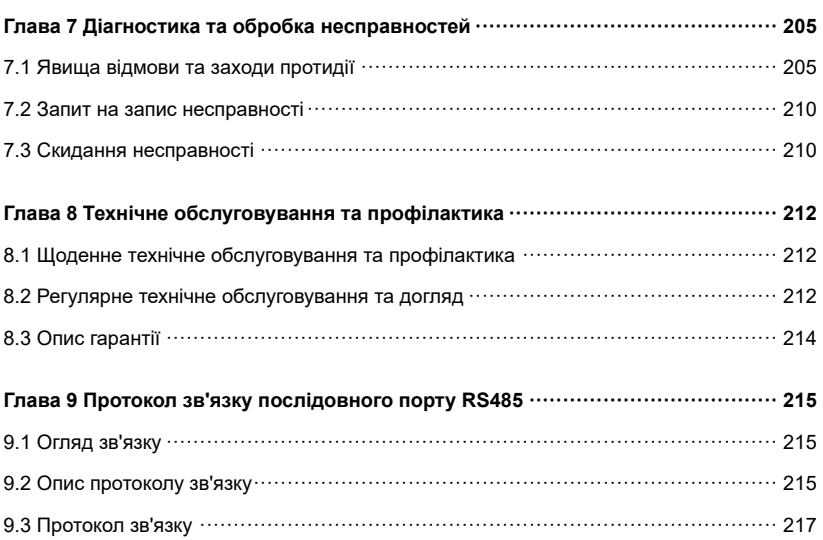

# **Глава 1 Запобіжні заходи**

## **1.1 Заходи безпеки**

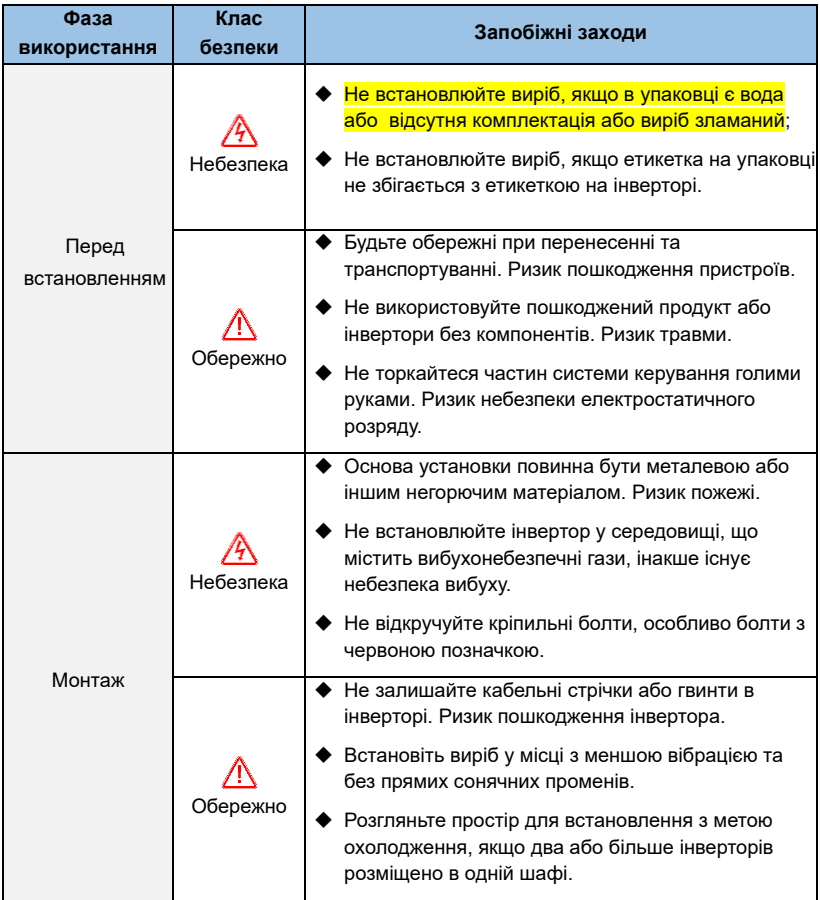

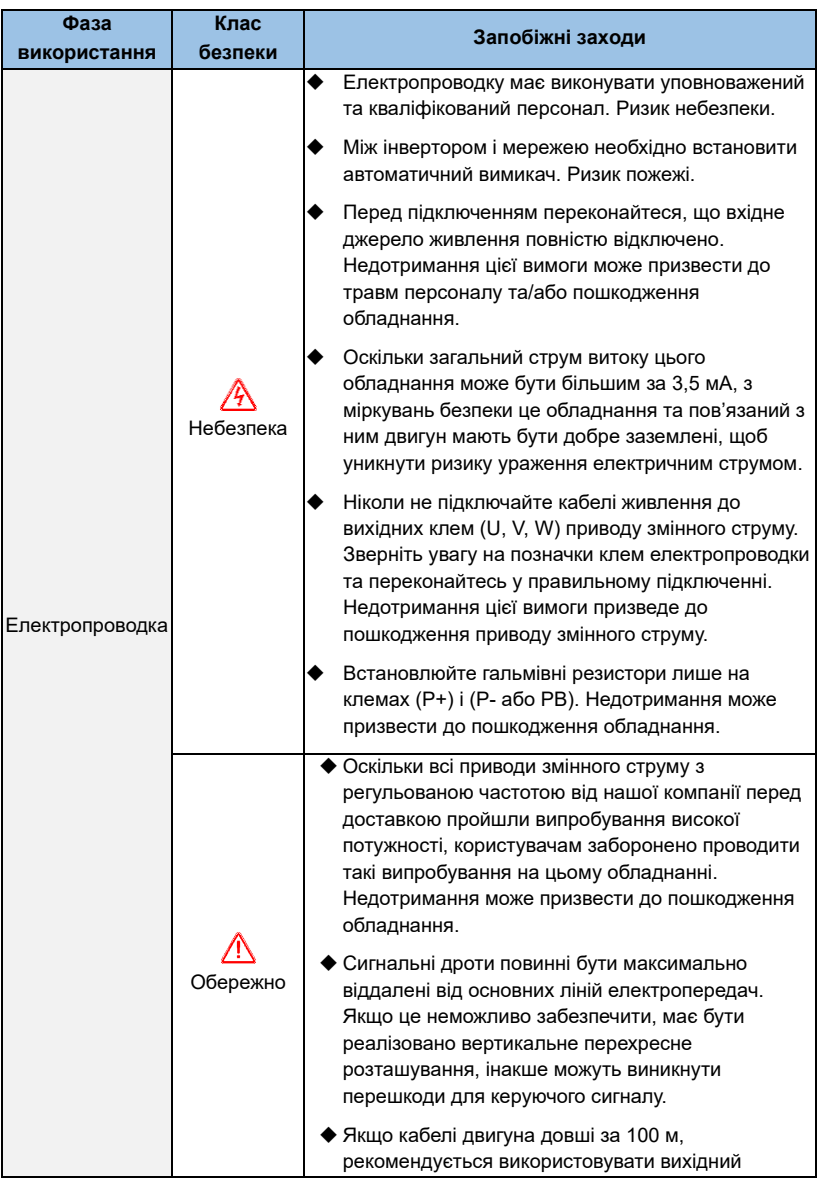

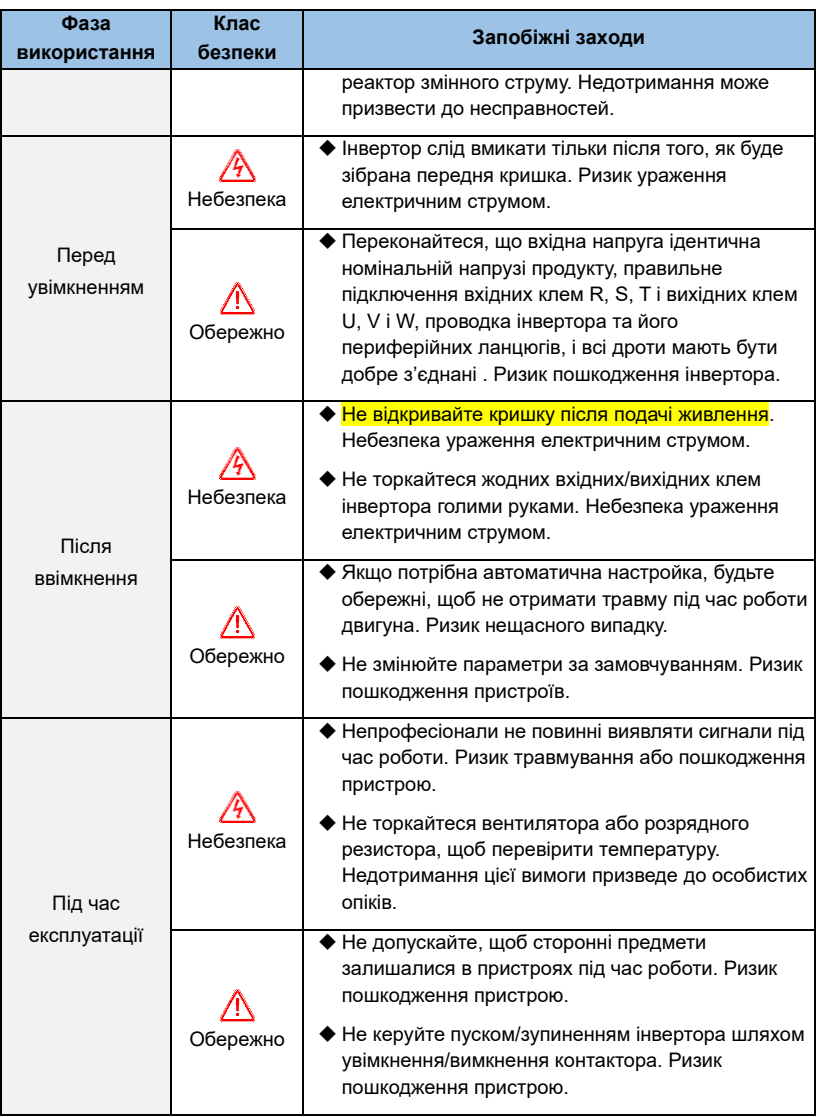

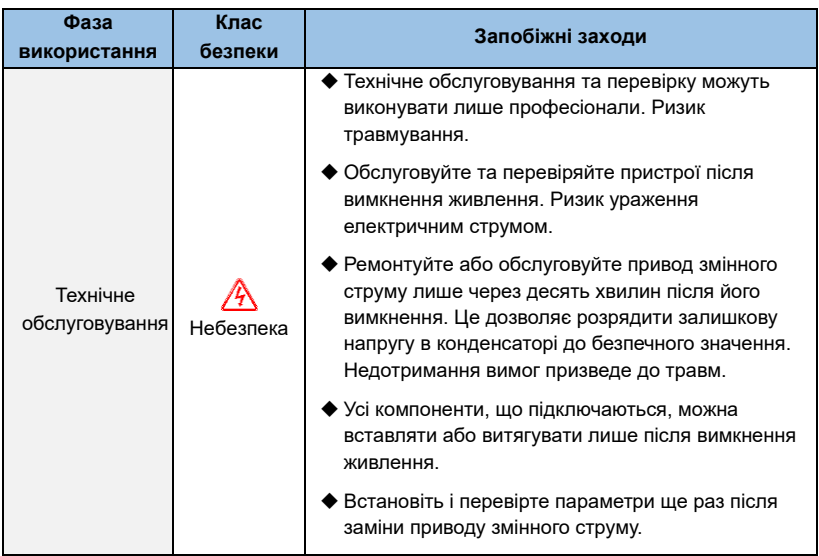

## **1.2 Застереження при застосуванні**

Використовуючи інвертор серії AE-V912, зверніть увагу на такі моменти:

### **1.2.1 Постійний крутний момент і низька швидкість**

Коли інвертор працює зі звичайним двигуном протягом тривалого часу на низькій швидкості, ефект розсіювання тепла буде погіршуватися, що вплине на термін служби двигуна. Якщо вам потрібен постійний крутний момент на низькій швидкості для тривалої роботи, вам слід використовувати спеціальний інверторний двигун.

### **1.2.2 Підтвердження ізоляції двигуна**

При застосуванні інвертора серії AE-V912 перевірте ізоляцію двигуна перед використанням , щоб запобігти пошкодженню обладнання. Крім того, будь ласка, регулярно перевіряйте ізоляцію двигуна, коли середовище в якому працює двигун погане, щоб забезпечити безпечну роботу системи.

### **1.2.3 Навантаження негативного крутного моменту**

У таких ситуаціях, як підйом вантажу, часто виникає негативний крутний момент, і інвертор вимкнеться, якщо виникне помилка перевищення струму або перенапруги. У цьому випадку слід розглянути додатковий гальмівний резистор.

#### **1.2.4 Точка механічного резонансу навантажувального пристрою**

Інвертор може зіткнутися з точкою механічного резонансу навантажувального пристрою в межах певного діапазону вихідної частоти, і цього слід уникати, встановивши частоту стрибка.

#### **1.2.5 Ємність або варістор для підвищення коефіцієнта потужності**

Оскільки вихідна напруга інвертора має тип імпульсної хвилі, якщо вихідна сторона оснащена конденсатором із покращеним коефіцієнтом потужності або варистором для захисту від блискавки, це може привести до відключення інвертора або пошкодження пристрою. Обов'язково зніміть його, рекомендується не з боку виходу. Додайте комутаційні пристрої, такі як повітряні перемикачі та контактори, як показано на малюнку 1-1. (Якщо вихідний сигнал інвертора повинен бути нульовим, коли активовано пристрій перемикання вихідної сторони)

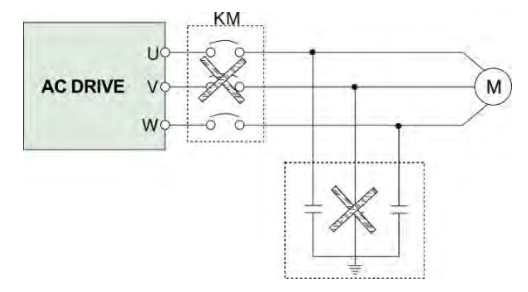

*Мал. 1-1 Відключення конденсатора на виході інвертора*

#### **1. 2 .6 Зниження номіналу на базовій частоті**

Якщо налаштування основної частоти нижче за номінальну частоту, зверніть увагу на зниження номінальних характеристик двигуна, щоб уникнути перегріву двигуна.

#### **1. 2 .7 Робота на частотах понад 50 Гц**

Якщо інвертор працює на частоті вище 50 Гц, крім вібрації та шуму двигуна, необхідно забезпечити діапазон швидкості підшипників двигуна та механічних пристроїв.

#### **1.2.8 Значення електронного теплового захисту двигуна**

Інвертор може термічно захистити двигун. Якщо двигун не відповідає номінальній потужності інвертора, обов'язково відрегулюйте значення захисту або застосуйте інші заходи, щоб забезпечити безпечну роботу двигуна.

#### **1.2.9 Висота над рівнем моря та зниження номінальних характеристик**

У районах, де висота перевищує 1000 метрів, ефект розсіювання тепла інвертора погіршується через розріджене повітря, тому необхідно зменшити використання. На рисунку 1-2 показано залежність між номінальним струмом інвертора та висотою над рівнем моря.

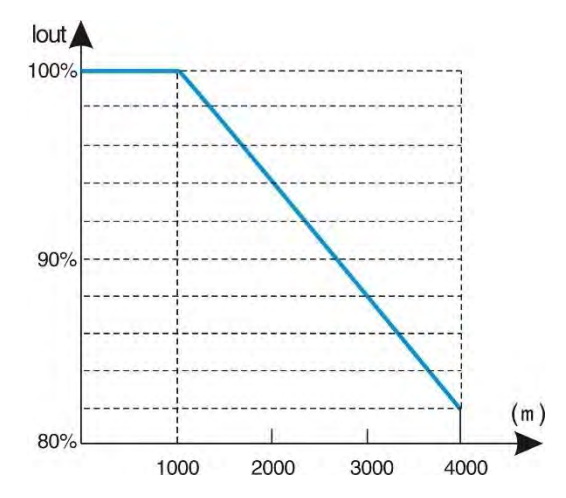

*Мал. 1-2 Діаграма номінального вихідного струму інвертора та зниження номінальних параметрів на висоті*

### **1. 2 .10 Про ступінь захисту**

Рівень захисту IP20 інвертора AE-V912 означає ступінь захисту, який досягається при виборі блоку відображення стану або клавіатури.

## **1.3 Утилізація**

Здаючи інвертор на металобрухт, зверніть увагу на:

Електролітичні конденсатори основного контуру та електролітичні конденсатори на друкованій платі можуть вибухнути під час спалювання. При спалюванні пластикових деталей утворюється отруйний газ. Будь ласка, розглядайте як промислові відходи.

# **Розділ 2. Ознайомлення з продуктом**

## **2.1 Правила найменування**

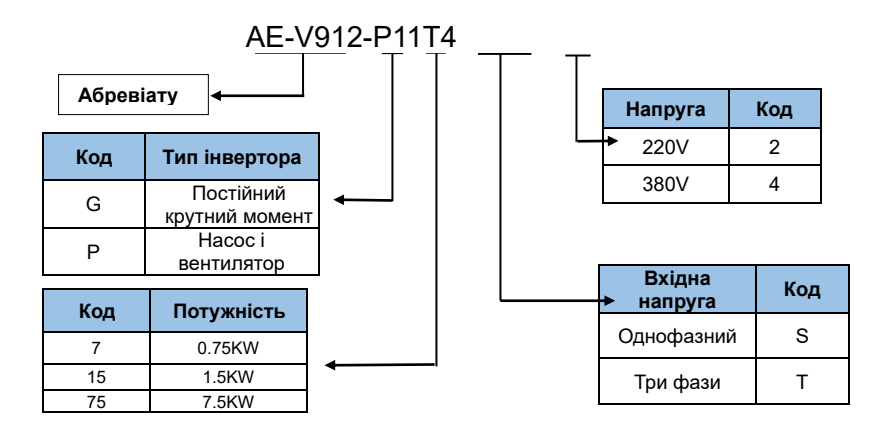

*Мал. 2-1. Опис моделі*

## **2.1 Інформація на паспортній табличці**

Під правою боковою панеллю інвертора прикріплена табличка із зазначенням моделі інвертора та номіналу. Значення такі:

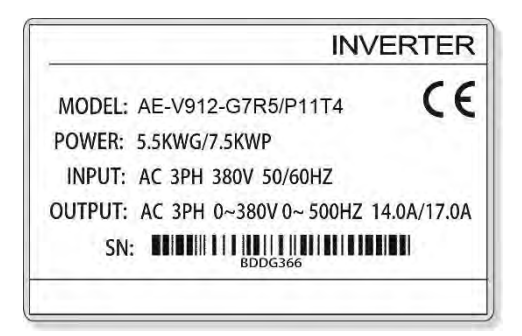

*Мал . 2-2. Правила позначення імені*

# **2.3 Серії та моделі**

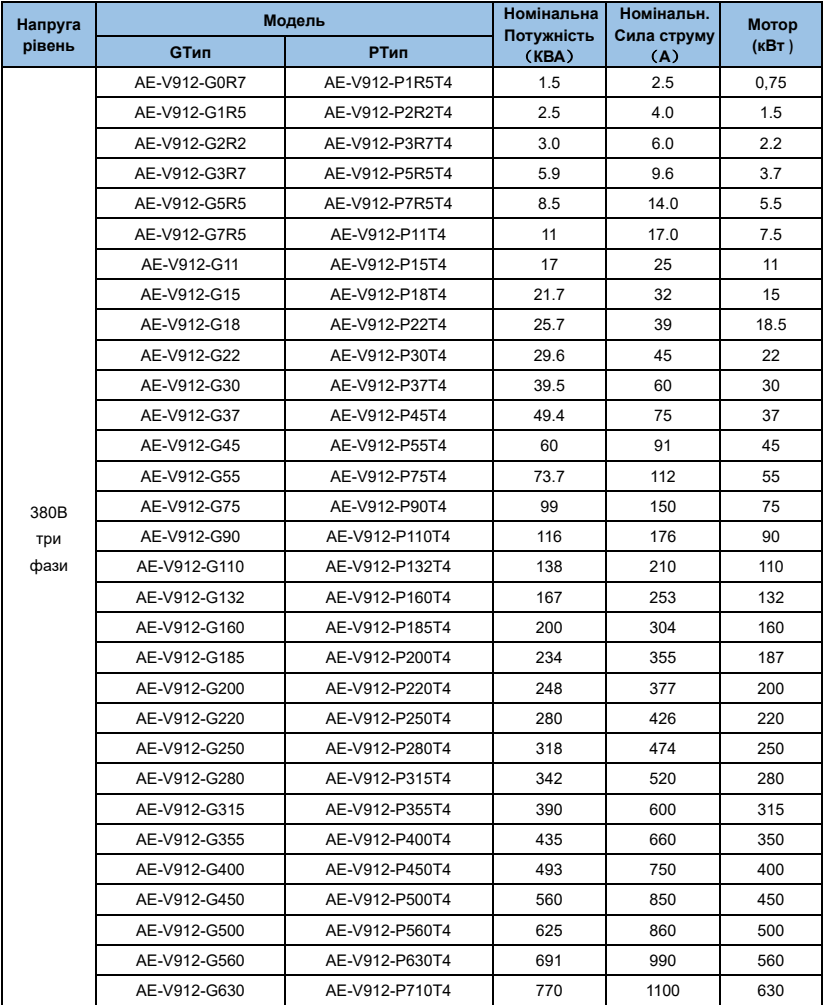

## **2.4 Технічні характеристики**

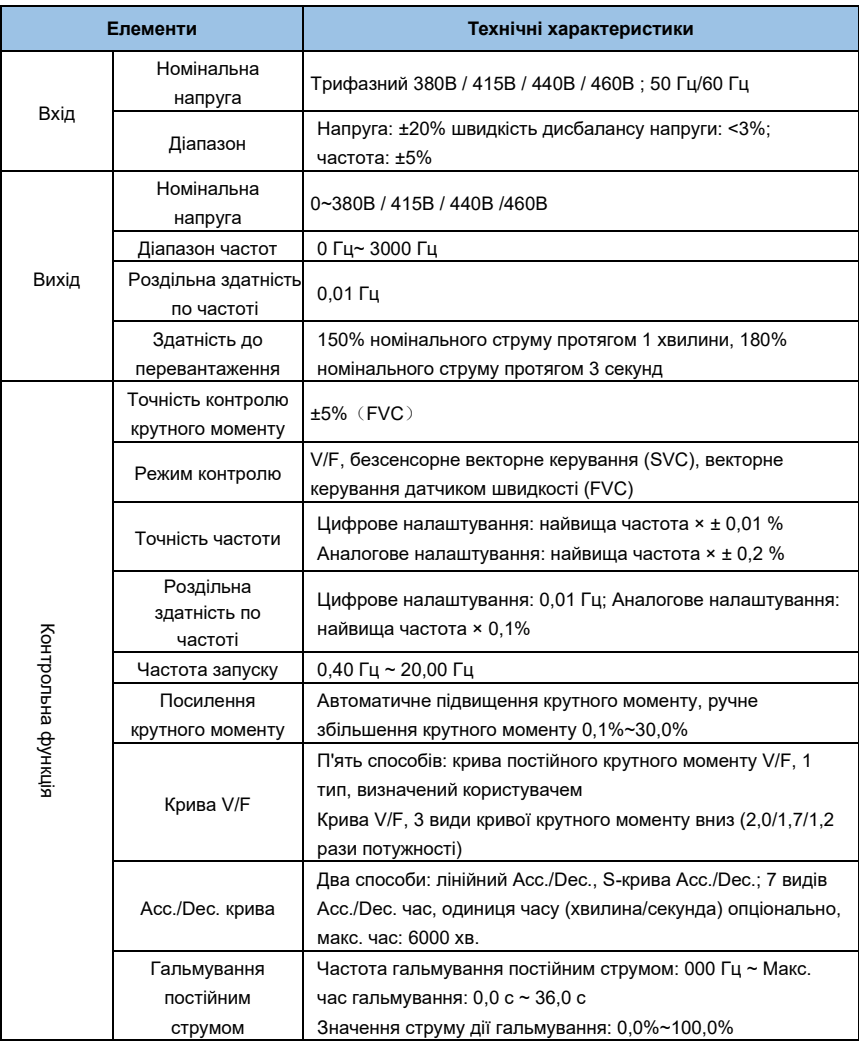

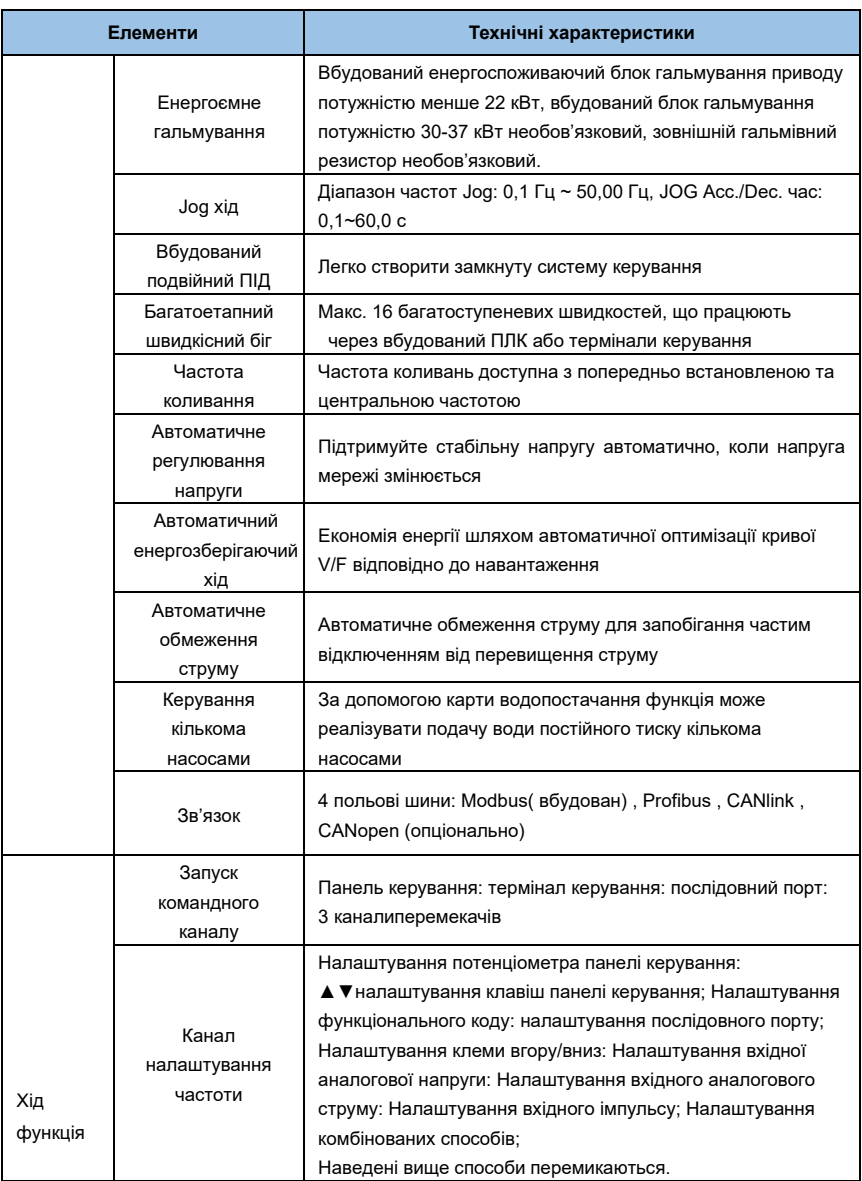

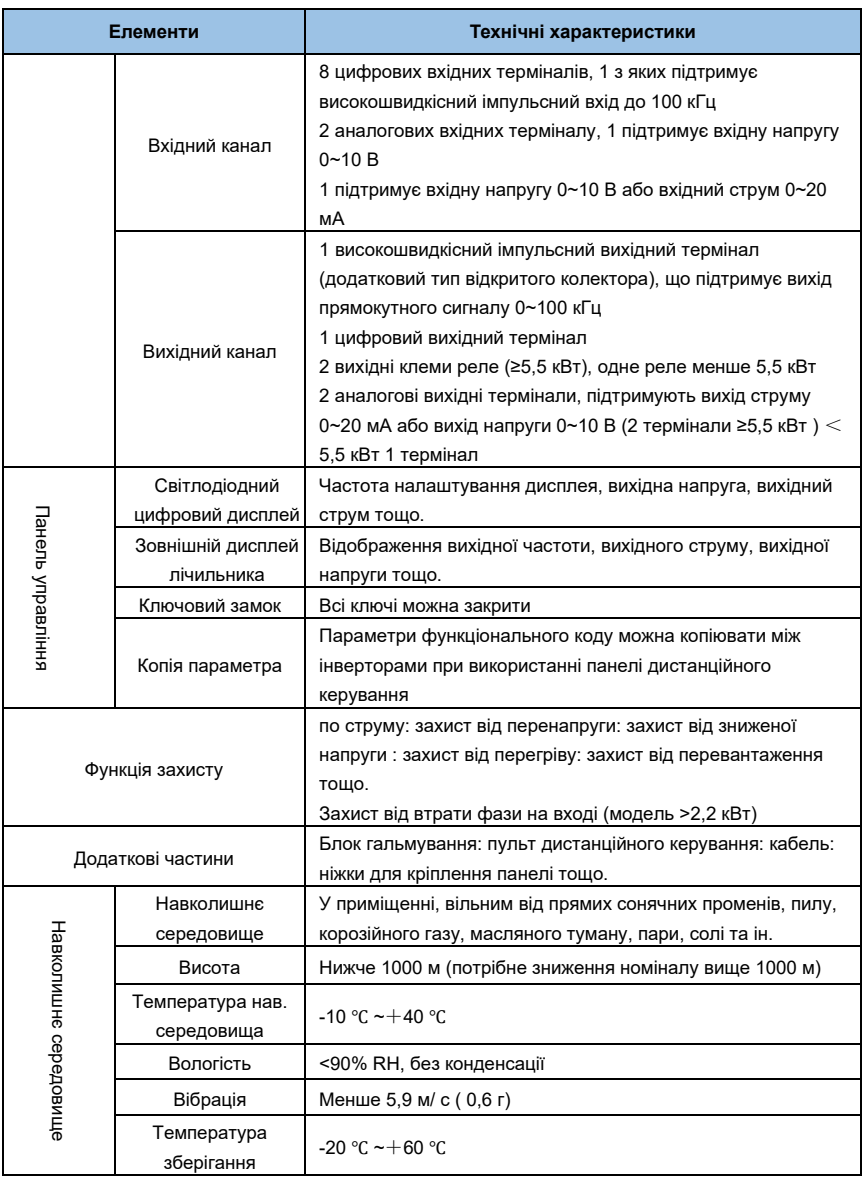

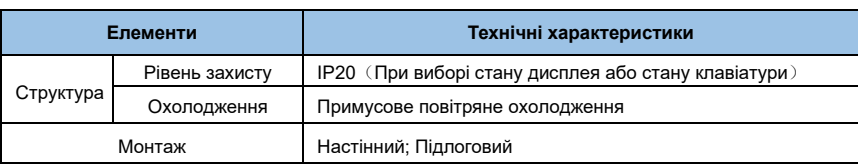

## **2.5 Зовнішній вигляд продукції**

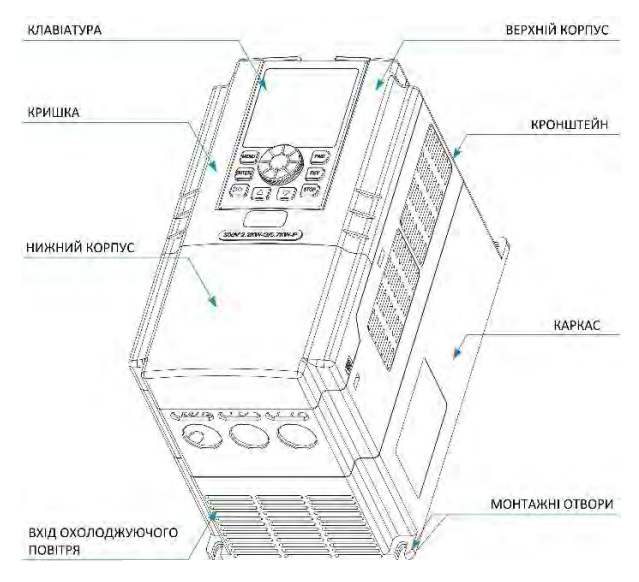

*Мал.2-3Складові частини інвертору*

## **2.6 Габаритні розміри**

**2.6.1 0,75 ~ 22 кВт (пластиковий корпус)**

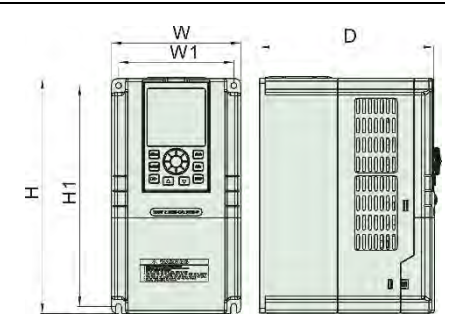

*Мал. 2-4*

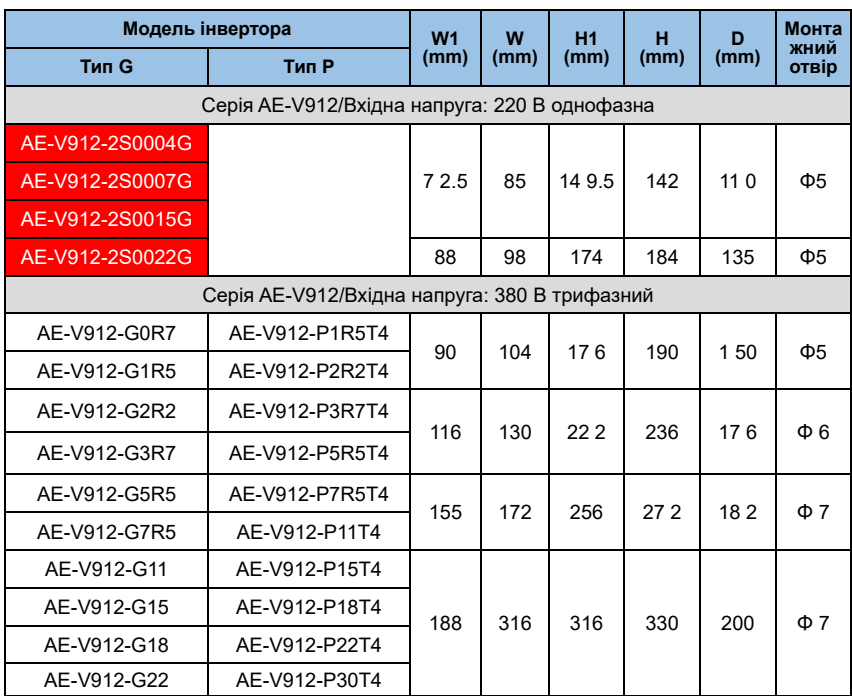

## **2.6.2 11~ 160 кВт (залізна оболонка)**

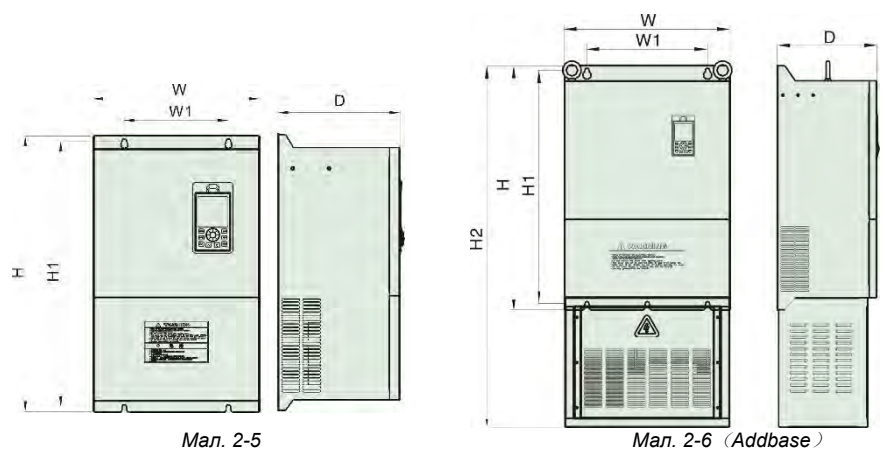

| Модель інвертора |                                               | W <sub>1</sub> | W    | H <sub>1</sub> | н    | D     | Монта<br>жний |
|------------------|-----------------------------------------------|----------------|------|----------------|------|-------|---------------|
| <b>Тип G</b>     | Тип Р                                         | (mm)           | (mm) | (mm)           | (mm) | (mm)  | отвір         |
|                  | Серія AE-V912/Вхідна напруга: 380 В трифазний |                |      |                |      |       |               |
| AE-V912-G11      | AE-V912-P15T4                                 | 170            | 248  |                |      |       | Ф7            |
| AE-V912-G15      | AE-V912-P18T4                                 |                |      | 346            | 360  | 210   |               |
| AE-V912-G18      | AE-V912-P22T4                                 | 200            |      | 427            |      |       | Ф9            |
| AE-V912-G22      | AE-V912-P30T4                                 |                | 260  |                | 445  | 2 3 0 |               |
| AE-V912-G30      | AE-V912-P37T4                                 |                | 320  | 511            | 530  | 325   | $\Phi$ 9      |
| AE-V912-G37      | AE-V912-P45T4                                 | 200            |      |                |      |       |               |
| AE-V912-G45      | AE-V912-P55T4                                 |                | 310  |                | 555  | 260   | $\Phi$ 12     |
| AE-V912-G55      | AE-V912-P75T4                                 | 250            |      | 530            |      |       |               |
| AE-V912-G75      | AE-V912-P90T4                                 |                |      |                |      |       |               |
| AE-V912-G90      | AE-V912-P110T4                                | 280            | 400  | 619.5          | 650  | 300   | $\Phi$ 14     |
| AE-V912-G110     | AE-V912-P132T4                                |                |      |                |      |       |               |
| AE-V912-G132     | AE-V912-P160T4                                |                |      |                |      |       |               |
| AE-V912-G160     | AE-V912-P185T4                                | 280            | 450  | 756            | 790  | 300   | $\Phi$ 14     |

### **2.6.3 1 85 ~250 кВт (залізна оболонка)**

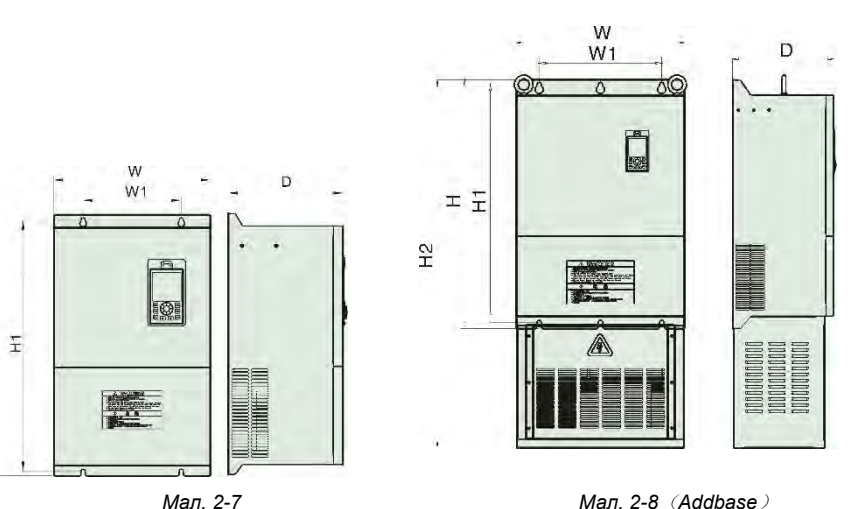

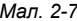

 $\pm$ 

| 1                |                                               |                |      |           | $m = 0$ represents $\sim$ |      |                |               |
|------------------|-----------------------------------------------|----------------|------|-----------|---------------------------|------|----------------|---------------|
| Модель інвертора |                                               | W <sub>1</sub> | W    | <b>H1</b> | н                         | D    | W <sub>1</sub> | Монта<br>ЖНИЙ |
| Тип G            | Тип Р                                         | (mm)           | (mm) | (mm)      | (mm)                      | (mm) | (mm)           | отвір         |
|                  | Серія АЕ-V912/Вхідна напруга: 380 В трифазний |                |      |           |                           |      |                |               |
| AE-V912-G185     | AE-V912-P200T4                                | 400            | 550  | 1200      | 775                       | 810  | 330            | $\Phi$ 14     |
| AE-V912-G200     | AE-V912-P220T4                                |                |      |           |                           |      |                |               |
| AE-V912-G220     | AE-V912-P250T4                                |                | 640  | 1270      | 775                       | 810  | 350            | $\Phi$ 12     |
| AE-V912-G250     | AE-V912-P280T4                                | 480            |      |           |                           |      |                |               |

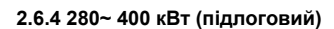

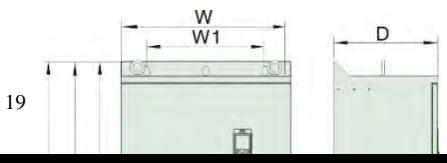

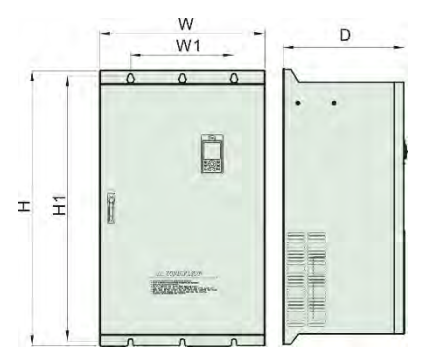

*Fig 2-9 Fig 2-10*(*Addbase*)

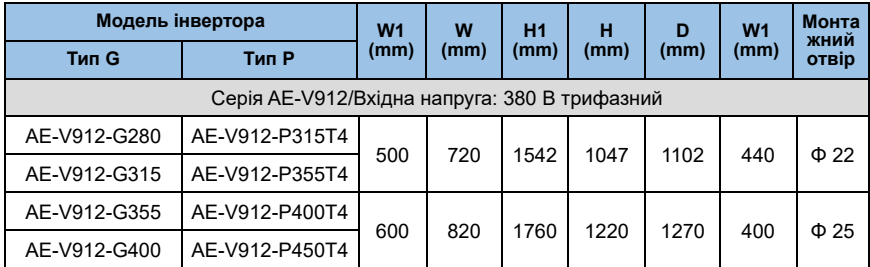

**2.6.5 45 0~ 80 0 кВт (підлоговий)**

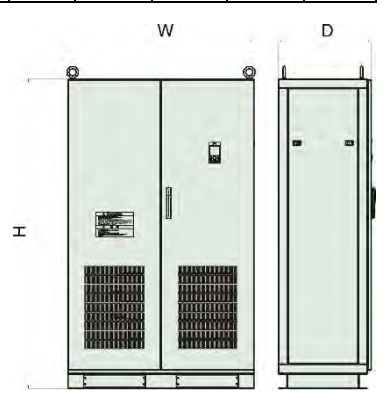

*Мал. 2-11*

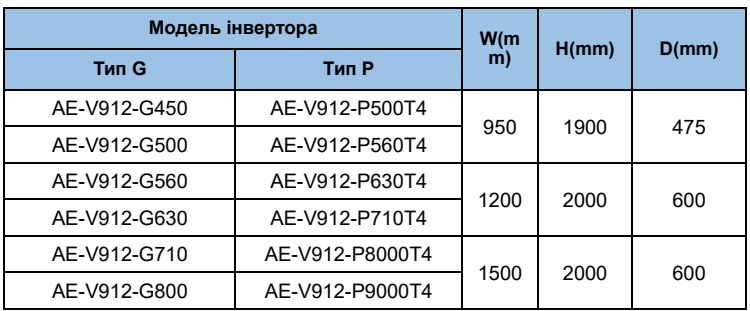

### **2. 7 Додаткові частини:**

#### **2.7.1 Гальмівний резистор**

У інверторі серії AE-V912, інвертор менше 22 кВт ( включаючи 22KW ) містить гальмівний блок. Якщо є вимога до гальмування за споживанням енергії, виберіть гальмівний резистор відповідно до наступної таблиці. Підключення гальмівного резистора показано на малюнку 2-12.

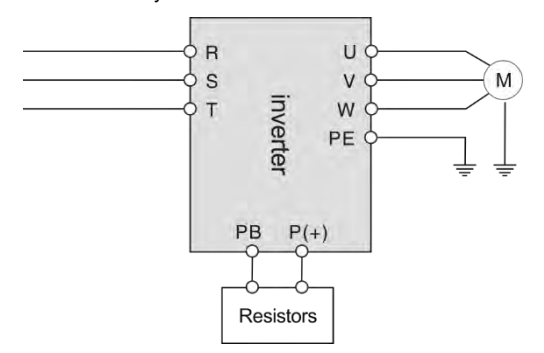

*Мал. 2- 12 Схема з'єднання компонентів інвертора та гальма*

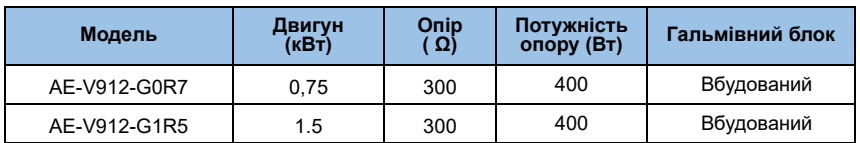

#### **Таблиця вибору гальмівного резистора**

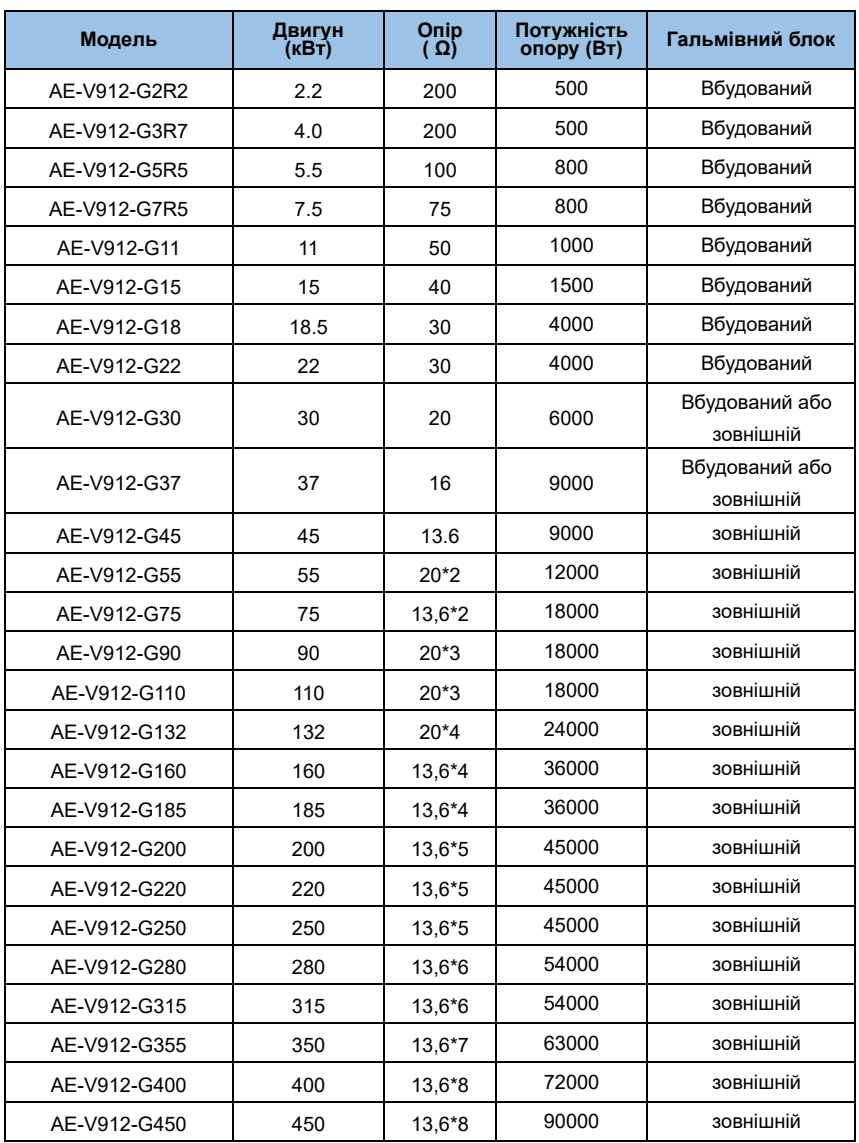

# **Розділ 3 Встановлення та підключення дротів**

### **3.1 Механічний монтаж**

#### **3.1.1 Середовище встановлення**

- ◆ Встановіть у добре провітрюваному місці. Температура навколишнього середовища повинна бути в межах -10 ~40 ℃. Якщо температура вища за 40 ℃, для інвертора має бути застосована вентиляція та розсіювання тепла повинні бути посилені.
- **◆ Встановлюйте подалі від місць, повних пилу або металевого порошку, і** уникайте місця, де є прямі сонячні промені.
- ◆ Встановіть у місці, де немає корозійного або горючого газу.
- ◆ Вологість повинна бути нижчою за 95 % без утворення конденсату.
- ◆ Встановіть у місці, де вібрація менше 5,9 м/с2 ( $0,6G$ ).
- ◆ Намагайтеся тримати інвертор подалі від джерел електромагнітних перешкод та інших електронних пристроїв, чутливих до електромагнітних перешкод.

#### **3.1.2 Монтажний простір і напрямок**

- ◆ Зазвичай вертикально.
- ◆ Вимоги до монтажного простору та відстані див. на мал. 3-1.
- ◆ При установці декількох інверторів в одній шафі їх слід монтувати паралельно зі спеціальною припливною і витяжною вентиляцією і спеціальними вентиляторами. Якщо два інвертори встановлено вгору та вниз, пластину, що спрямовує повітряний потік, слід закріпити, як показано на мал. 3-2, щоб забезпечити хороше розсіювання тепла.

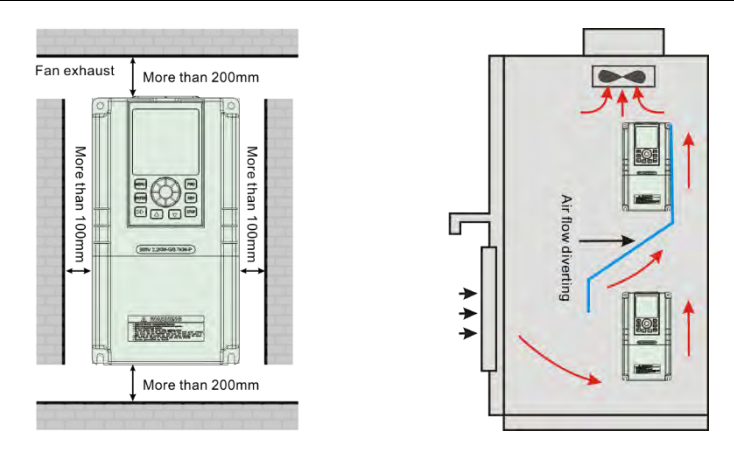

*Мал.3-1 Монтажний простір і відстань Мал.3-2 Монтаж кількох інверторів*

## **3.2 Стандартна проводка**

### **3.2.1 Запобіжні заходи під час підключення**

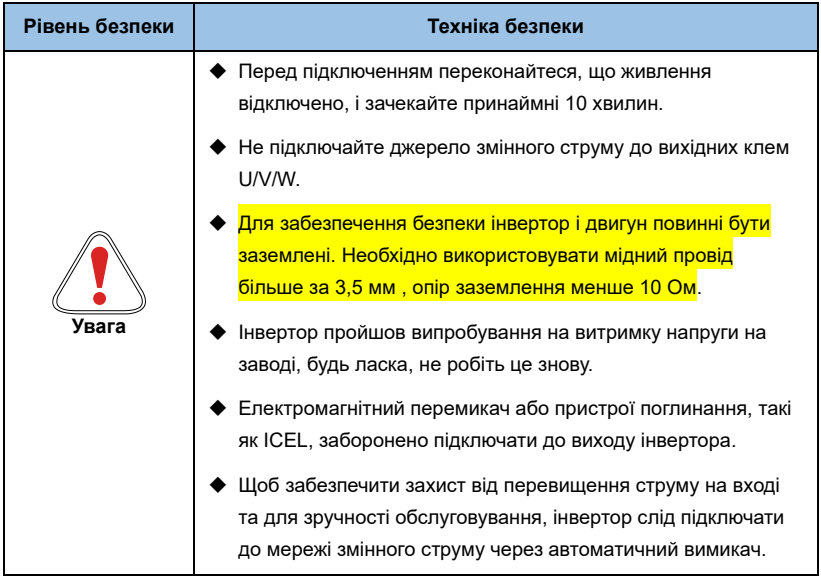

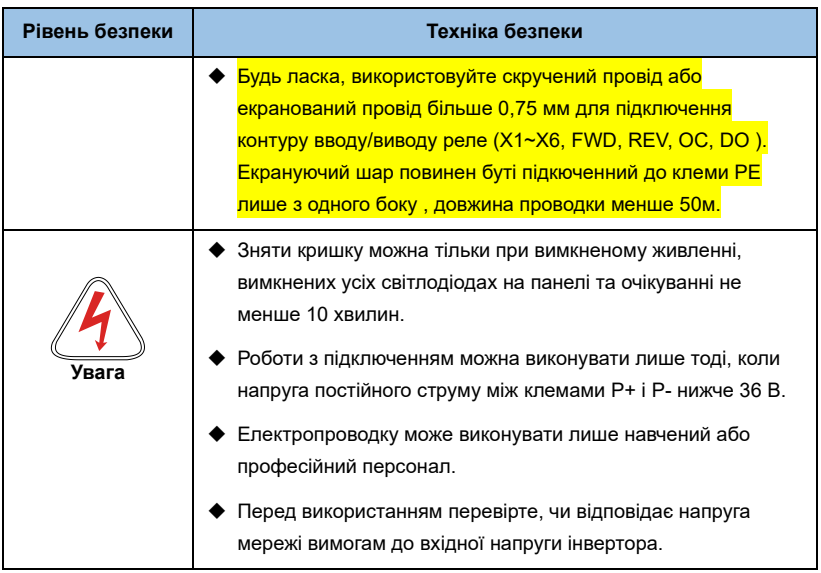

## **3.2.2 Електропроводка головного контуру**

3.2. 2. 1 Схема підключення головного контуру

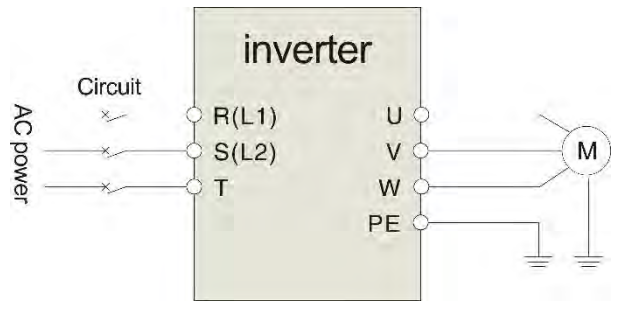

*Мал. 3-3 Електропроводка головного контуру*

### 3.2.2.2 Принципова схема клем головного контуру

| Застосу<br>вати до         | Клема основного ланцюга                                                                                                    | Назва<br>терміналу | Функція                                    |
|----------------------------|----------------------------------------------------------------------------------------------------|--------------------|--------------------------------------------|
| 220V<br>однофаз            |                                                                                                    | L1. L2             | Однофазні вхідні<br><b>клеми 220 В</b>     |
| ний<br>0.4 кВт $\sim$      | <b>e e e e e e</b>                                                                                                    | <b>U.V.W</b>       | 380 В 3 фазні вихідні<br>клеми             |
| 2,2 кВт                    | L <sub>2</sub><br>E<br>П<br>L 1.                                                                                                    | E                  | Заземлення                                 |
| 380B 3                     |                                                                                                    | R, S, T            | 380 В 3 фазні вхідні<br>клеми              |
| фази<br>$0,75$ $\kappa$ BT | 888888888                                                                                                    | U.V.W              | 380 В 3 фазні вихідні<br>клеми             |
| $~1.5$ KBT                 | $\bigodot$ $\bigodot$ $\bigod$<br>S<br>T<br>$\bigoplus$ U | $P + P$            | Клеми підключення<br>гальмівного резистора |
| 380B 3                     |                                                                                                    | R. S. T            | 380 В 3 фазні вхідні<br>клеми              |
| фази<br>2,2 кВт $\sim$     | 8888888888                                                                                                    | U, V, W            | 380 В 3 фазні вихідні<br>клеми             |
| 3,7 кВт                    | $G \rightarrow G \rightarrow R$<br>⊕<br>$\mathbf{U}$<br>Т<br>РB                                                                                                    | $P + P$            | Клеми підключення<br>гальмівного резистора |
| 380B 3                     |                                                                                                    | R, S, T            | 380 В 3 фазні вхідні<br>клеми              |
| фази<br>$5.5$ кВт $\sim$   | 8888888888                                                                                                    | U.V.W              | 380 В 3 фазні вихідні<br>клеми             |
| $22$ к $Br$                | $P+ P- P B$ IJ<br>R                                                                                                    | $P + P$            | Клеми підключення<br>гальмівного резистора |
| 380B3<br>фази<br>30 кВт ~  |                                                                                                    | P, C, T            | 380 В 3 фазні вхідні<br>клеми              |
|                            |                                                                                                    | <b>U. V. W</b>     | 380 В 3 фазні вихідні<br>клеми             |
| 630 кВт                    | $\mathbb{I}$<br>V                                                                                                    | $P+$ . $P-$        | Клеми підключення<br>гальмівного резистора |

*Таблиця 3-1 Опис вхідних/вихідних клем основного контуру*

#### **3.2.3 Основна схема підключення**

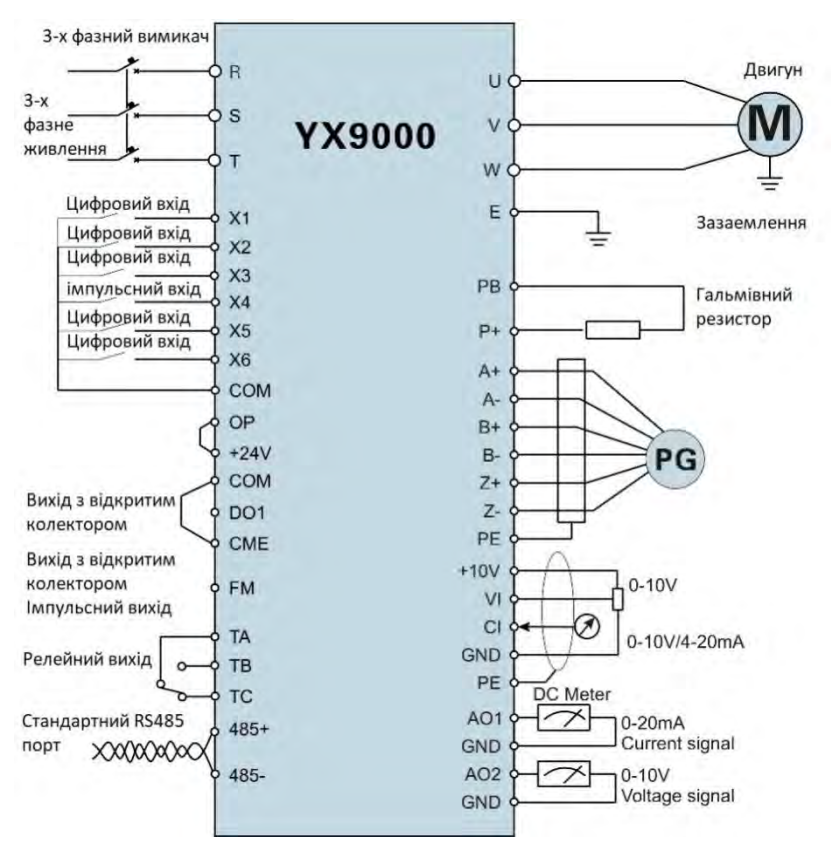

*Мал. 3-4 Основна схема підключення*

#### **3.2.4 Конфігурація та підключення контуру керування**

#### **3.2.4.1 Розташування та функція клем перемикача та плати керування**

Відносне розташування перемичок і клем на платі керування показано на малюнку 3-5. Функцію та параметри налаштування кожного перемикача див. у таблиці 3-2. Опис функцій кожного терміналу див. у таблиці 3-3. Перед введенням інвертора в експлуатацію необхідно правильно встановити всі перемички налаштування на клемній колодці та платі керування. Рекомендується використовувати провід більше 1 мм, як лінію з'єднання клем.

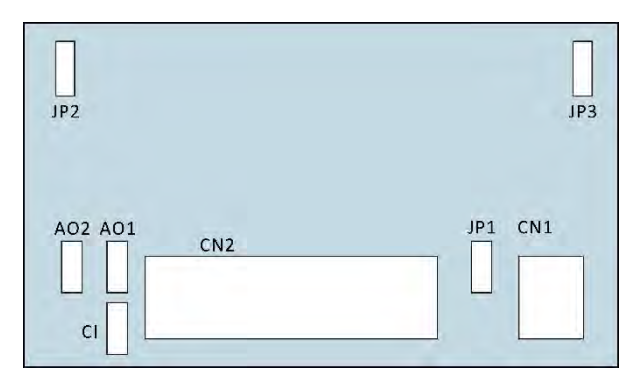

*Мал. 3-5 Розташування та функція клем перемикача та плати керування*

#### **3.2.4.2 Перемикач**

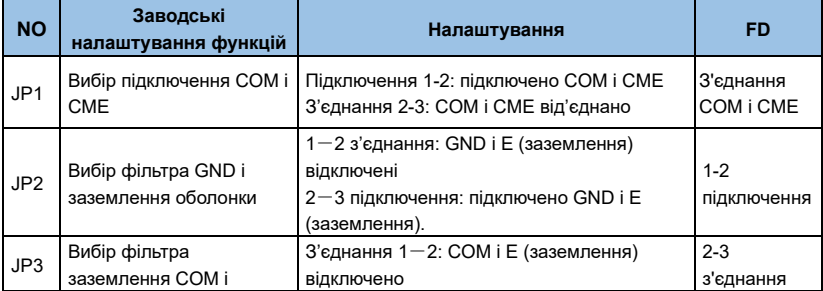

| <b>NO</b>       | Заводські<br>налаштування функцій                          | <b>FD</b><br>Налаштування                                                                          |                     |  |
|-----------------|------------------------------------------------------------|----------------------------------------------------------------------------------------------------|---------------------|--|
|                 | оболонки                                                   | 2-3 з'єднання: підключено СОМ та Е<br>(заземлення).                                                |                     |  |
| AO <sub>1</sub> | Вибір вихідного<br>струму/напруги клеми<br>AO <sub>1</sub> | З'єднання з боку І: АО1: вихід 0~20МА або<br>$4 - 20MA$<br>Підключення з боку V: АО1: вихід 0~10 В | <b>Вихід 0-10 В</b> |  |
| AO <sub>2</sub> | Вибір вихідного<br>струму/напруги клеми<br>AO <sub>2</sub> | З'єднання І: АО2: вихід 0~20МА або<br>$4 - 20MA$<br>Підключення з боку V: AO2: вихід 0~10 В        | <b>Вихід 0-10 В</b> |  |
| <b>CI</b>       | Вибір входу<br>струму/напруги на клемі<br>СI               | 3'єднання І: СІ: вхід 0~20МА або 4~20МА<br>Підключення з боку V: CI: вхід 0~10 В                   | Вхід 0-10 В         |  |

*Таблиця 3-2 Таблиця функцій перемикача*

#### **3.2.4.3 Клема CN1 плати керування**

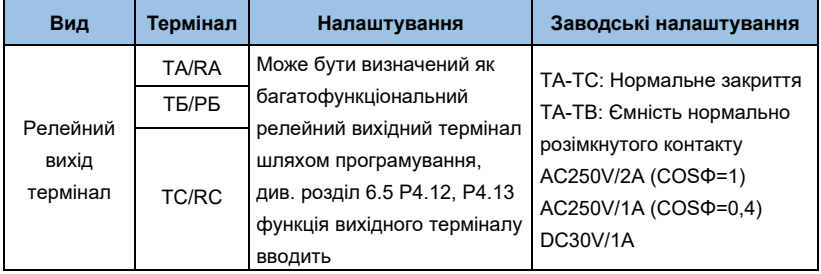

*Таблиця 3-3 Таблиця функцій клеми плати керування CN1*

#### **3.2.4.4 Клема CN2 плати керування**

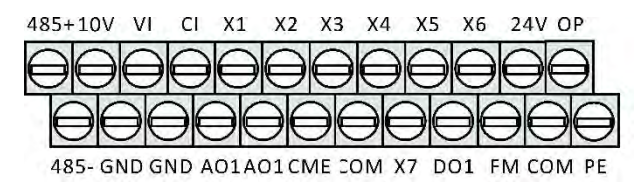

*Мал. 3- 6 Схема послідовності терміналу плати керування*

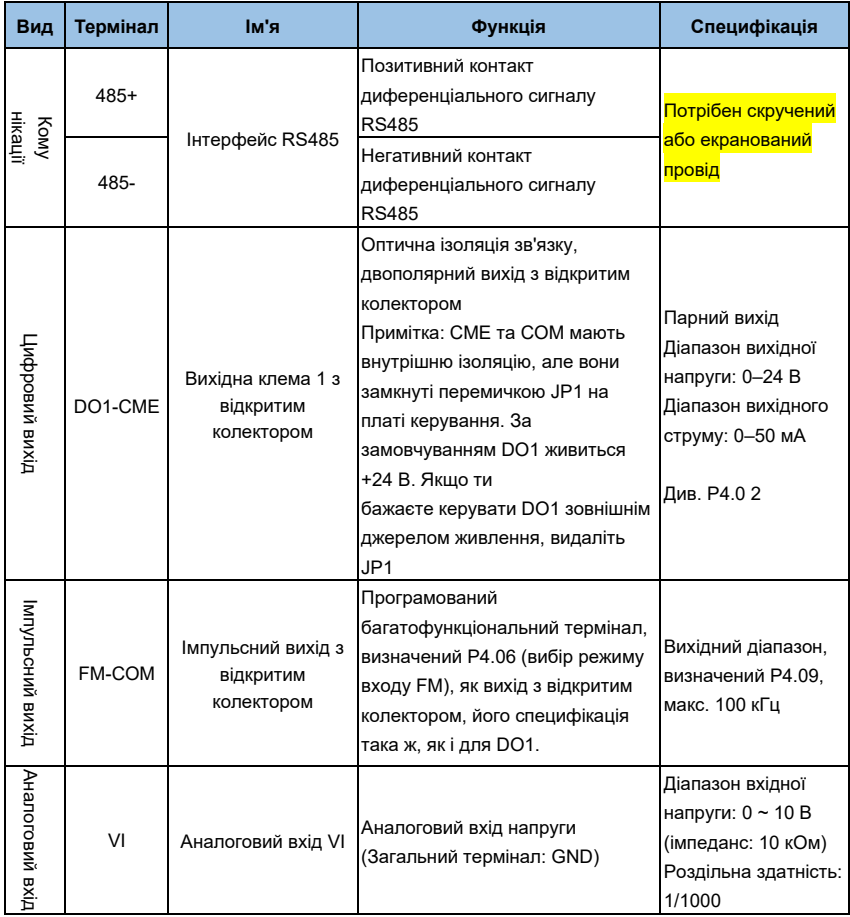

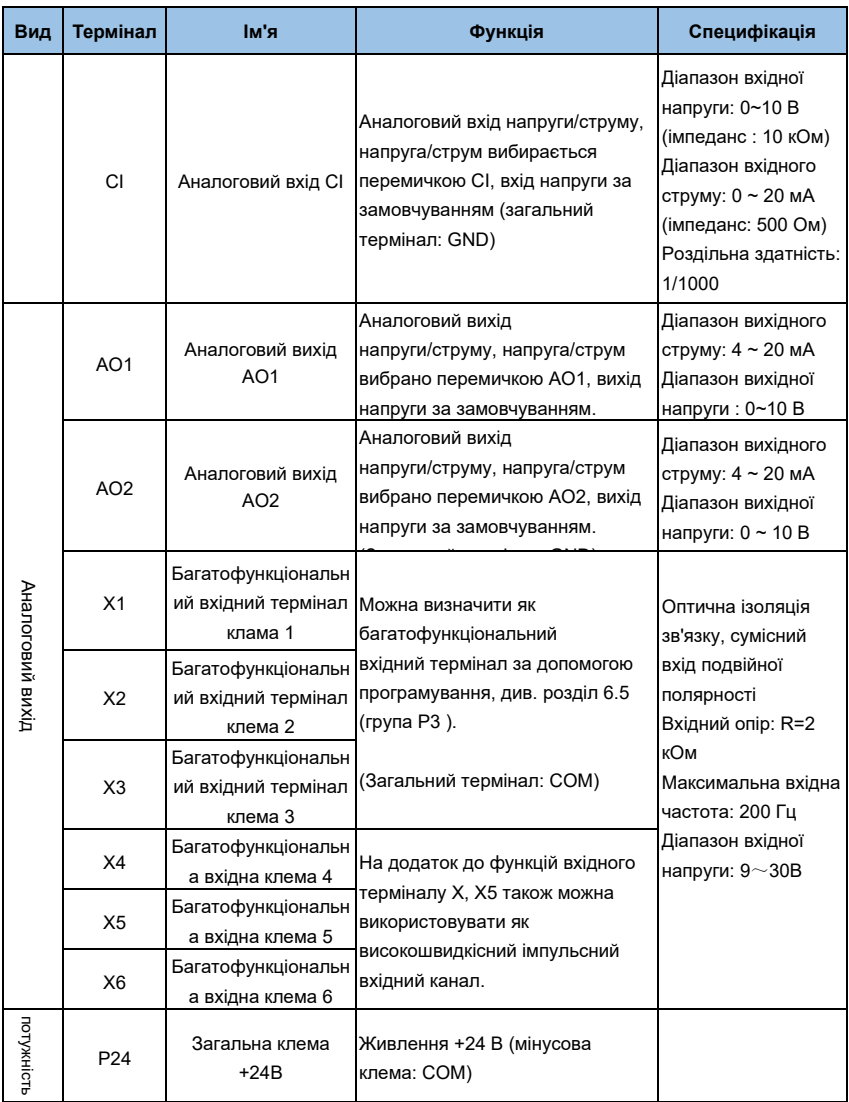

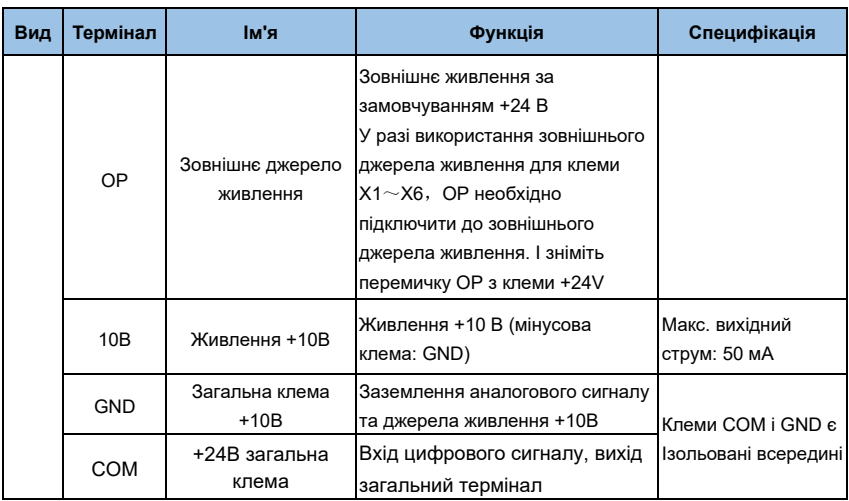

*Таблиця 3-4 Таблиця функцій клем CN2 плати керування (продовження вище)*

#### **3.2.5 Підключення аналогових входів/виходів**

(1) Вхід аналогового сигналу напруги через клему VI згідно з проводкою:

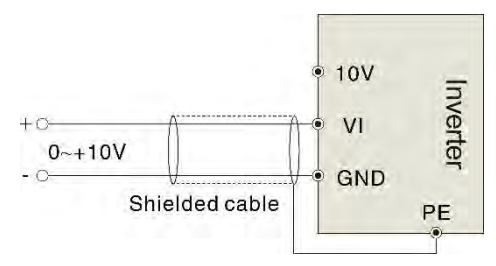

*Мал. 3-7 Розводка клем VI*

( 2) Вхід аналогового сигналу через роз'єм CI, вибір перемички для вхідної напруги (0~10 В) або вхідного струму (4~20 мА), як описано нижче :

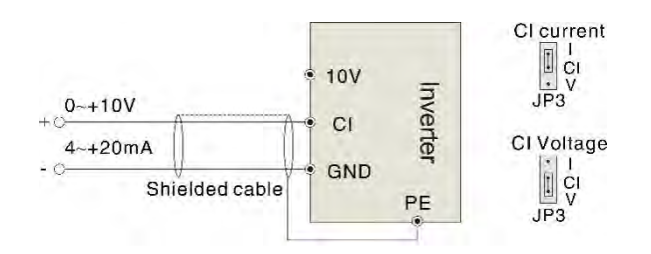

*Мал. 3-8 Підключення клеми CI*

(3) Проводка клеми аналогового виходу AO1

Аналоговий вихідний термінал можна підключити до зовнішнього аналогового лічильника, який показує різні фізичні величини, вибір перемички для вихідної напруги (0~10В) або вихідного струму (4~20мА), як описано нижче.

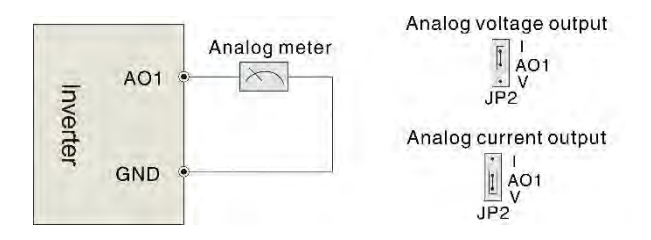

*Мал. 3-9 Підключення клем аналогового виходу*

(4) Цифровий вихідний контакт DO

Коли DO підключається до реле, відтворення має підключатися до діода. Інакше джерело живлення 24 В може бути пошкоджено. Сила струму повинна бути менше 50 мА

#### **Примітка:**

*Підключення полюса діода має бути правильним, в іншому випадку джерело живлення 24 В може бути пошкоджено.*

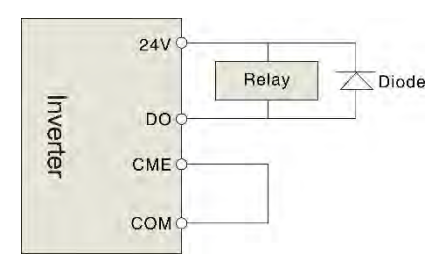

*Малюнок 3-10 Принципова схема з'єднання клеми цифрового виходу*

#### **Примітки:**

*(1) Конденсатор фільтра або синфазну котушку індуктивності можна встановити між клемою VI та GND або клемою CI та GND у разі використання режиму аналогового входу.*

*(2) Використовуйте екранований кабель і добре заземлюйте, тримайте провід якомога коротшим, щоб запобігти зовнішнім перешкодам під час використання режиму аналогового входу/виходу.*

#### **3.2.6 Підключення комунікаційного терміналу**

Інвертор забезпечує стандартний комунікаційний порт RS 485

Це може являти собою систему керування одним головним і одним підлеглим або системою одного головного з декількома підлеглими . Верхній комп'ютер (ПК/ПЛК) може в режимі реального часу контролювати інвертор у системі керування та виконувати складні функцій керування, такі як дистанційне керування, тощо.

(1) Панель дистанційного керування можна підключити до інвертора через порт RS485, без будь-яких налаштувань параметрів. Локальна панель керування інвертором і дистанційна панель керування можуть працювати одночасно.

(2) Порт інвертора RS 485 і верхня проводка комп'ютера:

| inverter                |          | RS485/RS232 Converter   |                         |          | <b>Host computer</b><br>RS232(DB9) |                     |
|-------------------------|----------|-------------------------|-------------------------|----------|------------------------------------|---------------------|
|                         |          | Terminal<br>description | Terminal<br>name        |          | Pin<br>Signal<br>number            |                     |
|                         |          | 5V power<br>source +    | $+5V$                   |          | PE                                 | Case                |
|                         |          | Date sending            | <b>TXD</b>              |          | <b>RXD</b>                         | $\overline{2}$      |
|                         |          | Date receiving          | <b>RXD</b>              |          | <b>TXD</b><br>3<br>5<br><b>GND</b> |                     |
|                         |          | 5V power<br>source -    | GND                     | Shielded |                                    |                     |
|                         |          |                         |                         | wire     | <b>DTR</b>                         | $\overline{4}$<br>6 |
|                         |          |                         |                         |          | <b>DSR</b>                         |                     |
| Terminal                | Terminal | Terminal                | Terminal                |          | RI                                 | 9                   |
| description             | name     | name                    | description             |          | CD                                 | 1                   |
| Signal-<br>description  | $485+$   | $485+$                  | Signal-<br>description  |          | <b>RTS</b>                         | $\overline{7}$      |
| Signal +<br>description | 485-     | 485-                    | Signal +<br>description |          | <b>CTS</b>                         | 8                   |

*Мал. 3-11 Комунікаційна проводка RS485-(RS485/232)-RS232*

(3) Мультиінвертори можуть обмінюватися даними через RS485, керований ПК/ПЛК як головний, як показано на мал. 3-12. Ним також можна керувати одним із інверторів як головним, як показано на мал. 3-13

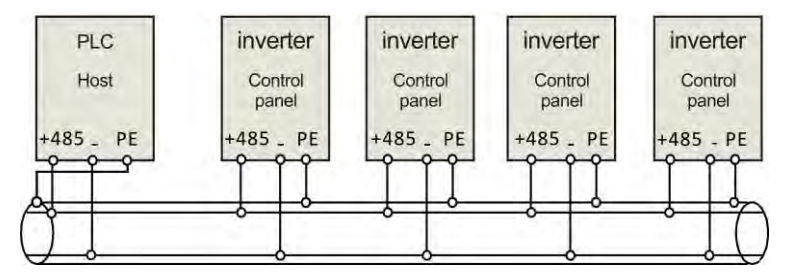

*Мал. 3-12 Зв'язок ПЛК з кількома інверторами*

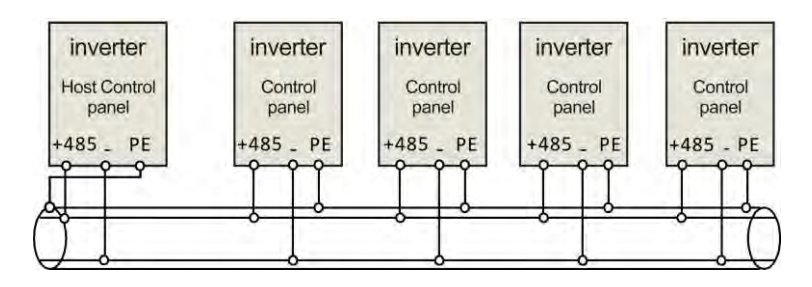

*Мал. 3-13 Зв'язок кількох інверторів*

Чим більше підключено інверторів, тим сильніші перешкоди можуть виникнути. Будь ласка, зробіть електропроводку, як зазначено вище, і добре заземліть інвертори та двигуни, або вживіть наступних заходів, щоб запобігти перешкодам, оскільки навіть вищезгадана проводка не може працювати.

(1) Окреме живлення ПК/ПЛК або ізольоване живлення ПК/ПЛК.

(2) Використовуйте EMIFIL для проводу або належним чином зменште несучу частоту

### **3.3 Інструкція зі встановлення ЕМС**

Інвертор видає хвилю ШІМ, яка створює електромагнітний шум. Щоб зменшити перешкоди, у цьому розділі буде надано способи досягнення електромагнітної сумісності для придушення шуму, підключення проводів, заземлення, струму витоку та фільтра джерела живлення

#### **3.3.1 Придушення шуму**

Під час роботи інвертора шуму не уникнути. Його вплив на периферійне обладнання пов'язаний з типом шуму, засобами передачі, а також конструкцією, установкою, проводкою та заземленням системи приводу
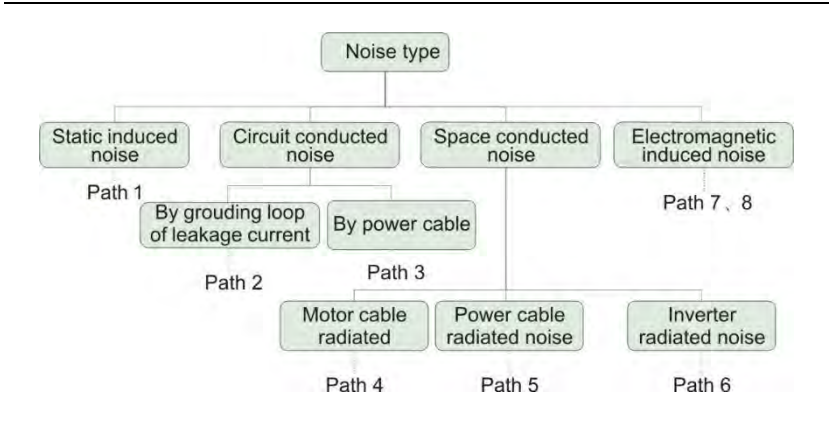

#### **(2) Методи придушення шуму**

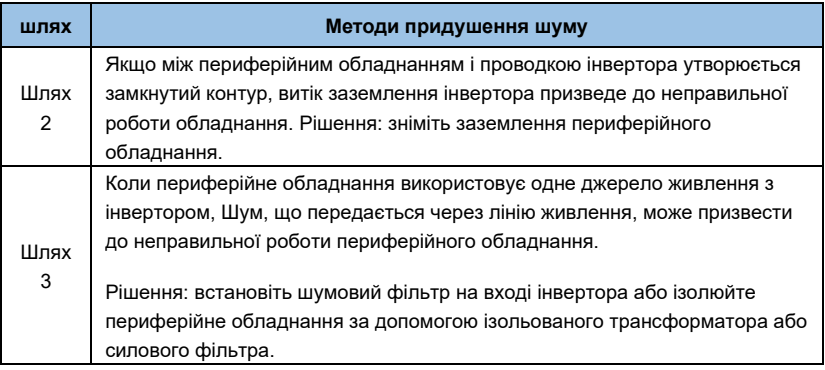

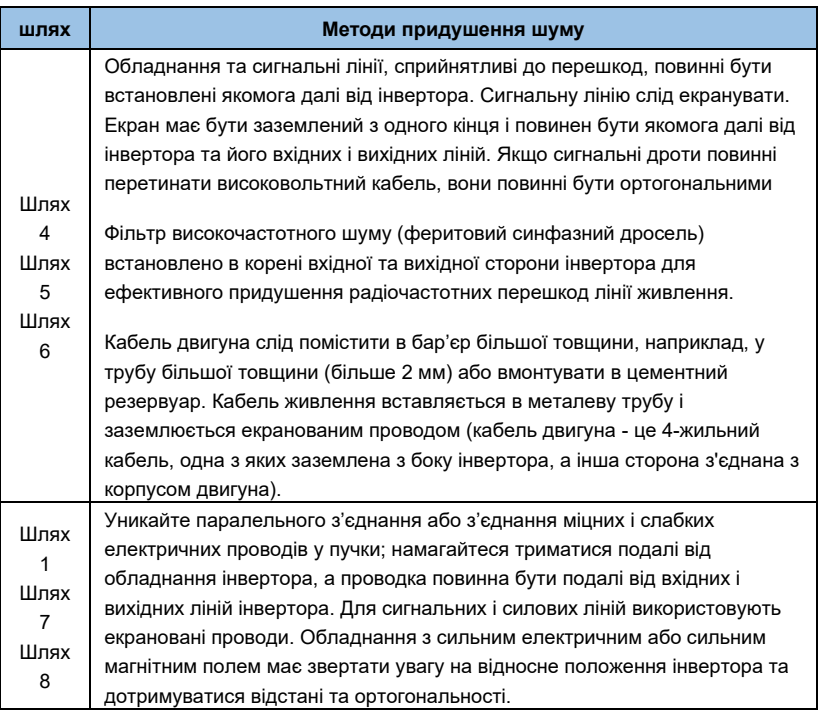

## *Таблиця 3-5 Метод придушення шуму*

#### **3.3.2 Підключення проводів і заземлення**

- ◆ Будь ласка, не прокладайте кабель двигуна (від інвертора до двигуна) паралельно кабелю живлення та тримайте принаймні 30 см один від одного.
- ◆ Спробуйте прокласти кабель двигуна через сигнальний кабель керування металеву трубу або в канавку металевої проводки.
- ◆ Будь ласка, використовуйте екранований кабель сигнального кабелю управління та підключіть екранований шар до клеми PE інвертора з проксимальним заземленням до інвертора.
- ◆ PE-кабель заземлення повинен бути безпосередньо підключений до заземлюючої пластини.
- ◆ Кабель керуючого сигналу не повинен бути з'єднаний з міцним електричним кабелем (кабель живлення/кабель двигуна). Їх не можна згинати разом і слід тримати на відстані не менше 20 см один від одного. Якщо перетинання кабелю неминуче, будь ласка, переконайтеся, що воно відповідає малюнку 3-1 4
- ◆ Будь ласка, заземліть сигнальний кабель керування окремо від кабелю живлення/кабелю двигуна.
- ◆ Будь ласка, не підключайте інші пристрої до вхідних клем живлення інвертора (R/S/T).

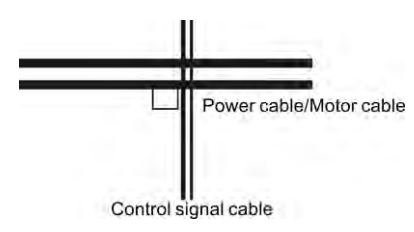

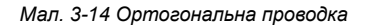

# **Розділ 4 Експлуатація та приклади експлуатації**

# **4.1 Початкове підключення**

Будь ласка, дотримуйтеся вимог до електропроводки, наведених у розділі 3 «Встановлення та підключення» цього посібника.

Після підтвердження електропроводки та перевірки живлення замкніть вимикач змінного струму на вхідній стороні інвертора, щоб увімкнути інвертор. Інвертор керує світлодіодним індикатором клавіатури для відображення динамічного екрана запуску. Контактор нормально втягнутий. Коли символ цифрової індікації змінюється на задану частоту. Коли вказується, що інвертор ініціалізовано, початковий процес увімкнення живлення виглядає наступним чином:

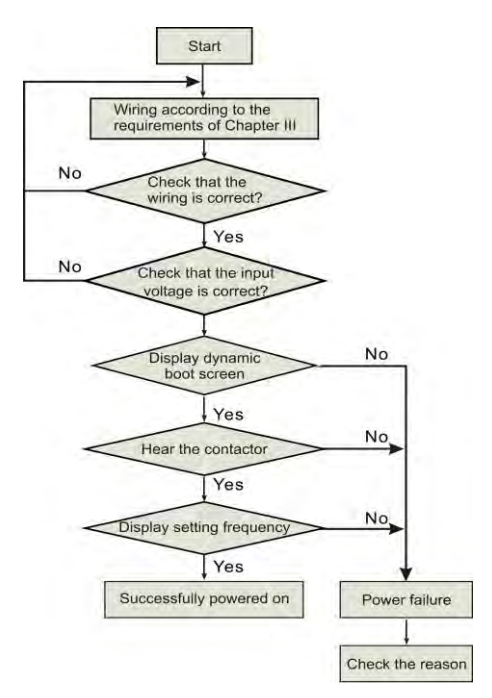

*Мал. 4-1 Початкове ввімкнення живлення інвертора*

# **4.2 Робота інвертора**

# **4.2.1 Канал команд роботи інвертора**

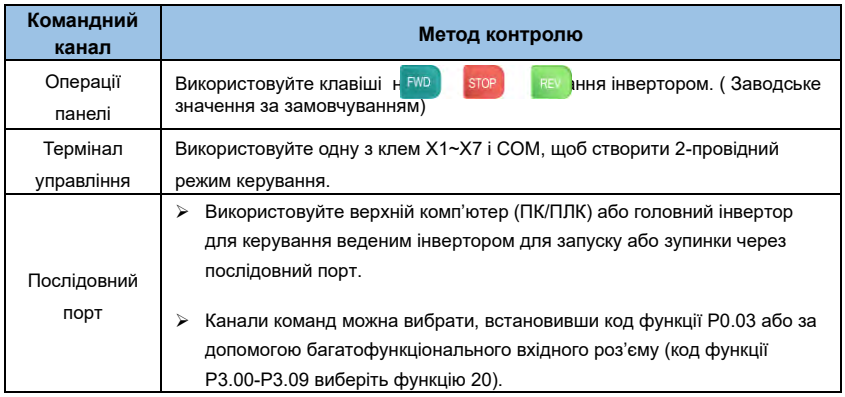

#### **Примітка:**

*Перемикаючи командний канал, виконайте налагодження та налагодження заздалегідь, щоб підтвердити, чи відповідає він вимогам системи. Інакше існує небезпека пошкодження пристрою та отримання травм.*

## **4.2.2 Частота інвертора заданого каналу**

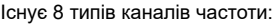

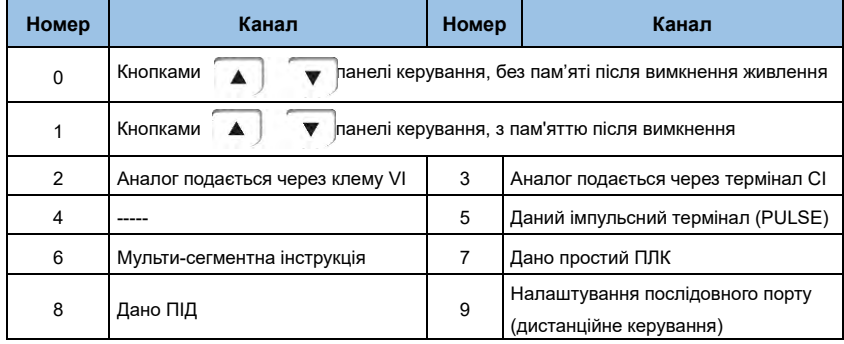

*Таблиця 4-2 Частота заданого каналу*

### **4.2.3 Стани роботи інвертора**

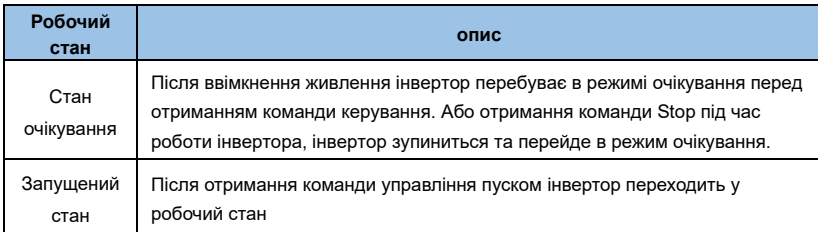

Коли інвертор увімкнено, є два стани: режим очікування та стан роботи.

## **4.2.4 Режим роботи інвертора**

Інвертори AE-V912серії мають п'ять режимів роботи відповідно до пріоритету, а саме: JOG, замкнутий цикл, PLC, багатоступенева швидкість і нормальний хід, як показано на мал. 4-2.

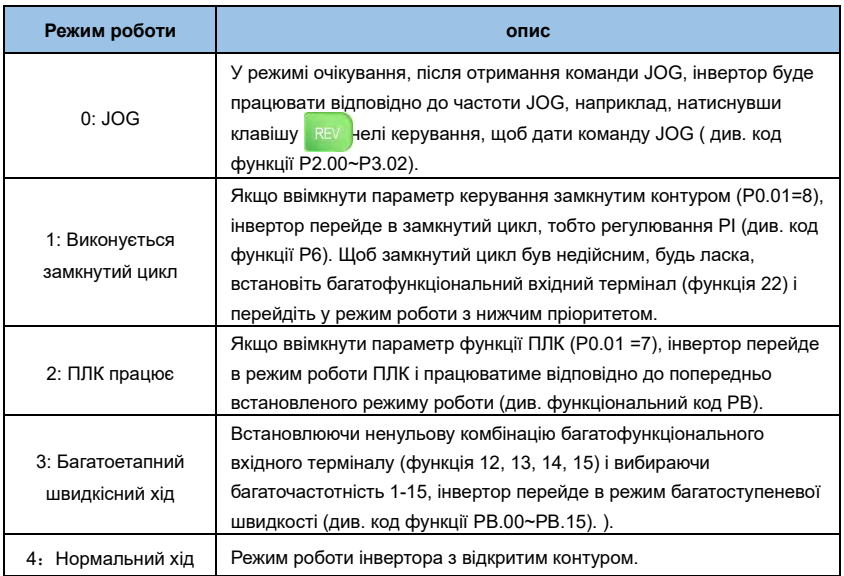

*Таблиця 4-4 Режим роботи інвертора*

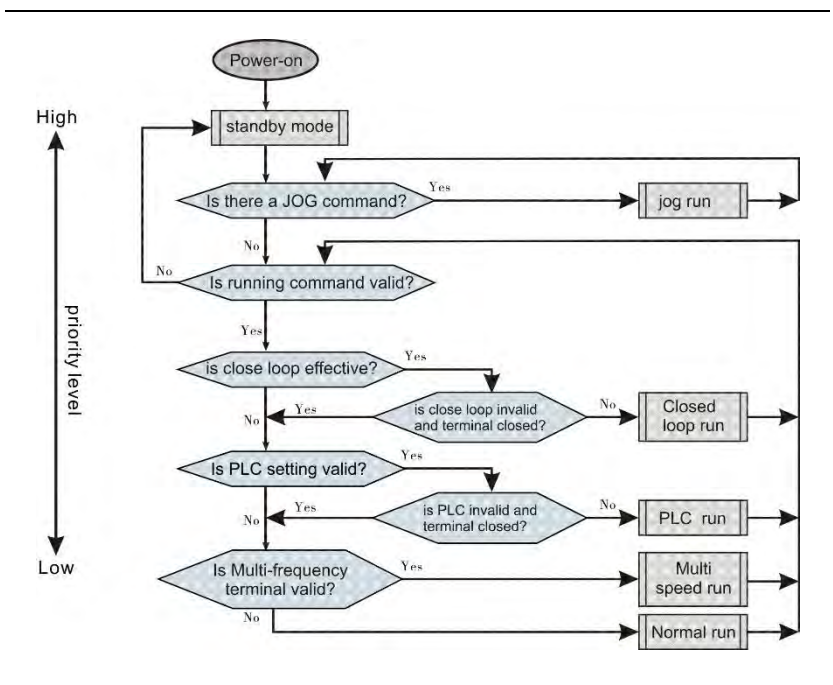

*Мал. 4-2 Діаграма логічної залежності робочого стану інвертора*

Зазначені вище 5 режимів бігу можуть працювати в кількох каналах налаштування частоти, окрім бігу JOG. Робота ПЛК, багатоступінчаста швидкісна робота та звичайна робота можуть здійснювати роботу з коливанням частоти

# **4.3 Клавіатура введення**

#### **4.3.1 Інтерфейс клавіатури**

Панель керування та термінали керування інвертора можуть керувати запуском, регулюванням швидкості, відключенням, гальмуванням, налаштуванням робочих параметрів та периферійним обладнанням двигуна. Панель керування показана на малюнку 4-3.

|                   |                            | Digital display     |
|-------------------|----------------------------|---------------------|
|                   |                            | Frequency(Hz)       |
| Status lights     |                            | Electric current(A) |
| Running lights    | LOCAL<br><b>RUN</b><br>Hz  | Voltage(V)          |
|                   | $LRPM$ $ %$ $-$            |                     |
| Function/Data key | <b>FWD</b><br><b>MENU</b>  | Run key             |
| Reserve/switch    | <b>ENTER</b><br><b>REV</b> | Multifunction key   |
| Shift/monitor     | <b>STOP</b>                | Stop/Reset key      |
| UP key            |                            | DOWN key            |

*Мал. 4-3 Схема панелі керування*

# **4.3.2 Опис функцій клавіатури**

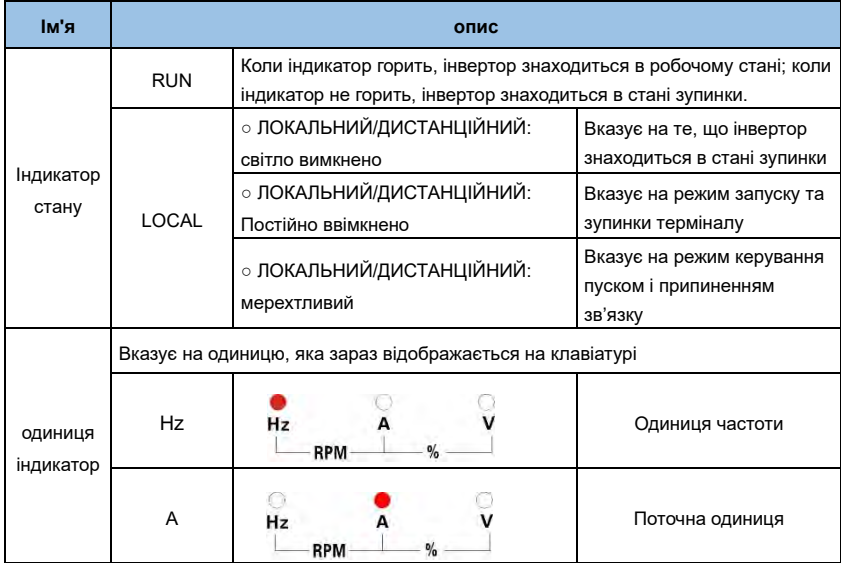

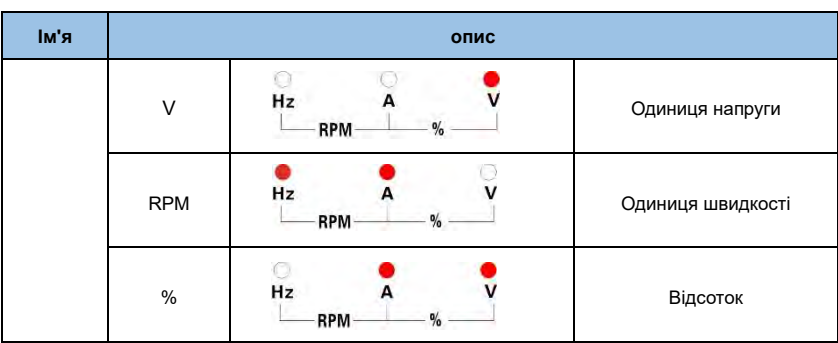

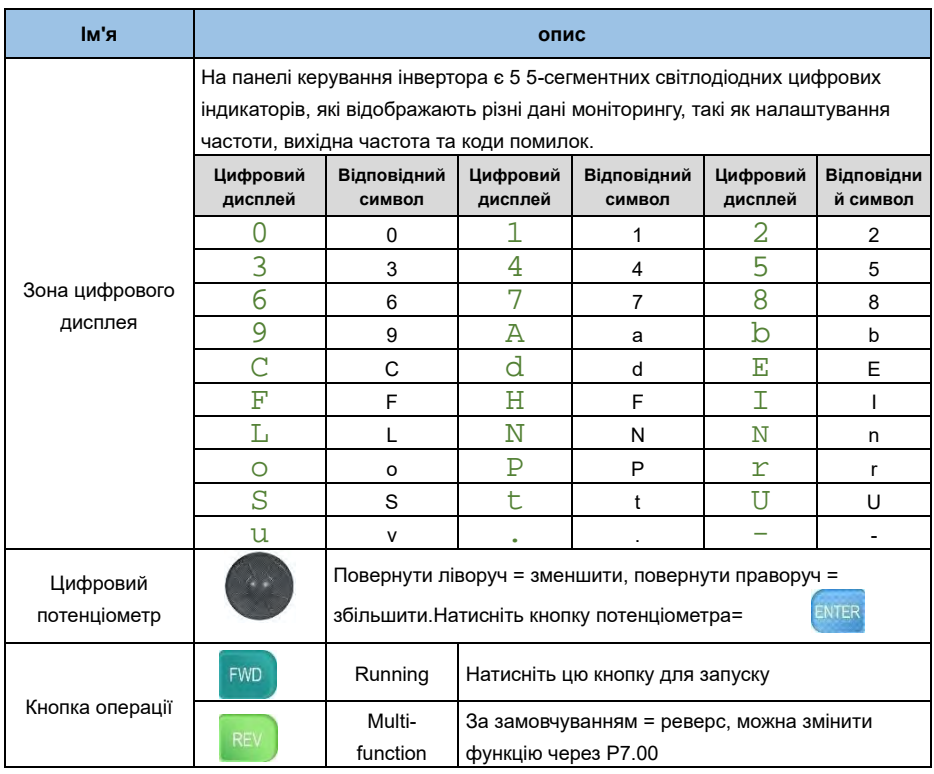

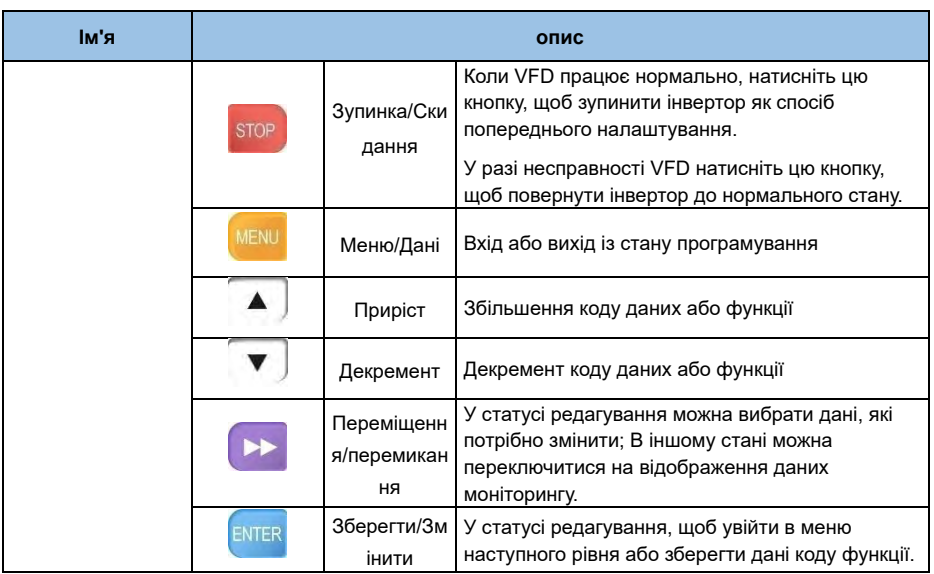

# **4.4 Стан дисплея**

4 стани дисплея панелі керування інвертора : відображення параметрів стану зупинки, відображення статусу редагування параметрів функціонального коду, відображення стану тривоги про несправність і відображення параметрів робочого стану.

## **4.4.1 Статус відображення параметра зупинки**

Коли інвертор знаходиться в стані зупинки, на екрані відображаються параметри моніторингу стану зупинки. Зазвичай параметром відображення є встановлена частота. Як показано на рисунку 4-4 та малюнку B, індикатор одиниці вимірювання праворуч показує одиницю вимірювання параметра.

Натискання Може циклічно відображати інші дані моніторингу стану зупинки (ця функція визначається кодом функції Pd.48)

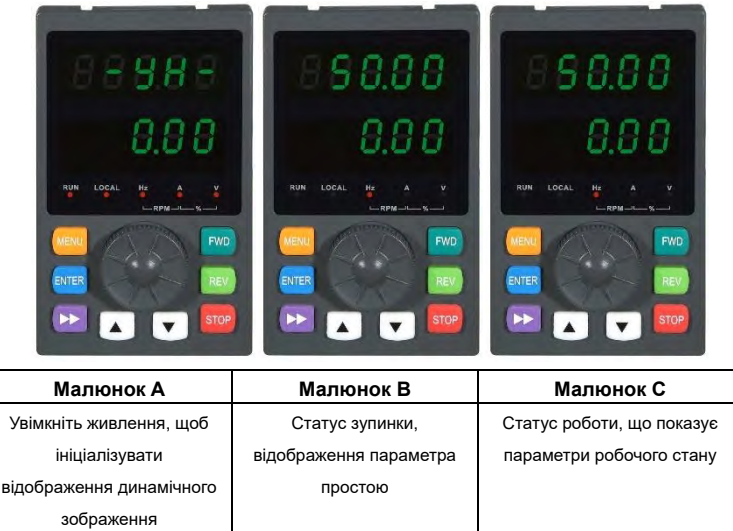

*Мал. 4-4 Відображення параметрів у стані ініціалізації, зупинки та роботи*

## **4.4.2 Статус відображення поточних параметрів**

Після отримання дійсної команди роботи інвертор переходить у робочий стан, а робоча клавіатура відображає параметри моніторингу робочого стану. Параметром моніторингу дисплея за замовчуванням є вихідна частота (параметр моніторингу b0.00). Як показано на рисунку 4-4 , малюнку C, індикатор одиниці вимірювання праворуч показує одиницю параметра.

Натисніть **Велисніть кнопку**, щоб системно відобразити параметри моніторингу стану роботи ( визначено кодом функції P7.02 і 7.03)

## **4.4.3 Статус відображення сигналу про несправність**

Коли інвертор виявляє сигнал несправності, він переходить у стан відображення сигналу про несправність і блимає код несправності ( як показано на малюнку 4-5).

Натисніть ких ку, щоб перевірити відповідний параметр несправності. Щоб перевірити параметр несправності, натисніть ввести стату меми грами та перевірте параметр PA.

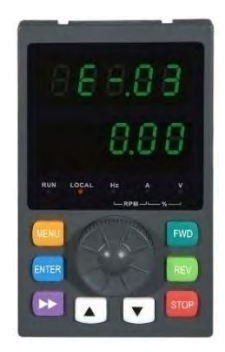

*Мал. 4-5 Стан відображення сигналу несправності*

#### **Примітка:**

Для деяких серйозних несправностей, таких як захист модуля інвертора, перевищення струму, перенапруги тощо. Абсолютно неможливо примусово виконати операцію скидання несправності, якщо несправність не підтверджено, і знову запустити інвертор. Інакше існує небезпека пошкодження інвертора!

## **4.4.4 Статус редагування коду функції**

У стані зупинки, запуску або сигналізації про несправність натисніть кнопку «Меню», щоб увійти до статусу редагування (якщо встановлено пароль користувача, вам потрібно ввести пароль для редагування, див. опис Pd.00 і малюнок 4-9), редагувати статус відображення в режимі меню третього рівня, як показано на малюнку 4-6. Порядок такий: група кодів функцій - номер коду функції - параметр коду функції, натисніть enter, щоб повернутися до попереднього меню без збереження даних.

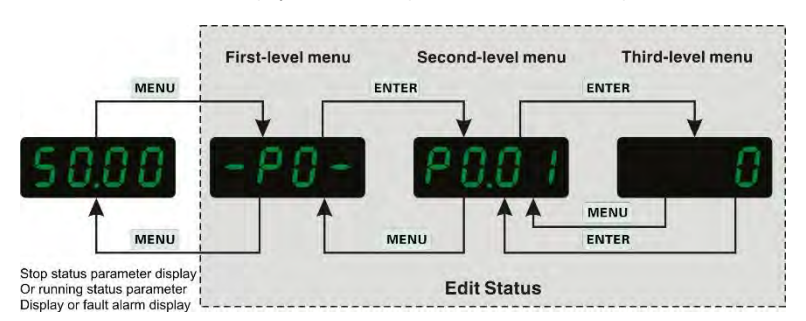

*Мал. 4-6 Стан дисплея програмування панелі керування*

# **4.5 Робота з клавіатурою**

За допомогою панелі керування можна виконувати різні операції з інвертором, наприклад:

## **4.5.1 Перемикання відображення параметрів стану**

Після натискання **клавіші автоматично змінюється значення параметра** моніторингу.Спосіб перемикання показаний на малюнку 4-7. Вміст дисплея визначається P7.02 і P7.03.

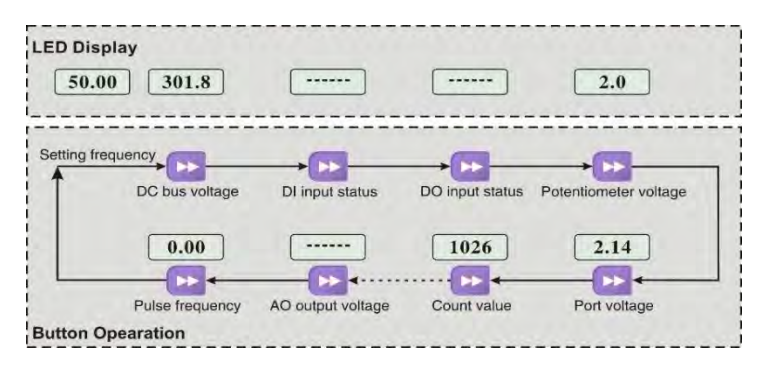

*Мал.4-7 Приклад операції відображення даних поточного стану*

#### **4.5.2 Налаштування коду функції**

Приклад налаштування коду функції P2.09 від 5,00 Гц до 8,5 Гц.

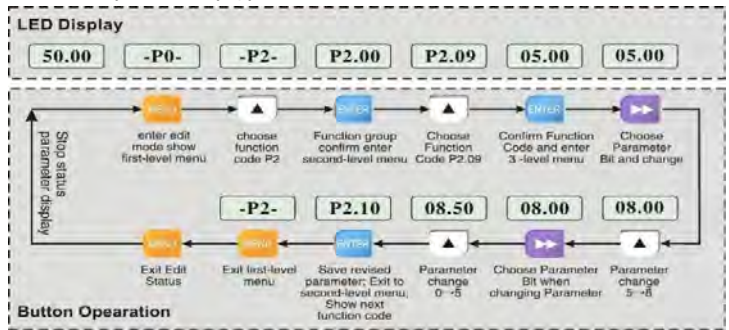

*Мал.4-8 Приклад операції редагування параметрів*

#### **Примітка:**

У стані трирівневого меню, якщо параметр не має блимаючий біт, це означає, що код функції не можна змінити. Можливі причини:

> Функціональний код є незмінним параметром, таким як фактично виявлений параметр стану, параметр поточного запису тощо.

> Функціональний код не можна змінити в стані роботи та можна змінити після зупинки.

#### **4.5.3 Операція JogRunning**

Припустімо, що поточним каналом команд запуску є панель керування в стані зупинки, а частота JogRunning режиму становить 5 Гц. Наприклад:

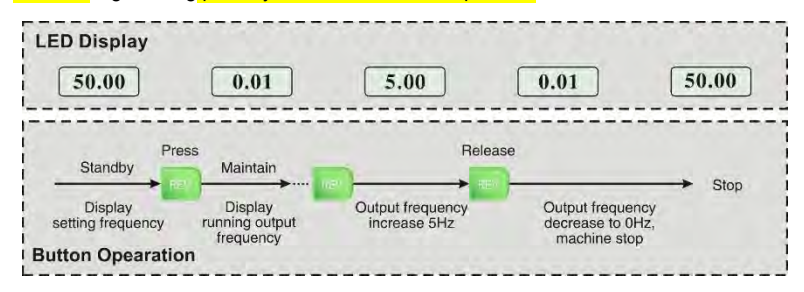

*Мал. 4-9 Приклад роботи бігового режиму*

#### **4.5.4 Встановлення розблокування пароля для користувача**

Припустімо, що «пароль користувача» Pd.00 встановлено на «2345». Цифри, виділені жирним шрифтом на малюнку 4-10, позначають флеш-біти.

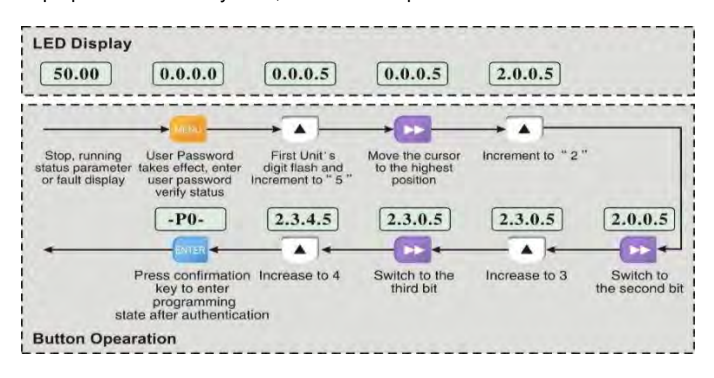

*Мал.4- 10 Приклад введення пароля користувача для введення операції коду функції*

#### **4.5.5 Параметри запиту статусу помилки**

### **Примітка:**

Коли користувач запитує параметри несправності, ви можете переглянути функціональні коди PA.14~PA.40, щоб переглянути три набори інформації про несправності.

#### **4.5.6 Функція фіксації кнопок клавіатури вгору/вниз частоти**

Припустимо, що поточний стан відображення параметра зупинки, P0.01=1, такий:

- 1. Регулювання частоти приймає інтегральний метод ;
- 2. При натисканні верхньої кнопки цифра світлодіодного блоку починає збільшуватися. Коли він збільшується до десятки, десятка починає збільшуватися. Коли цифра десятка збільшується до цифри сотні до цифри сотні, цифра сотні починає збільшуватися, аналогічно. Якщо натиснути кнопку вгору, а потім знову натиснути кнопку, він почне повторно збільшуватися від цифри світлодіодного блоку.
- 3. При натисканні кнопки вниз цифра світлодіодного блоку починає зменшуватися. При зменшенні до запозичення з десятки десятка починає зменшуватися. Коли цифра десятка зменшується, щоб запозичити цифру сотні, цифра сотні починає зменшуватися і так далі. Якщо відпустити кнопку «вниз» і натиснути кнопку знову, вона почне зменшуватися від цифри світлодіодного блоку.

# **Розділ 5 Таблиця функціональних кодів**

# **5.1 Опис властивостей**

«○»: Параметр можна змінити, коли привод змінного струму перебуває в стані зупинки або роботи. «×»: параметр не можна змінити, коли привод змінного струму перебуває в робочому стані.

" \* ": Параметр є заводським і не може бути змінений.3

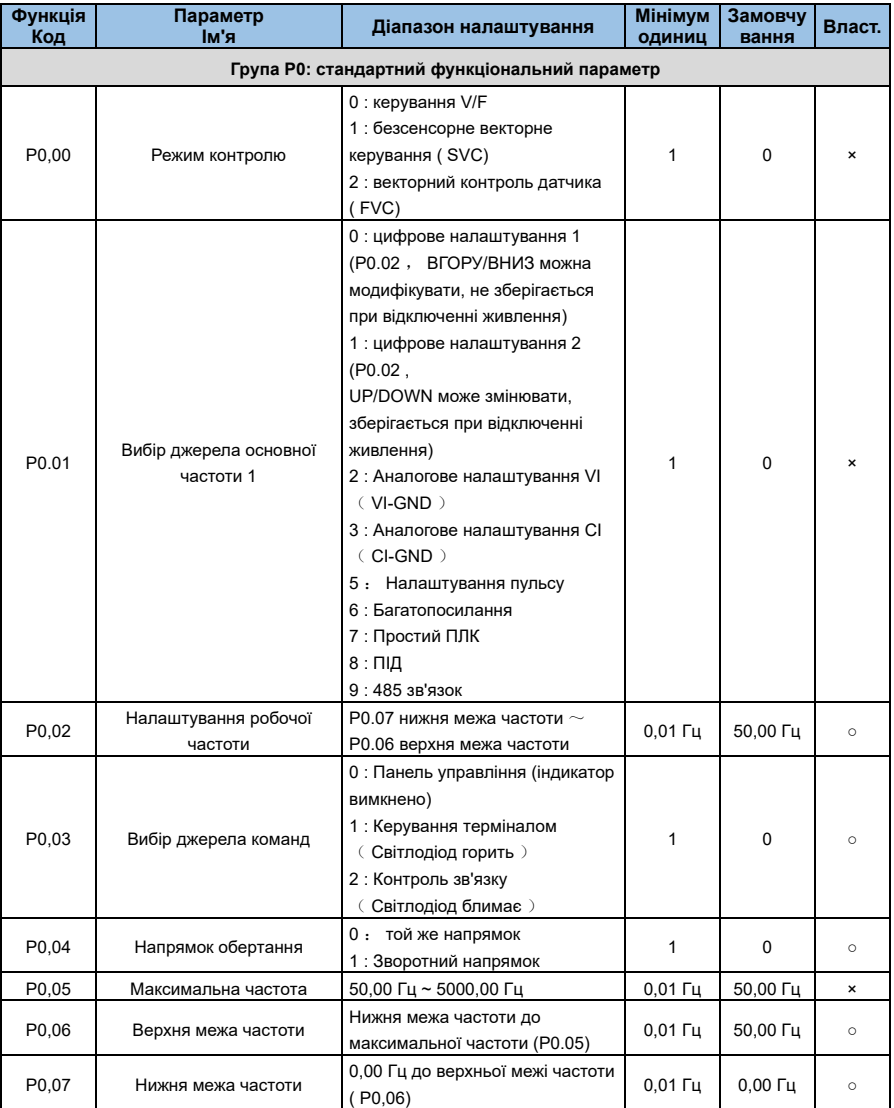

# **5.2 Таблиця функціональних кодів**

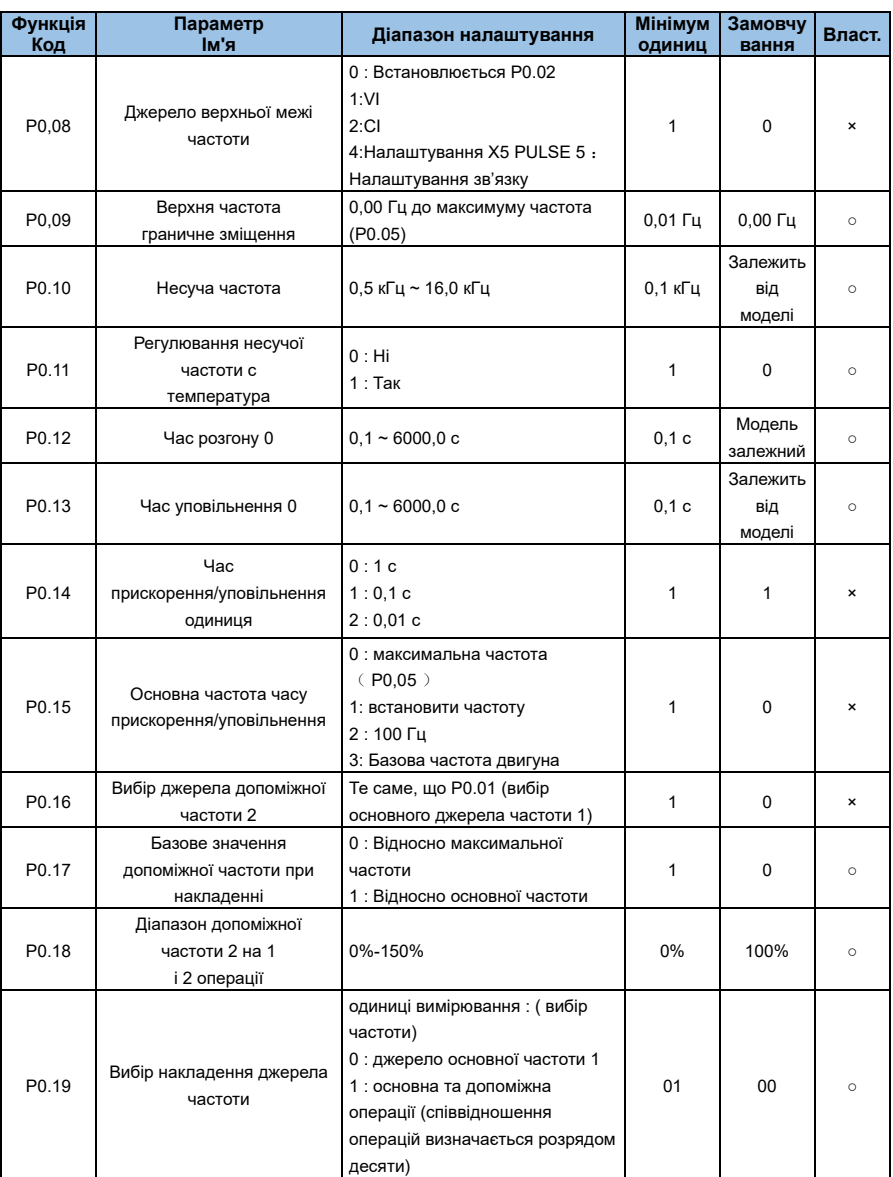

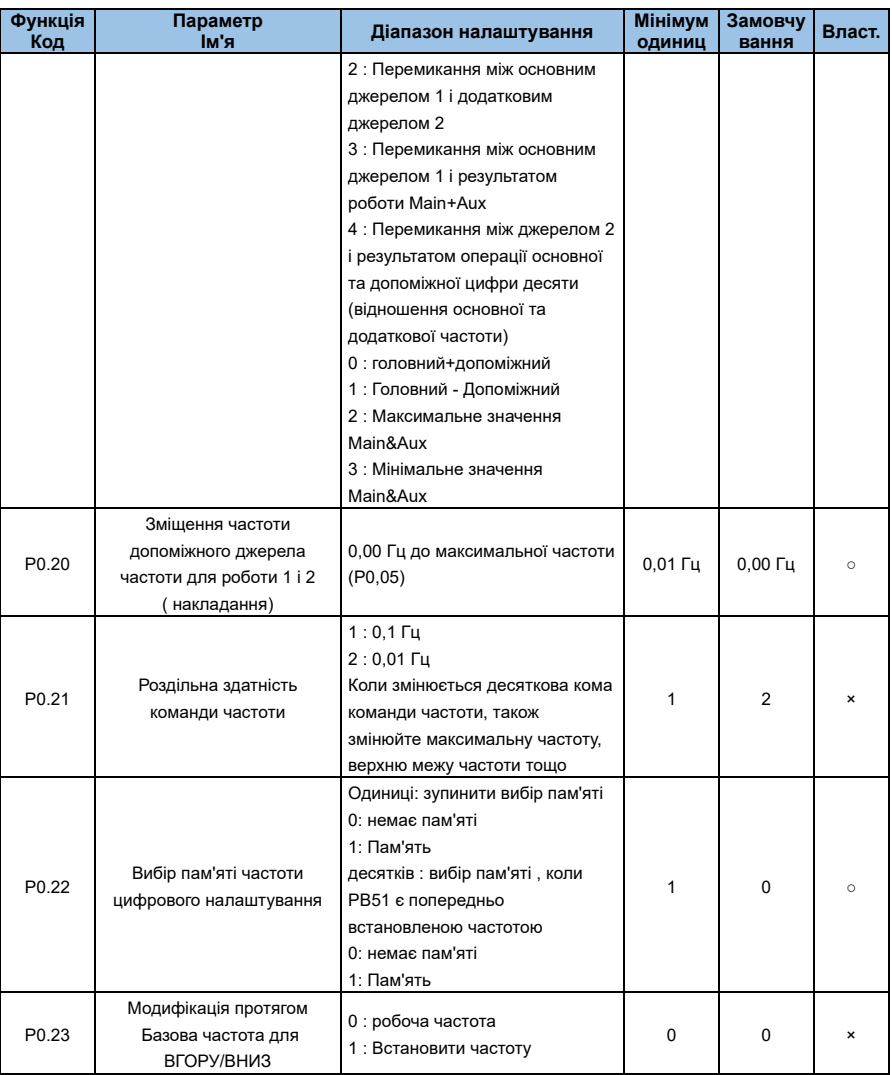

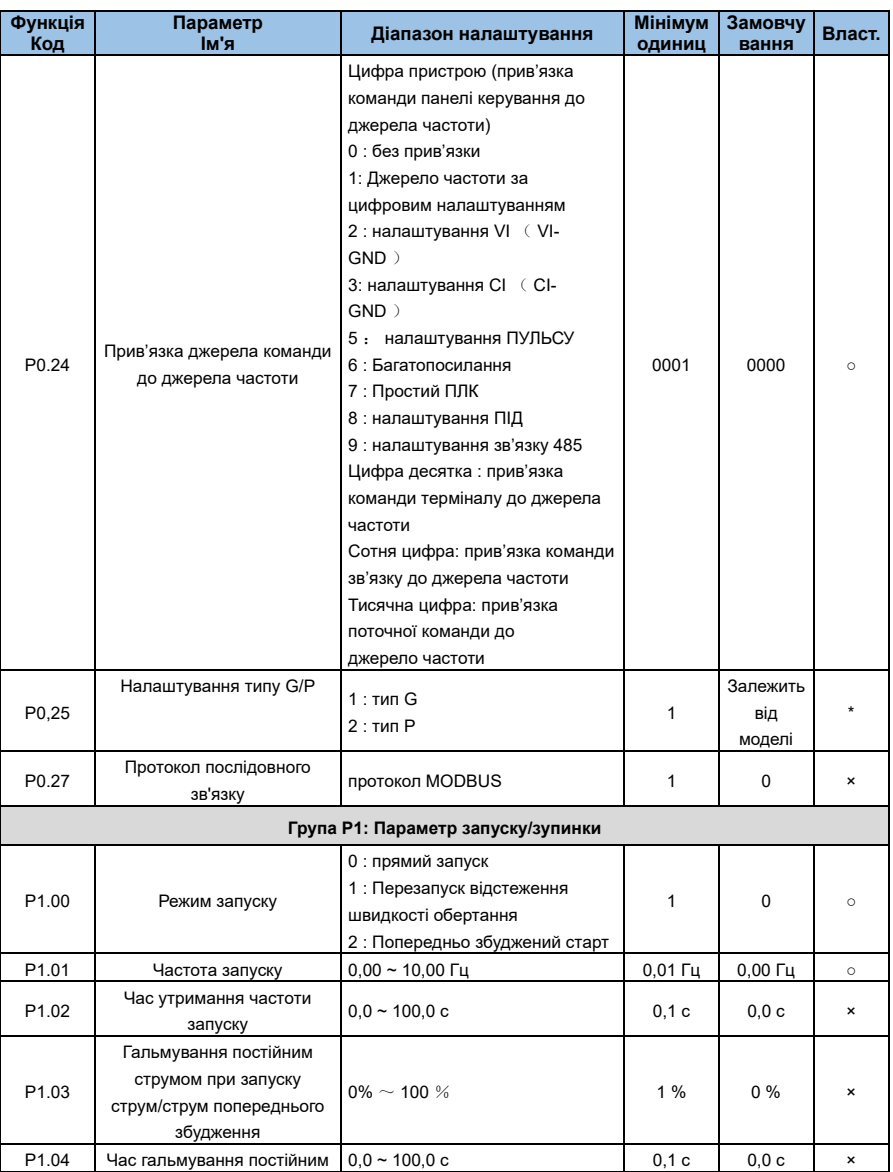

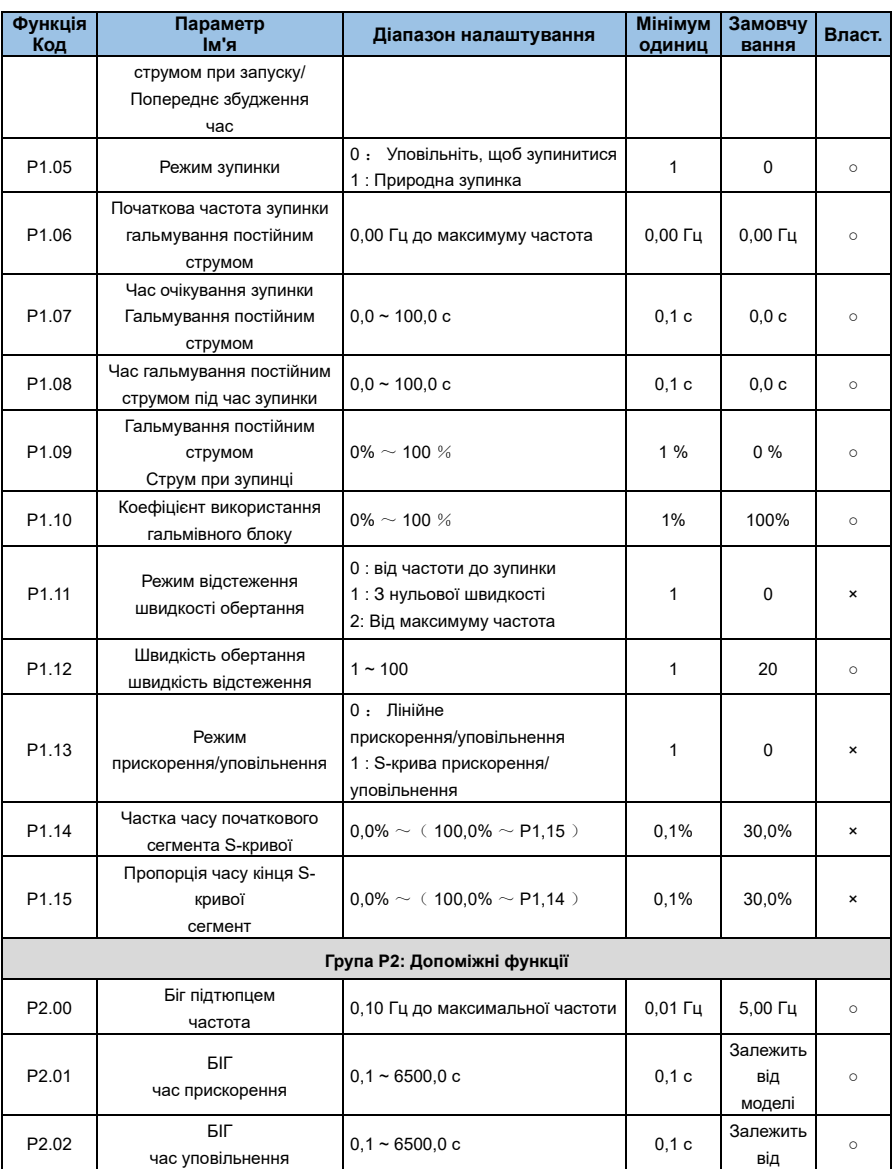

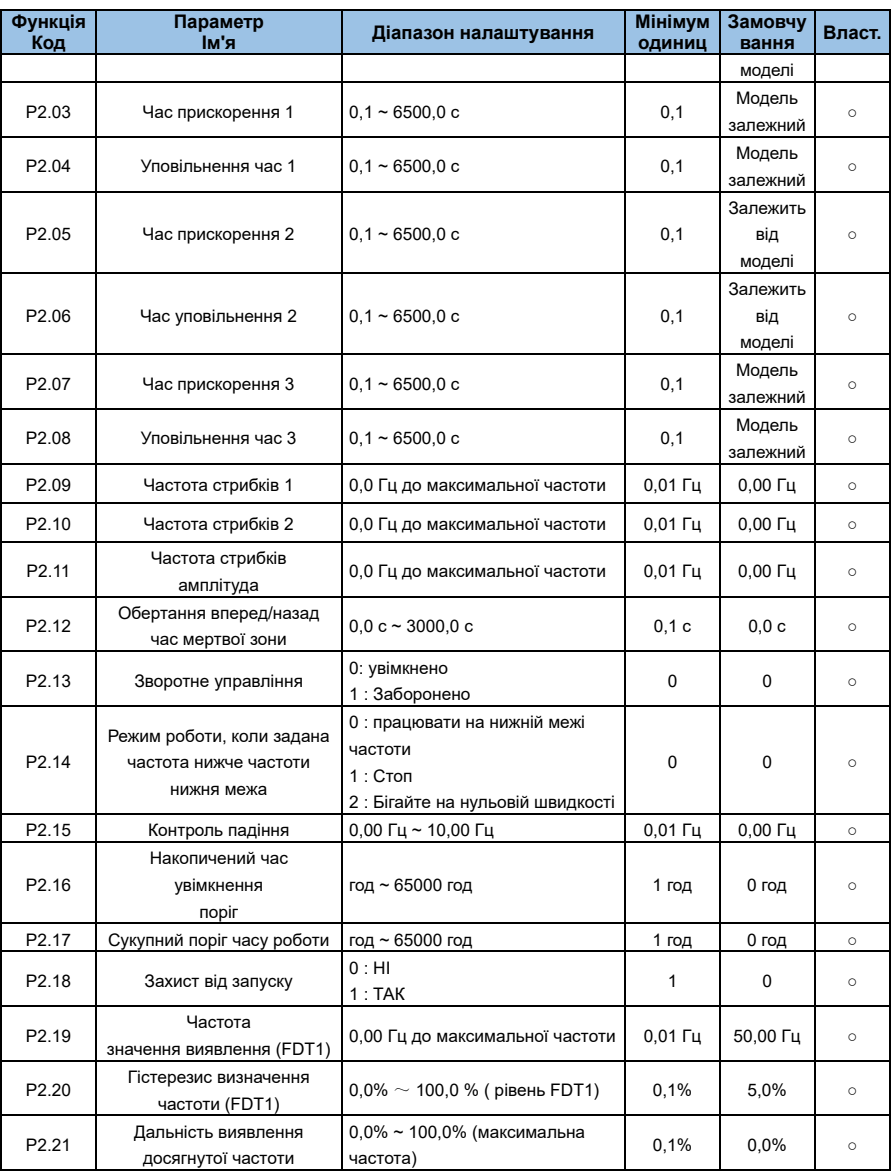

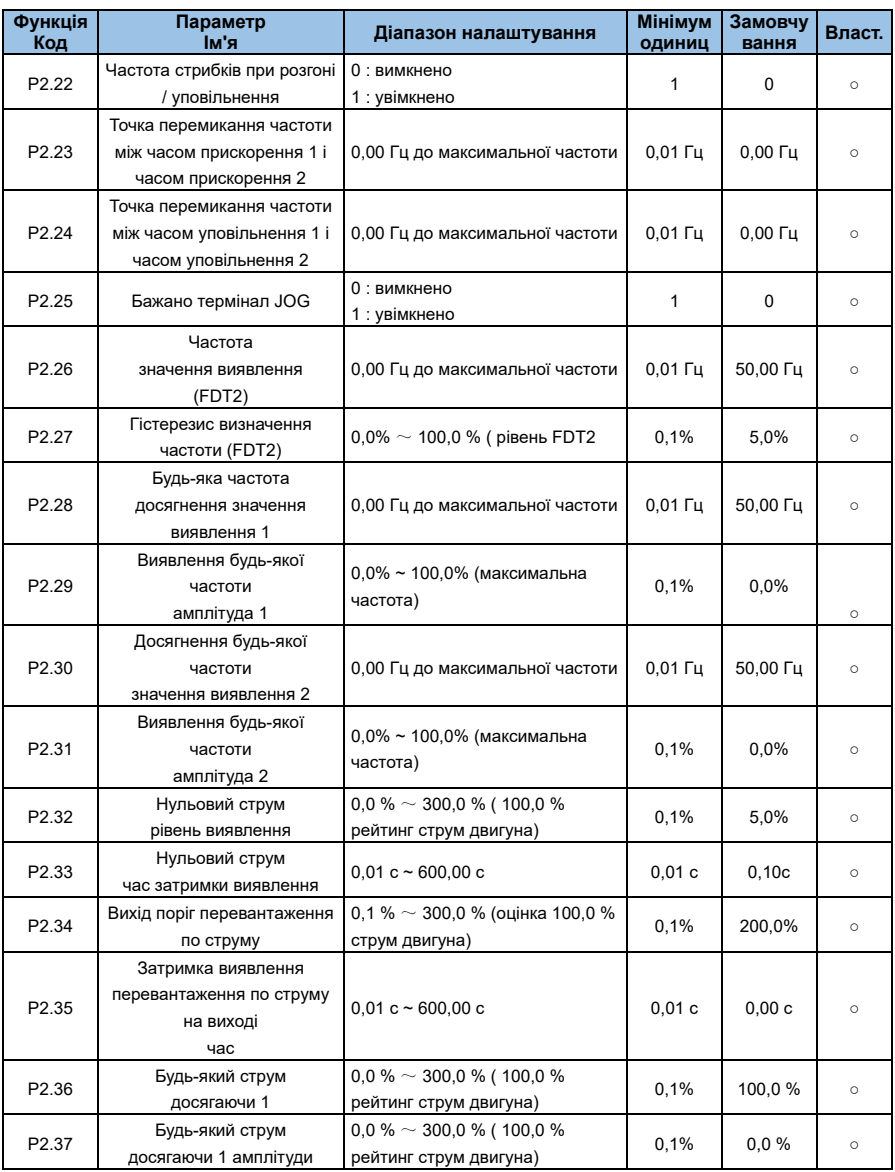

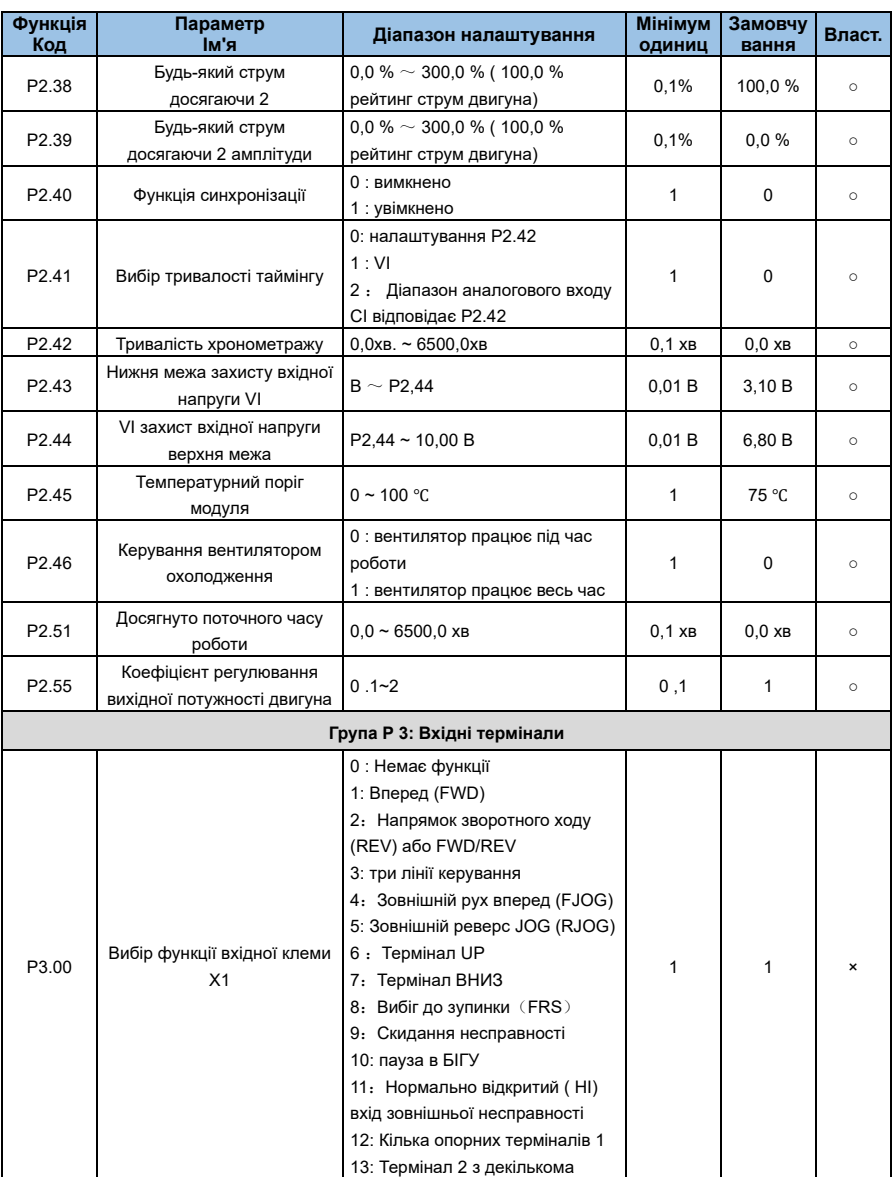

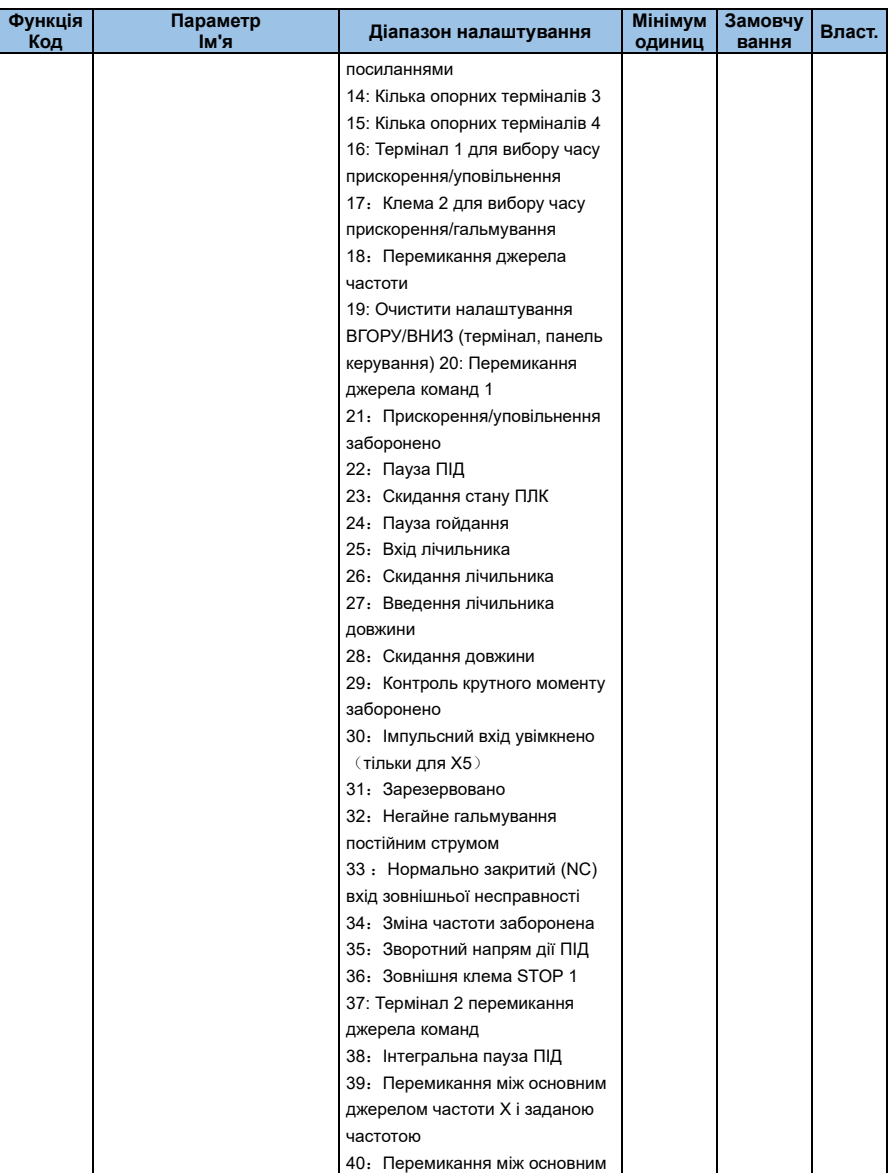

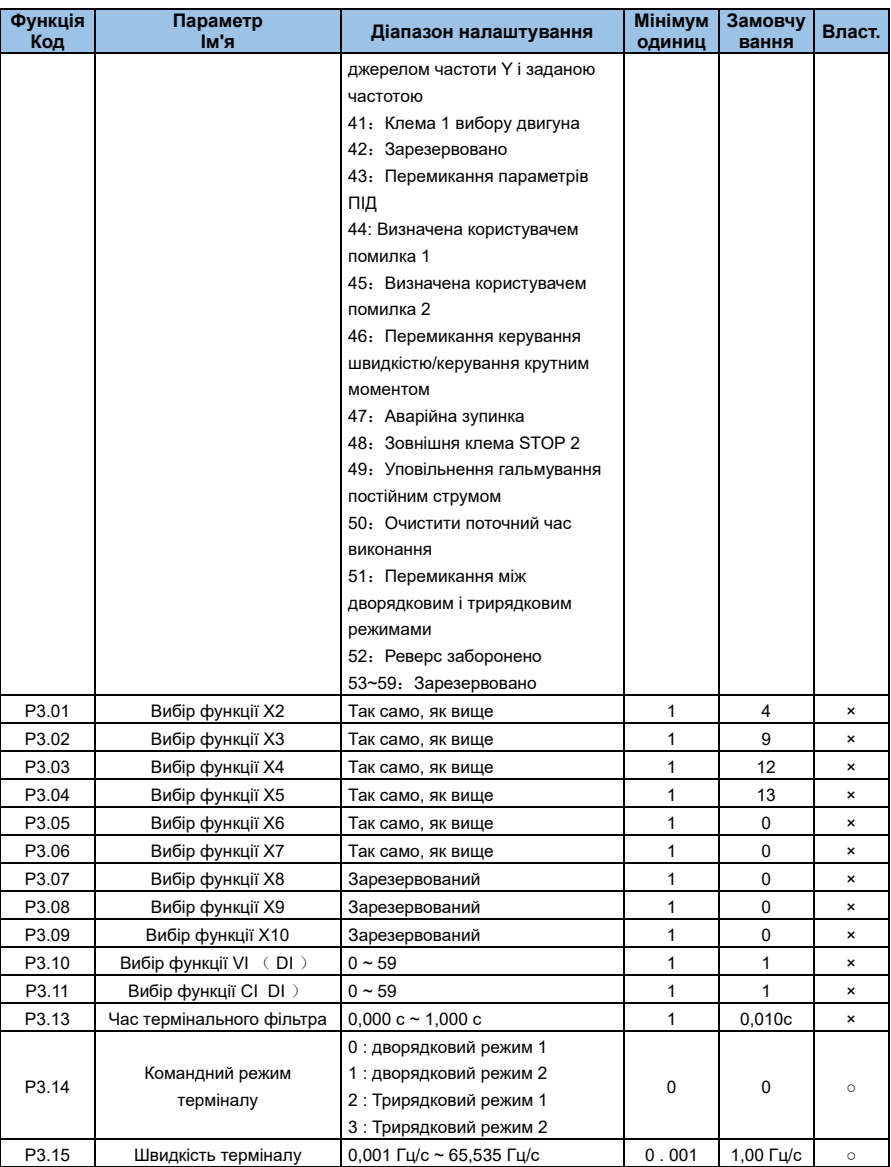

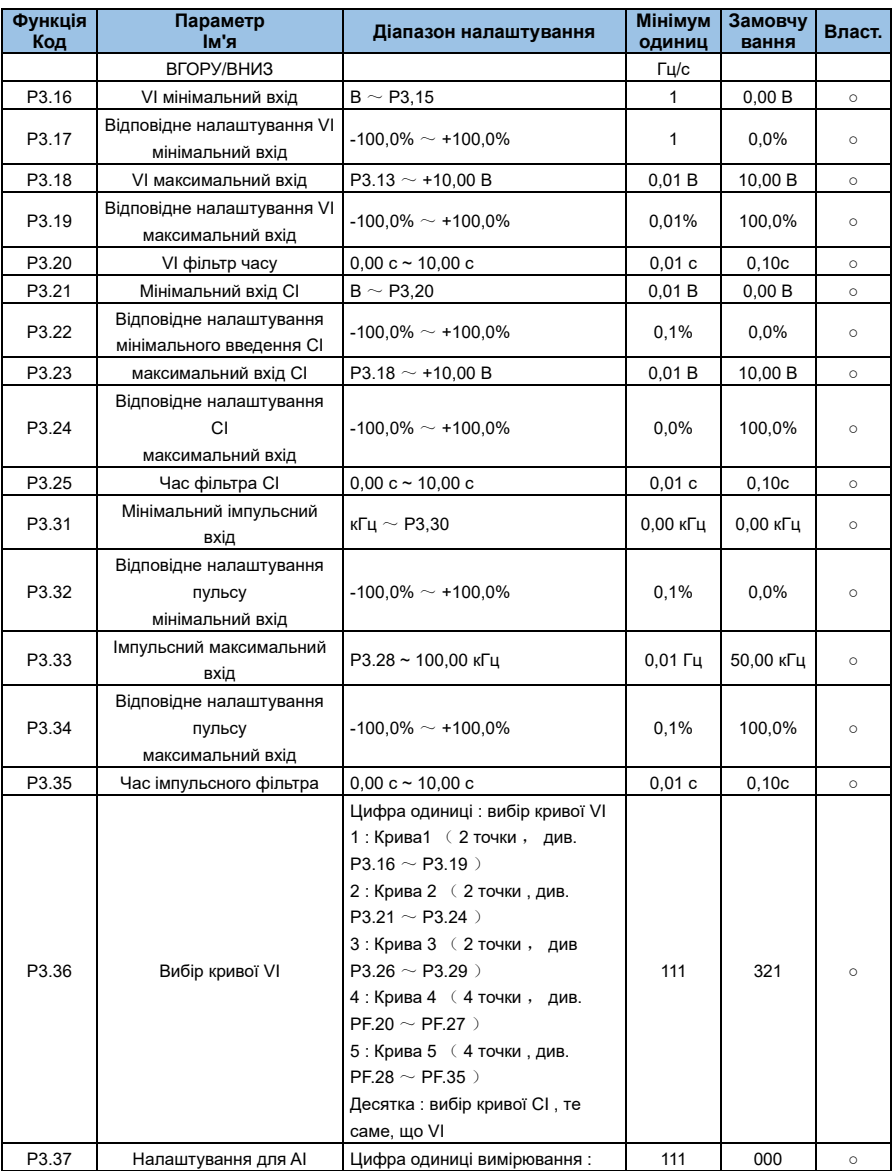

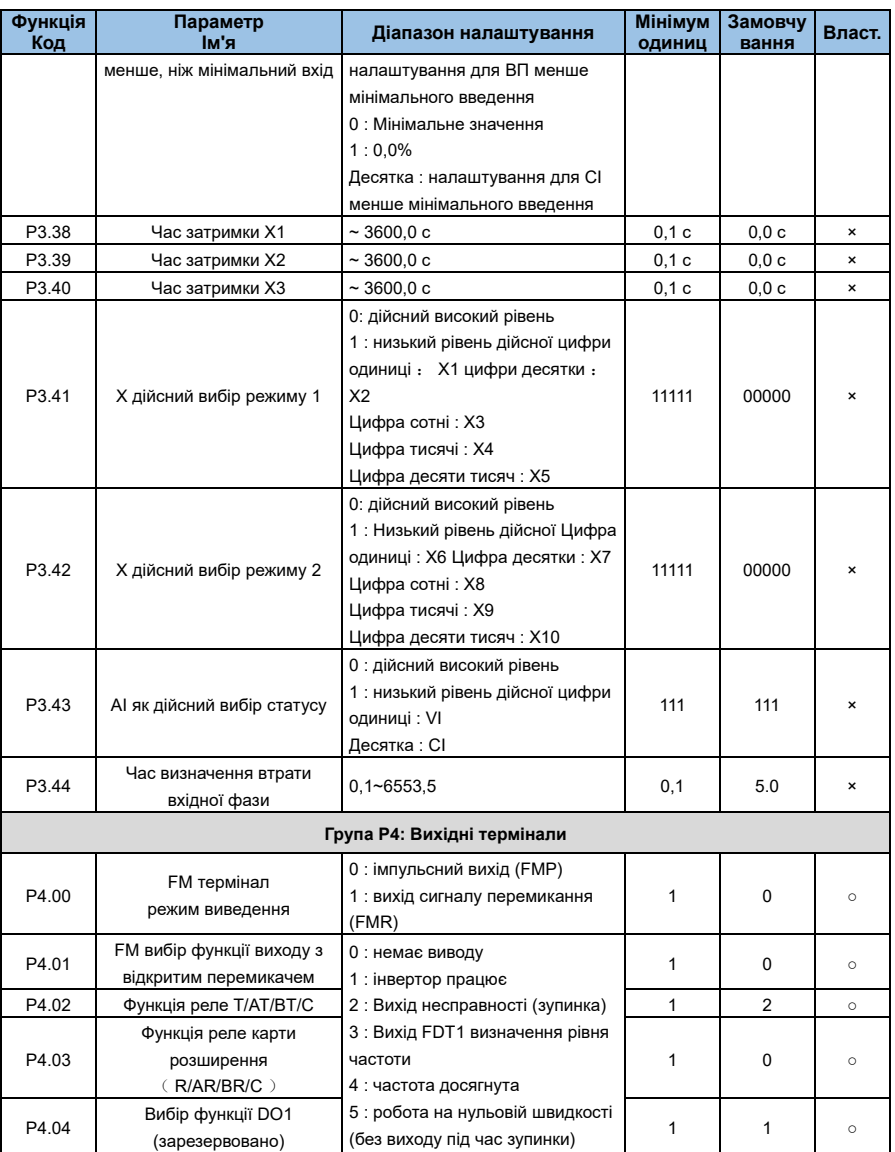

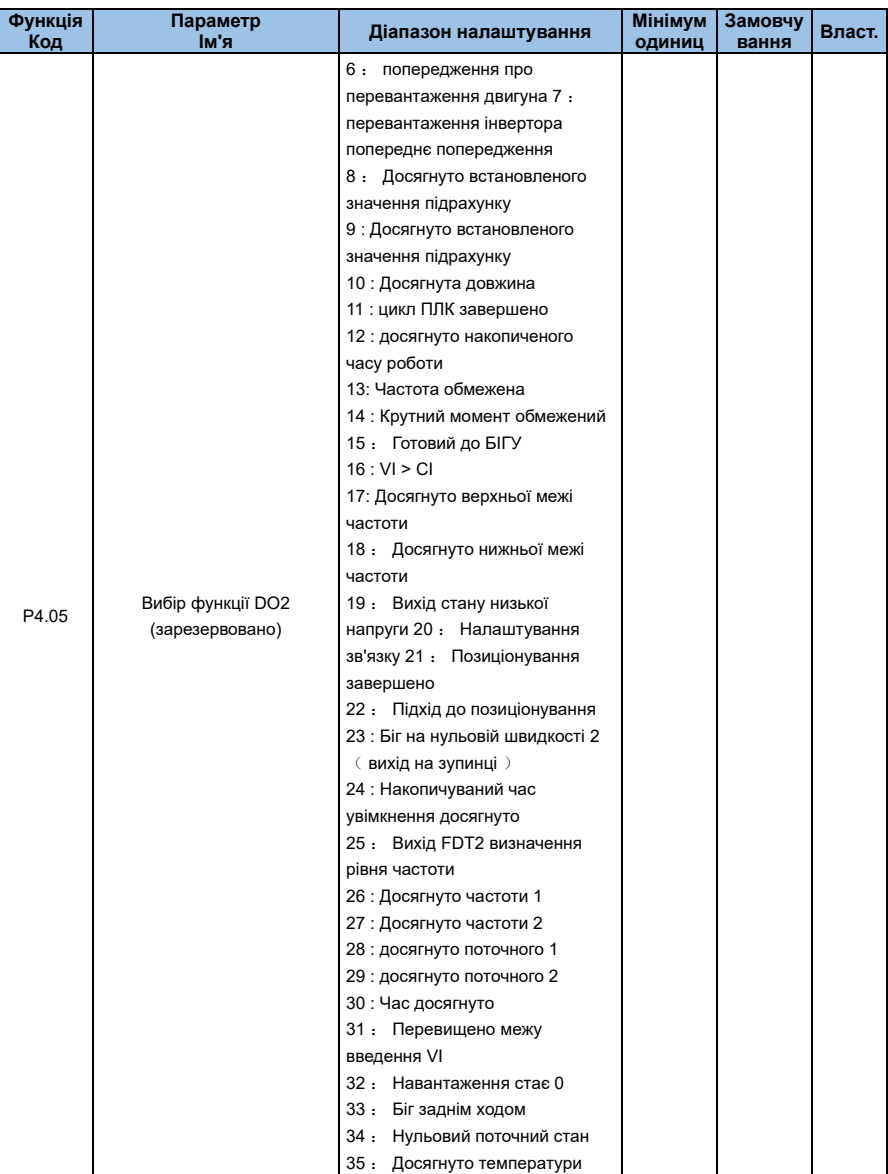

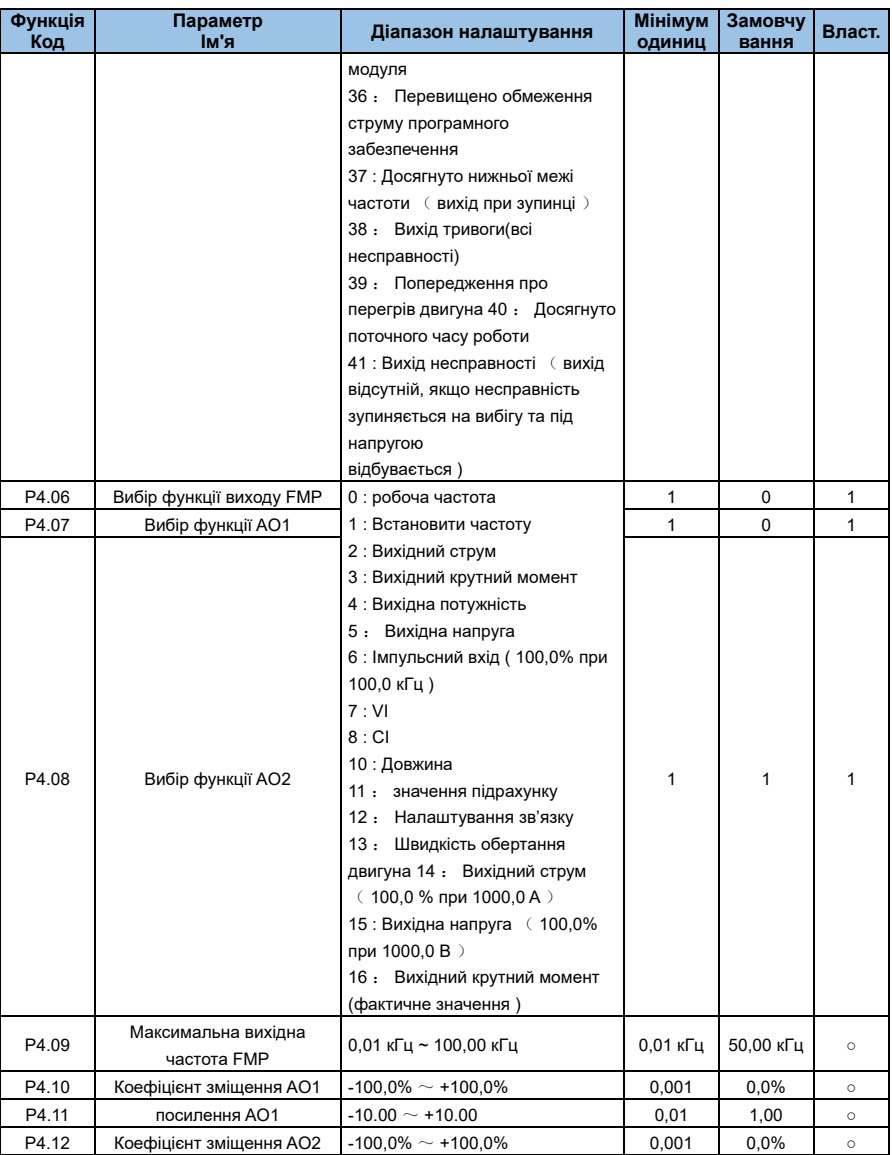

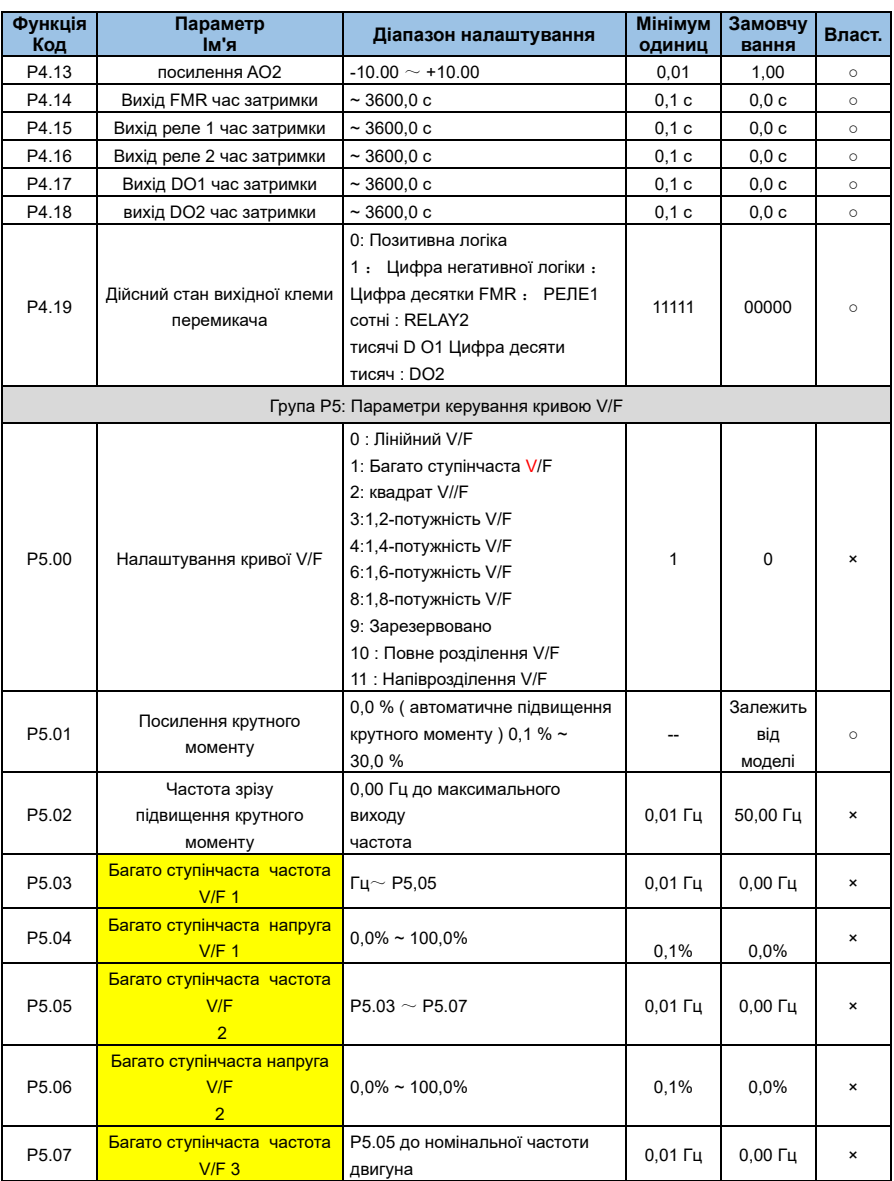

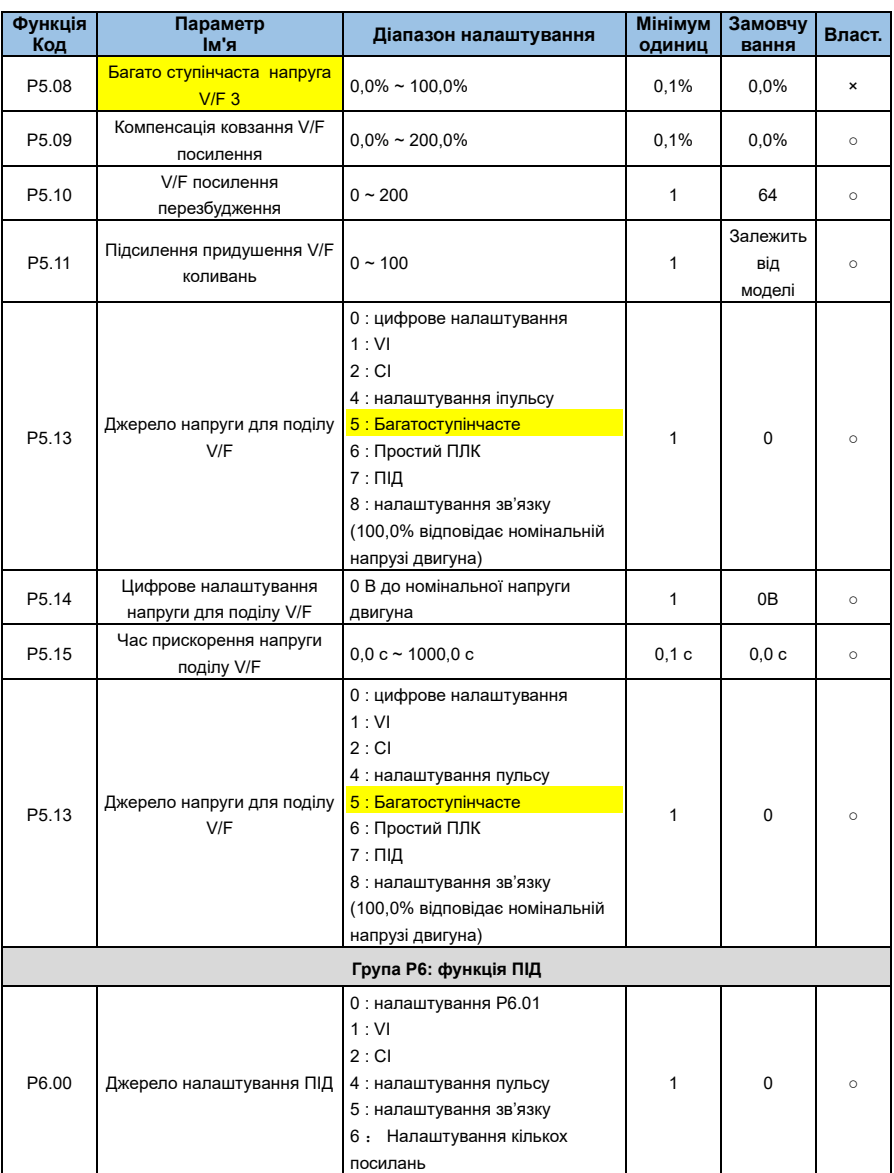

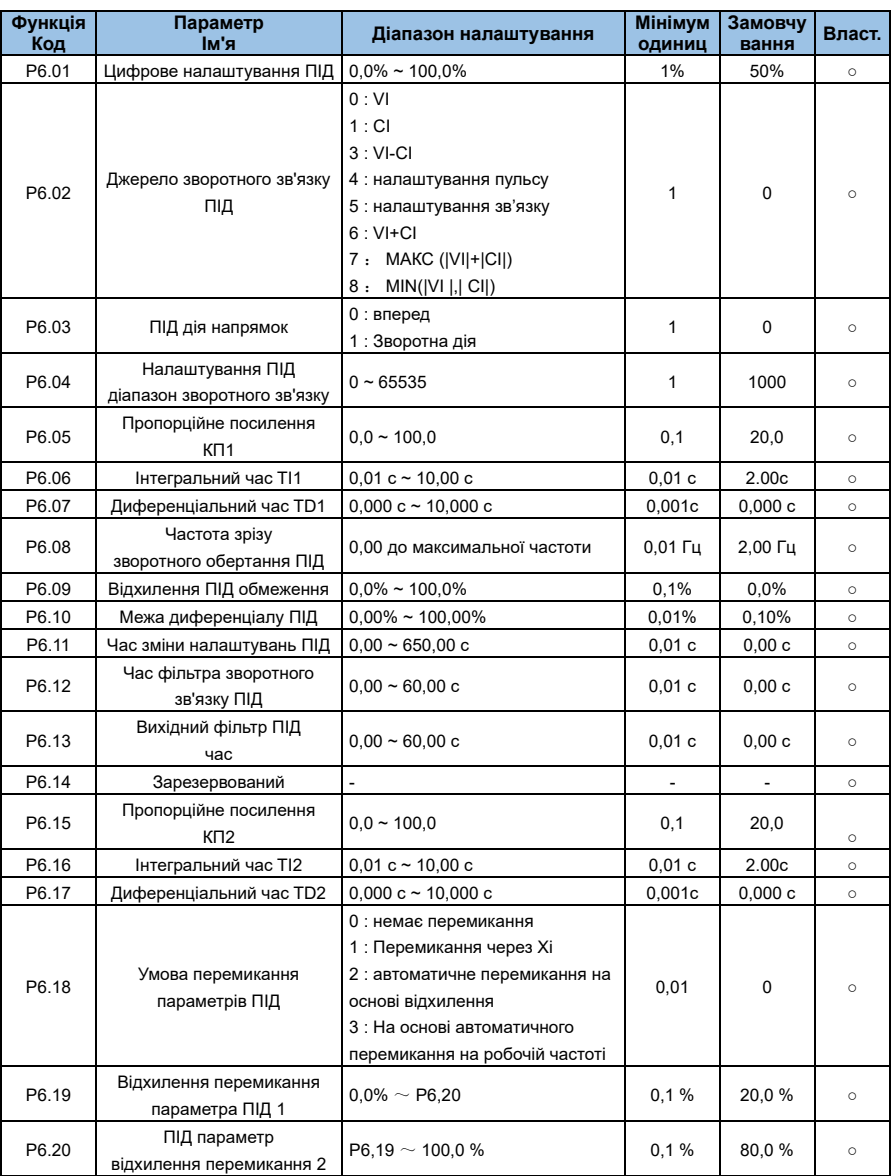

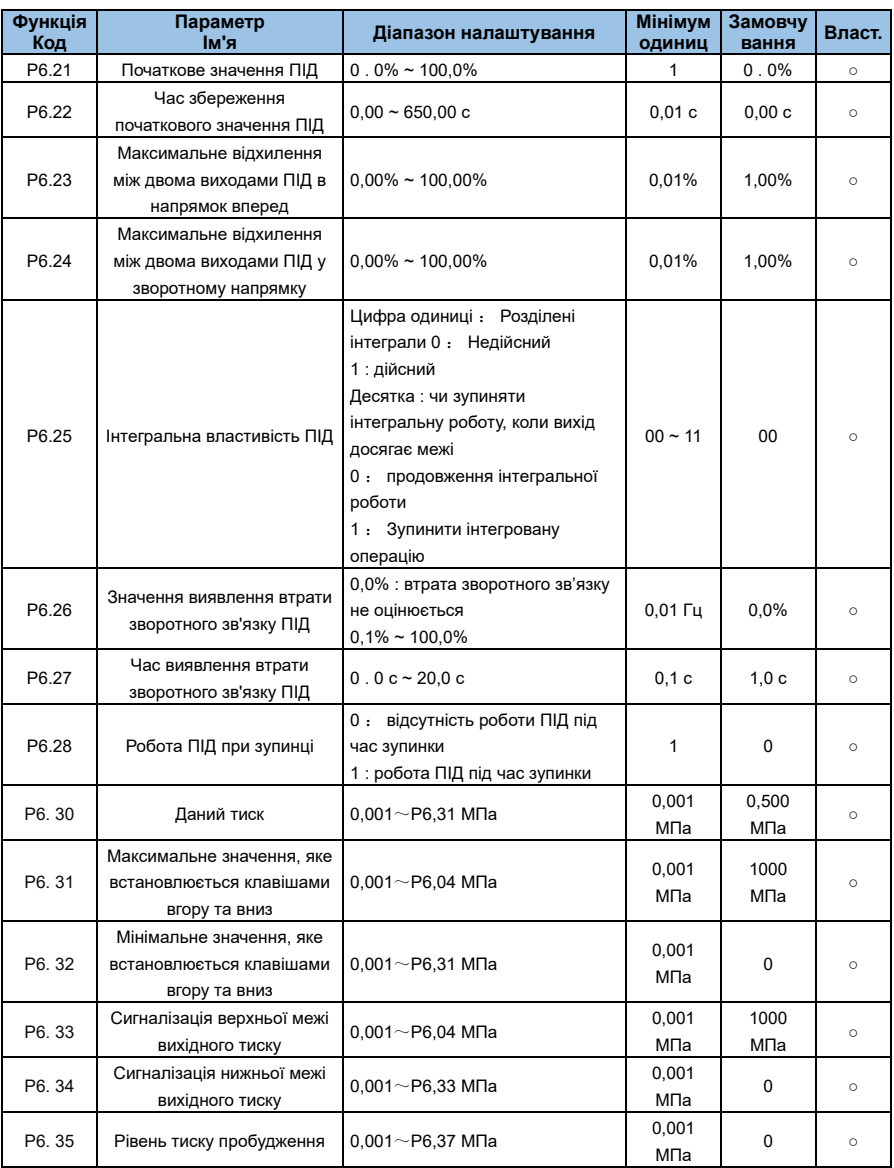

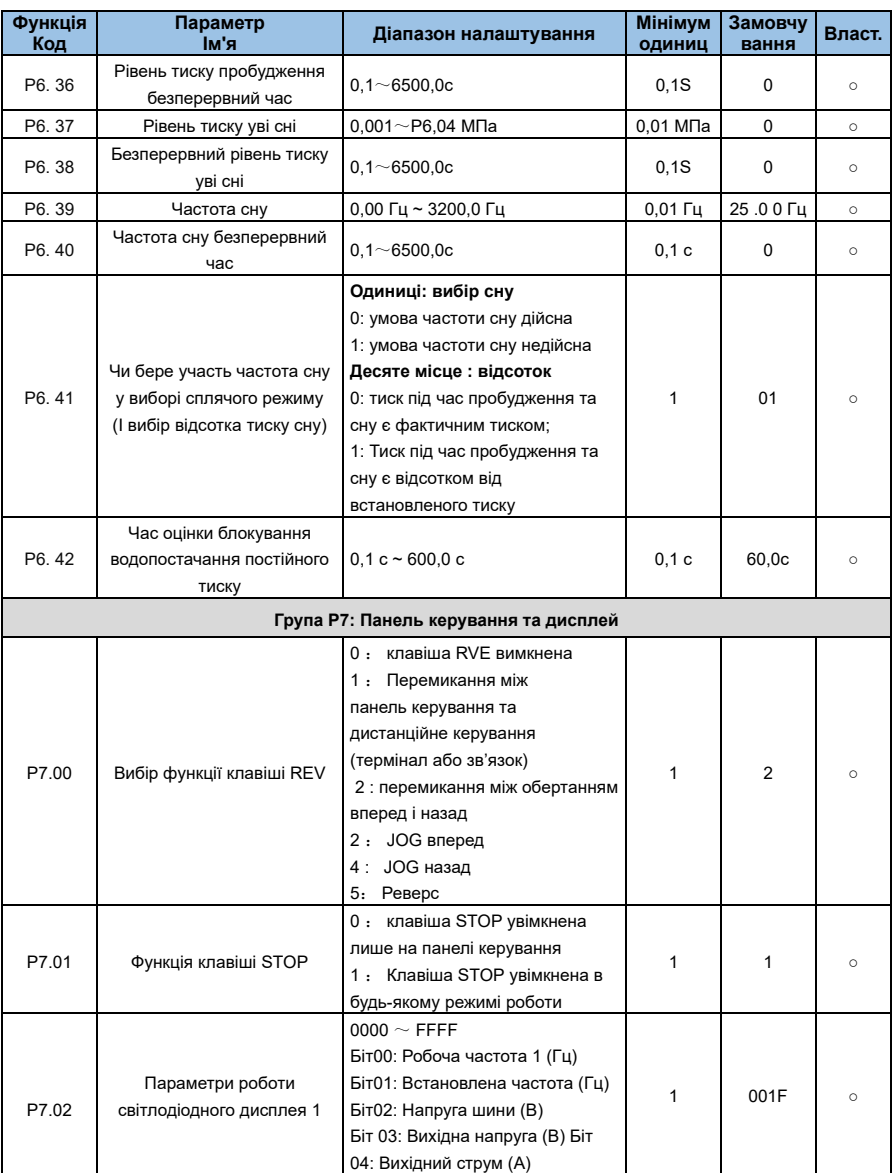

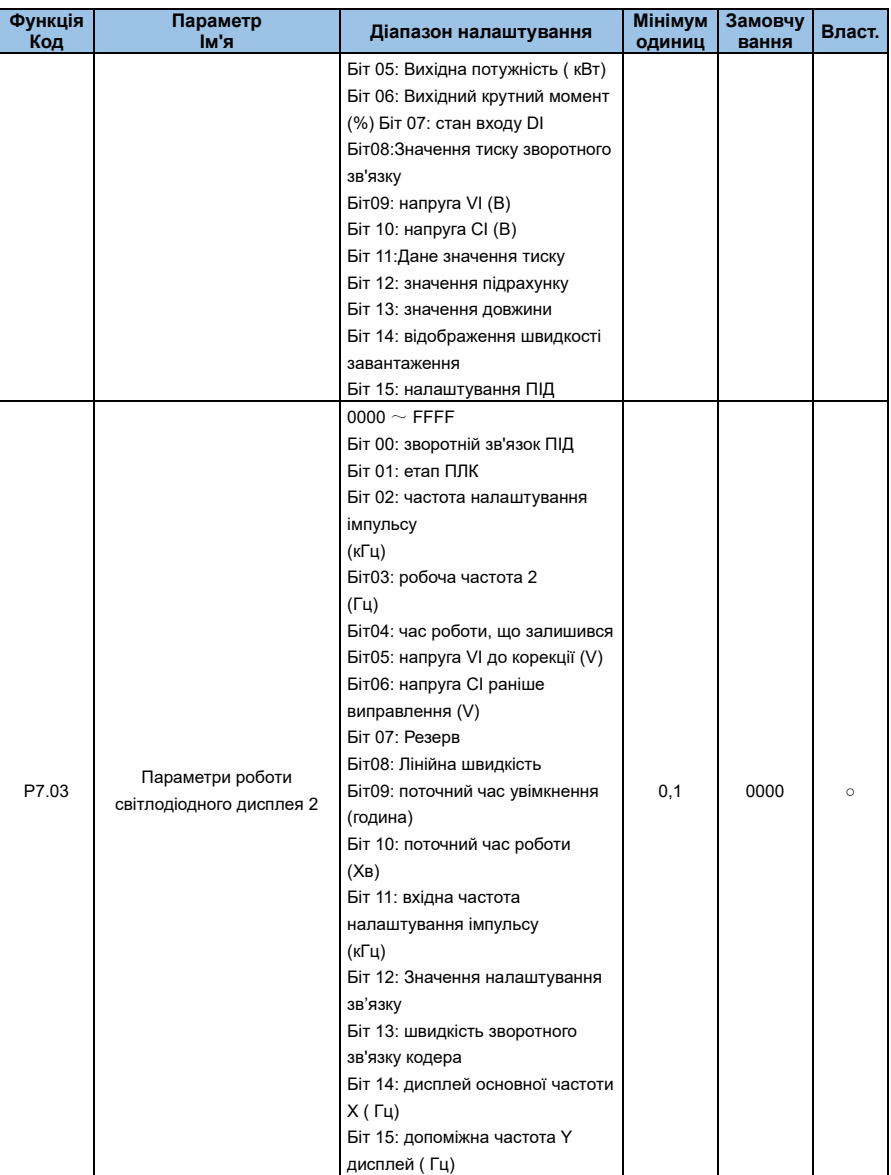

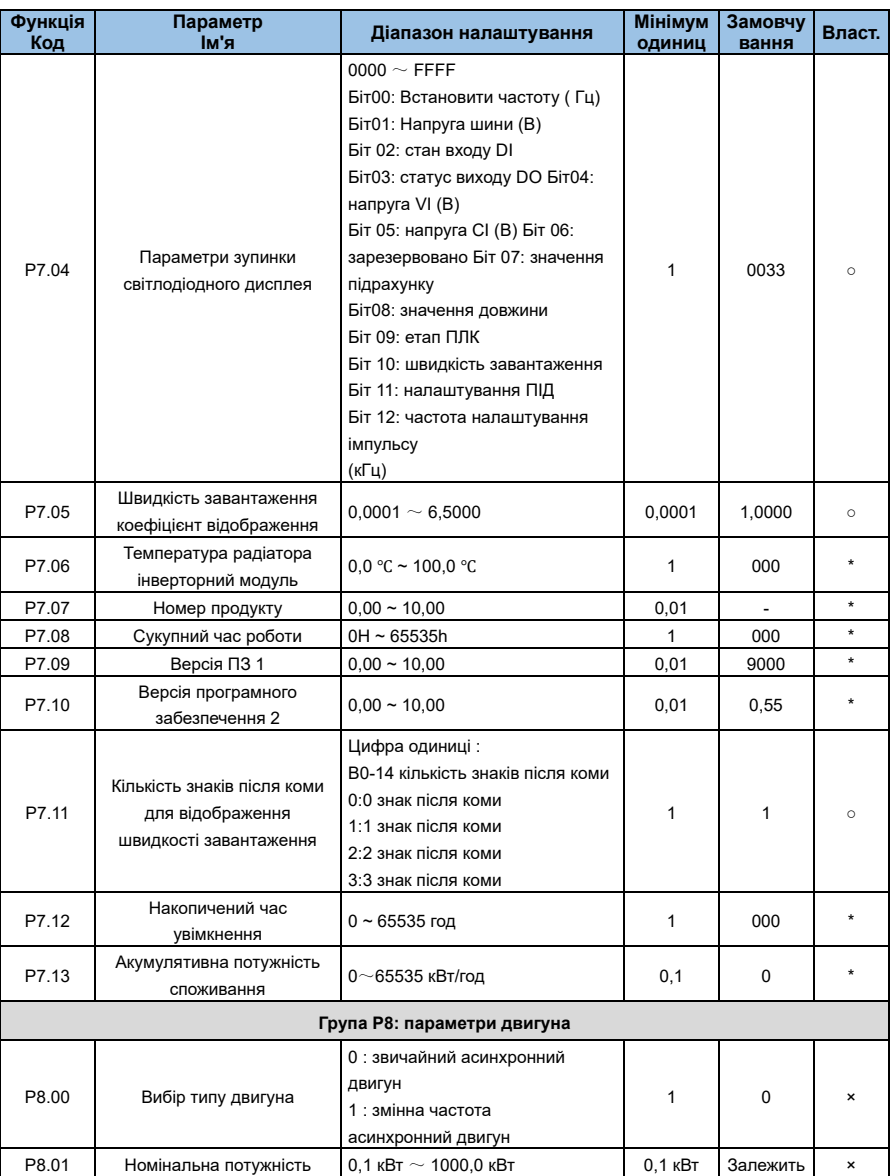
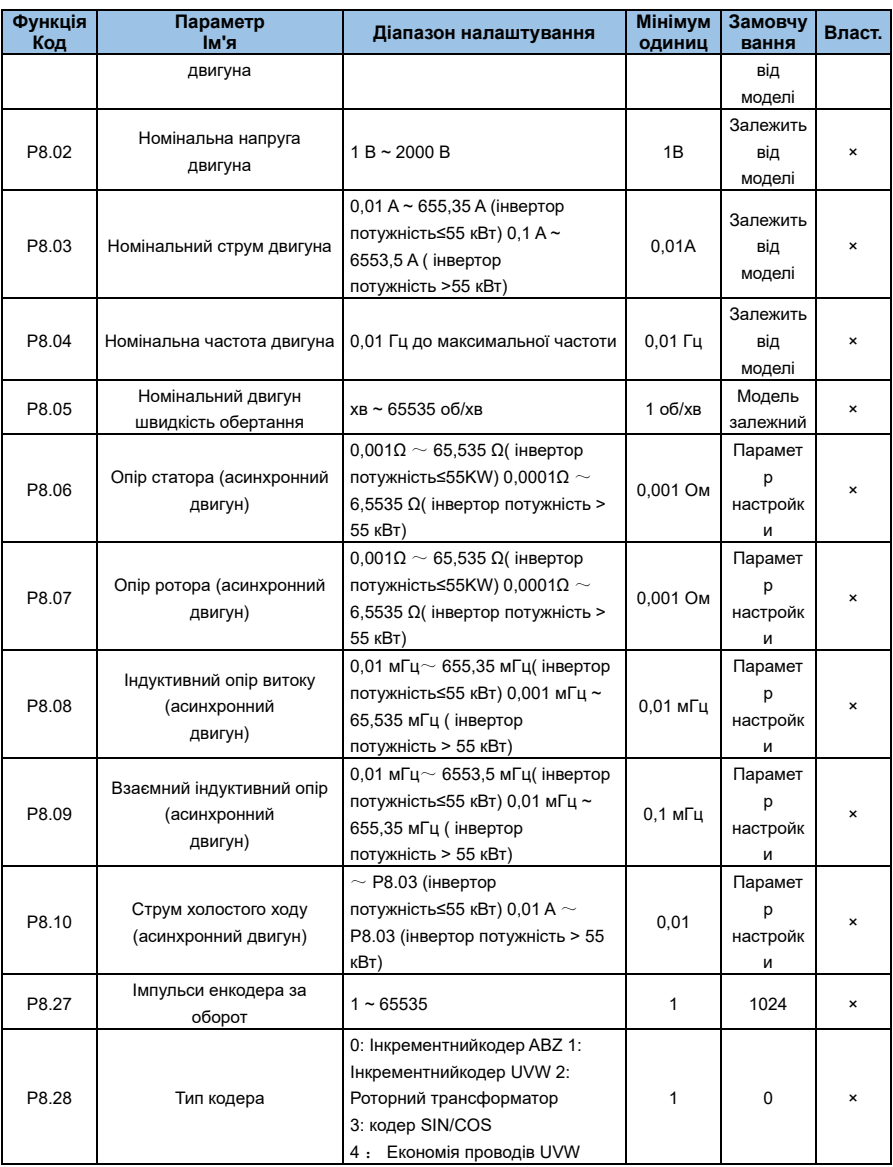

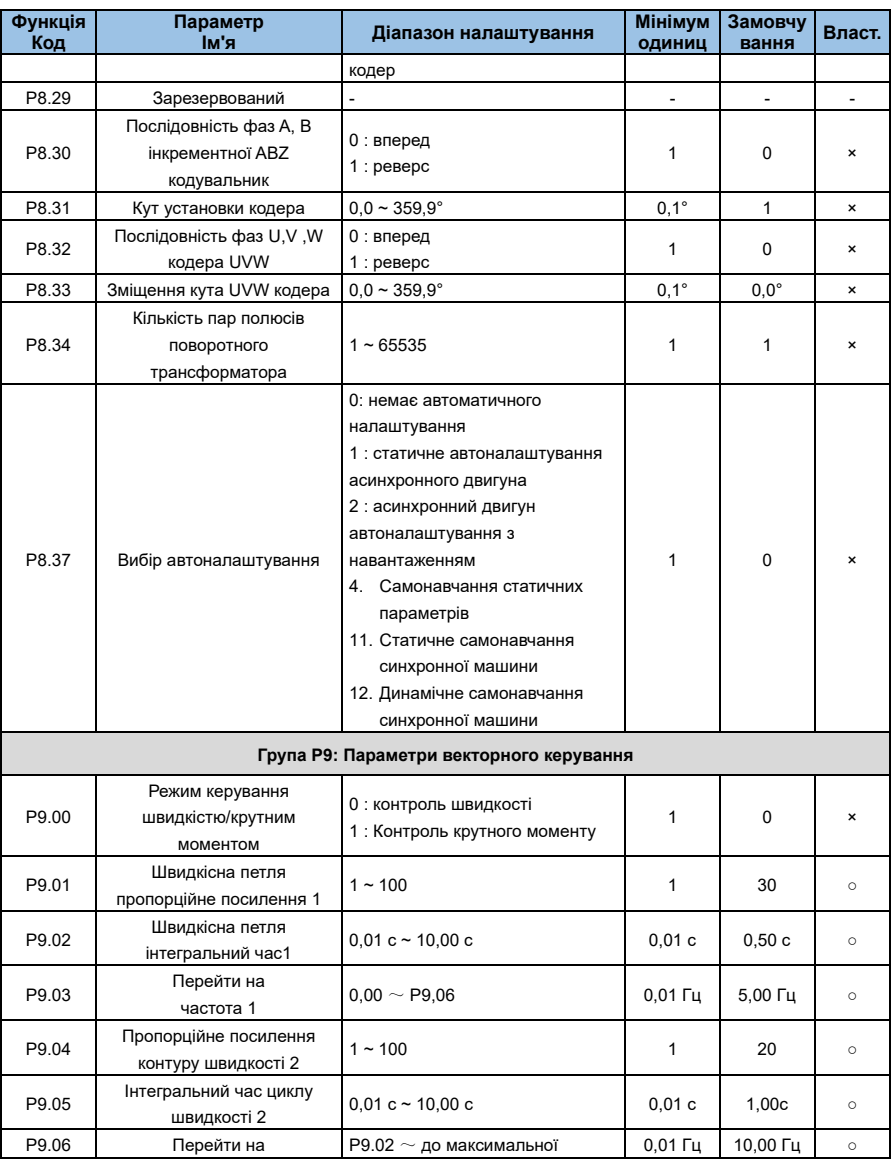

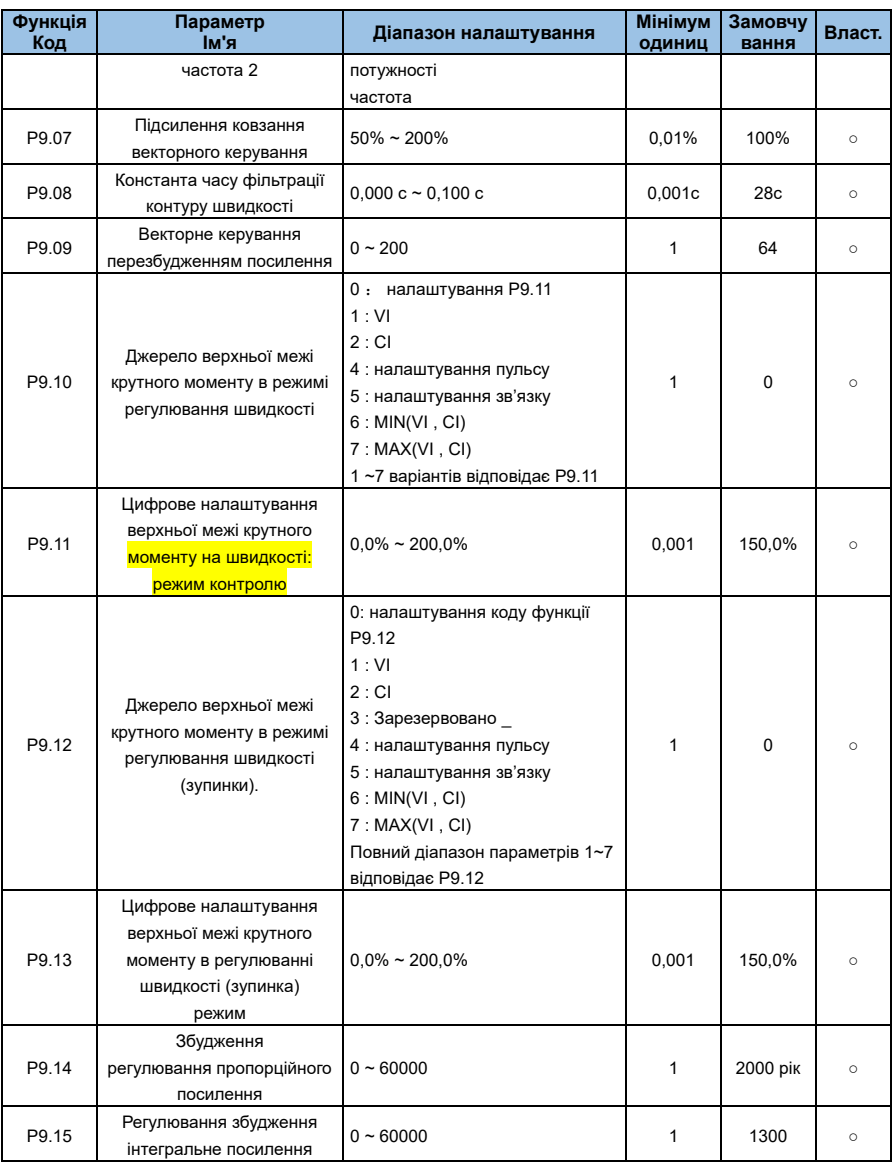

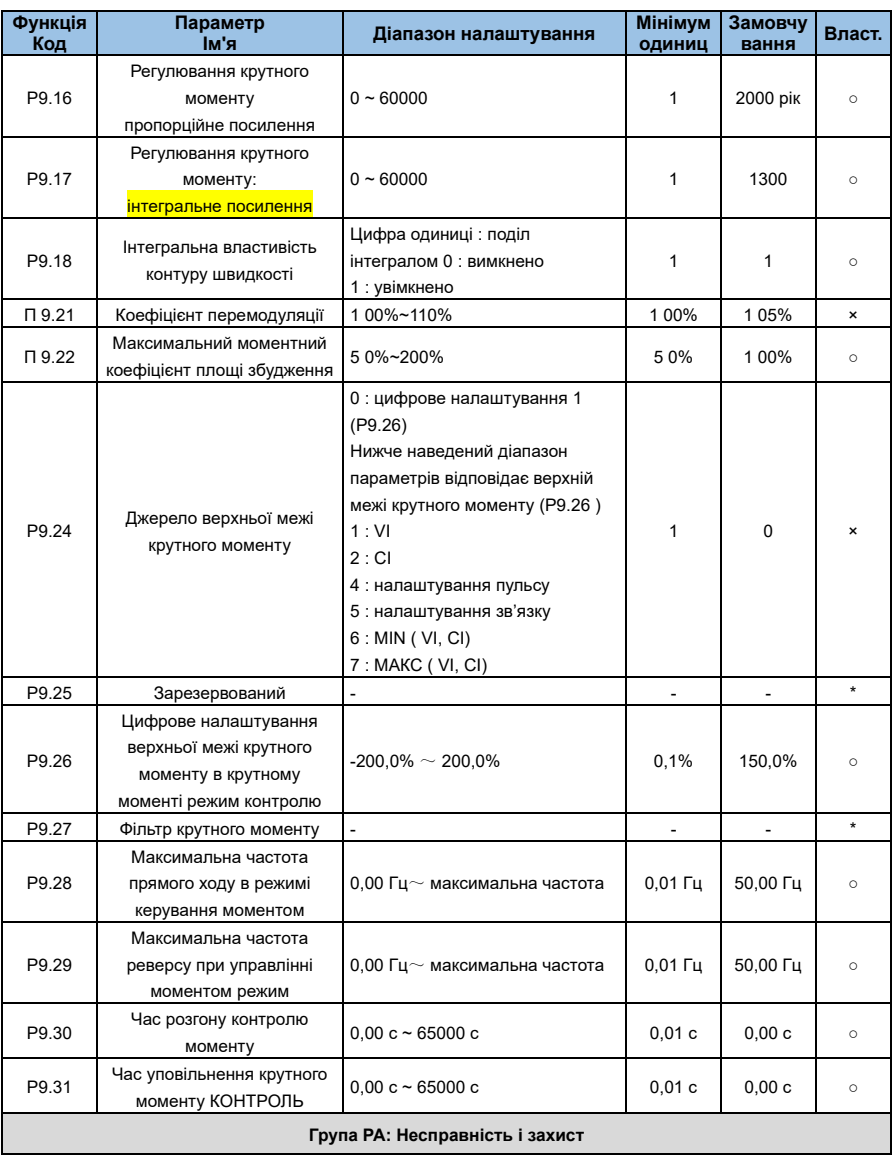

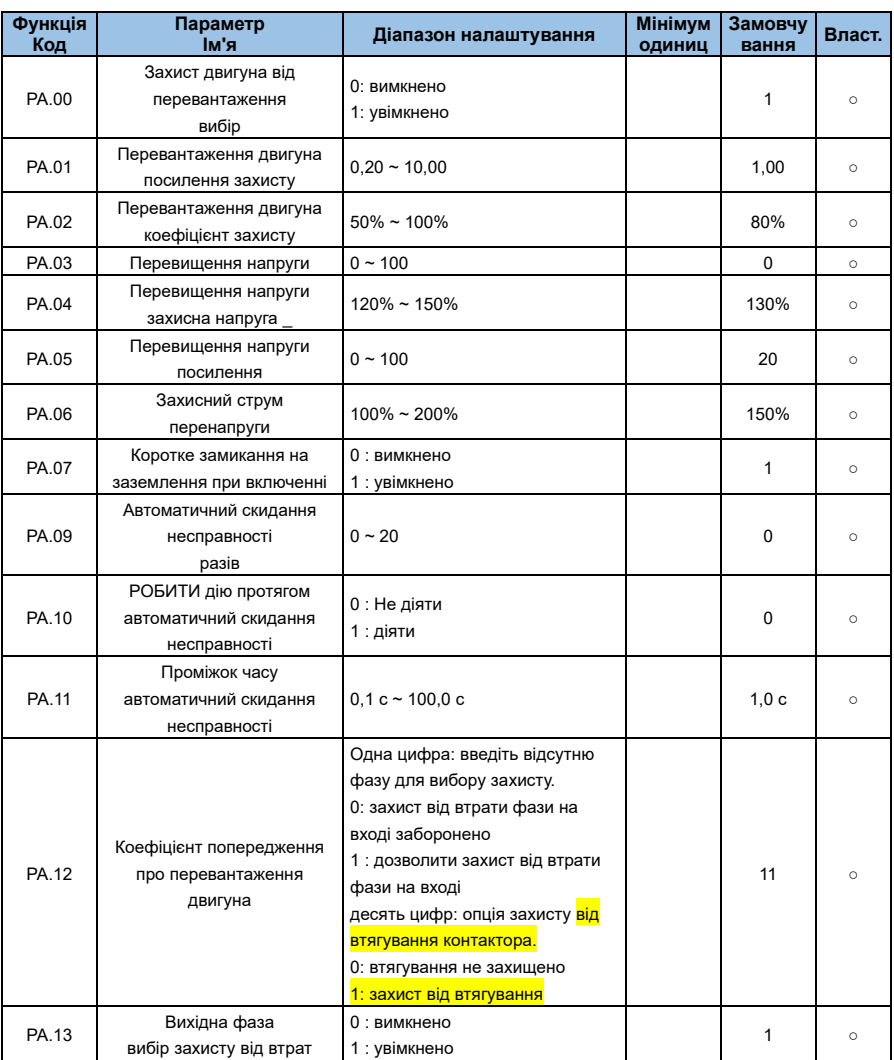

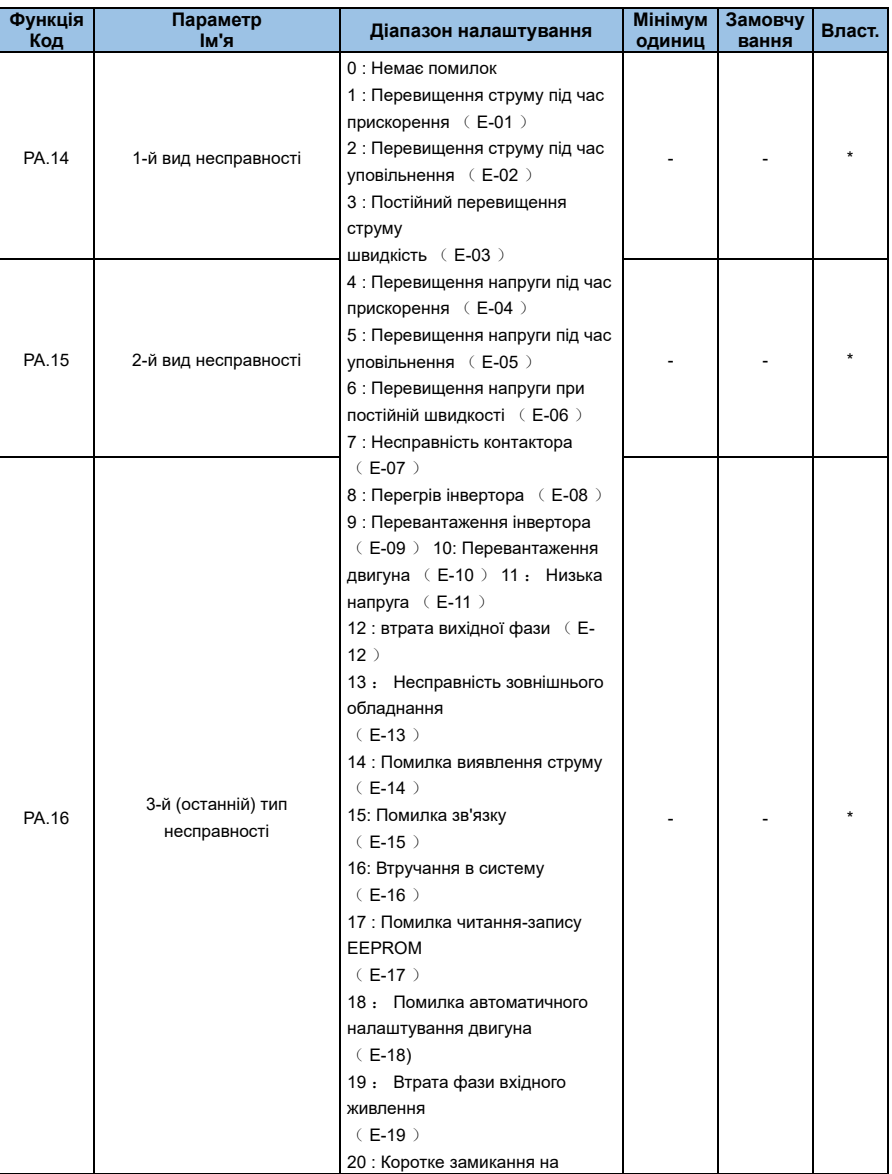

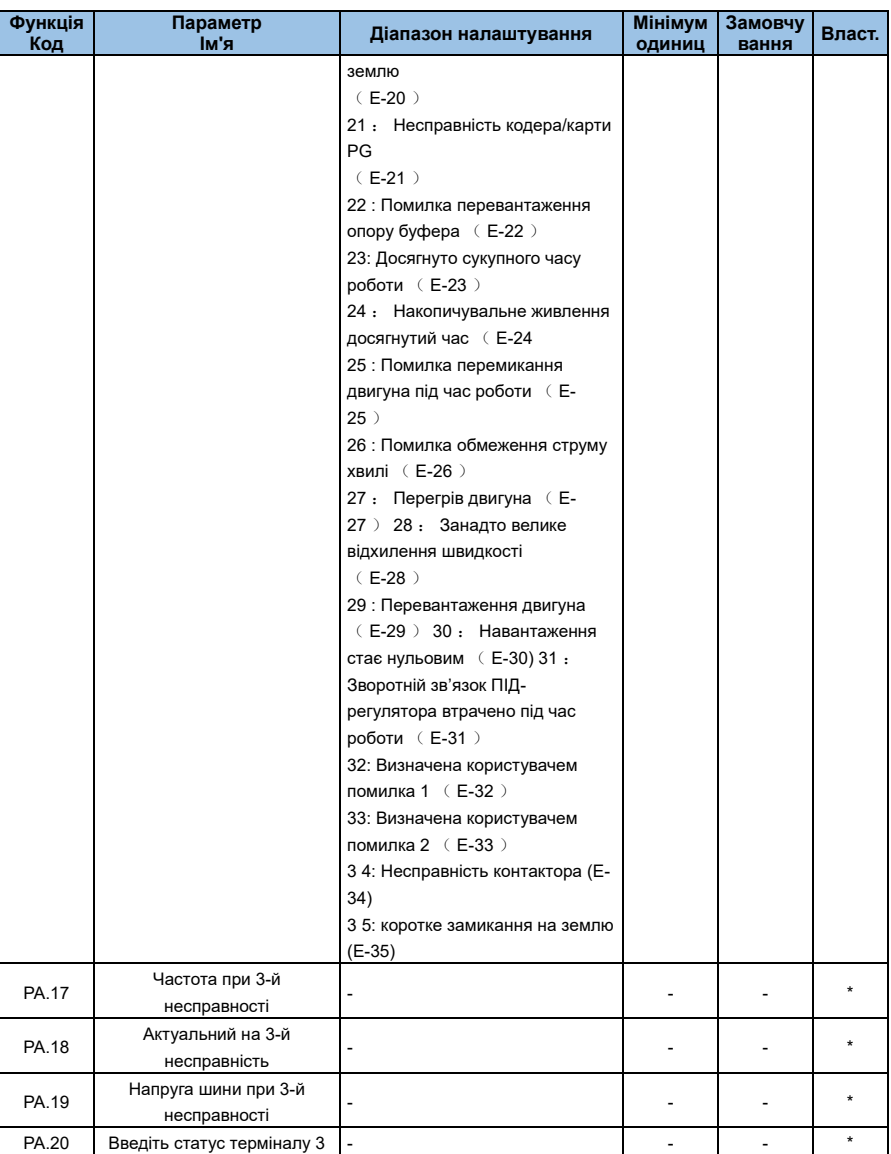

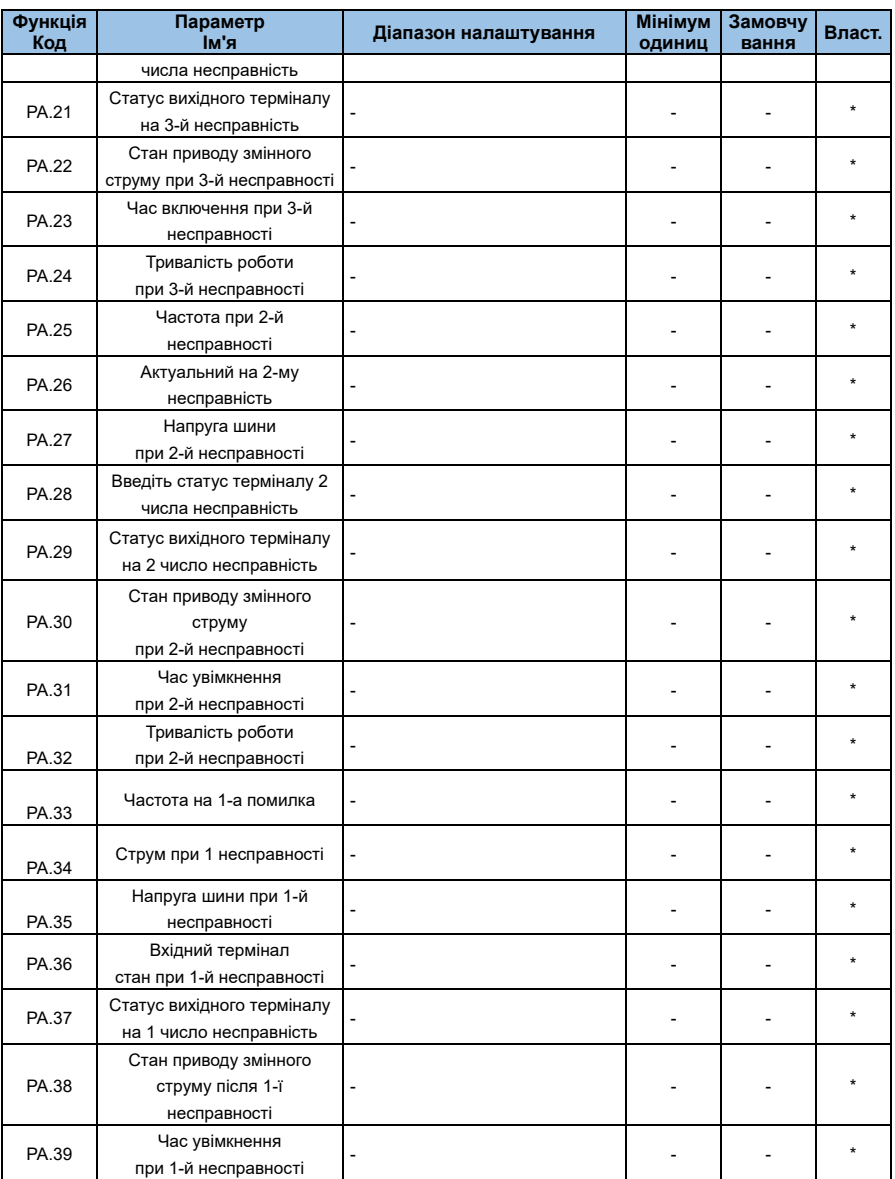

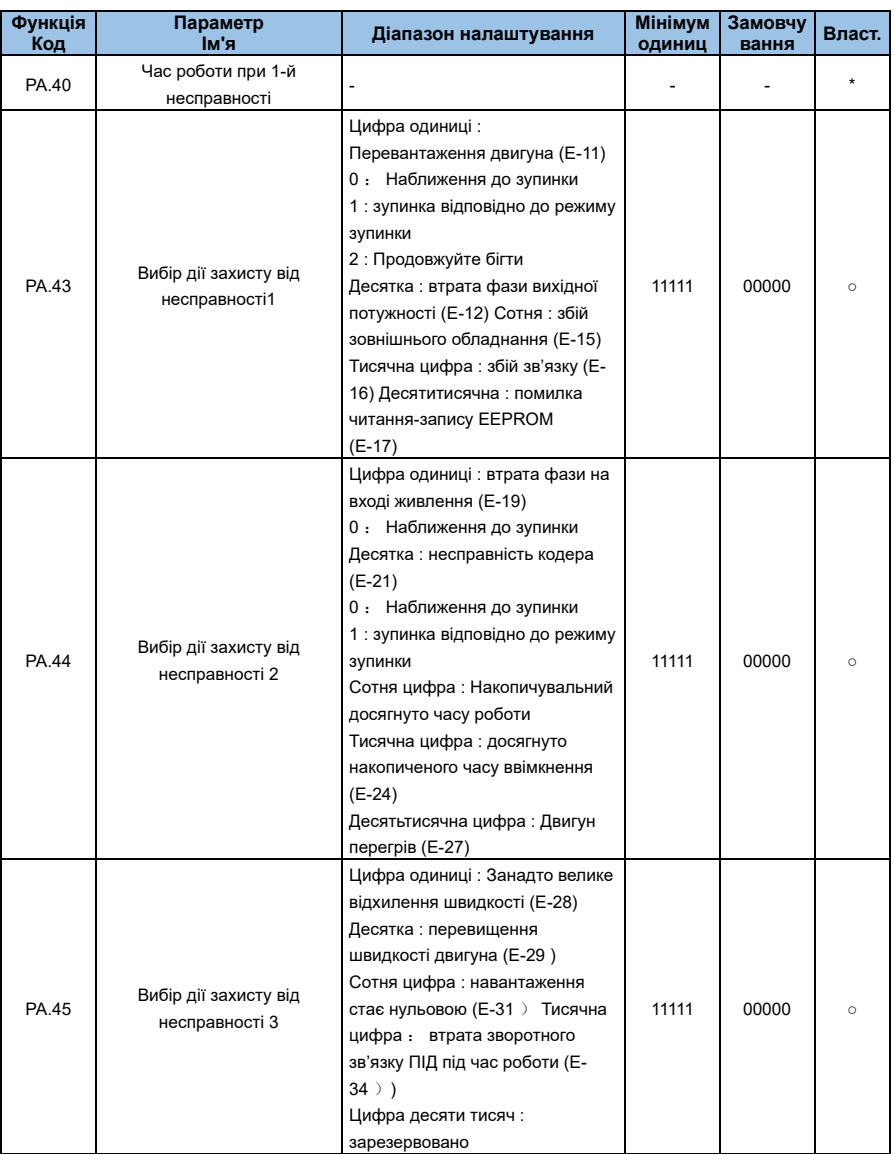

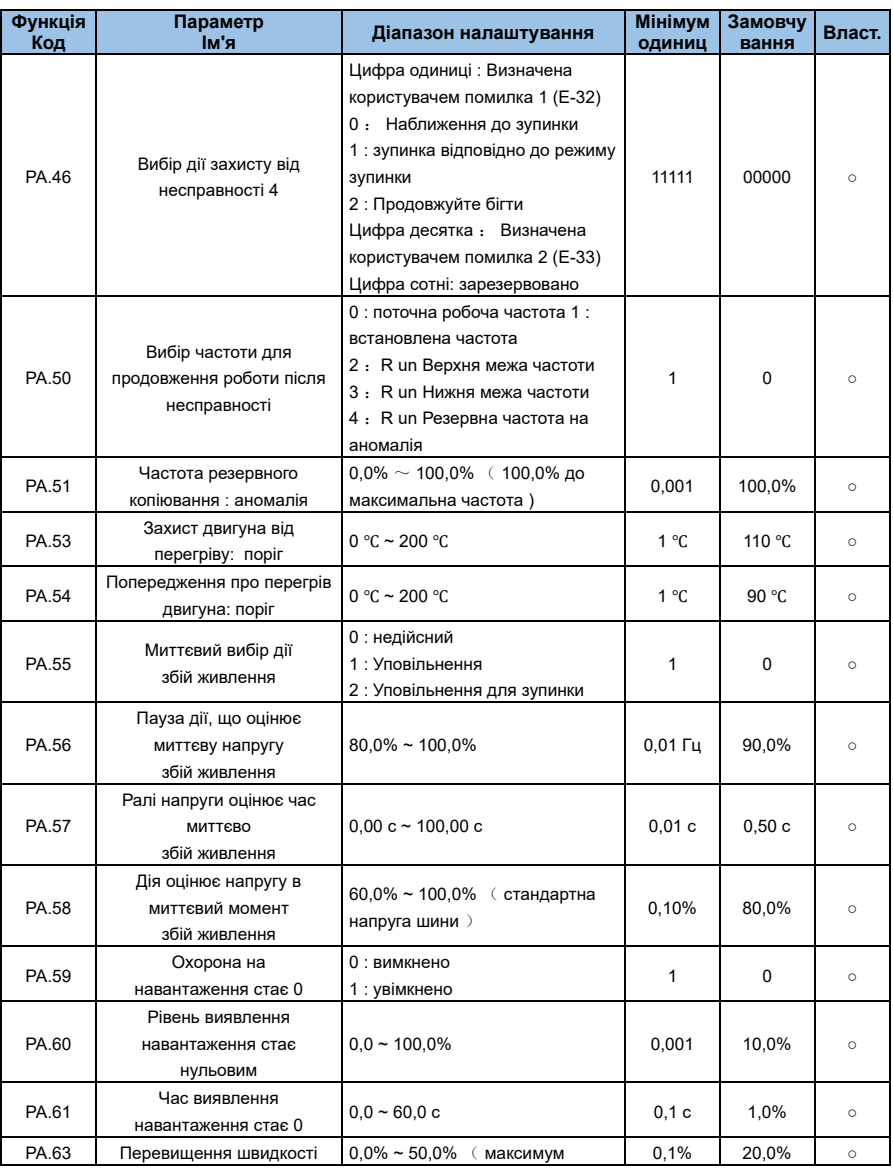

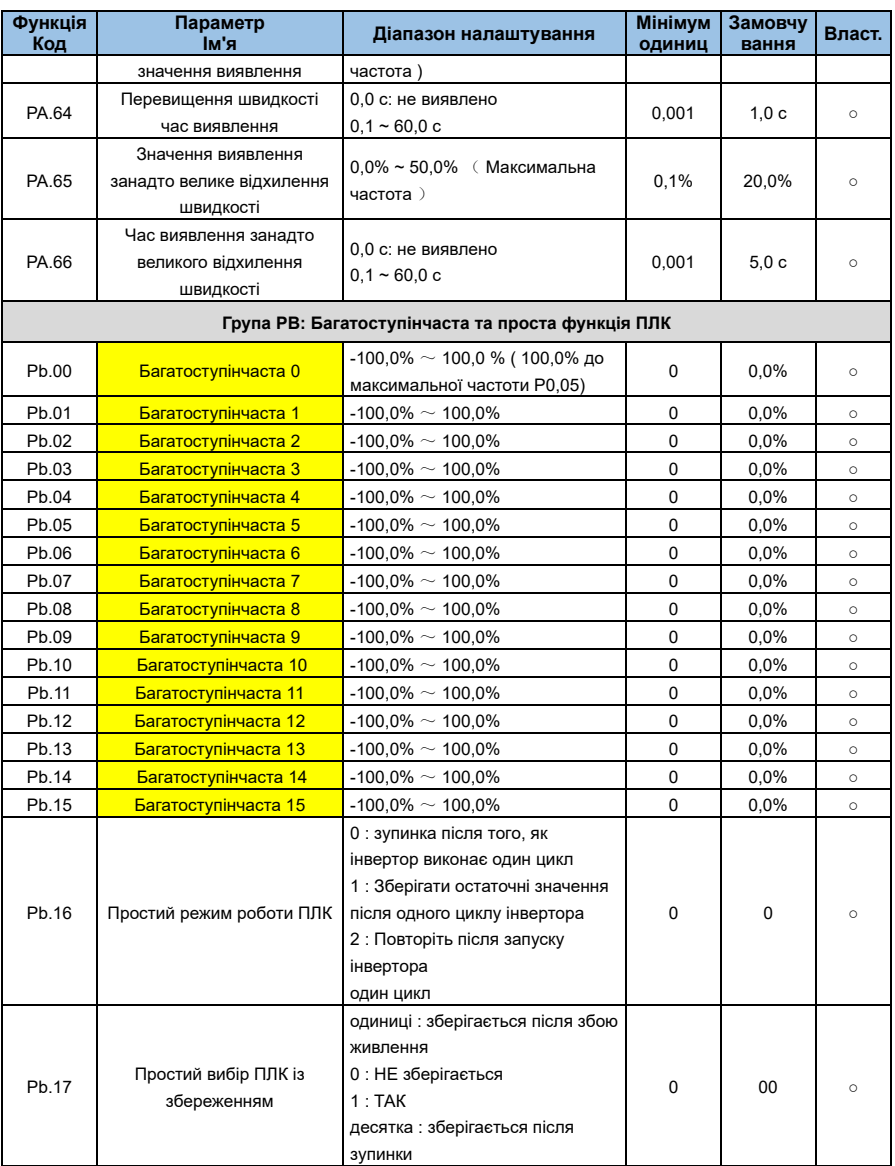

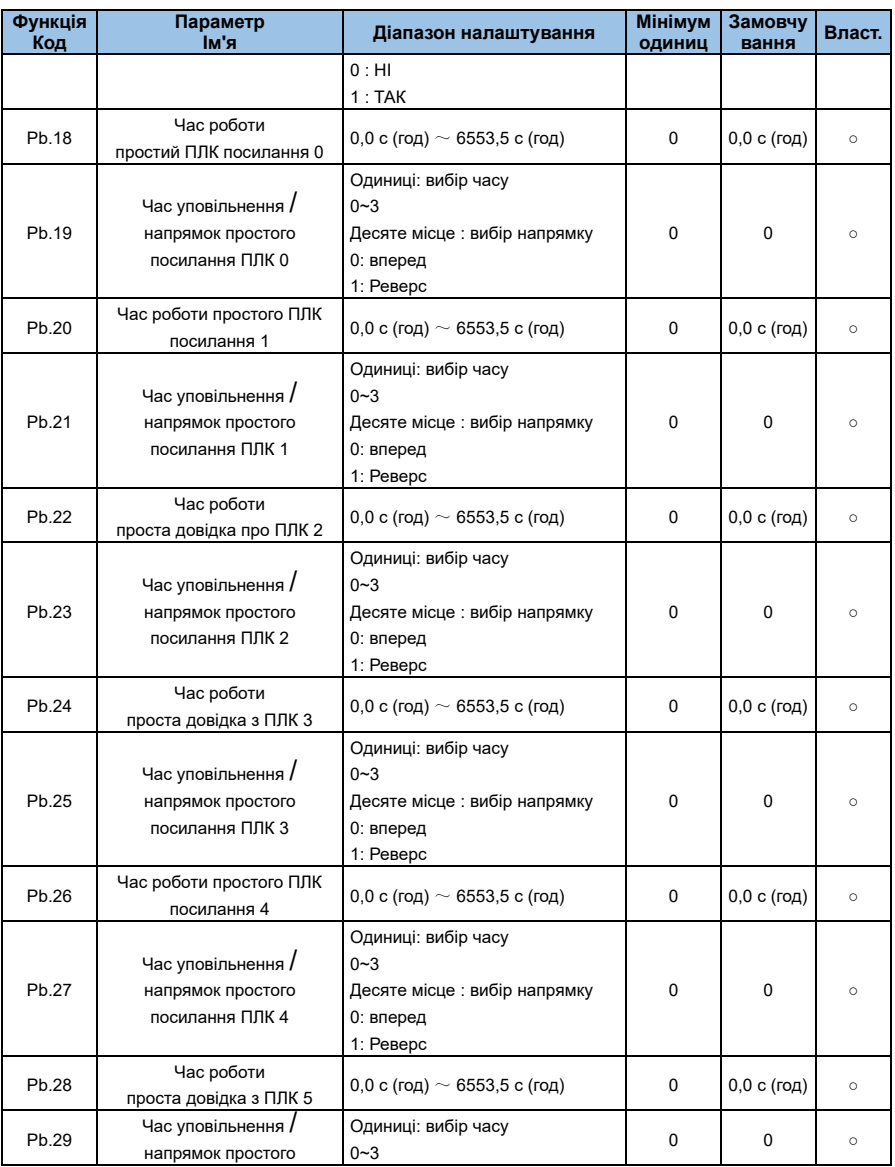

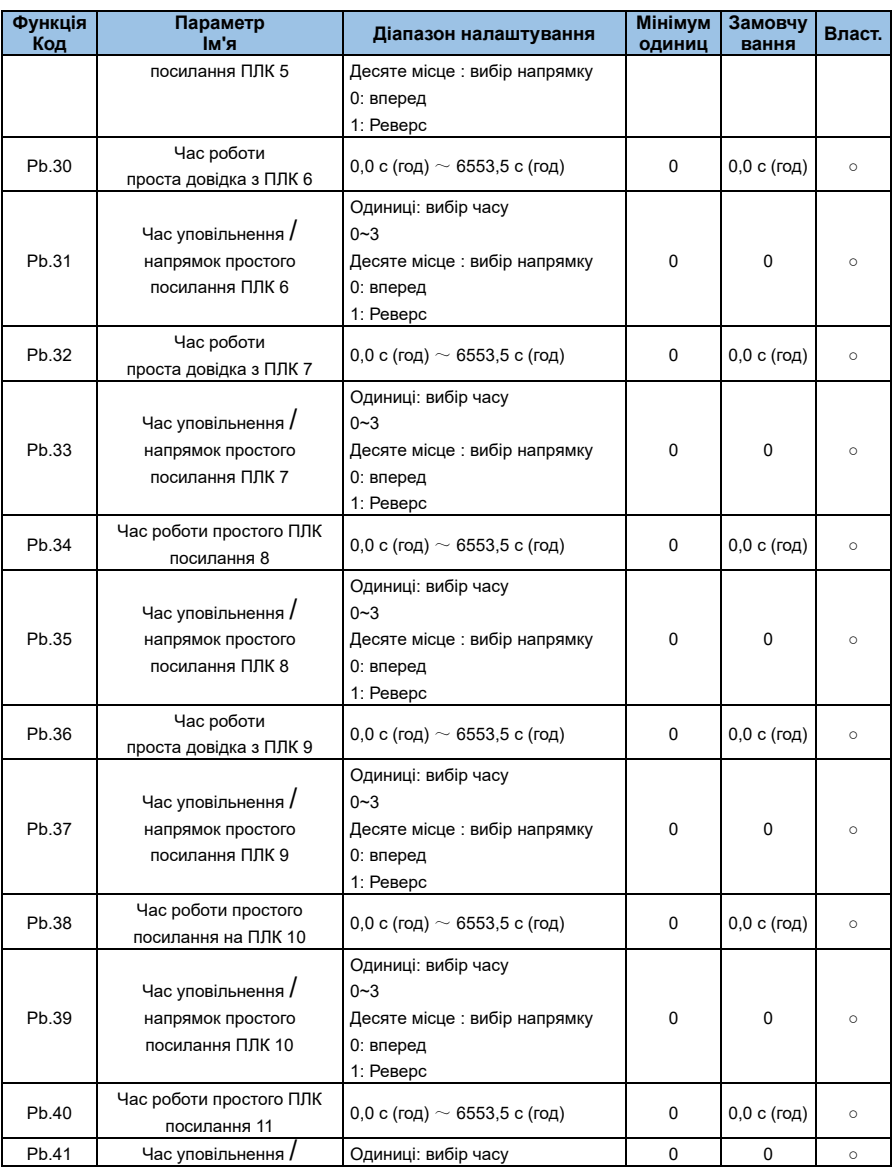

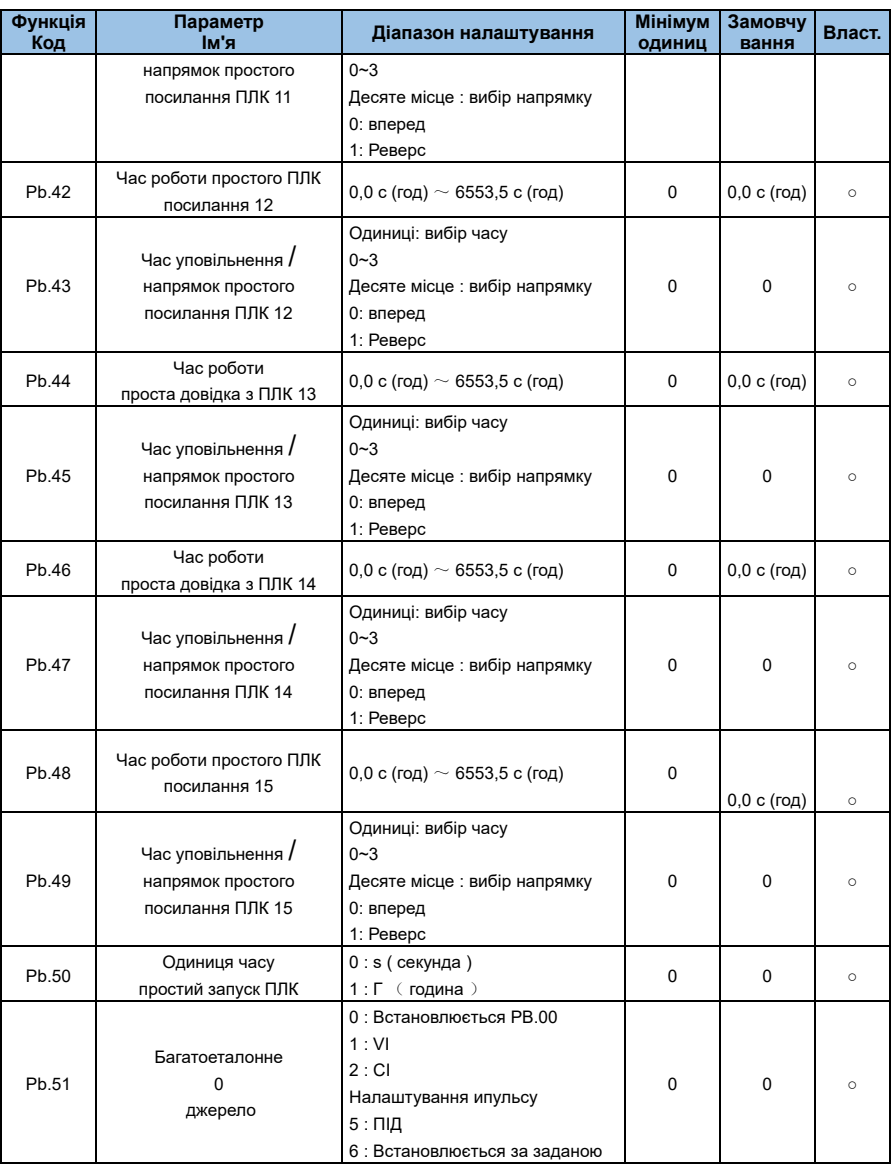

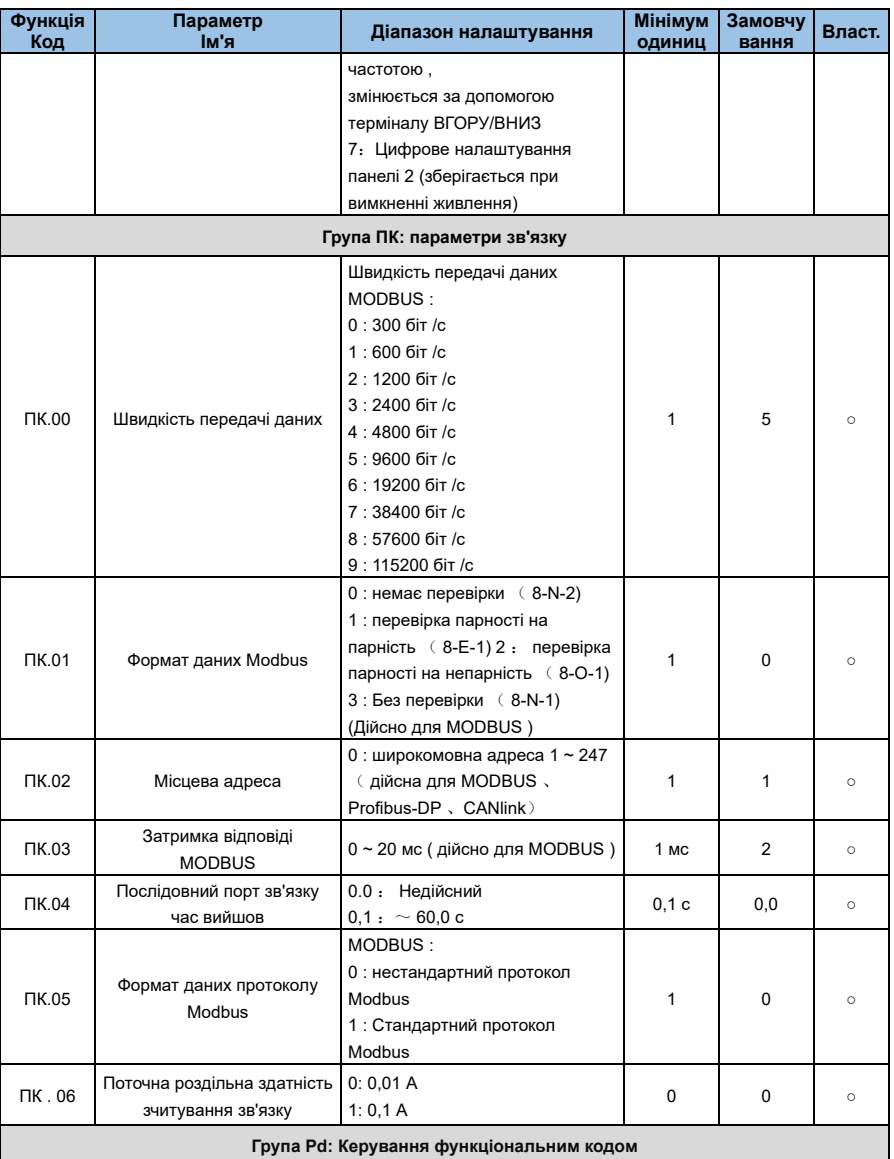

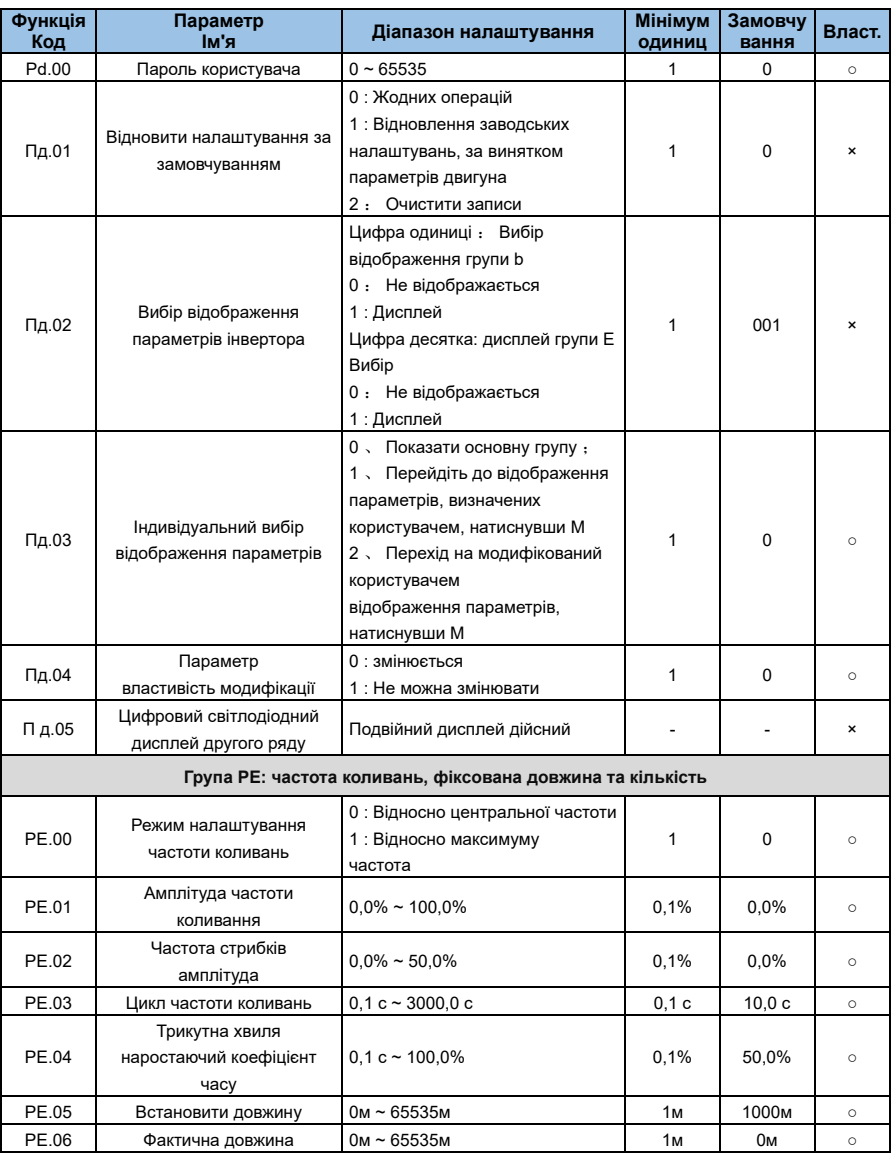

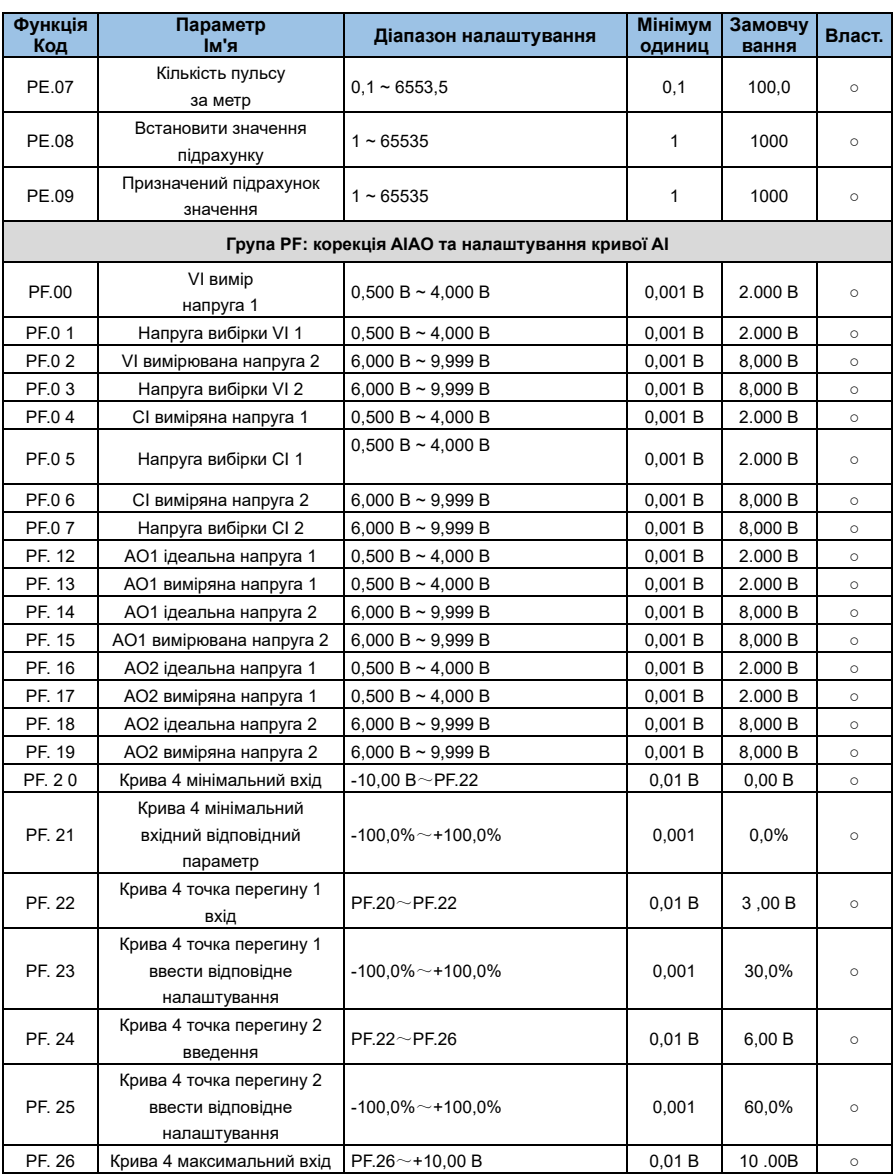

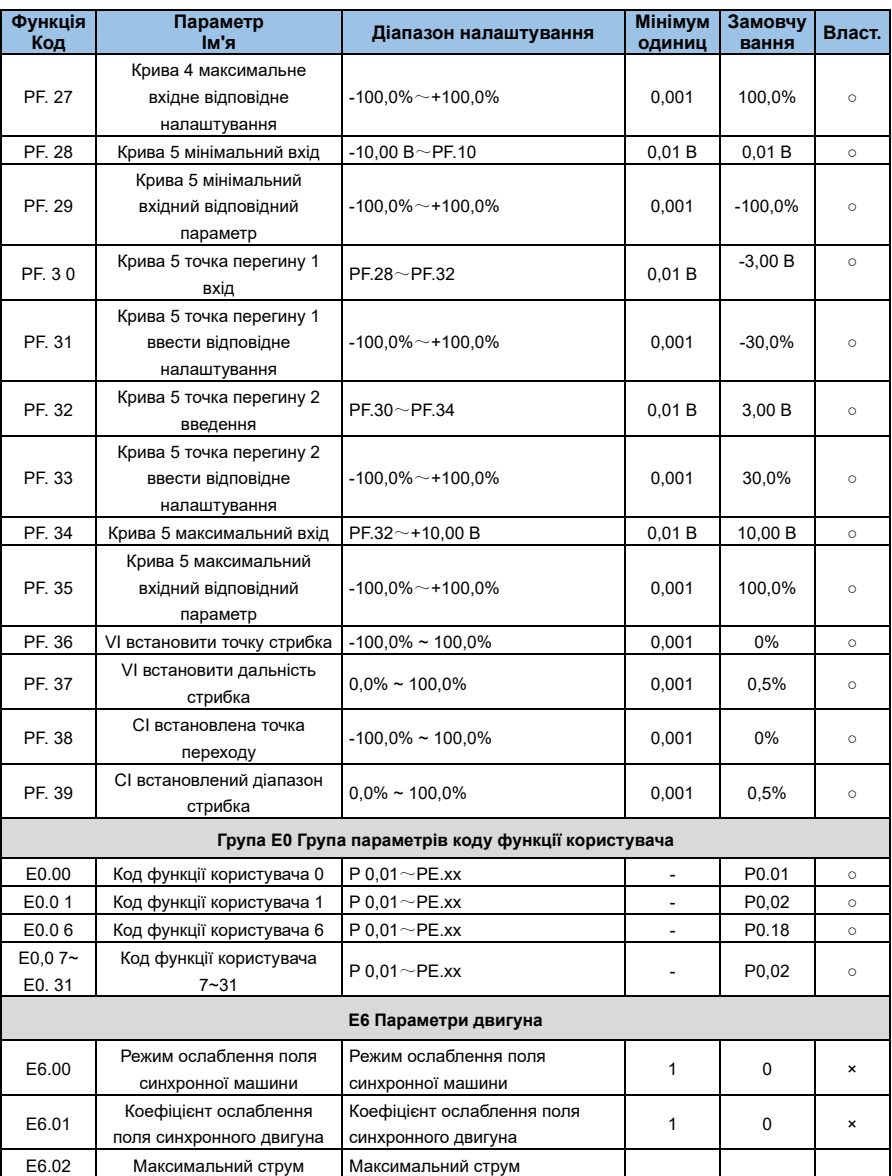

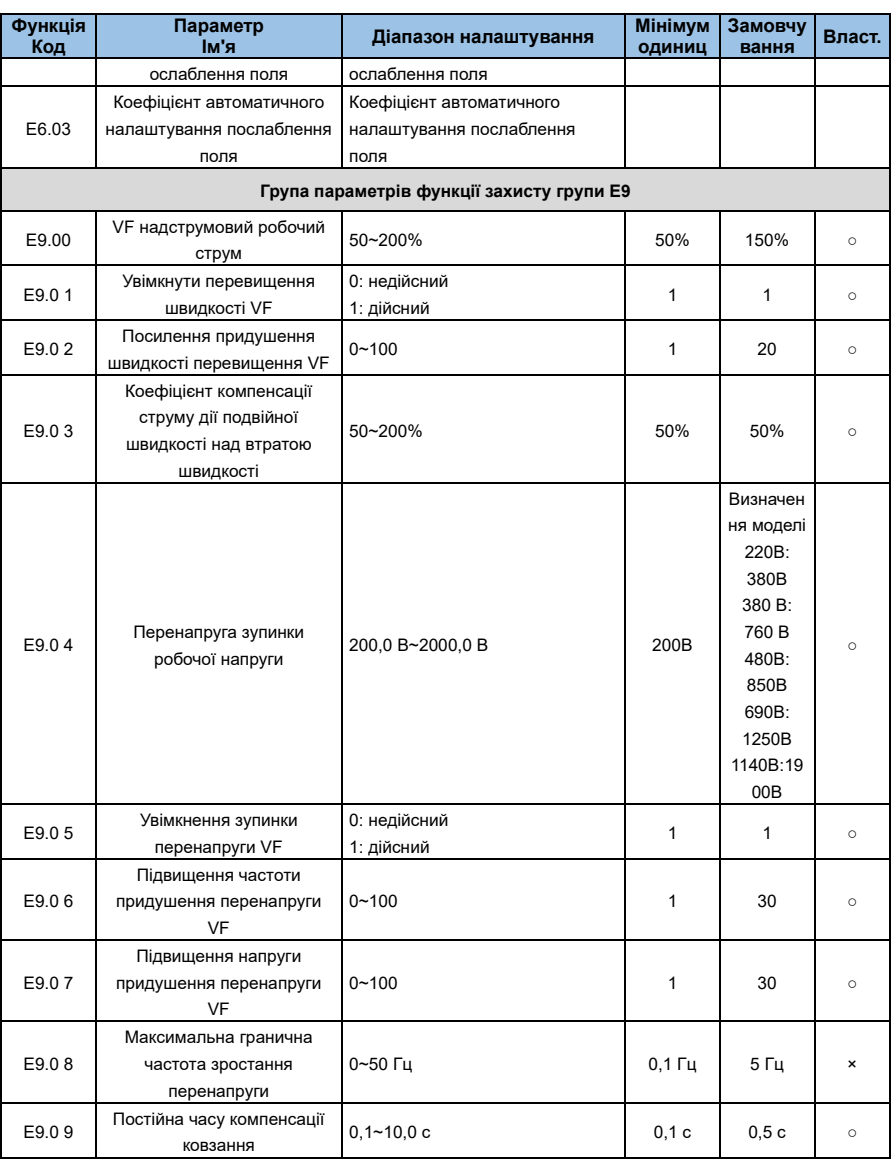

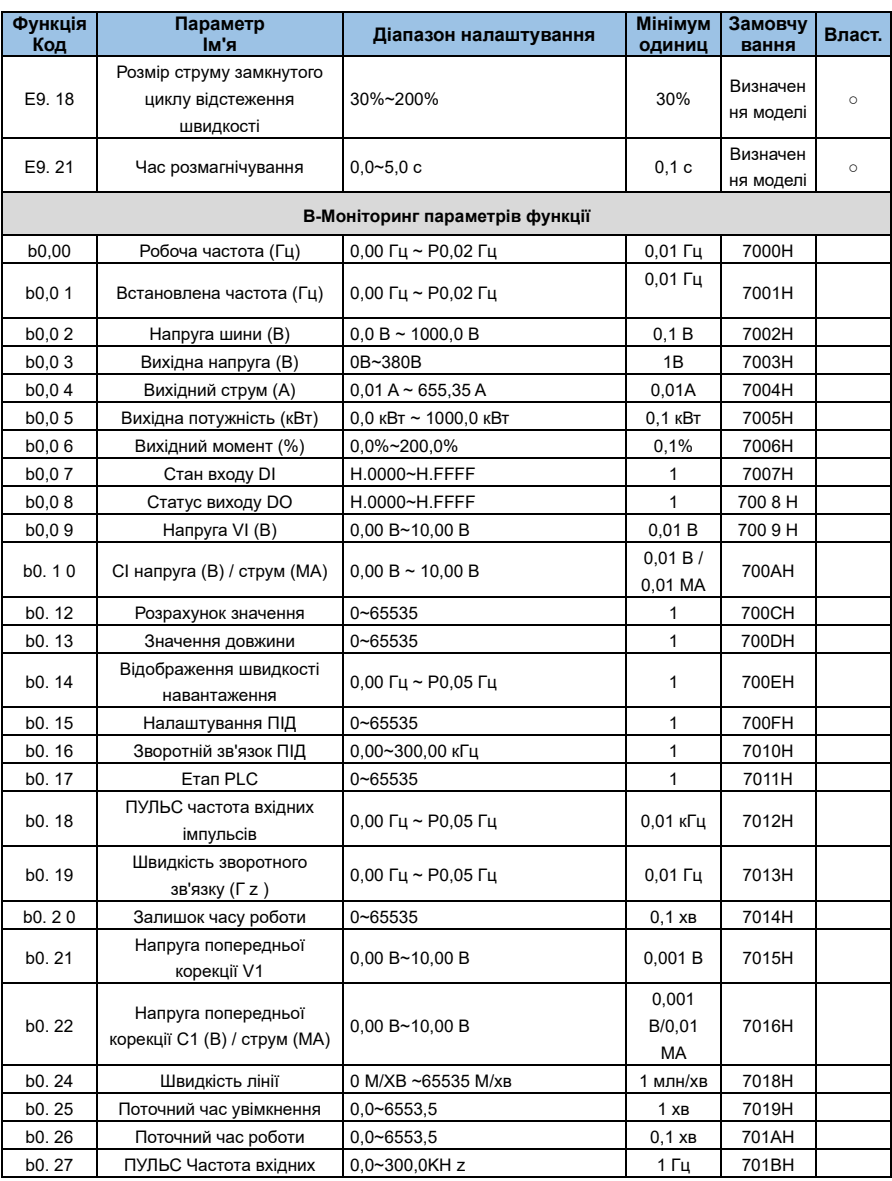

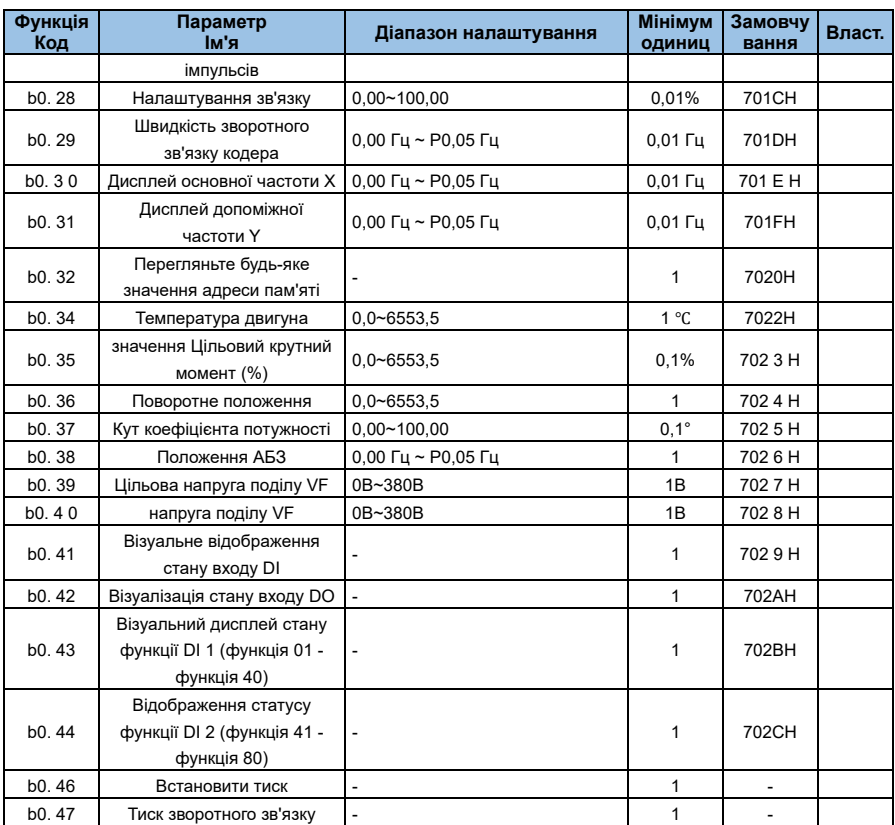

# **Розділ 6 Детальний опис функціональних параметрів**

# **Група P0 : Стандартні функціональни параметри**

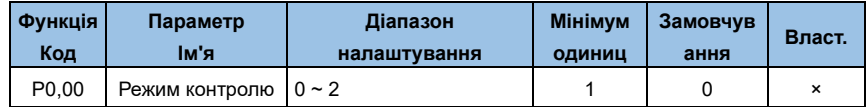

### **0: керування V/F**

Він підходить для застосувань, де вимоги до навантаження невисокі, або коли один інвертор керує кількома двигунами, такими як вентилятори та насоси. Його можна

використовувати у випадку, коли один інвертор керує кількома двигунами.

#### **1: немає векторного керування датчиком швидкості**

Відноситься до векторного керування з розімкненим контуром, підходить для загальних високопродуктивних програм керування, один інвертор може керувати лише одним двигуном. Такі як верстати, центрифуги, машини для волочіння дроту, машини для лиття під тиском та інші навантаження.

### **2: Векторне керування датчиком швидкості**

Відноситься до замкнутого векторного керування, двигун повинен бути оснащений энкодером, інвертор повинен бути оснащений платою розширення такого ж типу, що й энкодер, придатною для високоточного керування швидкістю або крутним моментом. Тільки один двигун може керуватися одним інвертором. Такі як високошвидкісні

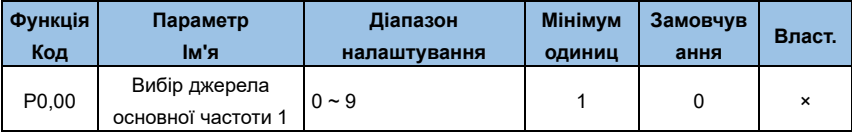

папероробні машини, підйомні машини, ліфти та інші вантажі.

# **0: цифрове налаштування 1 (P0.02, ВГОРУ/ВНИЗ можна змінювати, не зберігається при відключенні живлення)**

Використовуйте клавіші ▲, ▼ на клавіатурі або перемикач, щоб встановити робочу частоту. Коли живлення інвертора вимикається та знову вмикається, встановлене значення частоти повертається до значення P0.02 «Цифрове налаштування заданої частоти».

# **1**:**Цифрове налаштування 2 (P0.02**,**ВГОРУ/ВНИЗ можна змінити, зберігається при відключенні живлення)**

Налаштуйте робочу частоту за допомогою клавіш клавіатури або ручних перемикачів. Коли живлення інвертора вимикається, а потім знову включається, задана частота є встановленою частотою під час останнього вимкнення живлення та коригується за допомогою клавіш ▲, ▼ або величини корекції на клемах ВГОРУ та ВНИЗ.

### **2 : Аналогове налаштування VI (VI-GND)**

Налаштування частоти визначається аналоговою напругою клеми VI. Діапазон вхідної

напруги DC 0~10V. Відповідність між частотою та входом VI визначається кодом функції P3.21~P3.24.

### **3: Аналогове налаштування CI**(**CI-GND**)

Налаштування частоти визначається аналоговою напругою/струмом клеми CI. Вхідний діапазон: 0~10 В постійного струму (перемичка J8 вибирає сторону V), постійний струм: 4~20 мА (перемичка J8 вибирає сторону A). Відповідність між частотою та входом CI визначається кодом функції P3.21~P3.24.

### **5**:**Налаштуванняімпульсу**

Налаштування частоти визначається частотою імпульсу терміналу (імпульсний сигнал може бути введений лише через X5). Відповідність між частотою та входом PLUSE визначається кодом функції P3.31~P3.34.

### **6: Багатоступінчаста**

Різні комбінації станів цифрових входів DI відповідають різним заданим значенням частоти. AE-V912 може встановлювати 4 мультисегментні командні термінали (функції терміналів 12~15), 16 станів 4 терміналів, може відповідати будь-яким 16 «мультисегментним командам» через код функції групи FC, «мульти-сегментна команда» є відносною максимальною частотою P0.05 Відсоток. Якщо роз'єм цифрового входу DI використовується як функція мульти-сегментного командного роз'єму, його потрібно встановити в групі P3. Для отримання додаткової інформації зверніться до відповідного опису функціональних параметрів групи P3.

# **7: Простий ПЛК**

Коли джерелом частоти є простий ПЛК, джерело робочої частоти інвертора можна перемикати між 1~16 довільними частотними командами. Час утримання 1~16 частотних команд і відповідний час прискорення/уповільнення також можуть бути встановлені користувачем. Опис групи Pb.

### **8: ПІД**

Застосовуючи ПІД як джерело частоти, вам потрібно встановити параметри функції P6 "ПІДfunction".

### **9:485 зв'язок**

Частота задається способом зв'язку. Верхній комп'ютер надає дані за адресою зв'язку 0x1000, формат даних -100,00%~100,00%, а 100,00% відноситься до відсотка відносної максимальної частоти P0,05.

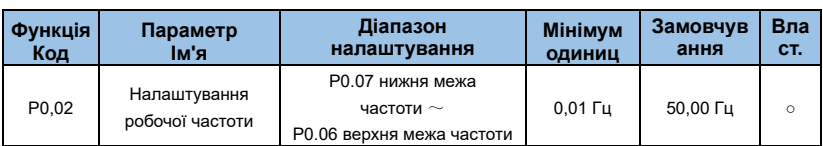

Коли канал налаштування частоти визначено як цифрове налаштування (P0.01=1, 2), параметр P0.02 є вихідною встановленою частотою інвертора.

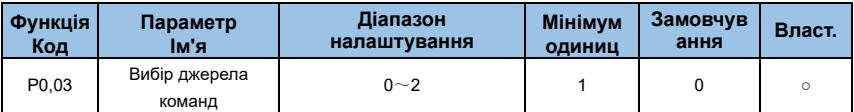

### **0: керування панеллю керування (індикатор вимкнено)**

Використовуйте операційну клавіатуру FWD, STOP/RESET, JOG для запуску та зупинки.

# **1: Керування терміналом**(**світлодіод горить**)

Пуск і зупинка за допомогою зовнішніх клем керування FWD, REV, X1 до X6 тощо.

# **2: Керування зв'язком (світлодіод блимає)**

Використовуйте інтерфейс RS485 для керування запуском і зупинкою.

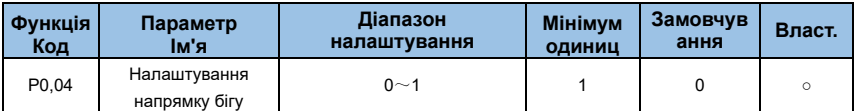

#### **0: той же напрямок**

Використовуйте операційну клавіатуру FWD, STOP/RESET, JOG для запуску та зупинки.

# **1: Зворотний напрямок**

Пуск і зупинка за допомогою зовнішніх клем керування FWD, REV, X1 до X6 тощо.

**Примітка:** після ініціалізації параметрів напрямок руху двигуна повернеться до початкового стану. Будьте обережні, щоб не змінити напрямок двигуна після налагодження системи.

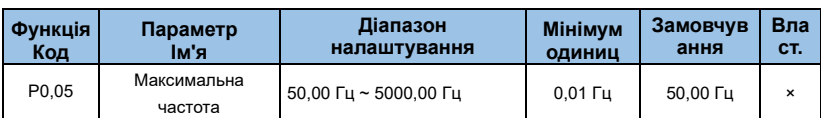

У AE-V912 аналоговий вхід, імпульсний вхід (X5), мульти-сегментна команда тощо, як джерело частоти, кожні 100,0% масштабуються відносно P0.05.

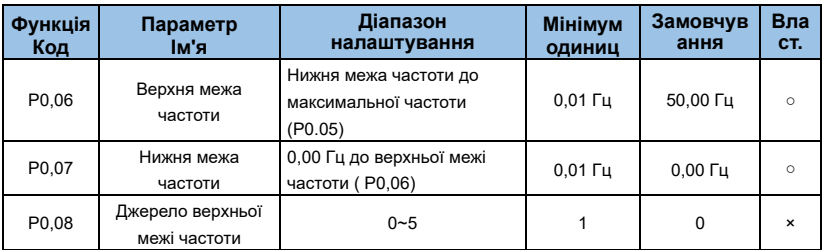

Визначте джерело верхньої межі частоти. Джерело верхньої частоти можна вибрати:

#### **0: Встановлюється P0.02;**

**1:V 1;**

**2: CI;**

**3:---- ;**

### **4: налаштування X5 PULSE;**

### **5: Налаштування зв'язку.**

При використанні аналогових налаштувань, налаштувань PULSE (X5) або

налаштувань зв'язку вони подібні до джерела основної частоти, див. P0.01.

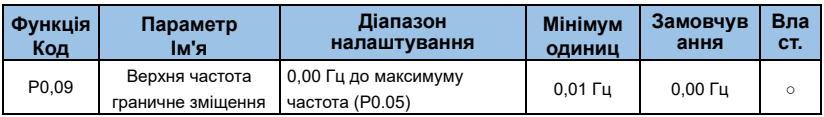

Коли верхня гранична частота є аналоговою або ІМПУЛЬСНОЮ, P0.09 використовується як зміщення заданого значення, а частота зсуву накладається на верхнє граничне значення частоти P0.08 як задане значення кінцевої верхньої граничної частоти.

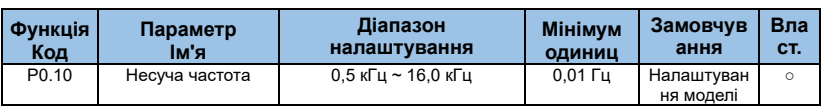

Несуча частота в першу чергу впливає на шум двигуна і втрати тепла під час роботи. Зв'язок між несучою частотою та шумом двигуна, струмом витоку та перешкодами виглядає наступним чином:

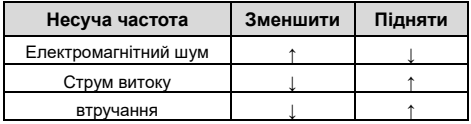

### **Підказка:**

- ⚫ Щоб отримати кращі характеристики керування, відношення несучої частоти до максимальної робочої частоти інвертора рекомендується не менше 36.
- ⚫ Коли несуча частота низька, у поточному значенні на дисплеї є помилка.

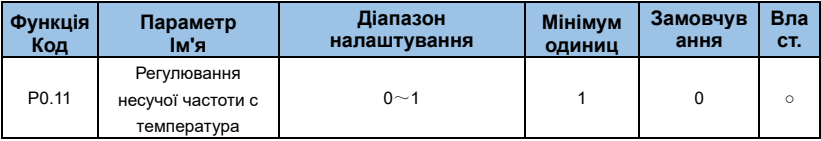

# **1: Ні**

### **2: Так**

Несуча частота регулюється відповідно до температури, що означає, що коли драйвер виявляє високу температуру радіатора, несуча частота автоматично знижується, щоб зменшити підвищення температури драйвера. Коли температура радіатора низька, несуча частота поступово повертається до заданого значення. Ця функція зменшує ймовірність сигналізації про перегрів накопичувача.

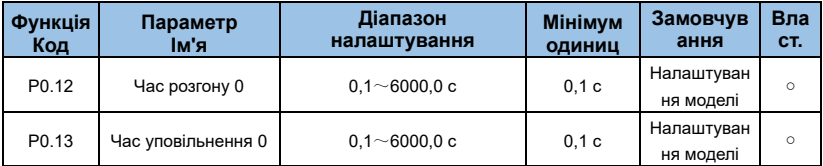

Час розгону/уповільнення означає час, необхідний інвертору для прискорення від нульової частоти до максимальної частоти (P0.05) (t1 на малюнку 6-1), а також час, необхідний для уповільнення від максимальної частоти (P0.05) до 0 частота. (t2 на

#### малюнку 6-1).

Інвертор AE-V912 забезпечує 4 набори часу прискорення/уповільнення. Користувач може використовувати роз'єм цифрового входу DI для перемикання вибору. Чотири групи часу прискорення/гальмування встановлюються наступними кодами функцій: Перша група: P0.12~ P0.13;

Друга група: P2.03~ P2.04;

Третя група: P2.05~ P2.06;

Четверта група: P2.07~ P2.08.

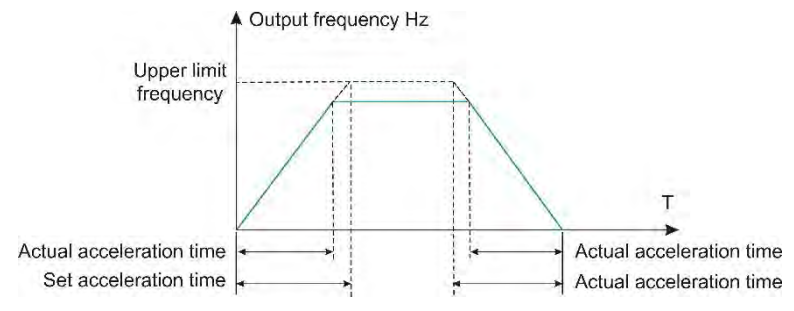

*Мал. 6-1 Час прискорення/уповільнення*

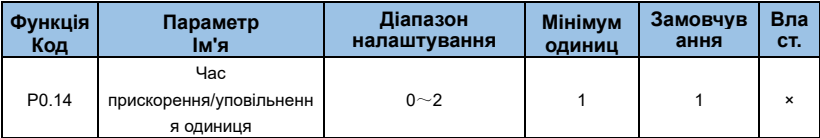

### **0:1 с**

**1:0,1 с**

**2:0,01 с**

# **Підказка:**

⚫ При зміні параметрів функції змінюється кількість десяткових знаків, що відображаються в 4 групах часу прискорення/гальмування, а також змінюється відповідний час прискорення/гальмування. Зверніть особливу увагу під час подання заявки.

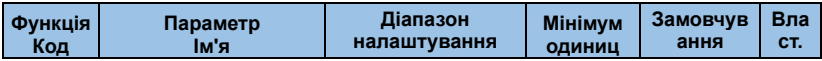

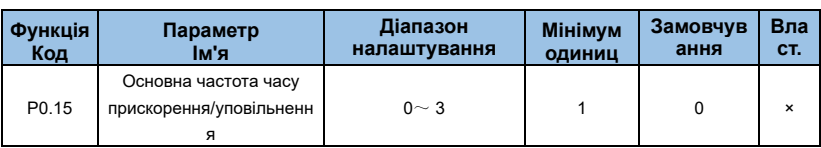

#### **0 : максимальна частота (P0.05)**

#### **1 : встановлена частота**

**2 : 100,00 Гц**

### **3: Базова частота двигуна**

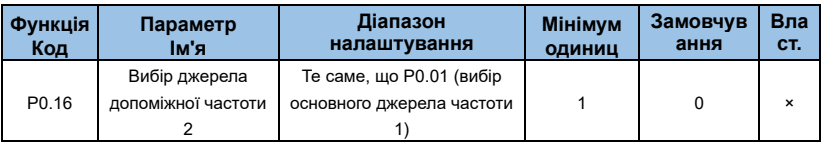

Режим допоміжної опорної частоти узгоджується з режимом основної опорної частоти. Додаткову інформацію див. в описі коду функції P0.01.

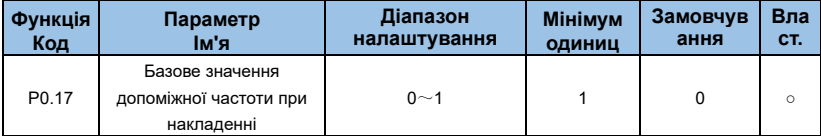

#### **0: Відносно максимальної частоти**

#### **1: Відносно основної частоти**

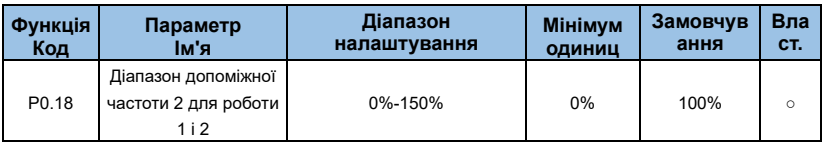

Цей параметр використовується для визначення діапазону налаштування джерела допоміжної частоти.

### **Підказка:**

⚫ Якщо вибрано значення відносно основної частоти, діапазон джерела вторинної частоти змінюватиметься відповідно до основної частоти.

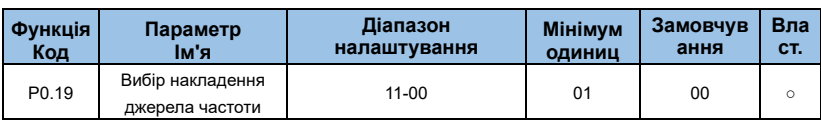

#### **Цифри одиниць: вибір джерела частоти**

0: джерело основної частоти 1;

1: основна та допоміжна операції (співвідношення операцій визначається розрядом десятків);

2: Перемикання між основним джерелом 1 і допоміжним джерелом 2; цим можна керувати за допомогою багатофункціонального терміналу 18 (перемикання опорної частоти). Якщо функція 18 багатофункціональної вхідної клеми недійсна, основний опорний режим (P0.01) використовується як цільова частота;

Коли функція 18 багатофункціональної вхідної клеми дійсна, допоміжний опорний режим (P0.19) використовується як цільова частота;

3: Перемикання між основним джерелом 1 і результатом роботи Main+ Aux: перемикання функцій через багатофункціональний термінал 18;

4: Перемикання між джерелом 2 і результатом роботи розряду Main+AuxTen (співвідношення робочої частоти Main і Aux): перемикання функцій через багатофункціональний термінал 18.

### **Десять цифр: взаємозв'язок первинної та вторинної роботи джерела частоти**

- 0: головний+додатковий;
- 1: основний допоміжний;
- 2: Максимальне значення Main&Aux;
- 3: Мінімальне значення Main&Aux.

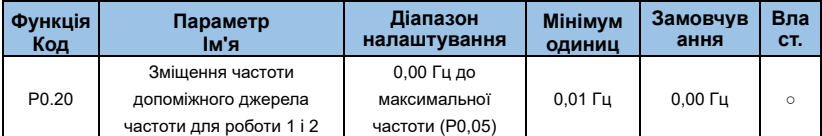

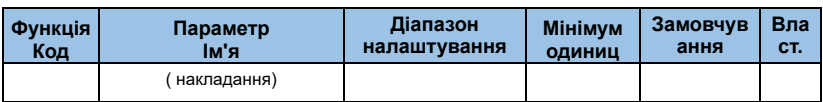

Цей код функції дійсний лише тоді, коли джерело частоти вибрано як основну та допоміжну операцію. Коли джерело частоти є основною допоміжною операцією, P0.20 є частотою зсуву, а результат основної та допоміжної операцій накладається як остаточне налаштування частоти, щоб налаштування частоти було більш гнучким.

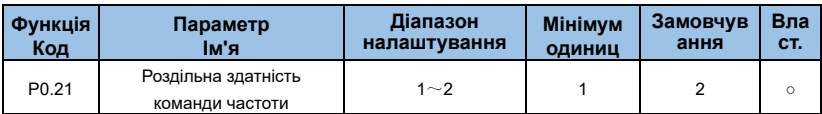

# **1:0,1 Гц**

# **2: 0,01 Гц**

# **Підказка:**

⚫ При зміні десяткової крапки системної частоти зверніть увагу на зміну максимальної частоти (P0.05 і верхньої межі частоти P0.06).

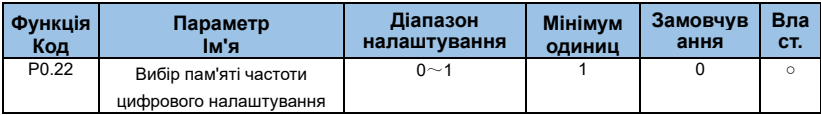

Одиниці вимірювання: ця функція доступна лише тоді, коли джерело частоти встановлено цифровим способом.

# **0: Не зберігається**

Після зупинки інвертора цифрове задане значення частоти повертається до значення P0.02 (попередньо встановлена частота), а корекція частоти, виконана клавіатурою, клавішею або клемами ВГОРУ та ВНИЗ, скидається.

# **1: Зберігається**

Після зупинки інвертора цифрова задана частота залишається встановленою частотою останнього часу зупинки, а корекція частоти, виконана за допомогою клавіатури, клавіші або клем ВГОРУ та ВНИЗ, залишається чинною.

десятків : вибір пам'яті, коли PB51 є попередньо встановленою частотою

# **0: немає пам'яті**

**1: Пам'ять**

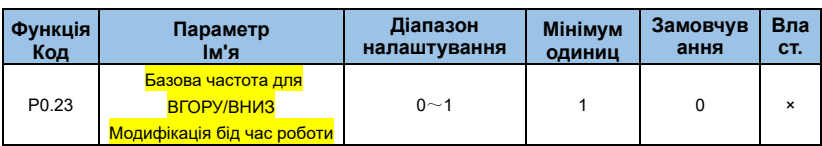

#### **0: Робоча частота**

#### **1: Встановити частоту**

Цей параметр дійсний лише тоді, коли джерело частоти встановлено цифровим способом. Під час визначення дії клавіатури або терміналу ВГОРУ/ВНИЗ, який метод використовується для корекції встановленої частоти, тобто чи підвищується чи зменшується цільова частота на основі робочої частоти або збільшується чи зменшується на основі встановленої частоти.

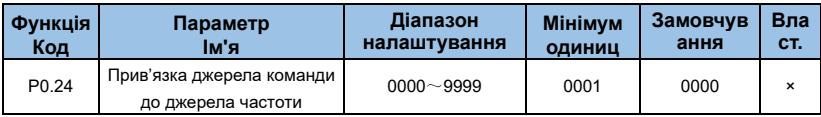

#### **0: Робоча частота**

#### **1: Встановити частоту**

Цей параметр дійсний лише тоді, коли джерело частоти встановлено цифровим способом. Під час визначення дії клавіатури або терміналу ВГОРУ/ВНИЗ, який метод використовується для корекції встановленої частоти, тобто чи підвищується чи зменшується цільова частота на основі робочої частоти або збільшується чи зменшується на основі встановленої частоти.

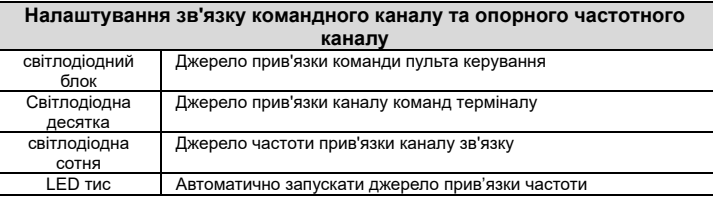

Функціональний код визначає групову комбінацію з чотирьох каналів команд запуску та дев'яти каналів заданої частоти, так що різні канали команд запуску об'єднуються з різними заданими частотами. Значення кожного біта таке ж, як і режим основного налаштування частоти P0.01. Зверніться до опису коду функції P0.01.

Коли джерело команди має об'єднане джерело частоти, основна частота (P0.02),

опорна допоміжна частота (P0.16) і вибір суперпозиції частотного каналу (P0.19) недійсні протягом дійсного періоду джерела команд. .

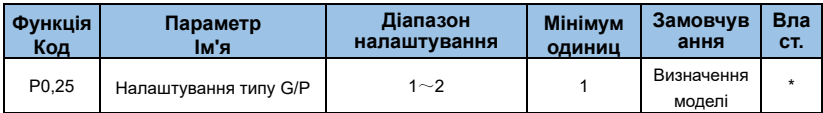

**1: Навантаження постійного крутного моменту для заданих номінальних параметрів**

**2: Навантаження зі змінним крутним моментом (навантаження вентилятора,** 

**насоса) для заданих номінальних параметрів**

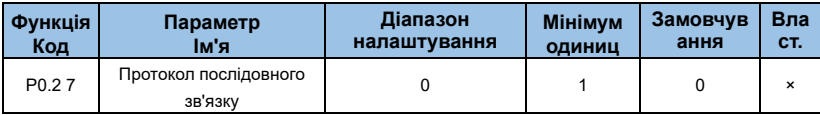

AE-V912 використовує послідовний порт для досягнення 0: протокол MODBUS.

# **Група P1 : Параметри пуску/зупинки**

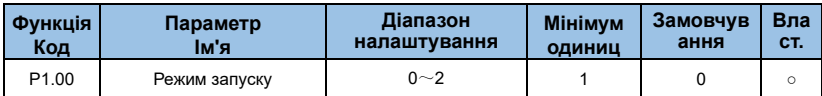

### **0: прямий старт**

Коли інвертор починає працювати зі стану зупинки, якщо встановлено P1.02 і P1.03, гальмування постійним струмом починається з початкової частоти (P1.01) і підтримує час, встановлений P1.02, на цій частоті. Потім натисніть установку режиму прискорення та часу прискорення, щоб працювати до заданої частоти. Інакше процесу гальмування постійним струмом не буде.

# **1: Перезапуск відстеження швидкості обертання**

Спочатку шукається фактична швидкість двигуна, який обертається, і плавний пуск без ударів починається з шуканої швидкості. Він підходить для таких застосувань, як миттєве відключення живлення та перезапуск, запуск вентилятора, який все ще обертається. Щоб забезпечити точність пошуку швидкості, правильно встановіть

параметри двигуна та параметри P1.11~ P1.12.

### **2: Початок попереднього збудження**

Дійсний лише для асинхронних двигунів, використовується для встановлення магнітного поля перед роботою двигуна.

Струм попереднього збудження та час попереднього збудження описані у функціональних кодах P1.03 та P1.04.

Якщо час попереднього збудження встановлено на 0, інвертор скасовує процес попереднього збудження та починає роботу з початкової частоти. Якщо час попереднього збудження не дорівнює 0, спочатку запускається попереднє збудження, що може покращити характеристики динамічного відгуку двигуна.

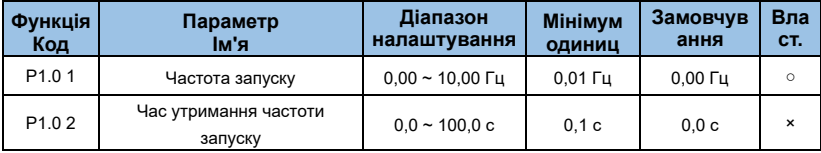

Щоб забезпечити крутний момент двигуна під час запуску, установіть відповідну частоту запуску. Для повного встановлення магнітного потоку при пуску двигуна потрібно деякий час підтримувати пускову частоту.

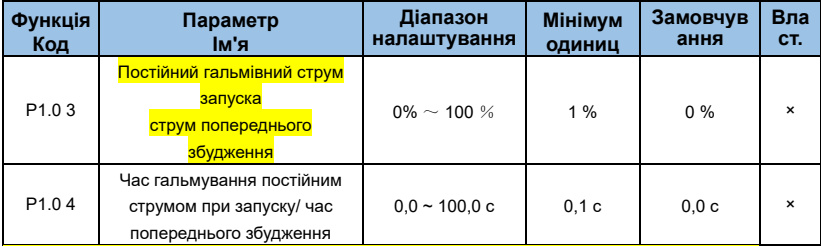

Гальмування постійним струмом при запуску, зазвичай використовується під час повторного запуску приводу змінного струму, після обертання двигуна зупиняється. Попереднє збудження використовується для створення магнітного поля приводу змінного струму для асинхронного двигун перед запуском, щоб покращити реакцію..

Початок гальмування постійним струмом дійсний лише тоді, коли режим запуску є прямим пуском (P1.00 встановлено на 0). У цей час інвертор спочатку виконує

гальмування постійним струмом відповідно до встановленого початкового струму гальмування постійним струмом, а потім починає працювати після початку часу гальмування постійним струмом. Якщо час гальмування постійним струмом встановлено на 0, він розпочнеться безпосередньо без гальмування постійним струмом. Чим більший постійний струм гальмування, тим більша сила гальмування. Якщо режимом запуску є асинхронний запуск попереднього збудження машини (P1.00 встановлено на 1), інвертор спочатку встановлює магнітне поле відповідно до встановленого струму попереднього збудження, а потім починає працювати після встановленого часу попереднього збудження. Якщо час попереднього збудження встановлено на 0, він розпочнеться безпосередньо без процесу попереднього збудження.

### **Підказка:**

Постійний гальмівний струм запуску або струм попереднього збудження, є відсотками відносно номінального значення труму двигуна.

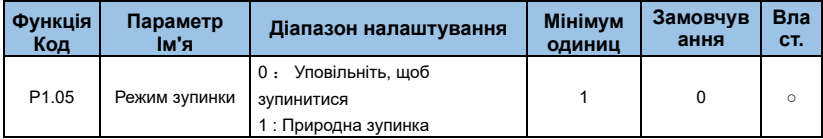

### **0: уповільнення, щоб зупинитися**

Після того, як інвертор отримує команду зупинки, вихідна частота поступово зменшується відповідно до встановленого часу уповільнення, частота зменшується до нуля, а потім зупиняється.

### **1: Природна зупинка**

Після того, як інвертор отримує команду зупинки, він негайно припиняє вихід, і двигун вільно зупиняється відповідно до механічної інерції.

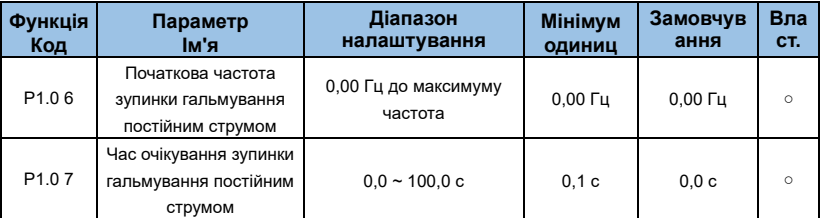

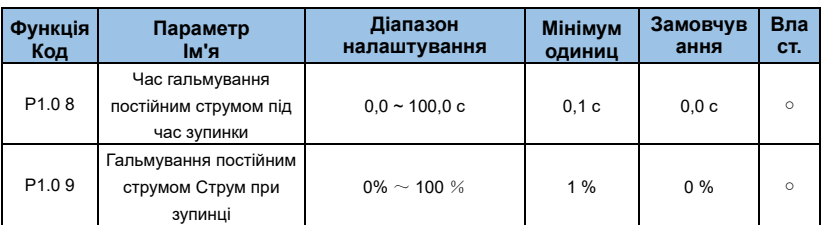

P1.06: Гальмування постійним струмом починається, коли робоча частота знижується до цієї частоти під час зупинки уповільнення.

P1.07: Коли робоча частота зменшується до початкової частоти зупинки гальмування постійним струмом, привід припиняє вихід на певний період, а потім починає гальмувати постійним струмом. Це запобігає несправностям,наприклад перевантаження по струму, викликане гальмуванням постійним струмом на високій швидкості.

P1.08: Відноситься до вихідного струму під час гальмування постійним струмом у відсотках від номінального струму двигуна. Чим більше значення, тим сильніший ефект гальмування постійним струмом, але тим більше тепла виділяється двигуном і інвертором.

P1.09: Час, протягом якого підтримується величина гальмування постійним струмом. Це значення дорівнює 0, і процес гальмування постійним струмом скасовується. Конкретне гальмування постійним струмом для вимкнення описано на малюнку 6-2.

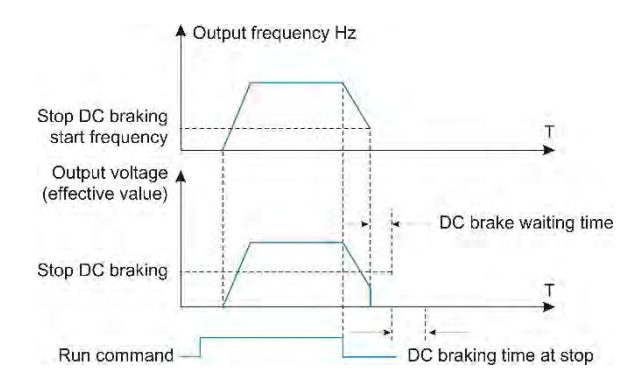

*Мал. 6-02 Зупинка процесу гальмування постійним струмом*

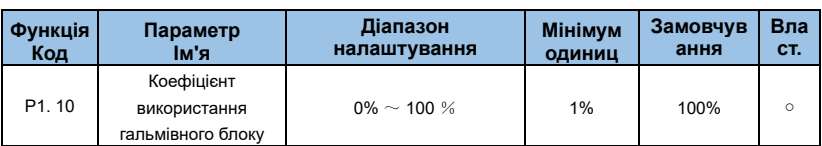

Використовується для регулювання коефіцієнта навантаження гальмівного блоку. Коли рівень використання гальм високий, коефіцієнт навантаження гальмівного блоку високий і ефект гальмування сильний. Однак напруга шини інвертора сильно коливається під час процесу гальмування.

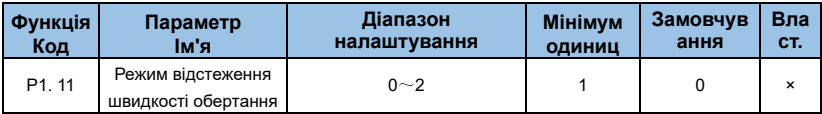

### **Метод відстеження швидкості:**

0: Відстеження частоти під час збою живлення. Зазвичай використовується такий спосіб.

1: Почніть відстеження з нульової частоти та використовуйте його, коли час

відключення живлення тривалий, а потім перезапустіть.

2: Відстеження від максимальної частоти, зазвичай використовується для генерування навантажень.

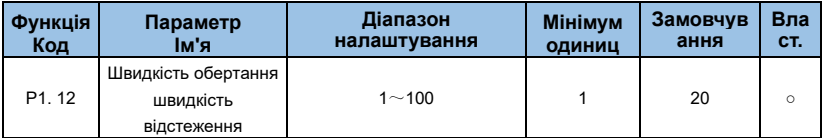

Коли відстеження швидкості перезапускається, вибирається ефективність відстеження швидкості. Чим більше параметр, тим вище швидкість відстеження. Однак занадто велике значення може спричинити ненадійність ефекту відстеження.

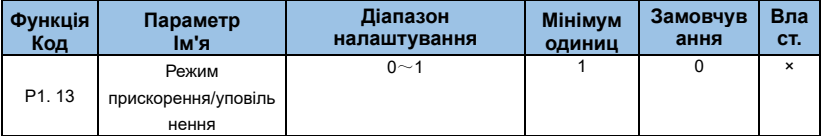

#### **0: Лінійне прискорення/уповільнення**
Вихідна частота збільшується або зменшується з постійним нахилом, як показано на малюнку 6-3.

## **1: S-крива прискорення/уповільнення**

Вихідна частота збільшується або зменшується відповідно до S-подібної кривої, як показано на малюнку 6-4.

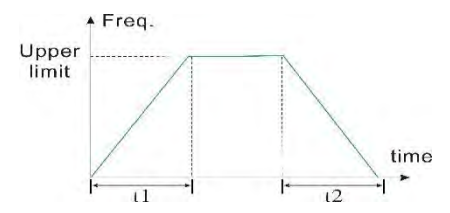

*Мал. 6-03 Лінійне прискорення та уповільнення*

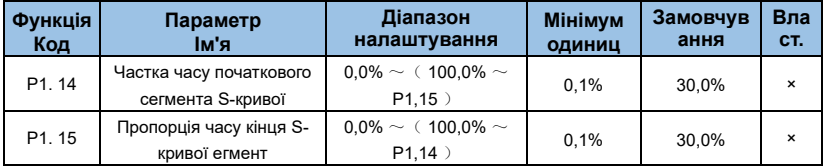

P1.14 і P1.15 дійсні лише тоді, коли режим прискорення/уповільнення S-кривої (P1.13 =1) вибрано для режиму прискорення/уповільнення, а P1.14+P1.15≤90%.

Час початку кривої S показано як 3 на малюнку 6-4, а нахил вихідної частоти поступово змінюється від 0.

Період наростання кривої S показано як 2 на малюнку 6-4, а нахил зміни вихідної частоти є постійним.

Кінцевий час кривої S показано як 1 на малюнку 6-4, а нахил зміни вихідної частоти поступово зменшується до нуля.

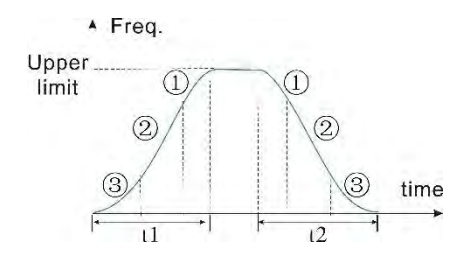

*Мал. 6-04 S-крива прискорення та уповільнення*

## **Підказка:**

⚫ Режим прискорення та уповільнення S-кривої, підходить для запуску та зупинки ліфтів, конвеєрних стрічок і транспортування вантажів трансмісії.

# **Група P2 : Допоміжні функції**

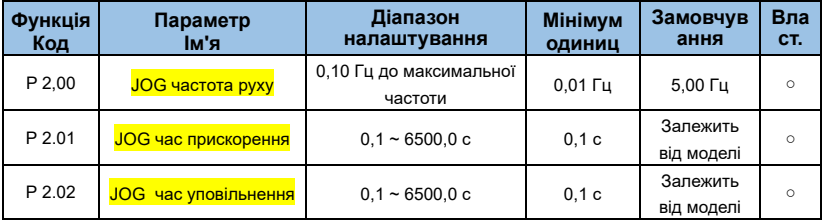

Час прискорення ривкового режиму означає час, необхідний інвертору для прискорення від нульової частоти до верхньої межі частоти. Час уповільнення ривкового режиму означає час, необхідний інвертору для зниження частоти від верхньої межі до нульової.

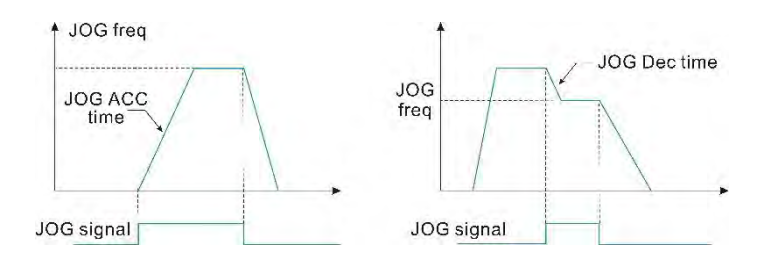

*Мал. 6-05 Робота JOG*

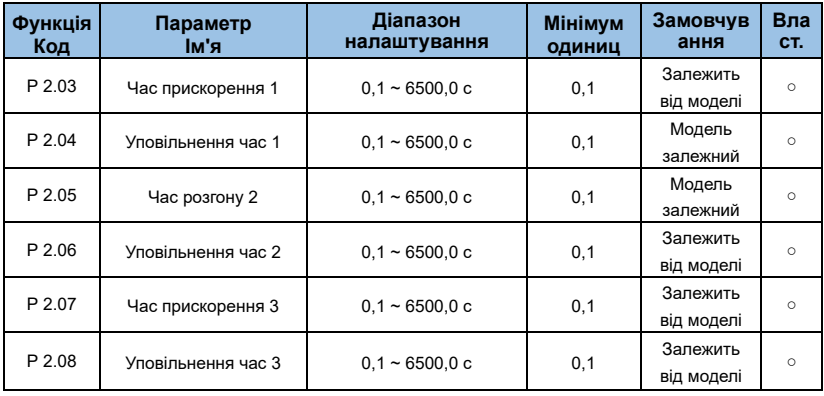

Можна визначити чотири типи часу прискорення/уповільнення, а час прискорення/уповільнення 1~4 під час роботи інвертора можна вибрати різними комбінаціями клем керування. Будь ласка, зверніться до визначення функції терміналу часу прискорення/гальмування в P3.00~P3.09. Крім того, час

прискорення/уповільнення 1 визначається у функціональних кодах P0.12 і P0.13.

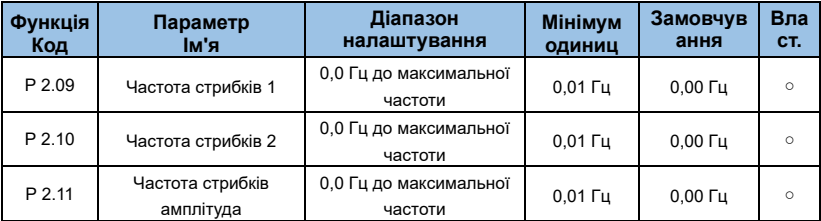

P2.09~ P2.11 — це функції для налаштування вихідної частоти інвертора, щоб уникнути точки резонансної частоти механічного навантаження. Встановлена частота інвертора може стрибати навколо певних частотних точок згідно з малюнком 6-6. Можна визначити до 2 діапазонів стрибків.

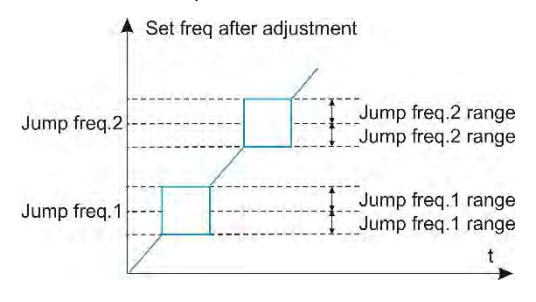

*Мал. 6-06 Частота та діапазон стрибків*

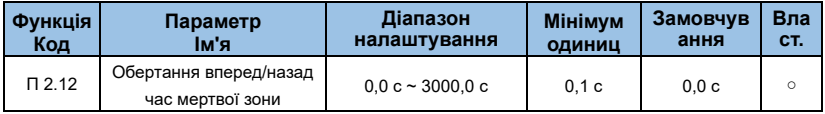

Час переходу, протягом якого інвертор очікує від прямого ходу до зворотного ходу або від зворотного ходу до прямого ходу, очікуючи на вихідній нульовій частоті, як t1, показано на малюнку 6-7.

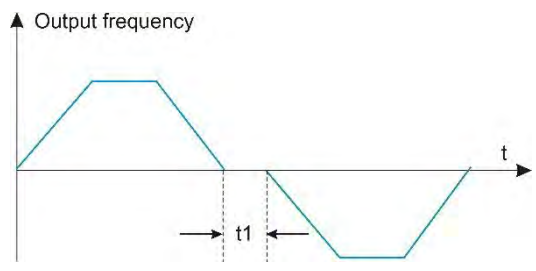

*Мал. 6-0 7 Позитивний/зворотний мертвий час*

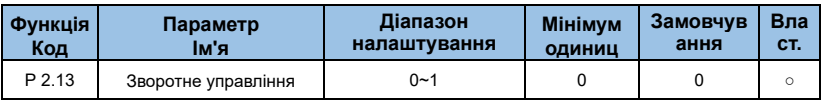

Цей параметр використовується, щоб встановити, чи дозволено інвертору працювати в реверсивному стані. Якщо двигуну заборонено реверсувати, цей параметр можна встановити на 1.

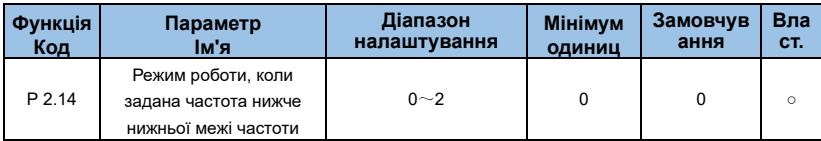

#### **0: працювати на нижній межі частоти**

**1: Зупинка**

## **2: Рухайтесь на нульовій швидкості**

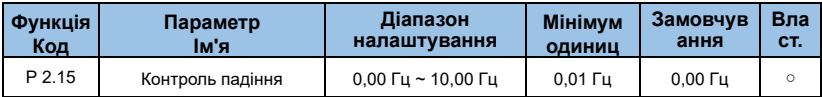

Ця функція зазвичай використовується для розподілу навантаження, коли кілька двигунів перетягують той самий вантаж.

Контроль спаду означає, що зі збільшенням навантаження вихідна частота інвертора зменшується, тому, коли кілька двигунів перетягуються тим самим навантаженням, вихідна частота двигуна в навантаженні падає більше, тим самим зменшуючи навантаження двигуна та реалізація роботи кількох двигунів. Навантаження рівномірне.

Цей параметр відноситься до значення падіння частоти на виході, коли інвертор видає номінальне навантаження.

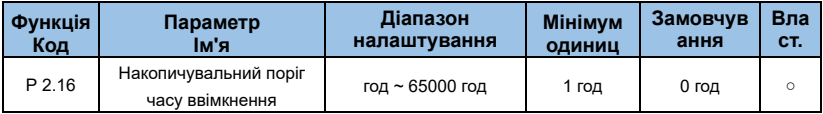

Коли накопичений час увімкнення живлення (P7.12) досягає часу увімкнення живлення, встановленого параметром P2.16, багатофункціональний цифровий DO інвертора видає сигнал ON.

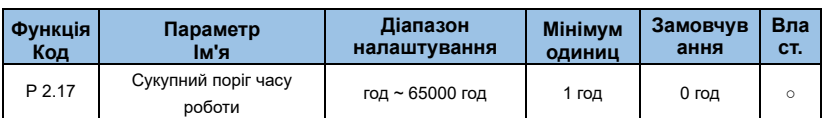

Коли накопичений час увімкнення живлення (P7.12) досягає часу увімкнення живлення, встановленого параметром P2.16, багатофункціональний цифровий DO інвертора видає сигнал ON.

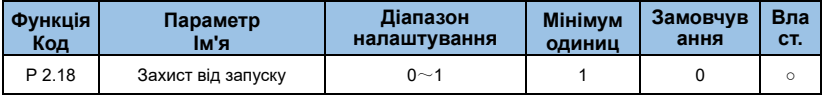

## **0: НІ**

## **1: ТАК**

Цей параметр стосується функції захисту перетворювача частоти. Якщо для параметра встановлено значення 1, якщо команда запуску інвертора дійсна (наприклад, команда запуску терміналу закрита перед увімкненням), інвертор не реагує на команду запуску, і команду запуску потрібно видалити один раз. Після запуску команда знову дійсна. Інвертор відповідає.

Крім того, якщо для параметра встановлено значення 1, якщо команда запуску часу скидання помилки інвертора дійсна, інвертор не реагує на команду запуску, і команду запуску потрібно видалити, перш ніж можна буде усунути стан захисту від роботи.

Встановлення цього параметра на 1 може запобігти небезпеці, спричиненій тим, що двигун реагує на команду запуску під час увімкнення живлення або коли несправність скидається без відома про це.

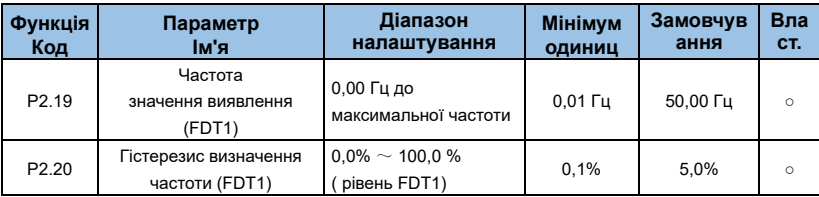

Коли робоча частота перевищує значення визначення частоти, багатофункціональний вихідний сигнал DO інвертора видає сигнал ON, і коли частота стає нижчою за певне значення частоти визначеного значення, вихідний сигнал DO скасовується. Наведені вище параметри використовуються для встановлення значення виявлення вихідної

частоти та значення гістерезису розчеплення вихідної дії. Де Pd.20 — відсоток частоти гістерезису відносно значення виявлення частоти Pd.19.

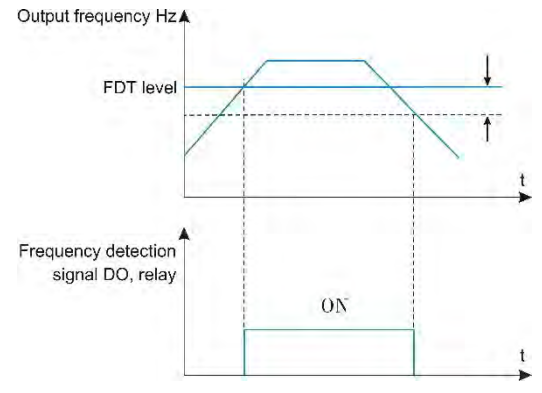

*Мал. 6-08 Функція FDT*

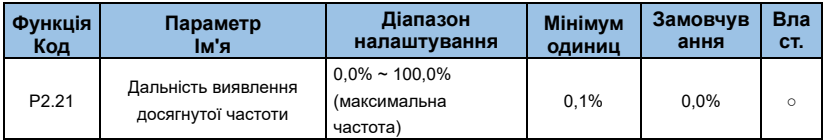

Коли робоча частота інвертора знаходиться в межах певного діапазону цільової частоти, багатофункціональний DO інвертора видає сигнал ON. Цей параметр використовується для встановлення діапазону виявлення надходження частоти, який є відсотком відносно максимальної частоти. Малюнок 6-9 є схематичною діаграмою прибуття частоти.

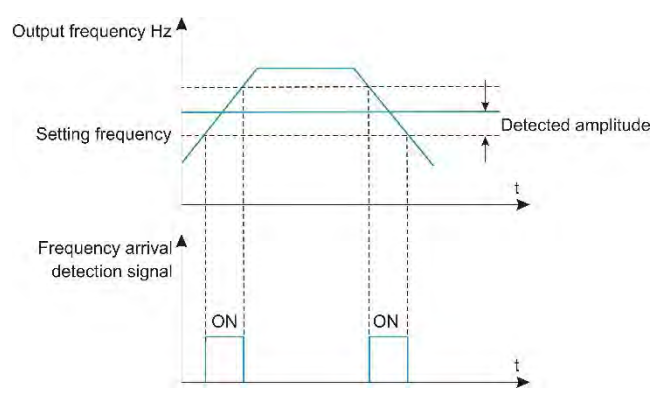

*Мал. 6-09 Амплітуда виявлення прибуття частоти*

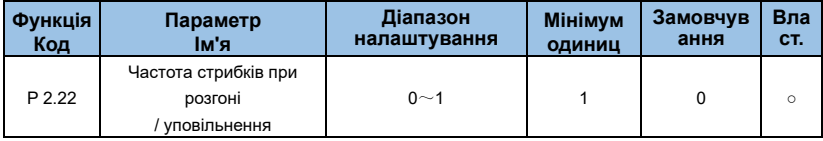

### **0: вимкнено**

#### **1: увімкнено**

Цей код функції використовується для встановлення того, чи дійсна частота пропуску під час прискорення та уповільнення.

Якщо встановлено значення дійсного, коли робоча частота знаходиться в діапазоні частот пропуску, фактична робоча частота пропускатиме встановлену межу частоти пропуску.

На рисунку 6-10 показана ефективна частота стрибків під час прискорення та уповільнення.

AE-V912 забезпечує два набори довільних параметрів виявлення частоти надходження та встановлює значення частоти та діапазон виявлення частоти відповідно. На малюнку 6-11 показано схему цієї функції.

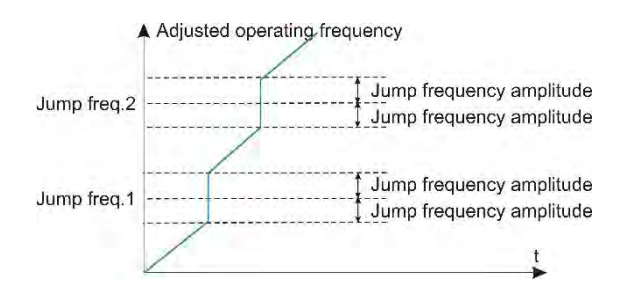

*Мал. 6-10 Частота стрибка ефективна під час прискорення та уповільнення*

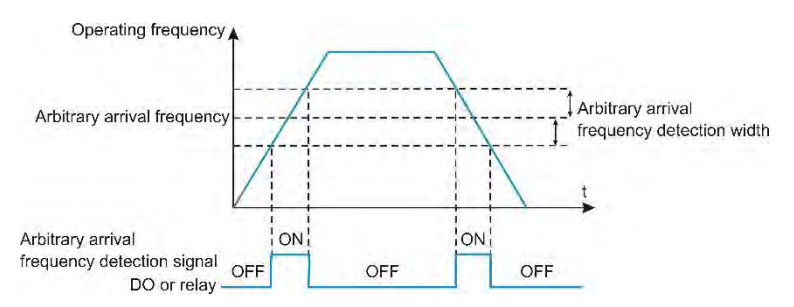

*Мал. 6-11Виявлення частоти довільного надходження*

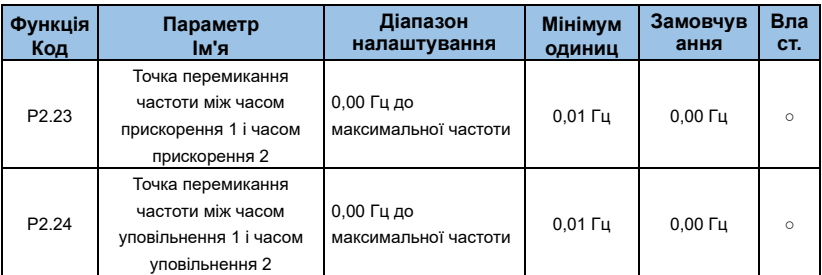

Ця функція дійсна, коли двигун вибрано як двигун 1, а час прискорення/уповільнення не вибрано перемиканням клеми DI. Використовується для вибору різного часу прискорення/уповільнення відповідно до робочого діапазону частот без проходження через клему DI під час роботи інвертора.

На малюнку 6-12 показано перемикання часу прискорення/уповільнення. У процесі прискорення, якщо робоча частота менше ніж P2.23, вибирається час прискорення 2; якщо робоча частота перевищує P2.23, вибирається час прискорення 1.

Під час уповільнення, якщо робоча частота перевищує P2.24, вибирається час уповільнення 1. Якщо робоча частота менше ніж P2.24, вибирається час уповільнення  $\mathcal{P}$ 

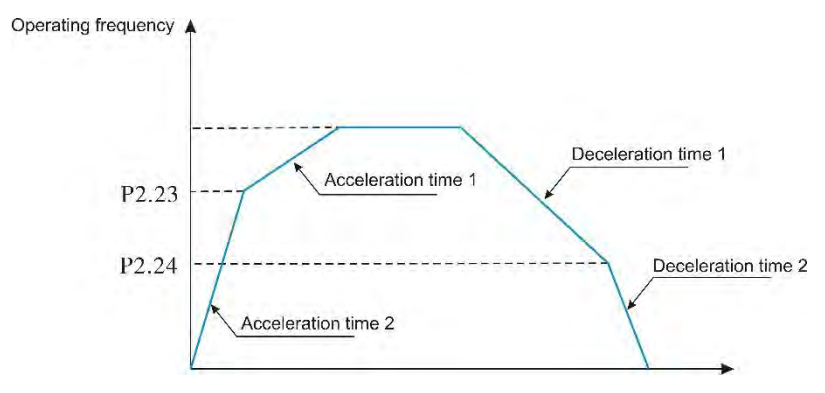

*Мал. 6-12Перемикання прискорення/уповільнення*

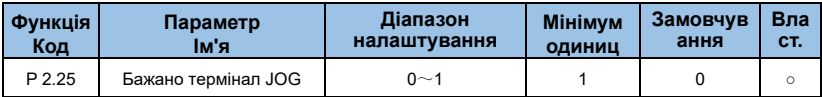

### **0: вимкнено**

#### **1: увімкнено**

Коли дійсна, якщо під час роботи з'являється команда перемикання терміналів, інвертор перемикається в стан роботи перемикачів.

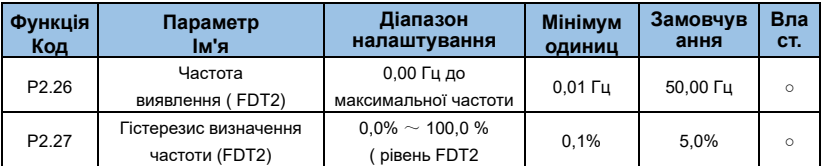

Зверніться до відповідного опису FDT1, тобто до опису коду функції P2.20, P2.21.

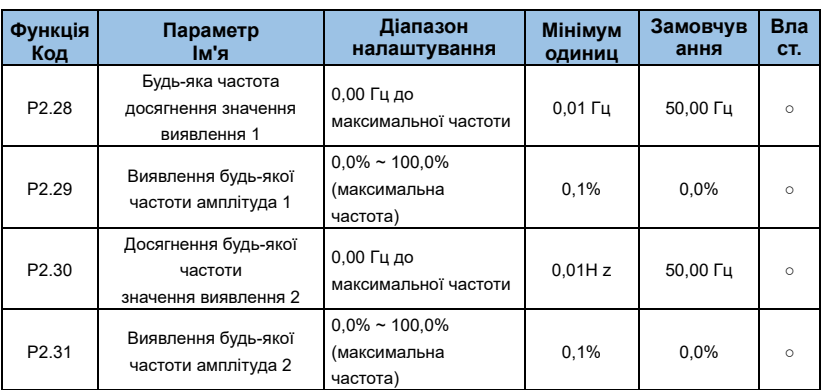

Коли вихідна частота інвертора знаходиться в межах позитивного та негативного діапазону виявлення будь-якого значення виявлення частоти надходження, багатофункціональний DO видає сигнал ON.

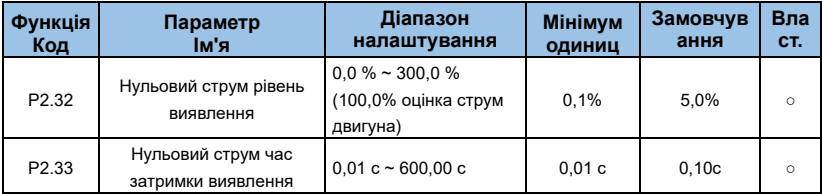

Коли вихідний струм інвертора менший або дорівнює рівню виявлення нульового струму, а тривалість перевищує час затримки виявлення нульового струму, багатофункціональний DO інвертора видає сигнал ON. На малюнку 6-13 показано виявлення нульового струму.

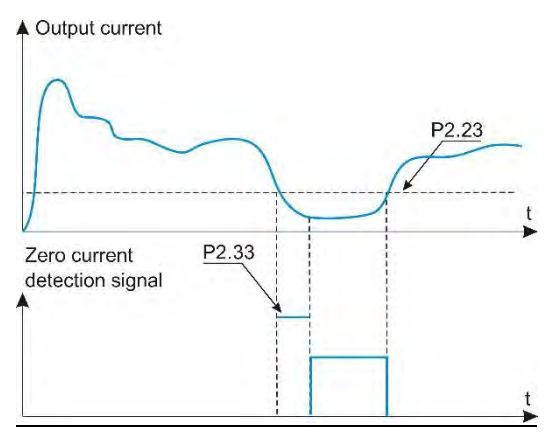

*Мал. 6-13Виявлення нульового струму*

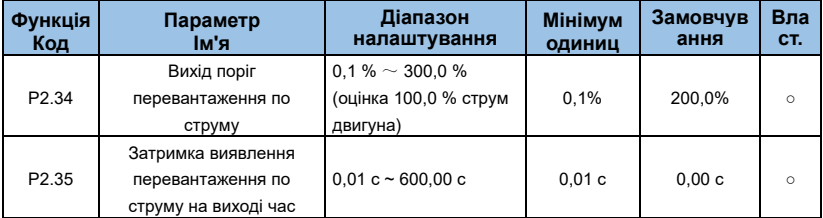

Коли P2.34 становить 0,0%, він не визначається, і відсоток встановлюється відносно номінального струму P8.03 двигуна.

Коли вихідний струм інвертора перевищує або перевищує точку виявлення, а тривалість перевищує встановлений програмним забезпеченням час затримки виявлення перевищення струму, багатофункціональний вихідний сигнал інвертора видає сигнал ON, і на малюнку 6-14 показано перевищення вихідного струму. .

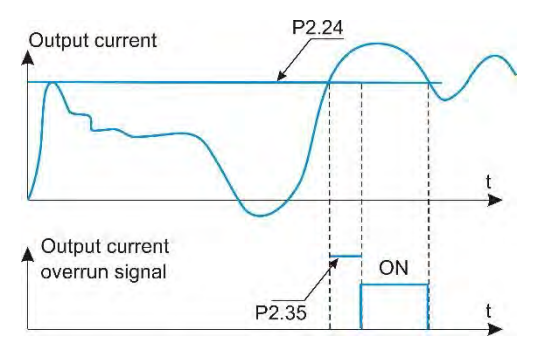

*Мал. 6-14Виявлення перевищення вихідного струму*

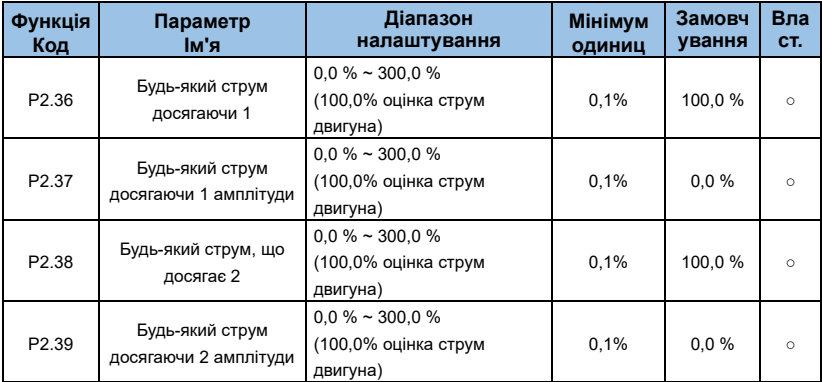

Відсоток вказано відносно номінального струму двигуна P8.03. Коли вихідний струм інвертора знаходиться в межах позитивної та негативної ширини виявлення будьякого встановленого струму, багатофункціональний інвертор DO видає сигнал ON.

AE-V912 забезпечує два набори довільних параметрів струму прибуття та ширини виявлення. На малюнку 6-15 показана функція.

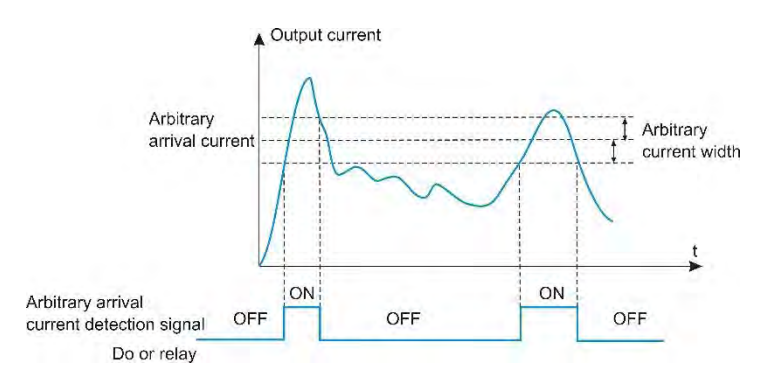

*Мал. 6-15Виявлення частоти довільного надходження*

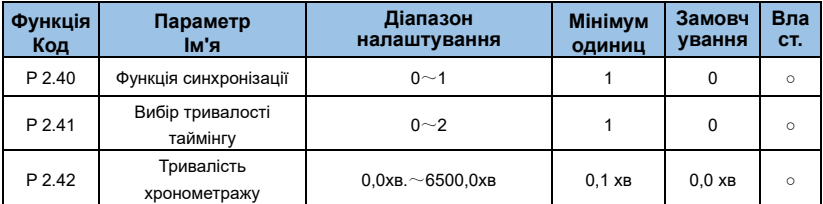

Ця група параметрів використовується для завершення операції синхронізації інвертора.

Коли вибір функції синхронізації P2.40 дійсний, інвертор почне вимірювати час після запуску. Після закінчення встановленого часу роботи інвертор автоматично зупиниться, а багатофункціональний DO видасть сигнал ON.

Кожного разу, коли інвертор запускається, він починається з 0, а час роботи, що залишився, можна переглянути через b0.25. Час роботи встановлюється P2.41 і P2.42, а одиницею часу є хвилина. P2.41 Вибір часу роботи синхронізації:

**0: налаштування P2.42**

**1: VI**

## **2: Діапазон аналогового входу CI відповідає P2.42;**

## **Примітка:**

⚫ Діапазон аналогового входу відповідає встановленому часу P2.42.

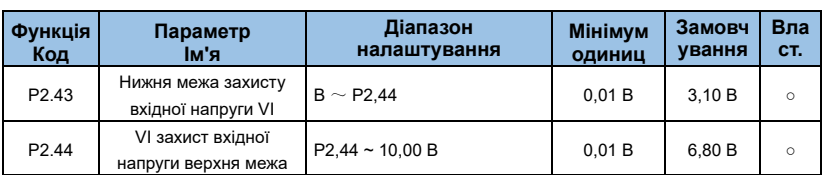

Коли значення аналогового входу VI більше, ніж P2.43, або вхід менше, ніж P2.44, багатофункціональний інвертор DO видає сигнал «Перевищення аналогового входу VI», який використовується для вказівки, чи вхідна напруга ШІ знаходиться в межах встановленого діапазону.

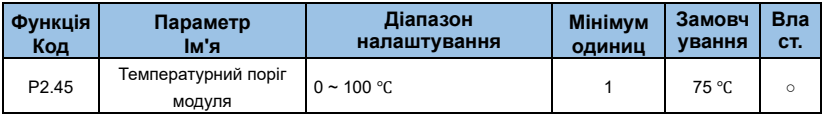

Коли температура радіатора інвертора досягає цієї температури,

багатофункціональний DO інвертора видає сигнал ON «температура модуля досягнута».

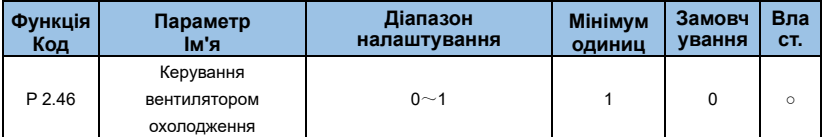

### **0**:**Вентилятор працює під час роботи**

Якщо температура радіатора вище 40 °C у стані зупинки, вентилятор працюватиме.

Коли температура радіатора нижче 40 °C у стані зупинки, вентилятор не працюватиме.

#### **1: Вентилятор працює весь час**

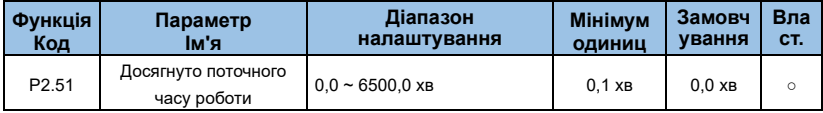

Після того, як час роботи цього запуску досягає цього часу, багатофункціональний

цифровий DO інвертора видає сигнал про те, що «цей час роботи досягає» ON.

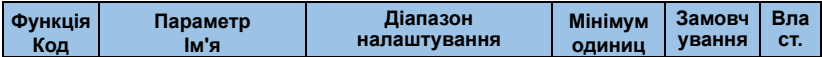

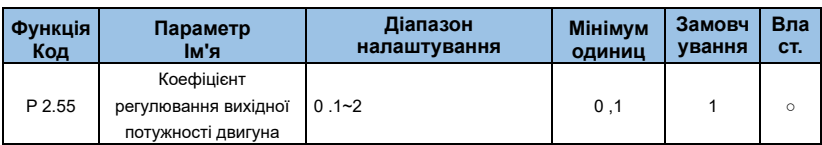

Відрегулюйте цей параметр, щоб відкалібрувати значення вихідної потужності b0,05.

**Група P 3 : вхідні термінали**

| Функція<br>Код    | Параметр<br>ім'я  | Діапазон<br>налаштування | <b>Мінімум</b><br>ОДИНИЦ | Замовчув<br>ання | Вла<br>CT.   |
|-------------------|-------------------|--------------------------|--------------------------|------------------|--------------|
| P <sub>3.00</sub> | Вибір функції Х1  | $0 - 59$                 |                          |                  | $\mathbf{x}$ |
| P <sub>3.01</sub> | Вибір функції Х2  | Так само, як вище        |                          | 4                | $\mathbf{x}$ |
| P3.02             | Вибір функції ХЗ  | Так само, як вище        | 1                        | 9                | $\mathbf{x}$ |
| P3.03             | Вибір функції Х4  | Так само, як вище        |                          | 12               | $\mathbf x$  |
| P3.04             | Вибір функції Х5  | Так само, як вище        | 1                        | 13               | $\mathbf{x}$ |
| P3.05             | Вибір функції Х6  | Так само, як вище        | 1                        | $\Omega$         | $\mathbf{x}$ |
| P3.06             | Вибір функції Х7  | Так само, як вище        | 1                        | $\Omega$         | $\mathbf x$  |
| P3.07             | Вибір функції Х8  | Зарезервований           |                          | $\Omega$         | $\mathbf x$  |
| P3.08             | Вибір функції Х9  | Зарезервований           | 1                        | $\Omega$         | $\mathbf{x}$ |
| P3.09             | Вибір функції Х10 | Зарезервований           |                          | $\Omega$         | $\mathbf x$  |

Багатофункціональні вхідні клеми від X1 до X10 призначені для функції користувача, і користувач може зручно вибрати відповідно до потреб, тобто функції від X1 до X10 відповідно визначаються встановленням значень P3.00 до P3. 09, і користувач переходить до таблиці 6-1. Клема X1 відповідає клемі FWD, а клема X2 відповідає клемі REV.

| Знач<br>ення | функція                                            | Знач<br>ення | функція                     |
|--------------|----------------------------------------------------|--------------|-----------------------------|
| 0            | 0 : Немає функції                                  |              | Вперед (FWD)                |
| 2            | Зворотний напрямок RUN (REV) або<br><b>FWD/REV</b> | 3            | Трилінійний контроль        |
| 4            | Зовнішній старт JOG (FJOG)                         | 5            | Зовнішній реверс JOG (RJOG) |

*Таблиця 6-1 Таблиця функцій вибору багатофункціонального входу*

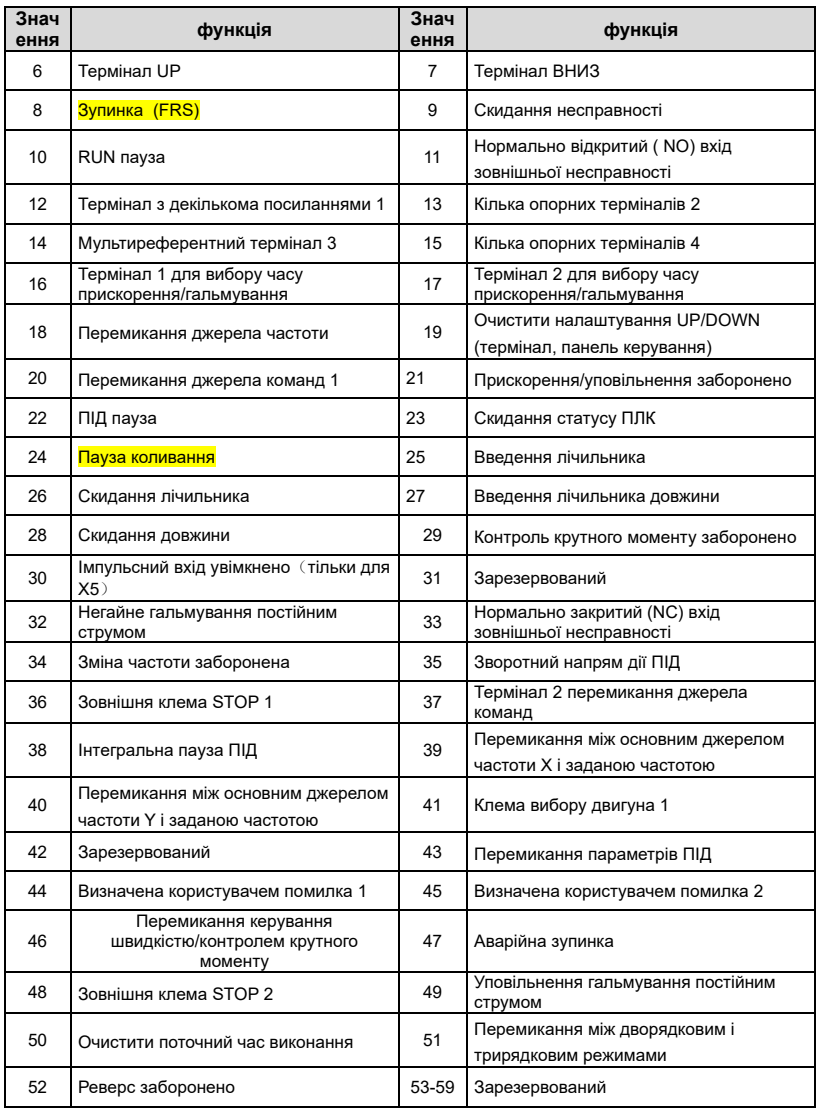

Функції, перелічені в таблиці 6-1, описані таким чином:

#### **1~2: Позитивні та негативні клеми керування**

Інвертор керується обертанням вперед і назад за допомогою зовнішніх клем.

### **3: Трипровідне управління роботою**

Ця клема використовується для визначення режиму роботи інвертора - трипровідного режиму управління. Додаткову інформацію див. в описі функціонального коду P3.14 («Метод команди терміналу»).

### **4~5: позитивний і негативний JOG**

FJOG — це хід вперед, а RJOG — хід назад. Інформацію про частоту ходу та час прискорення/уповільнення дистанції дивіться в описі функціональних кодів P2.00, P2.01 і P2.02.

### **6~7: інструкція збільшення/зменшення частоти ВГОРУ/ ВНИЗ**

Частота збільшується або зменшується терміналом керування замість панелі керування для дистанційного керування. Коли джерело частоти встановлено на цифрове налаштування, встановлену частоту можна регулювати вгору та вниз. Швидкість зміни терміналу ВГОРУ/ВНИЗ за секунду встановлюється кодом функції P3.15.

#### **8: Зупинка вільного ходу**

Ця функція має те саме значення, що й зупинка вільного ходу, визначена в P1.05, але вона реалізується терміналом керування для дистанційного керування.

#### **9: Скидання несправності (RESET)**

Коли інвертор має сигнал про несправність, несправність можна скинути через цю клему. Його функція узгоджується з функцією кнопки STOP на панелі керування.

### **10: Пауза в роботі**

Привід сповільнюється, щоб зупинитися, але всі робочі параметри запам'ятовуються. Такі як параметри PLC, параметри частоти коливань, параметри ПІД. Після зникнення сигналу на клемі інвертор повертається в робочий стан перед зупинкою.

## **11: Помилка зовнішнього пристрою, нормально відкритий/нормально закритий вхід**

Через цю клему можна вводити сигнал несправності зовнішнього пристрою, що зручно для інвертора для моніторингу несправності зовнішнього пристрою. Після отримання сигналу про несправність зовнішнього пристрою інвертор відображає «E-13», тобто сигнал про несправність зовнішнього пристрою. Сигнал несправності може бути або

нормально відкритим, або нормально закритим.

Як показано на малюнку 6-17, X4 є нормально відкритим режимом входу. Тут КМ реле несправності зовнішнього пристрою.

## **12**~**15: Мульти-швидкісний термінал**

Чотири мультисегментні командні термінали можна об'єднати в 16 станів, і кожен із цих 16 станів відповідає 16 значенням набору команд. Конкретна таблиця нижче показує:

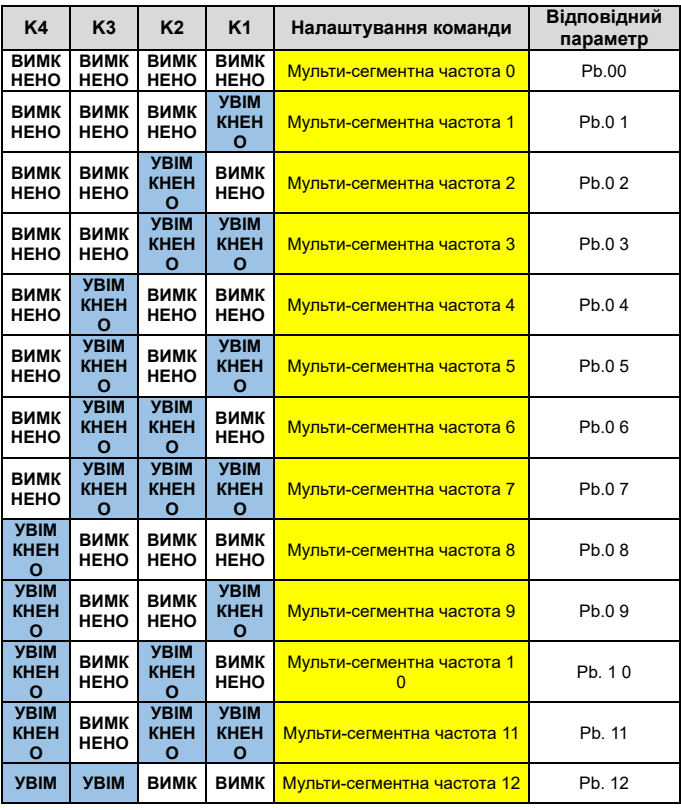

#### *Таблиця 6-2 Значення параметрів команди*

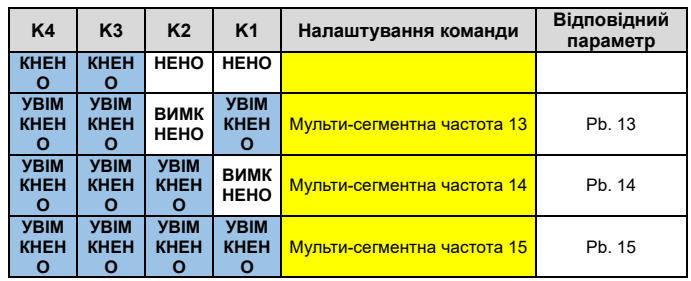

Коли джерело частоти вибрано як мульти-швидкісне, 100,0% функціонального коду Pb.00~ Pb.15 відповідає максимальній частоті P0.05. На додаток до мульти-сегментної функції, мульти-сегментну команду також можна використовувати як задане джерело ПІД або як джерело напруги для керування відокремленням V/F тощо, щоб задовольнити необхідність перемикання між різними заданими значеннями. Схема підключення мульти-швидкісного режиму така, як показано на 6-16 (підключено до 3 секцій).

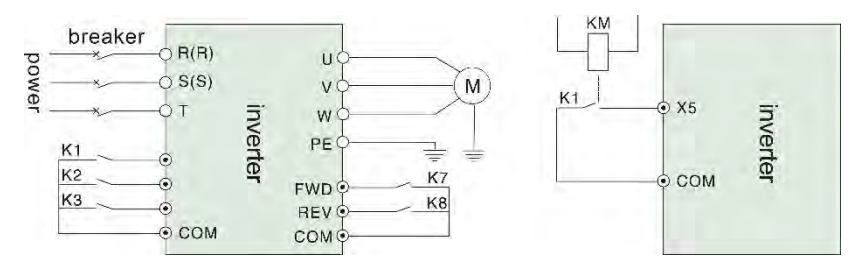

*Мал 6-16 Multi-speed підєднання*

*Мал. 6-17 Введення помилки зовнішнього пристрою*

### **16**~**17: Вибір терміналу часу прискорення/уповільнення**

| Термінал 2       | Термінал 1       | Прискорення або уповільнення<br>вибір часу |
|------------------|------------------|--------------------------------------------|
| <b>ВИМКНЕНО</b>  | <b>ВИМКНЕНО</b>  | Час розгону 0 / час уповільнення 0         |
| <b>ВИМКНЕНО</b>  | <b>УВІМКНЕНО</b> | Час розгону 1 / час уповільнення 1         |
| <b>УВІМКНЕНО</b> | <b>ВИМКНЕНО</b>  | Час розгону 2 / час уповільнення 2         |
| <b>УВІМКНЕНО</b> | <b>УВІМКНЕНО</b> | Час розгону 3 / час уповільнення 3         |

*Таблиця 6-3 Вираз вибору часу прискорення/уповільнення*

Вибір часу прискорення/уповільнення від 0 до 3 можна досягти за допомогою комбінації ON/OFF клем 1 і 2 часу прискорення/уповільнення.

### **18: Перемикання заданої частоти**

Використовується для перемикання на задане джерело різних частот.

Відповідно до налаштування коду функції вибору джерела частоти P0.19, під час встановлення перемикання між двома типами частот, заданими як час частоти, термінал використовується для перемикання між двома заданими частотами.

### **19: налаштування ВГОРУ/ВНИЗ скинуто**

Коли частота задана як цифрова частота, цей термінал може очистити значення частоти, змінене за допомогою терміналу ВГОРУ/ВНИЗ або клавіатури ВГОРУ/ВНИЗ, так що дана частота повертається до значення, встановленого P0.02.

### **20: термінал перемикання команд запуску**

Коли режим налаштування команд запуску встановлено на керування терміналом (P0.03=1), цей термінал може перемикатися між керуванням терміналом і керуванням з клавіатури.

Коли джерело команд встановлено на керування зв'язком (P0.03=2), цей термінал може перемикатися між керуванням зв'язком і керуванням з клавіатури.

### **21: Команда заборони прискорення/гальмування**

Утримуйте двигун без впливу будь-яких зовнішніх сигналів (за винятком команди зупинки) і підтримуйте поточну швидкість.

### **Порада:**

⚫ Недійсний під час нормальної зупинки уповільнення.

## **22: Пауза ПІД**

Коли ПІД-регулятор тимчасово дійсний, інвертор підтримує поточну вихідну частоту і не виконує ПІД-регулювання вихідної частоти.

### **23: Скидання статусу ПЛК**

ПЛК призупиняється під час виконання. Після повторного запуску інвертор можна відновити до початкового стану простого ПЛК через цей термінал.

### **24: Пауза частоти коливання**

Перетворювач частоти виводить на центральну частоту. Функцію частоти коливань призупинено.

### **25: Вхід лічильника**

Порахуйте вхідний термінал імпульсу.

### **26: Скидання лічильника**

Статус лічильника очищено.

### **27: введення підрахунку довжини**

Функціональний термінал використовується для керування фіксованою довжиною, а довжина обчислюється шляхом введення імпульсу. Для отримання додаткової інформації зверніться до введення функції PE.05~PE.06.

#### **28: скидання довжини**

Коли функціональний термінал дійсний, код функції фактичної довжини PE.06 встановлюється на нуль.

### **32: Негайне гальмування постійним струмом**

Коли ця клема дійсна, інвертор безпосередньо переходить у стан гальмування постійним струмом.

### **33: Зовнішня помилка нормально замкнутий вхід**

### **34: Термінал ефективного налаштування частоти**

Якщо цю функцію встановлено як дійсну, перетворювач частоти не реагуватиме на зміну частоти, коли частота змінюється, доки стан клеми не стане недійсним.

### **35: Клема зворотного напрямку дії ПІД**

Коли ця клема дійсна, напрям дії ПІД протилежний напрямку, встановленому P6.03.

## **36: Зовнішній STOP термінал 1**

Коли керується клавіатура, цей термінал можна використовувати для зупинки інвертора, що еквівалентно функції кнопки STOP на клавіатурі.

#### **37: Термінал 2 перемикання команд керування**

Використовується для перемикання між керуванням терміналом і керуванням зв'язком. Якщо джерело команд вибрано як керування терміналом, система перемикається на керування зв'язком, коли термінал дійсний; навпаки.

### **38: Термінал призупинення інтеграції ПІД**

Коли термінал дійсний, функція інтегрального налаштування ПІД-регулятора призупиняється, а функції пропорційного регулювання та диференціального регулювання ПІД-регулятора залишаються дійсними.

### **39: Термінал перемикання основної опорної частоти та заданої частоти**

Коли ця клема дійсна, основне джерело частоти інвертора замінюється попередньо встановленою частотою (P0.02).

### **40: Допоміжна опорна частота та термінал перемикання заданої частоти**

Коли термінал дійсний, джерело опорної частоти інвертора замінюється попередньо встановленою частотою (P2.02).

### **43: Термінал перемикання параметрів ПІД**

Коли умовою перемикання параметра ПІД є клема DI (P6.18=1), коли клема недійсна, параметр ПІД використовує P6.05~P6.07. Коли термінал дійсний, використовується P6.15~P6.17;

### **44~45: Визначена користувачем помилка 1, 2**

Коли визначені користувачем несправності 1 і 2 дійсні, інвертор подасть тривогу E-32 і E-33 відповідно, і інвертор вибере режим дії, вибраний PA.46 відповідно до дії захисту від несправності.

#### **46: Зарезервовано**

#### **47: Аварійна зупинка**

Коли термінал дійсний, інвертор зупиняється на найвищій швидкості. Під час процесу зупинки струм залишається на встановленій верхній межі. Ця функція використовується для задоволення вимог щодо якнайшвидшої зупинки інвертора, коли система знаходиться в аварійному стані.

### **48**:**Зовнішня клема STOP 2**

У будь-якому режимі керування (керування з клавіатури, керування терміналом і керування зв'язком) цей термінал можна використовувати для уповільнення та зупинки інвертора . Час уповільнення фіксується до значення Dec. time 4.

#### **49**:**Уповільнення гальмування постійним струмом**

Коли термінал дійсний, інвертор сповільнюється до частоти зупинки постійним струмом , а потім переходить у стан гальмування постійним струмом.

### **50**:**Очистити поточний час виконання**

Коли термінал дійсний, поточний час роботи інвертора стирається. Функцію потрібно пов'язати з операцією синхронізації (P2.40) і часом прибуття операції (P2.41), які використовуються разом.

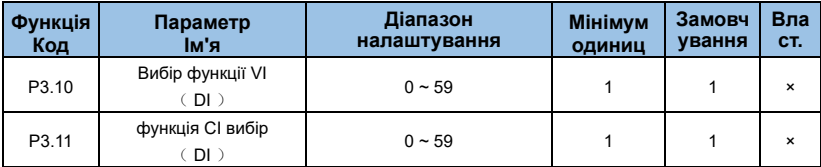

Ця група функціональних кодів використовувалася для використання AI як DI. Стан роз'єму AI є високим, коли вхідна напруга AI перевищує 7 В, і низьким, коли вхідна напруга AI нижча за 3 В. Коли вхідна напруга між 3 В і 7 В, це гістерезис, як показано на Мал.6-18.

P3.43 використовується для визначення того, чи AI дійсний на високому рівні чи на низькому рівні, коли AI використовується як DI.

Налаштування функції таке ж, як і звичайне налаштування X, коли AI використовується як роз'єм DI. Будь ласка, зверніться до опису відповідного налаштування вхідної клеми X у групі P3.

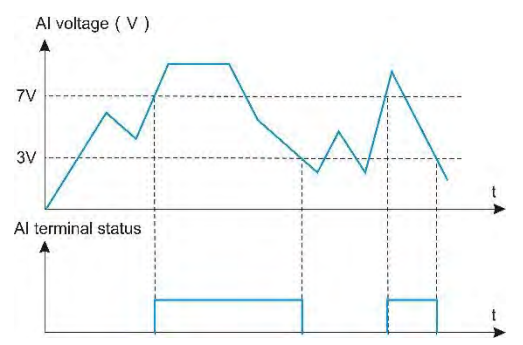

*Мал.6-18 Зв'язок вхідної напруги AI та відповідного стану DI*

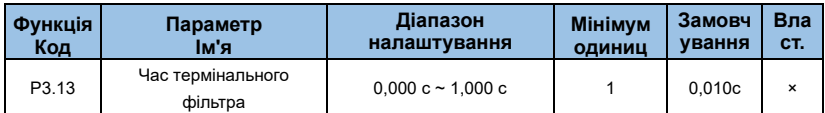

Встановіть час програмного фільтра для стану терміналу X. Якщо вхідна клема чутлива до перешкод і спричиняє несправність, параметр можна збільшити, щоб підвищити здатність проти перешкод. Але збільшення часу фільтрації призведе до повільної реакції терміналу X.

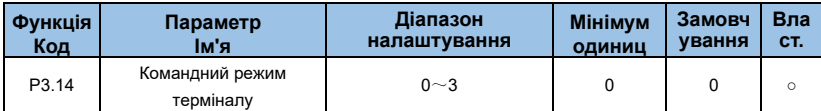

Параметр визначає чотири різні способи керування роботою інвертора через зовнішні клеми.

### **0**:**Дворядковий режим 1**

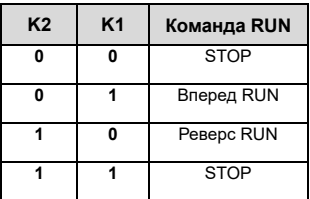

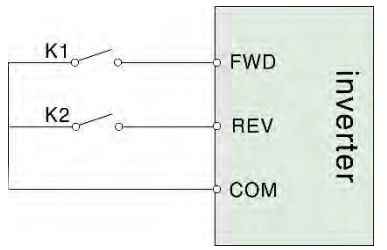

*Мал.6-19 Дворядковий режим 1*

#### **1**:**Дворядковий режим**

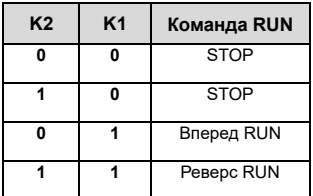

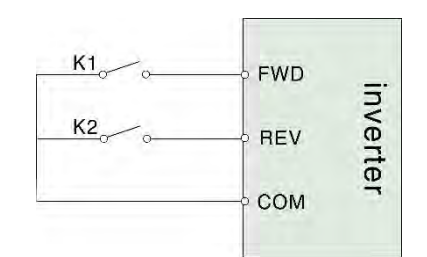

*Мал.6-20 Дворядковий*

### **2: Трирядковий режим 1**

Xi — це багатофункціональні вхідні клеми X1~X6, відповідну функцію клеми слід визначити як функцію «3-провідного керування роботою» № 9.

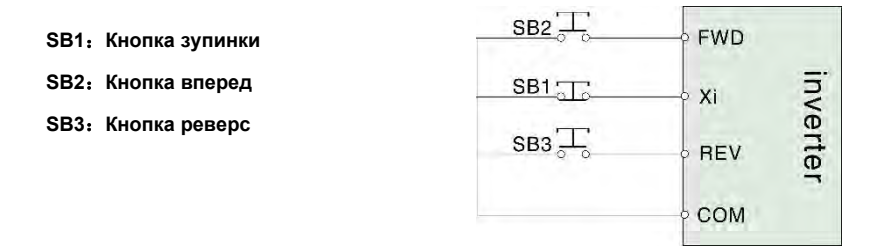

*Мал.6-21 Трирядковий режим 1*

### **3: Трирядковий режим 2**

Xi — це багатофункціональні вхідні клеми X1~X6, відповідну функцію клеми слід визначити як функцію «3-провідного керування роботою» № 9.

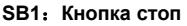

**SB2**:**Кнопка вперед**

| $SB2 -$      | <b>FWD</b> |          |
|--------------|------------|----------|
| $SB1$ $\Box$ | Xi         |          |
| $K2 \sim 0$  | <b>REV</b> | inverter |
|              | COM        |          |

*Мал.6-21 Трирядковий режим 2*

**ПРИМІТКА:** Коли виникає тривога та зупиняється, якщо вибір каналу команди для роботи є дійсним, а термінал FWD/REV перебуває у правильному стані, після скидання несправності інвертор негайно запуститься.

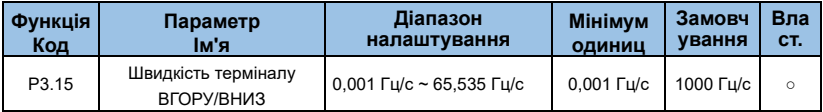

Він використовується для регулювання швидкості зміни частоти f, коли частота регулюється за допомогою клем ВГОРУ/ВНИЗ.

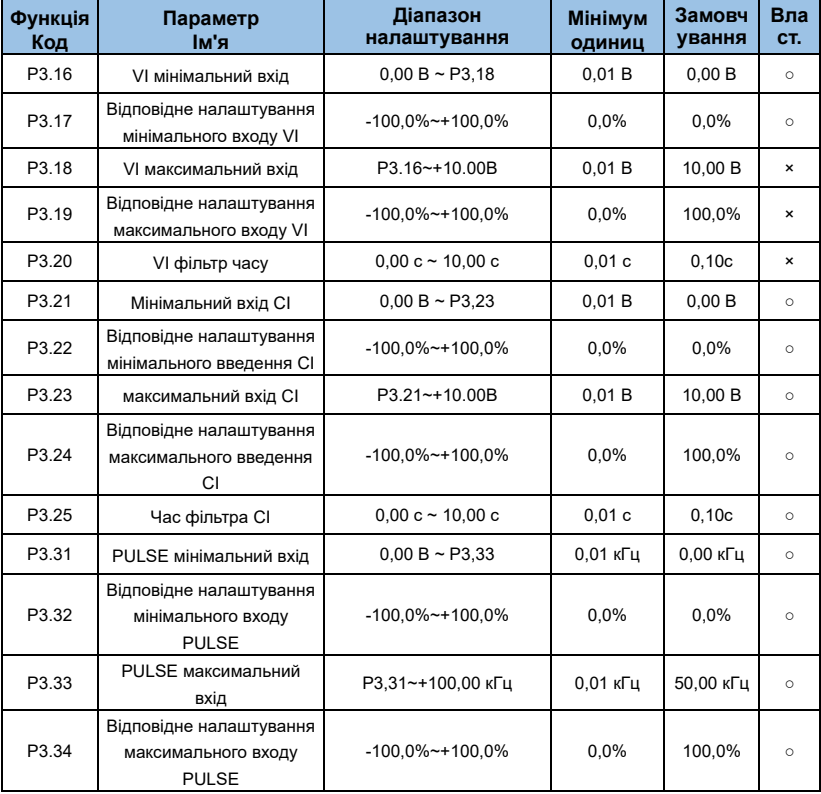

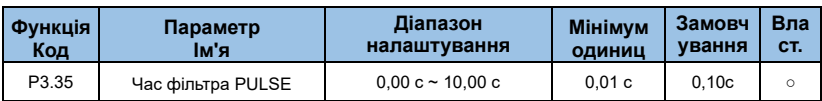

Наведений вище код функції використовується для встановлення співвідношення між аналоговою вхідною напругою та заданим значенням, яке вона представляє.

Коли напруга аналогового входу перевищує встановлений «максимальний вхід» (P3.18), аналогова напруга розраховується відповідно до «максимального входу»; Аналогічно, коли аналогова вхідна напруга менша за встановлений «мінімальний вхід» ( P3.16 ), вона відповідно до «AI low» вибирає мінімальне вхідне налаштування (P3.37, розраховане з мінімальним вхідним сигналом або 0,0%).

Якщо аналоговий вхід є струмовим входом, струм 1 мА еквівалентний 0,5 В.

Якщо аналог поля легко заважає, будь ласка, збільште час фільтрації, щоб виявлений аналог мав тенденцію бути стабільним, але чим більший час фільтрації, тим нижча швидкість реакції виявлення аналогового сигналу.

Налаштуйте його належним чином відповідно до фактичної програми.

У різних додатках значення номінального значення, що відповідає 100,0% аналогового налаштування, різне. Для отримання додаткової інформації зверніться до опису кожного розділу програми. Наступні ілюстрації для двох типових налаштувань:

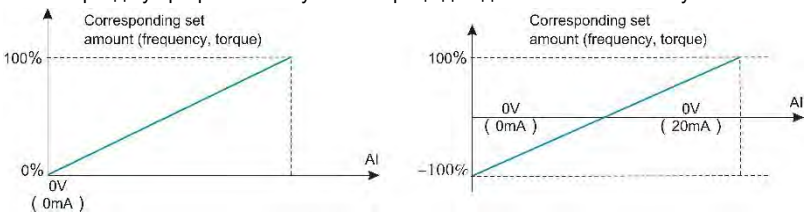

*Мал. 6-23 Відповідне співвідношення між аналоговим входом і встановленими* 

#### *значеннями*

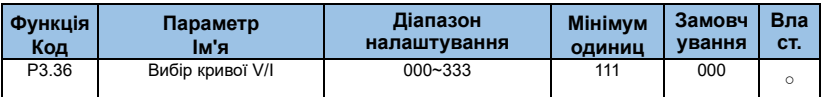

Цифра одиниці, цифра десятка та цифра сотні коду функції відповідно, використовуються для вибору відповідної кривої VI та CI. Будь-яка з трьох кривих може бути обрана для VI та CI.

Крива 1, крива 2 і крива 3 є двоточковими кривими, встановленими в групі P3. Крива 1 відповідає P3.16-P3.20, крива 2 відповідає P3.21-P3.25, крива 3 відповідає P3.26-P3.30.

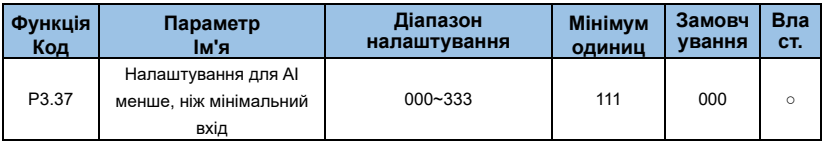

Цей функціональний код використовується для встановлення способу вибору аналогового відповідного значення, коли напруга аналогового входу менша за встановлений «мінімальний вхід».

Цифра одиниці та десятки коду функції відповідають входам VI та CI.

Якщо вибір дорівнює 0, коли вхід AI нижчий за «мінімальний вхід», відповідне налаштування аналогового сигналу є кривою «відповідне налаштування мінімального вхідного сигналу», визначене кодом функції (P3.16, P3.22, P3. 26).

Якщо вибрано значення 1, аналоговий вхід встановлюється на 0,0%, коли вхід AI нижчий за мінімальний вхід.

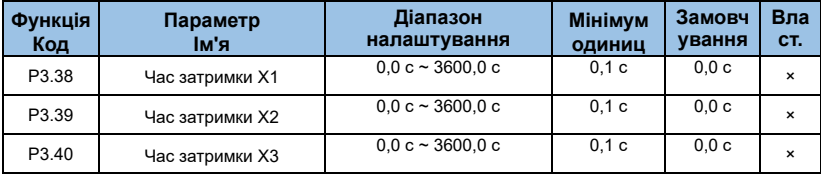

Використовується для встановлення часу затримки для роботи інвертора при зміні стану клеми X. Наразі лише X1, X2 і X3 мають функцію встановлення часу затримки.

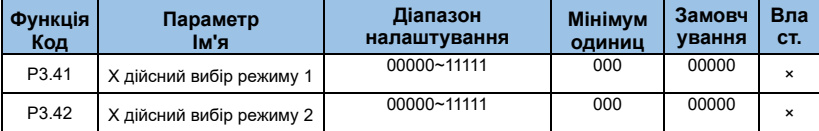

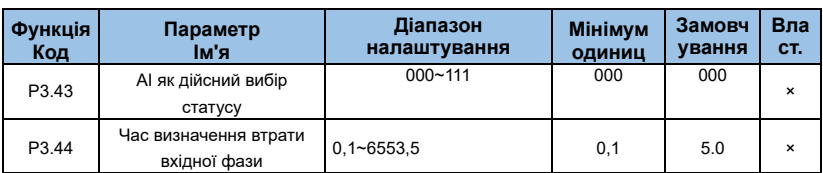

### **0: дійсний високий рівень**

### **1: дійсний низький рівень**

Група функціональних кодів використовується для встановлення дійсного режиму стану цифрового входу.

Коли кожен біт вибрано як дійсний високого рівня, відповідний термінал X є дійсним, коли він підключений до COM, а роз'єднання є недійсним. Коли вибір є дійсним на низькому рівні, відповідний X-термінал є недійсним, коли він підключений до COM, і від'єднання є дійсним.

P3.41 Опис біта терміналу керування: Цифра одиниці: X1, цифри десятих: X2, цифри сотень: X3, цифри тисяч: X 4, цифри десяти тисяч: X5.

P3.42 Опис біта терміналу керування: Цифра одиниці: X6, цифри десяти: X 7, цифри сотні: X8, цифри тисяч: X9, цифри десяти тисяч: X10

P3.43 біт керуючого терміналу Опис: Розряд одиниці: VI, розряд десятка: CI.

## **Група P4 : Вихідні термінали**

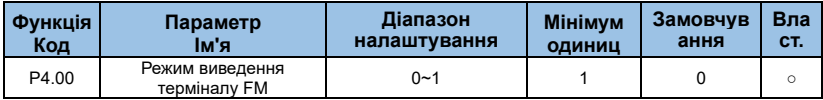

#### **0: імпульсний вихід (FMP)**

### **1: вихід сигналу перемикання (FMR)**

Термінал FM — це програмований мультиплексор, який можна використовувати як високошвидкісний імпульсний вихід або вихід з відкритим колектором . Максимальна частота вихідного імпульсу становить 100 кГц. Будь ласка, зверніться до опису P4.06 щодо імпульсного виходу . суміжні функції.

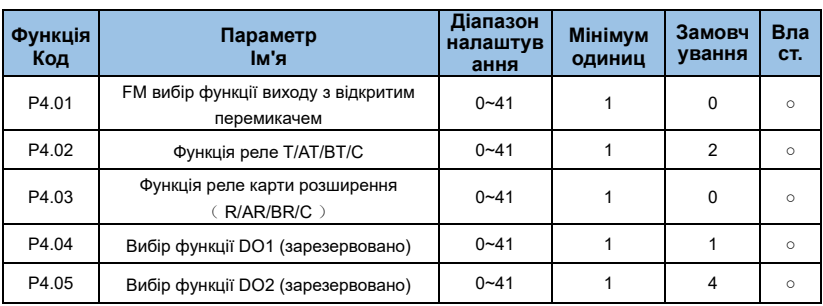

Наведені вище п'ять функціональних кодів використовуються для вибору функцій п'яти цифрових виходів, де T/AT/BT/C і P/AP/BP/C є відповідно двома реле.

Функція багатофункціонального вихідного терміналу така:

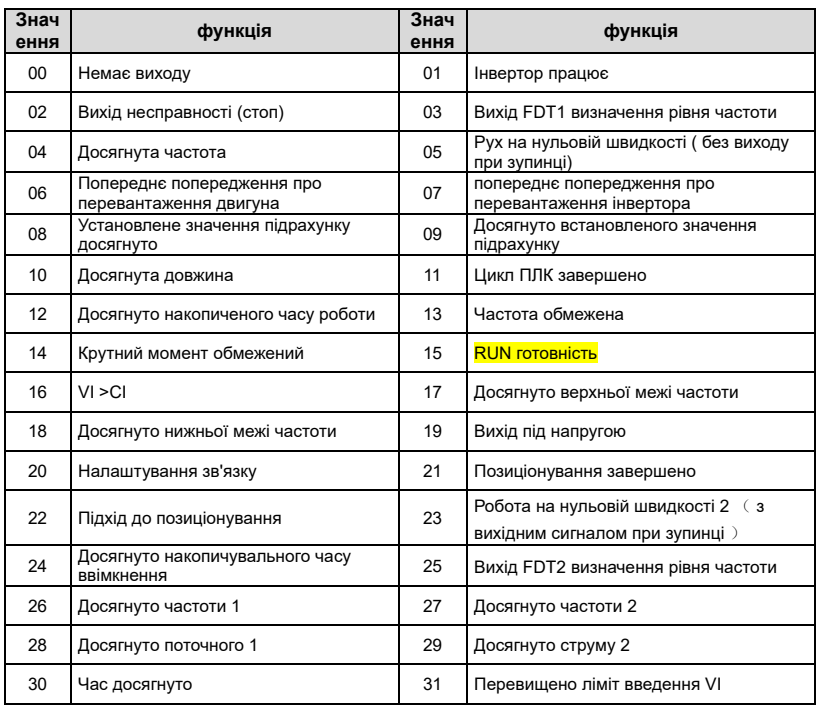

### *Таблиця 6-4 Функція вихідних клем*

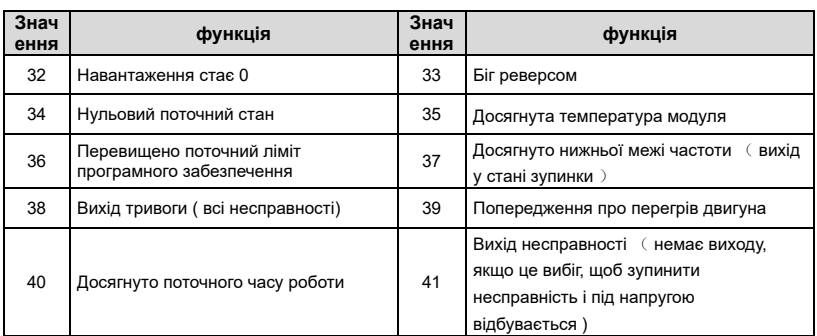

У таблиці 6-4 наведено такі функції:

### **0: Немає виводу**

Вихідний термінал не виконує функції.

### **1: Інвертор працює**

Коли інвертор знаходиться в робочому стані та має вихідну частоту (може дорівнювати нулю ), він видає сигнал ON.

### **2: Вихід несправності (зупинка)**

Коли виникає несправність і інвертор вільно зупиняється, він видає сигнал ON.

#### **3: Вихід FDT1 визначення рівня частоти**

Зверніться до опису функціональних кодів P2.19 і P2.20.

#### **4: Частота досягнута**

Зверніться до опису коду функції P2.21.

### **5: Рух на нульовій швидкості (без виходу під час зупинки)**

Коли інвертор працює і вихідна частота дорівнює 0, він видає сигнал ON. Цей сигнал ВИМКНЕНО, коли інвертор знаходиться в стані зупинки.

### **6: Попереднє попередження про перевантаження двигуна**

Відповідно до порогового значення попередньої сигналізації про перевантаження та перед дією захисту двигуна від перевантаження, він видає сигнал ON, коли поріг попередньої тривоги перевищено.

Будь ласка, зверніться до коду функції PA.00~PA.02 для налаштування параметрів перевантаження двигуна.

### **7: Попередня сигналізація про перевантаження інвертора**

Він видає сигнал ON за 10 с до того, як спрацює захист інвертора від перевантаження.

### **8: Встановлене значення підрахунку досягнуто**

Коли значення підрахунку досягає значення, встановленого в PE.08, він виводить сигнал ON.

### **9: Досягнуто встановленого значення підрахунку.**

Коли значення підрахунку досягає значення, встановленого PE.09, він виводить сигнал ON.

Будь ласка, зверніться до опису функції групи PE для функцій підрахунку.

### **10: Довжина досягнута**

Коли виявлена фактична довжина перевищує довжину, встановлену PE.05, він виводить сигнал ON.

### **11: Цикл ПЛК завершено**

Коли проста операція ПЛК завершує цикл, вона видає імпульсний сигнал тривалістю 250 мс.

### **12: Досягнуто накопиченого часу роботи**

Коли час роботи інвертора перевищує час, встановлений P2.51, він видає сигнал ON.

#### **13: Частота обмежена**

Коли встановлена частота перевищує верхню граничну частоту або нижню граничну частоту, і вихідна частота також досягає верхньої граничної частоти або нижньої граничної частоти, виводиться сигнал ON.

#### **14: Крутний момент обмежений**

У режимі керування швидкістю, коли вихідний крутний момент досягає граничного значення крутного моменту, інвертор перебуває в стані захисту від зупинки та видає сигнал 0N.

#### **15: Готовність до RUN**

Коли джерело живлення основного ланцюга та ланцюга керування інвертора стабілізовано, і інвертор не виявляє жодної інформації про помилку, він видає сигнал ON під час роботи.

### **16: VI>CI**

Коли аналогове вхідне значення VI більше, ніж вхідне значення CI, він виводить сигнал ON.

## **17: Досягнуто верхньої межі частоти**

Коли робоча частота досягає встановленої верхньої межі частоти, він виводить сигнал ON.

## **18: Досягнуто нижньої межі частоти**

Коли робоча частота досягає нижньої межі частоти, він видає сигнал ON, також дійсний під час зупинки.

## **19: вихід під напругою**

Коли інвертор знаходиться під напругою, він видає сигнал ON.

## **20: Налаштування зв'язку**

Вихід DO контролюється зв'язком. Щоб дізнатися про біти керування, зверніться до розділу 9 « Протокол зв'язку послідовного порту AE-V912 RS485».

## **21**:**Позиціонування завершено**

## **22**:**Підхід до позиціонування**

## **23: Робота на нульовій швидкості 2**(**з вихідним сигналом під час зупинки**)

Коли вихідна частота інвертора дорівнює 0, він видає сигнал ON, який також діє під час зупинки.

## **24: Досягнуто накопичувального часу ввімкнення.**

Коли загальний час роботи інвертора перевищує час, встановлений P2.16, він видає сигнал ON.

## **25: Вихід FDT2 визначення рівня частоти**

Зверніться до опису функціональних кодів P2.26 і P2.27.

### **26: досягнуто частоти 1**

Зверніться до опису функціональних кодів P2.28 і P2.29.

### **27: досягнуто частоти 2**

Зверніться до опису функціональних кодів P2.30 і P2.31.

## **28: досягнуто поточного рівня 1**

Зверніться до опису функціональних кодів P2.36 і P2.37.

### **29: досягнуто поточного рівня 2**

Зверніться до опису функціональних кодів P2.38 і P2.39.

### **30: Час досягнуто**

Коли вибір функції синхронізації (P2.40) є дійсним, інвертор видасть сигнал ON після того, як поточний час роботи досягне встановленого часу синхронізації (P2.42).

### **31: Перевищено ліміт введення VI**

Коли значення аналогового VI перевищує P2.44 (верхня межа захисту входу VI) або менше, ніж P2.43 (нижня межа захисту входу VI ), він виводить сигнал ON.

#### **32: навантаження стає 0**

Коли інвертор знаходиться в стані вимкнення навантаження , він видає сигнал ON.

### **33: Біг заднім ходом**

Коли інвертор перебуває в режимі зворотного ходу, він видає сигнал ON.

### **34: Нульовий поточний стан**

Зверніться до опису функціональних кодів P2.32 і P2.33.

### **35: температура модуля досягнута**

Коли температура радіатора IGBT інвертора (P7.06) досягає заданого значення досягнення температури IGBT (P2.45 ), він видає сигнал ON.

### **36: Перевищено обмеження струму програмного забезпечення**

Будь ласка, зверніться до опису P2.34-P2.35 для деталей.

### **37: Досягнуто нижньої межі частоти**(**вихід при зупинці**)

Коли робоча частота досягає нижчої за граничну частоту, він видає сигнал ON під час роботи, сигнал залишається ON, коли машина зупинена.

### **38: Вихід тривоги (всі несправності)**

Коли виникає будь-яка несправність і інвертор вільно зупиняється, він видає сигнал ON.

### **39: Попередження про перегрів двигуна**

Коли температура двигуна (b0.34) досягає PA.54 (порогове значення попередньої тривоги перегріву двигуна), він видає сигнал ON.

#### **40: досягнуто поточного часу роботи**

Він видає сигнал ON, коли час роботи перевищує встановлений час P2.51.

**41: Вихід несправності** (вихід відсутній, якщо несправність зупиняється на вибігу та виникає низька напруга)

Коли інвертор виходить з ладу і режим обробки несправності не продовжується, він видає сигнал ON.

**Примітка:** він без виходу, коли несправністю є низька напруга.

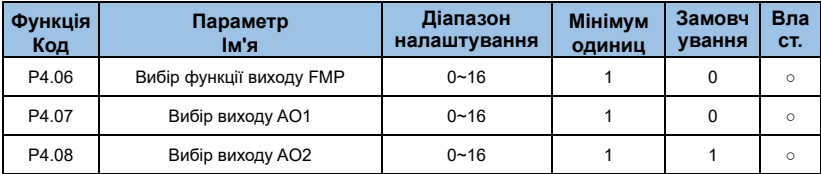

Діапазон частот імпульсів високошвидкісного вихідного імпульсу становить від 0,01 кГц до P5.09 (максимальна частота вихідного імпульсу), а параметр P5.09 можна встановити між 0,01 кГц і 100,00 кГц. Вихідний діапазон аналогового виходу AO1 і AO2 становить 0 В ~ 10 В або 0 мА ~ 20 мА.

Діапазон імпульсного виходу або аналогового виходу та співвідношення калібрування відповідної функції показано в наступній таблиці: Функція багатофункціонального вихідного терміналу така:

| Встановит<br>и<br>значення | функція                | Функція, що відповідає 0,0%~100,0%<br>вихід імпульсний або аналоговий |
|----------------------------|------------------------|-----------------------------------------------------------------------|
|                            | Частота роботи         | 0~Максимальна вихідна частота                                         |
| 2                          | Встановити частоту     | 0~Максимальна вихідна частота                                         |
| 3                          | Вихідний струм         | 0~2*номінальний струм двигуна                                         |
| 4                          | Вихідний момент        | 0~2*номінальний крутний момент двигуна                                |
| 5                          | Вихідна напруга        | 0~1,2*номінальна напруга двигуна                                      |
| 6                          | <b>ІМПУЛЬСНИЙ вхід</b> | $0.01$ кГц ~ 100.00 кГц                                               |
| 7                          | VI                     | $0 - 10B$                                                             |
| 8                          | СI                     | $0~10~B$ (abo $4~20~M$ )                                              |

*Таблиця 6-5 Таблиця відповідних функцій імпульсного або аналогового виходу*
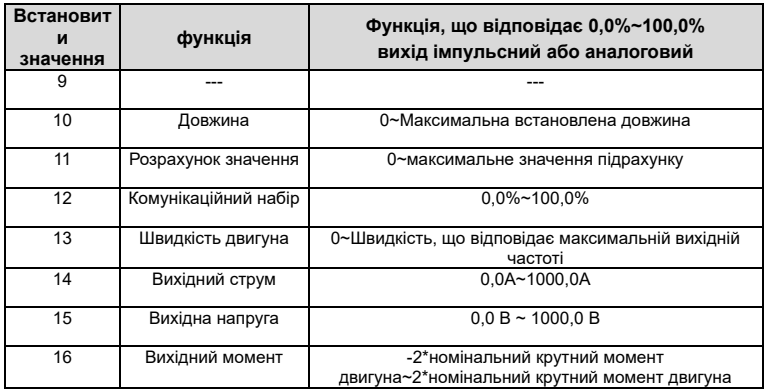

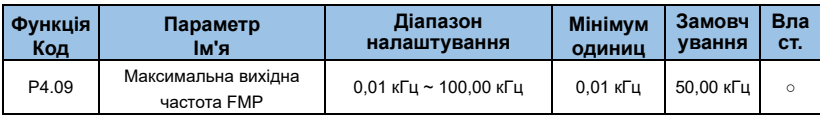

Коли вибрано термінал FM як імпульсний вихід, код функції використовується для встановлення максимальної вихідної частоти.

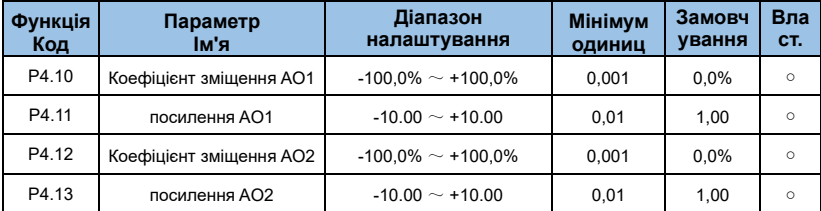

Наведені вище функціональні коди зазвичай використовуються для корекції дрейфу нуля та вихідної амплітуди відхилення аналогового виходу. Його також можна використовувати для налаштування необхідної вихідної кривої AO. Якщо зміщення нуля представлено символом "b ", посилення представлено символом k, фактичний вихідний сигнал представлений символом Y, а стандартний вихідний сигнал представлений символом X, фактичний вихідний сигнал представлений так: Y = kX + b.

Коефіцієнт нульового зміщення 100,0% для AO1 і AO2 відповідає 10 В (або 20 мА ). Стандартний вихід означає величину, що відповідає аналоговому виходу 0 В ~ 10 В (або 0 мА ~ 20 мА), без зміщення нуля та корекції посилення. Наприклад, якщо аналоговий вихід є робочою частотою, він виводить 8 В, коли частота дорівнює 0, і 3 В, коли частота є максимальною частотою, тоді коефіцієнт підсилення має бути встановлений на «-0,50», а зміщення нуля має бути встановлено на значення «80%».

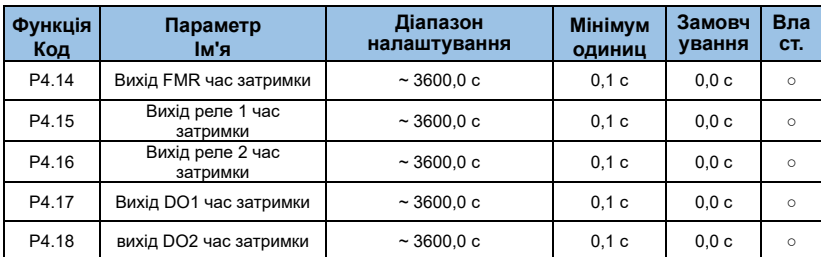

Встановіть час затримки вихідних клем FMR, реле 1, реле 2, DO1 і DO2 від зміни стану до фактичної зміни виходу.

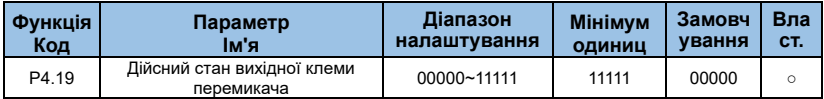

Функція, яка використовується для визначення вихідної логіки вихідного терміналу FMR, реле 1, реле 2, DO1 і DO2.

#### **Опис кожної цифри наведено нижче:**

- ◆Розряд блоку: Вихідна клема FMR;
- ◆Десятка: вихід реле 1;
- ◆Розряд сотні: вихід реле 2;
- ◆Тисячна цифра: вихід YDO1;
- ◆Цифра десяти тисяч: вихід DO2

#### **0: Позитивна логіка**

Він дійсний, коли термінал цифрового виходу підключається до COM. Він недійсний, коли від'єднується.

#### **1: Негативна логіка**

Він недійсний, коли цифровий вихідний термінал і відповідний COM-термінал з'єднані разом . Дійсний , коли він роз'єднаний.

# **Група P5 : параметри кривої V/F**

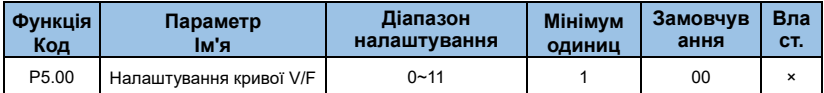

Функціональні коди визначають гнучкий метод налаштування V/F для задоволення різних вимог щодо характеристик навантаження. Відповідно до визначення P5.00 можна вибрати п'ять режимів кривої.

## **0**:**Лінійний V/F**

Це стосується звичайного навантаження постійного крутного моменту. Коли вихідна частота інвертора дорівнює 0, вихідна напруга дорівнює 0, а коли вихідна частота є номінальною частотою двигуна, вихідна напруга є номінальною напругою двигуна.

## **1: Багато-точковий V/F**

Він підходить для спеціальних навантажень, таких як дегідратори та центрифуги. Встановивши параметри P5.01~P5.06, можна отримати довільну криву співвідношення V/F.

## **2: Квадрат V/F**

Він підходить для центрифуг, та навантажень таких як вентилятори та насоси.

## **10: Повне розділення V/F**

Зазвичай використовується для індукційного нагрівання, керування крутним моментом двигуна та в інших випадках. Вихідна частота інвертора не залежить від вихідної напруги, вихідна частота визначається джерелом частоти, а вихідна напруга визначається параметром P5.14 (цифрове налаштування джерела напруги при виборі розділеного V/F).

## **11: Напіврозділення V/F**

V пропорційний F, але пропорційне співвідношення може бути встановлено окремим джерелом напруги V/F P5.13, а співвідношення між V і F також стосується номінальної напруги та номінальної частоти двигуна в групі P8. Якщо припустити, що вхідна напруга джерела дорівнює X (X становить 0~100%), співвідношення між вихідною напругою інвертора V і частотою F є таким: V/F=2 \* X \* (номінальна напруга двигуна) / (номінальна частота двигуна) .

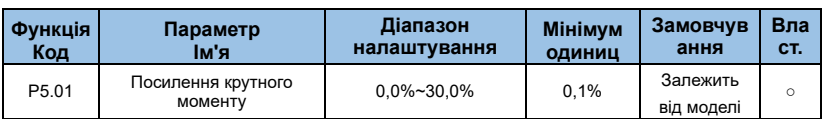

Він використовувався для покращення низькочастотних характеристик крутного моменту інвертора, підвищення та компенсації вихідної напруги. Крива зменшення крутного моменту та крива постійного крутного моменту показані на a та b на Мал. 6- 24.

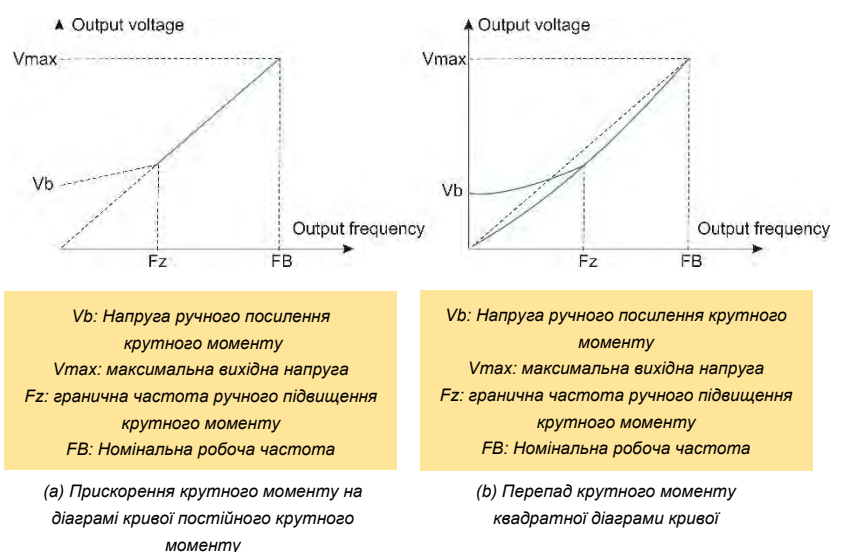

*Мал.6-24 Ручне підвищення крутного моменту*

| Функція<br>Код    | Параметр<br>ім'я    | Діапазон<br>налаштування | <b>Мінімум</b><br><b>ОДИНИЦ</b> | Замовчув<br>ання   | Вла<br>CT.  |
|-------------------|---------------------|--------------------------|---------------------------------|--------------------|-------------|
| P <sub>5.02</sub> | Частота зрізу       | 0,00 Гц до максимального | $0.01$ $\Gamma$ u               | $50.00$ $\Gamma$ u | $\mathbf x$ |
|                   | підвищення крутного | ВИХОДУ                   |                                 |                    |             |
|                   | <b>MOMEHTV</b>      | частота                  |                                 |                    |             |

Функція визначає граничну частоту ручного підвищення крутного моменту.

Будь ласка, зверніться до Fz на Мал. 6-24, який застосовується до всіх кривих V/F, визначених P5.00.

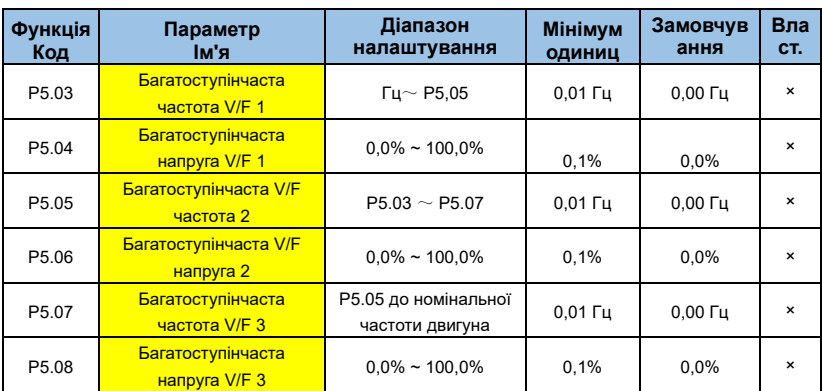

Користувач може налаштувати криву V/F через P5.03~P5.08, як показано на Мал. 6-25 нижче.

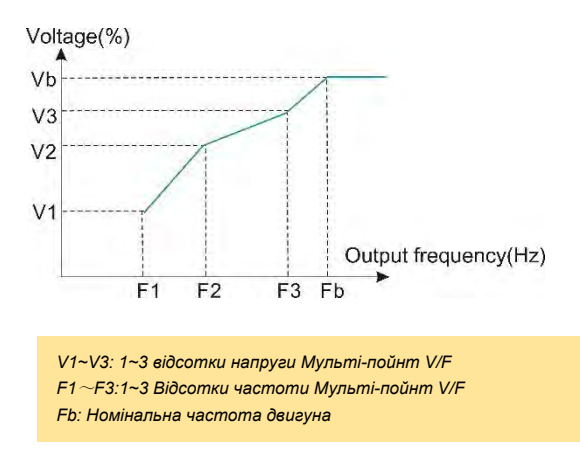

*Мал.6-25 Мульті-пойнт діаграма напруги частоти V/F*

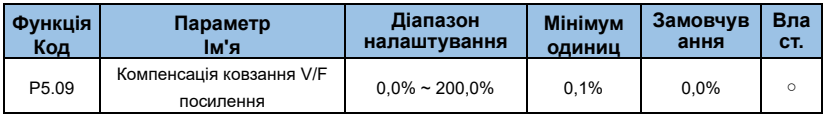

в режимі керування V/F і керує електричним навантаженням, швидкість двигуна зменшуватиметься зі збільшенням навантаження. Якщо він керує генераторним навантаженням, швидкість двигуна буде збільшуватися зі збільшенням навантаження. Правильно встановивши значення посилення компенсації ковзання, можна компенсувати зміну швидкості двигуна через зміни навантаження, щоб підтримувати постійну швидкість двигуна.

Для нормального використання функції компенсації ковзання номінальна швидкість двигуна P8.05 повинна бути правильно встановлена відповідно до паспортної таблички двигуна. P8.05 — швидкість, з якою двигун передає номінальне електричне навантаження. Номінальне ковзання - це різниця між номінальною швидкістю та швидкістю без навантаження. Компенсація ковзання автоматично регулює вихідну частоту інвертора відповідно до номінального ковзання та величини навантаження двигуна шляхом виявлення навантаження двигуна в реальному часі, тим самим зменшуючи вплив зміни навантаження на швидкість двигуна.

Спосіб регулювання посилення: відрегулюйте його приблизно на 100%. Коли двигун керує електричним навантаженням, якщо швидкість двигуна низька, збільште коефіцієнт підсилення належним чином; якщо швидкість двигуна висока, належним чином зменште посилення. Коли двигун керує генераторним навантаженням, якщо швидкість двигуна низька, посилення належним чином зменшується. Якщо швидкість двигуна висока, збільште належним чином посилення.

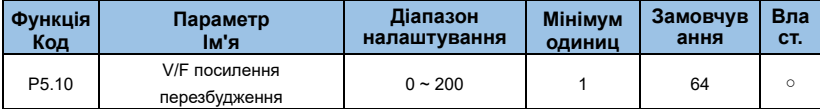

Під час уповільнення інвертора контроль перезбудження може придушити підвищення напруги шини та уникнути несправностей через перенапругу. Чим більше посилення перезбудження, тим кращий ефект придушення. У програмах, де легко подати сигнал тривоги про перенапругу під час процесу уповільнення інвертора, необхідно збільшити коефіцієнт перезбудження. Однак, якщо посилення від перезбудження занадто велике, це легко призведе до збільшення вихідного струму, який потрібно зважити в іншому застосуванні. Рекомендується встановлювати коефіцієнт перезбудження на 0 для застосувань, де інерція мала і немає підвищення напруги під час уповільнення двигуна. Для додатків із гальмівними резисторами також рекомендується встановити коефіцієнт перезбудження на 0.

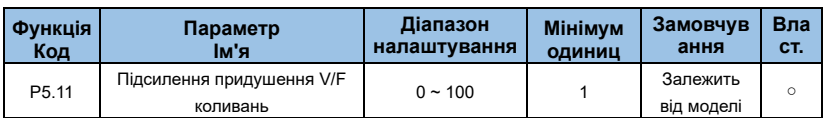

У режимі керування V/F у двигуні легко виникнути коливання швидкості та струму через порушення навантаження під час роботи. У важких випадках система може не працювати нормально або навіть захистити від перевантаження по струму, особливо у випадку відсутності навантаження або малого навантаження. Встановлення розумних параметрів P5.11 може ефективно пригнічувати коливання швидкості двигуна та струму. Як правило, його не потрібно міняти. Якщо дійсно потрібно змінити його, будь ласка, поступово відрегулюйте його до заводського значення. Не встановлюйте його надто великим, інакше це вплине на ефективність керування V/F.

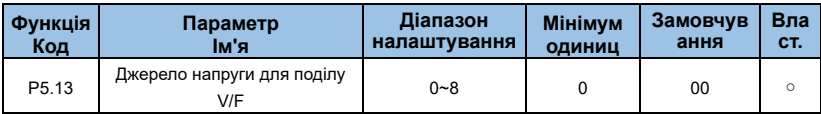

Функція дійсна, якщо P5.00 встановлено на 10 або 11: розділення V/F.

#### **0: цифрове налаштування**

Напруга встановлюється безпосередньо PA.13.

**1: VI**

**2: CI**

**3:-----**

#### **4: налаштування ИПУЛЬСУ**

Опорна напруга задається високошвидкісним клемним імпульсом X5. Характеристики опорного сигналу імпульсу: діапазон напруги 9 В ~ 30 В, діапазон частот 0 кГц ~ 100 кГц.

#### **5**: **Багатоеталонність**

Якщо джерелом напруги є мульти-сегментна команда, параметри групи PF повинні бути встановлені для визначення відповідності між заданим сигналом і заданою напругою. Параметр групи PF становить 100,0%, заданий мульти-сегментною командою, що є відсотком відносно номінальної напруги двигуна.

#### **6: Простий ПЛК**

Якщо джерелом напруги є простий ПЛК, вам потрібно встановити параметри групи PF, щоб визначити задану вихідну напругу.

#### **7: ПІД**

Він забезпечує вихідну напругу відповідно до замкнутого контуру ПІД. Щоб отримати докладніші відомості, зверніться до введення ПІД у групу PE.

#### **8: Налаштування зв'язку**

Напруга подається головним комп'ютером через зв'язок. Вибір джерела напруги поділу VF подібний до методу вибору опорної частоти, наприклад P0.01 Вибір основної опорної частоти. 100,0% різних типів вибору відповідає номінальній напрузі двигуна (відповідне налаштування є абсолютним значенням).

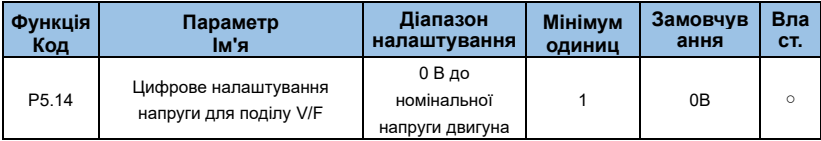

Вихідна напруга, встановлена P5.14, коли P5.13 встановлено на 0.

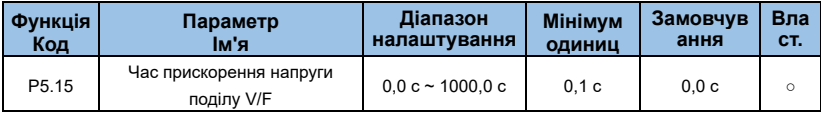

Час прискорення напруги розділення V/F – це час, необхідний для зміни вихідної напруги від 0 В до номінальної напруги двигуна.

# **Група P 6 : Параметри функції ПІД**

ПІД-регулювання є поширеним методом керування процесом. Шляхом пропорційного, інтегрального та диференціального обчислення різниці між контрольованим сигналом зворотного зв'язку та цільовим сигналом він регулює вихід для формування замкнутої системи та стабільного контрольованого сигналу та близького до цільового значення. Він підходить для таких ситуацій керування процесом, як керування потоком, тиском і температурою . Принцип керування процесом ПІД, як показано на Мал. 6-26 .

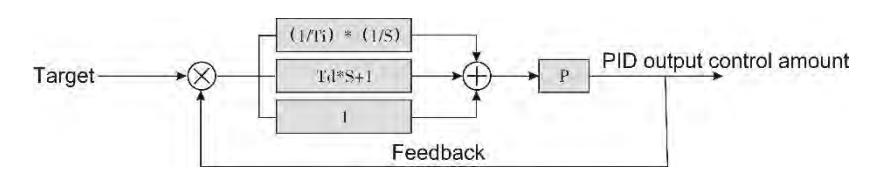

*Мал.6-26. Принципова схема ПІД процесу*

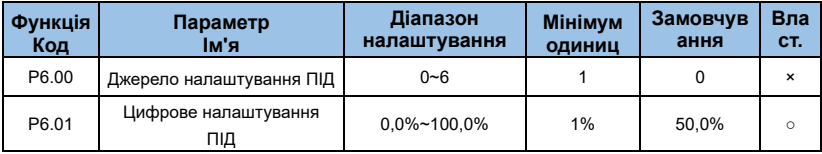

#### **0: налаштування P6.01**

- **1: VI**
- **2: CI**
- **4**:**налаштування пульсу**

#### **5: налаштування зв'язку**

#### **6**: **Налаштування кількох посилань**

P6.00 використовується для вибору каналу цільового налаштування ПІД процесу.

Цільове налаштування ПІД є відносним значенням і діапазоном від 0,0% до 100,0%. Зворотний зв'язок ПІД-регулятора також є відносною величиною . Мета ПІДрегулювання полягає в тому, щоб зробити налаштування ПІД-регулятора та зворотний зв'язок ПІД-регулятора рівними.

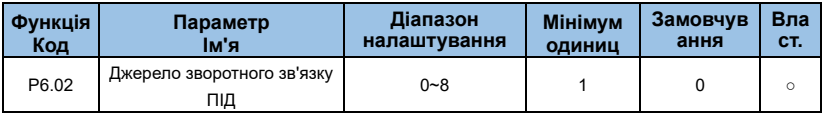

## **0: Аналоговий VI**

## **1: Аналоговий CI**

## **2: Зарезервовано**

**3: VI-CI**

**4: налаштування PULSE (X5/HDI)**

**5: Налаштування зв'язку**

## **6: VI+CI**

**7: MAX( |VI|, |CI|)**

**8:MIN (|VI|, |CI|)** 

Параметр використовується для вибору каналу зворотного зв'язку ПІД процесу. Зворотній зв'язок також є відносною величиною, а діапазон налаштувань становить 0,0%~100,0%.

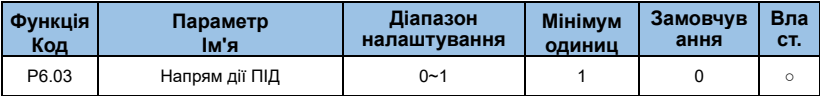

## **0**:**Дія вперед**

Коли значення зворотного зв'язку менше, ніж налаштування ПІД, вихідна частота приводу змінного струму піднімається. Наприклад: керування натягом обмотки вимагає прямої дії ПІД.

## **1: Зворотна дія**

Коли сигнал зворотного зв'язку ПІД-регулятора менший за цільове задане значення, вихідна частота інвертора зменшується, як і під час контролю натягу розмотування. Зверніть увагу, що на функцію впливає зворотний напрямок ПІД багатофункціонального терміналу (функція 35), коли ви її використовуєте.

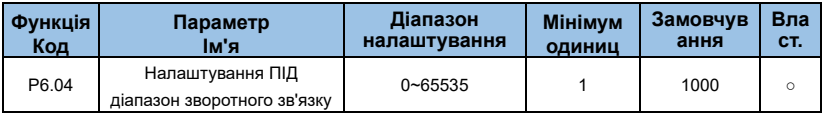

Діапазон цільового ПІД-регулятора та зворотного зв'язку не має одиниць вимірювання, і він лише для відображення цільового значення ПІД-регулятора b0.15 і зворотного зв'язку ПІД-регулятора b0.16.

Відносне значення 100,0% цільового значення ПІД і зворотного зв'язку відповідає цільовому і зворотному зв'язку діапазону P6.04. Наприклад, якщо P6.04 встановлено на 2000, тоді значення ПІД становить 100,0%, відображення b0.15 цільового значення ПІД становить 2000.

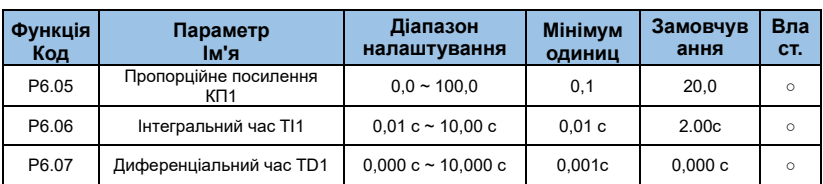

#### **P6.05: Пропорційне посилення KP1**

Він визначає силу регулювання всього ПІД-регулятора, чим більше Kp1, тим більша інтенсивність регулювання. Якщо для параметра встановлено значення 100,0, це вказує на те, що коли відхилення між зворотним зв'язком ПІД-регулятора та цільовим набором становить 100,0%, діапазон регулювання ПІД-регулятора є максимальною частотою.

#### **P6.06: Інтегральний час TI1**

Він визначає силу інтегрального налаштування ПІД-регулятора. Чим коротший час інтеграції, тим більша інтенсивність коригування. Час інтеграції – це період досягнення максимальної частоти після безперервного регулювання інтегрального регулятора, коли відхилення між зворотним зв'язком ПІД-регулятора та заданим заданим значенням становить 100,0%.

## **P6.07: Диференціальний час TD1**

Він визначає силу ПІД-регулятора для регулювання швидкості відхилення. Чим довший час диференціювання, тим більша інтенсивність пристосування. Це означає, що коли зворотний зв'язок змінюється на 100,0% протягом цього часу, величина регулювання диференціального регулятора є максимальною частотою.

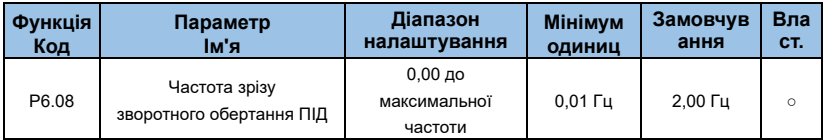

У деяких ситуаціях, лише коли вихідна частота ПІД має від'ємне значення (зворотне обертання інвертора), ПІД-регулювання цільового набору та зворотного зв'язку можуть бути рівними. Але занадто висока частота зворотного обертання не допускається в деяких випадках, тому параметр використовується для визначення верхньої межі частоти зворотного обертання.

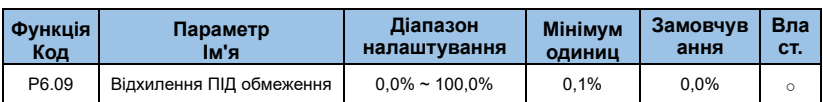

Якщо відхилення між зворотним зв'язком ПІД-регулятора та налаштуванням ПІДрегулятора менше значення P6.09, ПІД- регулювання припиняється. Невелике відхилення між зворотним зв'язком ПІД-регулятора та цільовим налаштуванням ПІДрегулятора стабілізує вихідну частоту, що є ефективним для деяких додатків із замкнутим контуром керування.

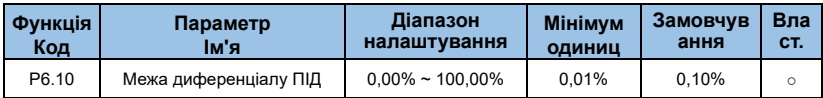

P6.10 використовується для встановлення діапазону диференціального вихідного сигналу ПІД.

У ПІД-регулюванні диференціальна робота є відносно чутливою і може легко викликати коливання системи. Таким чином, диференціальне регулювання ПІД обмежено невеликим діапазоном.

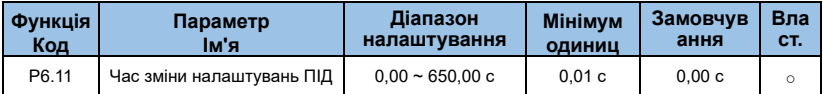

Час зміни налаштувань ПІД – це час, необхідний для зміни налаштувань ПІД від 0,0% до 100,0%. Параметр ПІД змінюється лінійно відповідно до часу зміни, зменшуючи вплив раптової зміни параметра на систему.

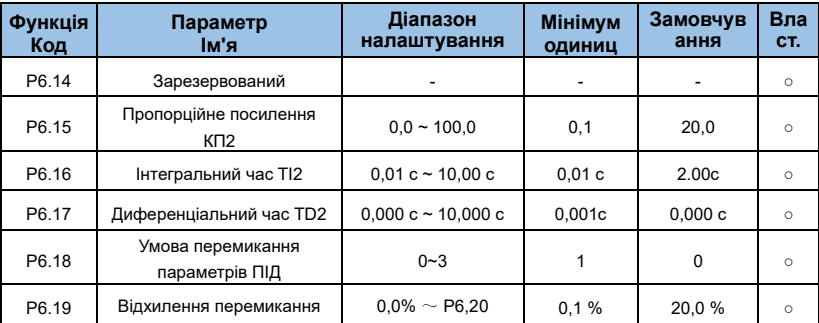

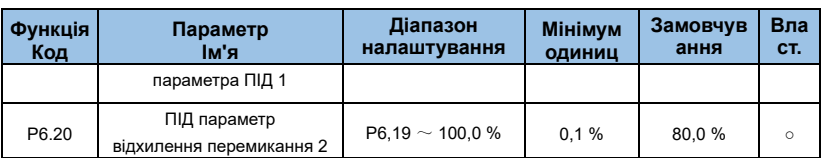

Ці параметри використовуються для перемикання між двома групами параметрів ПІД.

#### P6.18 встановлює умову перемикання ПІД:

#### **0: немає перемикання;**

**1: перемикання через Xi;**

#### **2 : автоматичне перемикання на основі відхилення;**

#### **3: Автоматичне перемикання на основі робочої частоти.**

Параметри регулятора P6.15~ P6.16 встановлюються так само, як P6.05~ P6.07.

Якщо вибрати перемикання через багатофункціональний термінал DI, для вибору функції терміналу слід встановити значення 37 (термінал перемикання параметрів ПІД).

Якщо термінал недійсний, вибирається група параметрів 1 (P6.05~ P6.07). Коли термінал дійсний, вибирається група параметрів 2 (P6.15~ P6.16).

Якщо вибрано автоматичне перемикання, абсолютне значення відхилення між налаштуванням ПІД-регулятора та зворотним зв'язком менше, ніж відхилення перемикання параметра ПІД-регулятора 1 (P6.19), вибрано групу 1. Коли абсолютне значення відхилення між налаштуванням ПІД і зворотним зв'язком перевищує відхилення перемикання ПІД 2 (P6.20), він вибирає групу 2.

Коли відхилення між налаштуванням ПІД і зворотним зв'язком знаходиться між відхиленням перемикання 1 і відхиленням перемикання 2, параметри ПІД є значеннями лінійної інтерполяції двох груп параметрів ПІД, як показано на Мал.6-27.

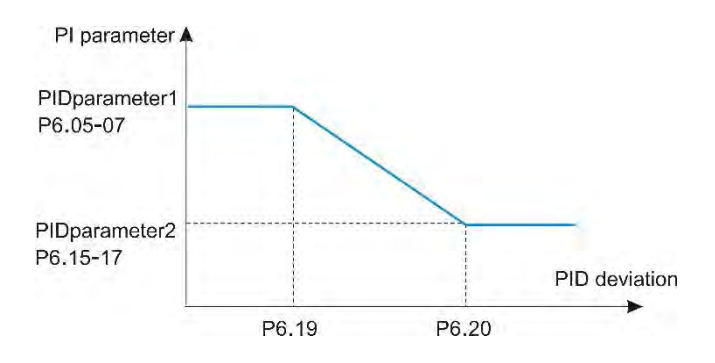

*Мал.6-27 Перемикання параметрів ПІД*

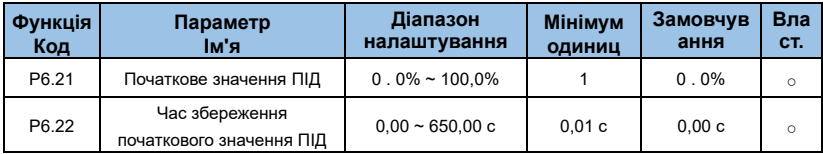

Коли інвертор запускається, ПІД запускає алгоритм замкнутого циклу тільки після того, як вихідний сигнал ПІД фіксується на початковому значенні ПІД (P6.21) і триває час, встановлений у P6.22, як показано на Мал. 6-28.

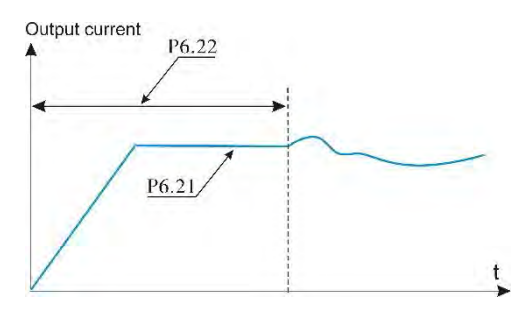

*Мал.6-28 Функція початкового значення ПІД*

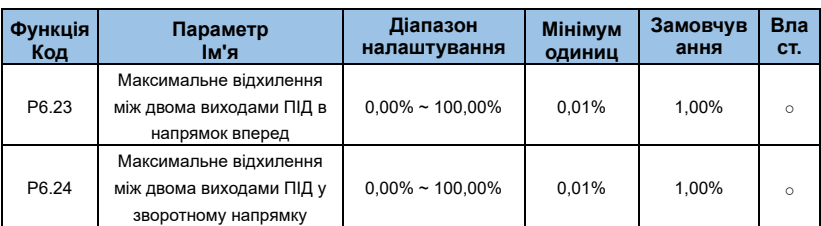

Ця функція використовується для обмеження відхилення між двома виходами ПІД (2 мс на вихід ПІД), щоб придушити швидку зміну виходу ПІД і стабілізувати роботу інвертора.

P6.23 і P6.24 відповідно відповідають максимальному абсолютному значенню вихідного відхилення в прямому та зворотному напрямку.

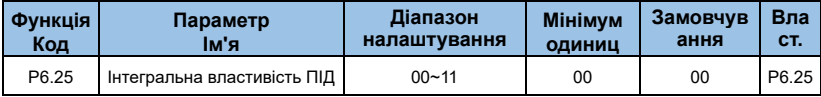

#### **Розряд одиниці : відокремлений інтеграл**

## **0: недійсний**

#### **1: дійсний**

Якщо інтегральна відокремлена функція дійсна, інтегральна робота ПІД припиняється, коли DI, призначений функцією 38 «Інтегральна пауза ПІД», є дійсним. У цьому випадку діють лише пропорційні та диференціальні дії.

Якщо вона недійсна, функція розділеного інтеграла залишається недійсною незалежно від того, чи ввімкнено DI, призначене для функції 38 «інтегральна пауза ПІД-регулятора».

## **Десятка: чи зупиняти інтегральну роботу, коли вихід досягає межі**

## **0: продовження інтегральної роботи**

## **1: Зупинити інтегровану операцію**

Користувач може вибрати, чи зупинити інтегровану роботу чи ні, коли результат обчислення ПІД досягає максимального або мінімального значення.

Якщо вибрано «Зупинити інтегральну роботу», інтегральна робота ПІД припиняється, що може допомогти зменшити перевищення ПІД.

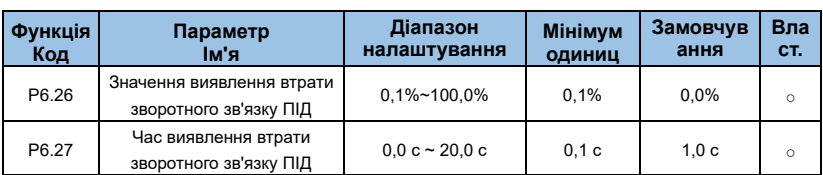

Ці параметри використовуються для визначення того, чи втрачено зворотний зв'язок ПІД.

Він не оцінює втрату зворотного зв'язку, якщо P6.26 встановлено на 0,0%, якщо зворотний зв'язок ПІД менший за значення P6.26 і тривалість перевищує значення P6.27, інвертор повідомляє про помилку E-31 і діє відповідно до вибрану дію захисту від несправності.

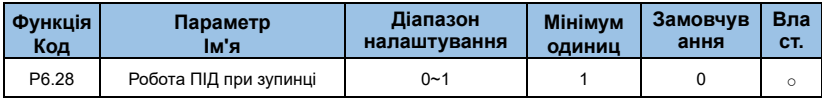

#### **0**:**Немає роботи ПІД під час зупинки**

## **1: робота ПІДпід час зупинки**

Використовується для вибору, чи продовжувати роботу ПІД у стані зупинки. Як правило, робота ПІД припиняється, коли зупиняється інвертор

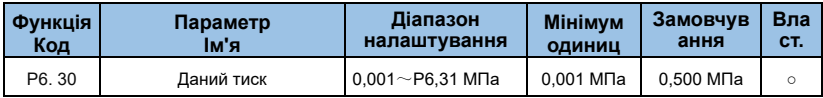

На панелі інвертора в режимі сну відображається SLEEP. Коли P0.01=10,

безпосередньо встановіть цифрове налаштування тиску через P6.30 та

використовуйте клавіші ▲ і ▼ на клавіатурі для точного налаштування одночасно, що зручно для клієнтів, щоб точно налаштувати встановлене значення за допомогою клавіатури. .

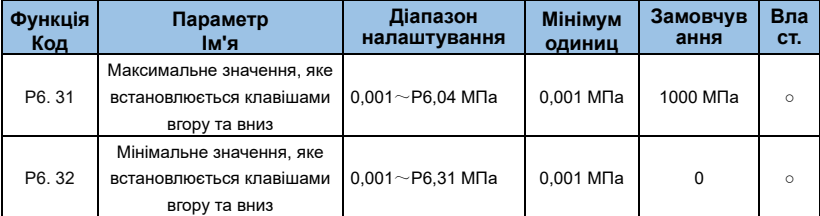

Цей параметр використовується для обмеження верхньої та нижньої меж налаштування тиску. Коли заданий тиск перевищує значення P6.31, максимальний заданий тиск дорівнює значенню P6.31. Коли заданий тиск менший за значення P6.30, мінімальне значення заданого тиску становить P6.32.

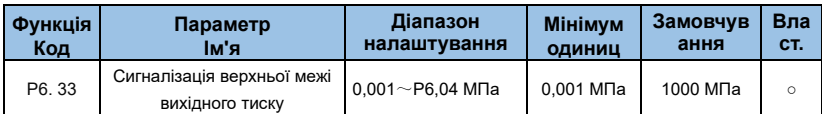

Коли тиск у мережі трубопроводу перевищує верхню межу тиску, а робоча частота інвертора досягає нижньої межі встановленої частоти, це означає, що в трубопроводі надлишковий тиск, і інвертор може видати сигнал тривоги. За допомогою цієї функції можна визначити, чи заблоковано конвеєр. Якщо P4.02 або P4.03 встановлено на 42, буде виведений сигнал тривоги верхнього граничного тиску.

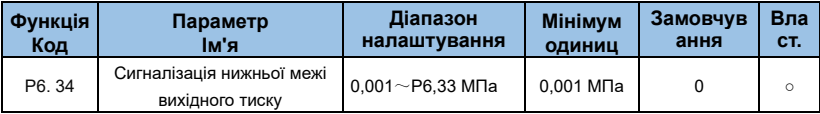

Коли тиск у мережі трубопроводу нижчий за нижній граничний тиск і робоча частота інвертора досягає верхньої межі встановленої частоти, це вказує на те, що трубопровід знаходиться під тиском, і інвертор може видати сигнал тривоги. Якщо P4.02 або P4.03 встановлено на 43, буде виведений сигнал тривоги тиску нижньої межі.

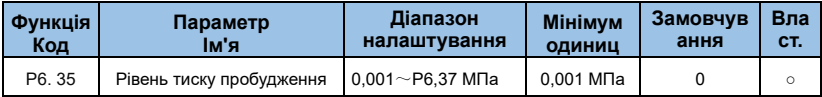

Цей параметр визначає межу тиску для переходу системи з режиму сну в робочий стан.

Коли тиск у трубопровідній мережі менше встановленого значення, це означає, що тиск водопровідної води знижується або споживання води збільшується, а система водопостачання з перетворенням частоти автоматично переходить із стану спокою в робочий стан.

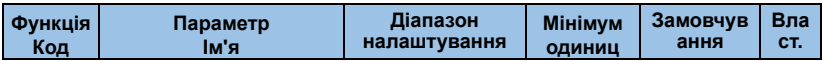

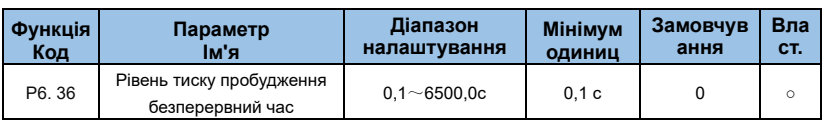

Цей параметр встановлює час, протягом якого тиск у мережі труб безперервно підтримується на рівні тиску пробудження до переходу в робочий стан.

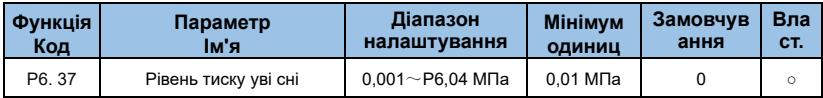

Цей параметр визначає межу тиску для переходу системи в режим сну.

Коли тиск у трубопровідній мережі перевищує встановлене значення, а система водопостачання з перетворенням частоти налаштована на режим очікування частоти, це означає, що фактичне споживання води різко зменшилося або тиск у системі водопостачання з-під крана збільшився. У цей час система водопостачання з перетворенням частоти автоматично переходить у стан спокою і припиняє очікувати пробудження .

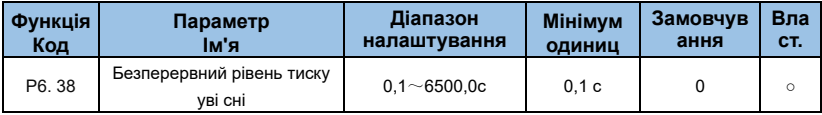

Цей параметр встановлює час, протягом якого тиск у мережі труб безперервно підтримується на рівні тиску сну перед переходом у стан сну.

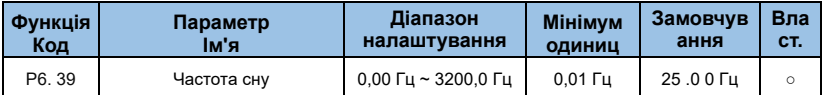

Цей параметр встановлює мінімальну робочу частоту інвертора перед сплячим режимом.

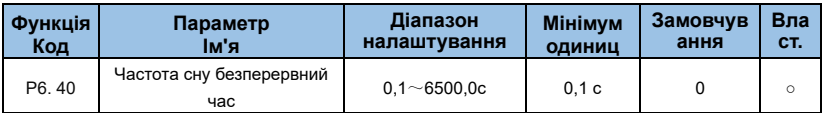

Цей параметр встановлює час, протягом якого тиск у мережі труб безперервно підтримується на рівні тиску сну перед переходом у стан сну.

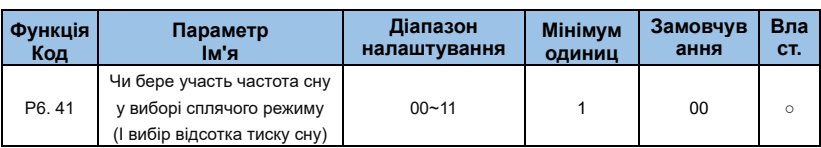

#### **Одиниці: вибір сну**

- 0: умова частоти сну дійсна
- 1: умова частоти сну недійсна

#### **Десяте місце : відсоток**

- 0: тиск під час пробудження та сну є фактичним тиском;
- 1: Тиск під час пробудження та сну є відсотком від встановленого тиску

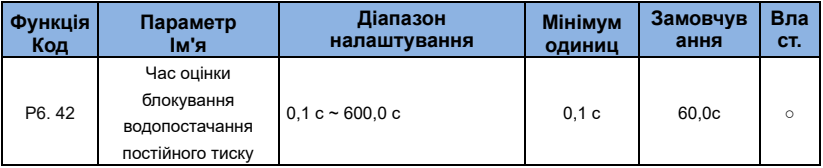

## **Група P7 : Панель керування та дисплей**

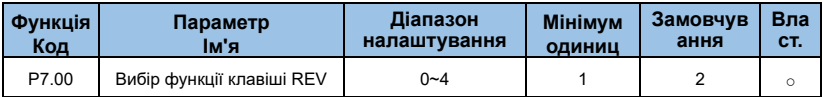

#### **0**:**клавіша RVE вимкнена**

## **1: Перемикання між керуванням панелі керування та дистанційним керуванням (термінал або зв'язок)**

Це означає перемикання з поточного джерела команд на керування з клавіатури (локальна операція). Якщо поточним джерелом команд є керування з клавіатури, функція клавіші недійсна.

#### **2 : перемикання між обертанням вперед і назад**

Напрямок опорної частоти можна змінити за допомогою клавіші REV.

Зауважте, що він дійсний лише тоді, коли поточним джерелом команд є керування з клавіатури.

## **3: JOG вперед**

Операція Jog вперед (FJOG), натиснувши клавішу REV

#### **4: Зворотний JOG**

Зворотний рух JOG (RJOG), натиснувши клавішу REV

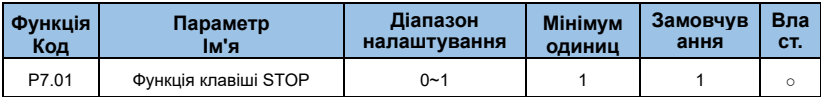

**0**:**Клавіша STOP увімкнена лише на панелі керування**

#### **1**:**Клавіша STOP увімкнена в будь-якому режимі роботи**

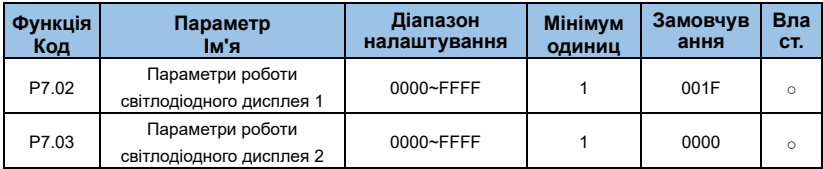

Параметри використовуються для встановлення параметрів, які можна переглядати, коли інвертор знаходиться в робочому стані. Існує максимум 32 параметри робочого стану , які можна відобразити відповідно до двійкового значення кожного біта в P7.02 і P7.03. Послідовність починається з молодшого біта P7.02.

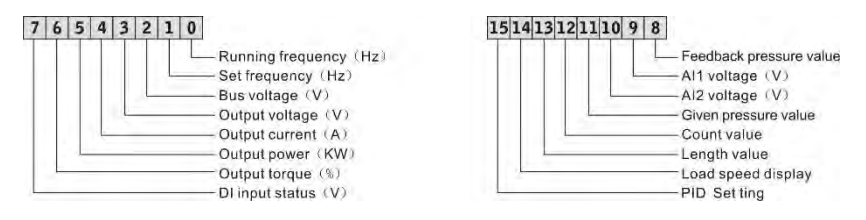

*Мал. 6-29 Визначення одиниці P7.02*

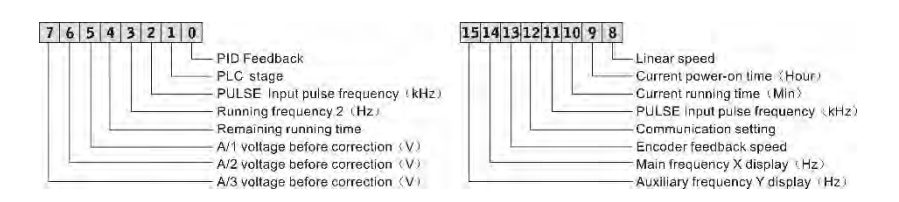

*Рис.6-30 Визначення одиниці P7.03*

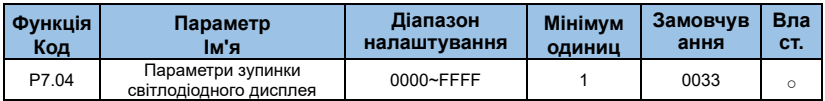

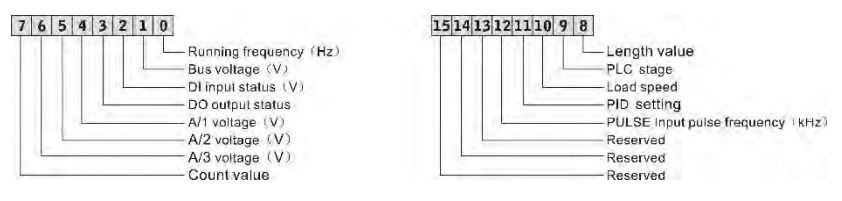

*Мал. 6-31 Визначення блоку P7.04*

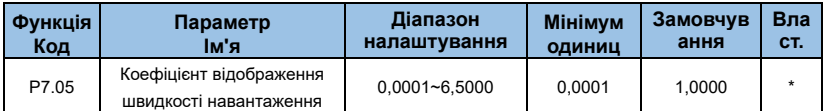

Параметр використовується для налаштування співвідношення між вихідною частотою інвертора та швидкістю навантаження. Щоб дізнатися більше про функції, зверніться до опису P7.11.

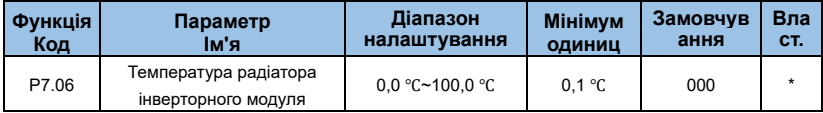

Він відображає температуру IGBT інвертора . Різні типи інверторів мають різні значення захисту від перегріву IGBT.

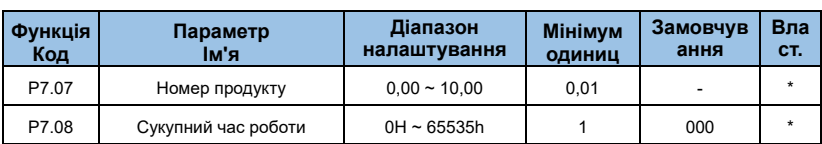

Він відображає загальний час роботи приводу змінного струму. Після того, як накопичувальний час роботи досягає значення, встановленого в P2.17, термінал із функцією цифрового виходу 12 стає ВКЛ.

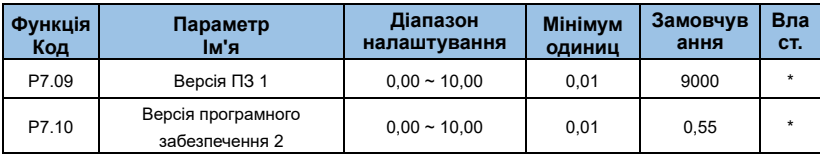

Він відображає версію програмного забезпечення.

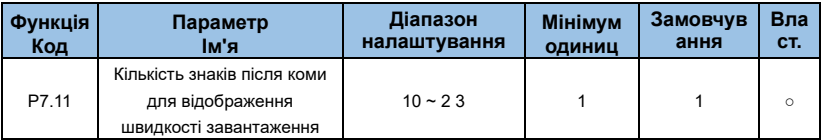

**Розряд одиниці: кількість знаків після коми для b0.14**

#### **0: 0 знак після коми**

#### **1: 1 знак після коми**

#### **2: 2 знак після коми**

## **3: 3 знак після коми**

P7.11 використовується для встановлення кількості знаків після коми для відображення швидкості завантаження. Нижче наведено приклад, щоб пояснити, як розрахувати швидкість навантаження:

Припустимо, що P7.05 (коефіцієнт відображення швидкості навантаження) дорівнює 2,000, а P7.11 — 2 (2 знаки після коми). Коли робоча частота приводу змінного струму становить 40,00 Гц, швидкість навантаження становить 40,00 \* 2,000 = 80,00 (відображення з 2 знаками після коми).

Якщо привод змінного струму знаходиться в стані зупинки, швидкість навантаження – це швидкість, що відповідає встановленій частоті, а саме «заданій швидкості навантаження». Якщо задана частота становить 50,00 Гц, швидкість навантаження в

стані зупинки становить 50,00\*2,000 = 100,00 (відображення 2 знаків після коми).

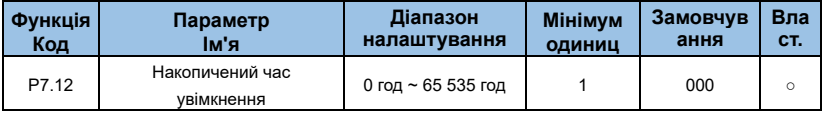

Він використовується для відображення загального часу увімкнення приводу змінного струму з моменту доставки.

Якщо час досягає встановленого часу ввімкнення (P2.16), термінал із функцією цифрового виходу 24 стає УВІМКНЕНИМ.

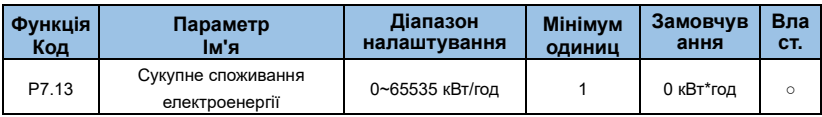

Він відображає сукупне споживання електроенергії приводом змінного струму до цього часу.

# **Група P8 : параметри двигуна**

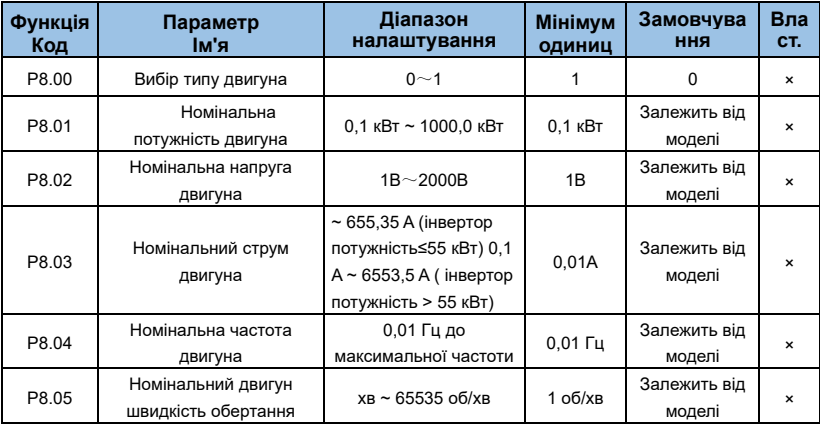

Щоб забезпечити ефективність керування, будь ласка, правильно встановіть значення P8.01~ P8.05 відповідно до параметрів паспортної таблички двигуна. Рівні потужності двигуна та інвертора повинні збігатися. Як правило, потужність двигуна може бути на

два ступені меншою за потужність інвертора або на один ступінь більшою. Якщо він перевищує діапазон, ефективність керування не може бути гарантована. Щоб отримати кращу продуктивність V/F або векторного керування, потрібне автоналаштування параметрів двигуна. Точність результату регулювання тісно пов'язана з правильним налаштуванням параметрів паспортної таблички двигуна.

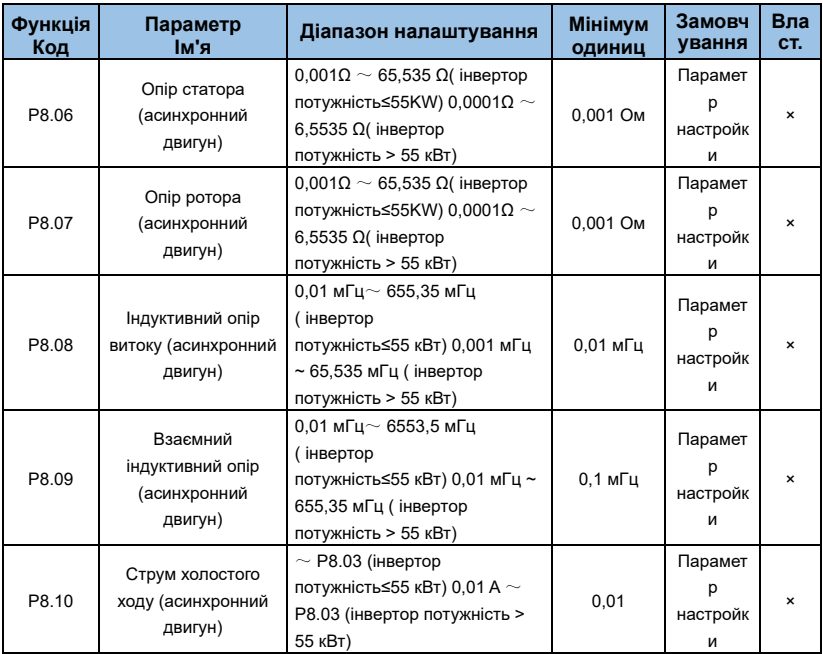

Параметри в P8.06 до P8.10 є параметрами асинхронного двигуна. Ці параметри відсутні на паспортній табличці двигуна і отримуються за допомогою автоналаштування двигуна. Тільки від P8.06 до P8.08 можна отримати за допомогою статичного автоматичного налаштування двигуна. Завдяки повному автоматичному налаштуванню двигуна, окрім параметрів у P8.06 до P8.10, також можна отримати послідовність фаз кодера та PI контуру струму.

Коли номінальна потужність двигуна (P8.01) або номінальна напруга двигуна (P8.02) змінюються, привод змінного струму автоматично відновлює значення P8.06–P8.10 до налаштувань параметрів для звичайного стандартного асинхронного двигуна серії Y.

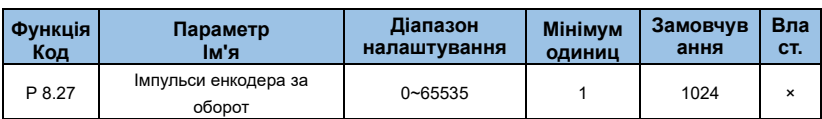

Цей параметр використовується для встановлення кількості імпульсів на оберт (PPR) інкрементальногокодера ABZ або UVW. У замкнутому режимі двигун не може працювати належним чином, якщо параметр встановлено неправильно.

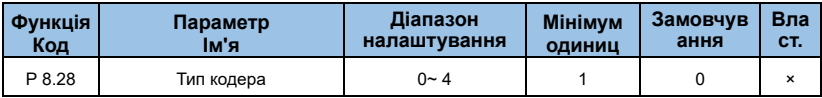

#### **0: інкрементальнийкодер ABZ**

#### **1: Інкрементальнийкодер UVW**

#### **2: Поворотний трансформатор**

#### **3: кодер SIN/COS**

#### **4: економний UVW кодер**

AE-V912 підтримує кілька типів кодувальників . Для різних типів кодера потрібні різні карти PG . Правильно виберіть плату PG під час використання кодера . Як правило , лише інкрементнийкодер і резольвер ABZ застосовуються до асинхронного двигуна.

Після завершення встановлення плати PG правильно встановіть P8.28 відповідно до фактичного стану. Інакше привод змінного струму не зможе працювати належним чином.

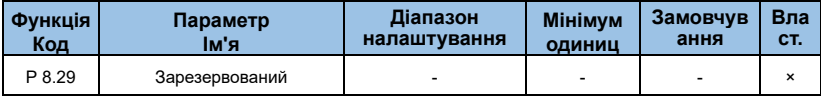

Зарезервований.

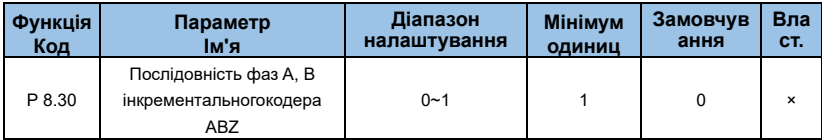

#### **0: вперед**

#### **1: Реверс**

Параметр дійсний лише для інкрементальногокодера ABZ (P 8.28 = 0). Він

використовується для встановлення послідовності фаз сигналу AB інкрементального кодера ABZ. Послідовність фаз сигналу AB інкрементальногокодера ABZ можна отримати після повного автоматичного налаштування двигуна. .

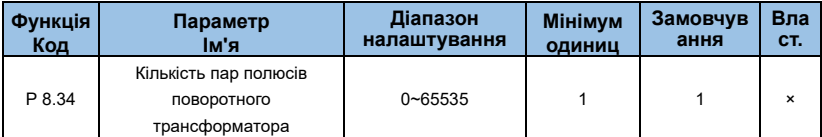

Якщо використовується резольвер, правильно встановіть кількість пар полюсів.

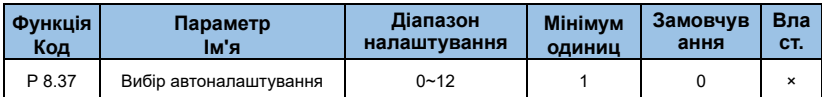

**0: немає автоматичного налаштування**

#### **1: Статичне автоналаштування асинхронного двигуна**

Він застосовний до сценаріїв, коли повне автоналаштування неможливо виконати, оскільки асинхронний двигун не можна від'єднати від навантаження. Перш ніж виконувати статичне автоналаштування, правильно встановіть тип двигуна та параметри паспортної таблички двигуна з P8.00 по P8.05. Привод змінного струму отримає параметри від P8.06 до P8.08 шляхом статичного, автоматичного налаштування.

Інструкції з експлуатації: Встановіть параметр на 1 і натисніть FWD, тоді привод змінного струму почне статичне автоналаштування.

#### **2: Асинхронний двигун з автоналаштування під навантаженням**

Щоб забезпечити динамічне керування інвертором, будь ласка, виберіть повне автоналаштування двигуна та переконайтеся, що двигун відключено від навантаження та знаходиться в стані без навантаження. Під час процесу повного автоматичного налаштування привод змінного струму спочатку виконує статичне автоналаштування, а потім прискорюється до 80% від номінальної частоти двигуна протягом часу прискорення, встановленого в P0.12. Привід змінного струму продовжує працювати протягом певного періоду, а потім сповільнюється, щоб зупинитися протягом часу уповільнення, встановленого в P0.13.

Перш ніж виконувати повне автоналаштування, спершу правильно встановіть тип двигуна, параметри паспортної таблички двигуна від P8.00 до P8.05, тип кодера (P8.27) і імпульси кодера на оберт (P8.28). Привод змінного струму отримає параметри

двигуна від P8.06 до P8.10, послідовність фаз A/B інкрементальногокодера ABZ (P8.30) і параметри ПІ контуру струму векторного керування від P8.14 до P8.17 шляхом повного автоматичного налаштування. . Інструкції з експлуатації: Встановіть параметр на 2 і натисніть RUN, тоді привод змінного струму почне повне автоналаштування.

## **11 : Статичне самонавчання синхронної машини**

#### **1 2: Динамічне самонавчання синхронної машини**

## **Група P9 : Параметри векторного керування**

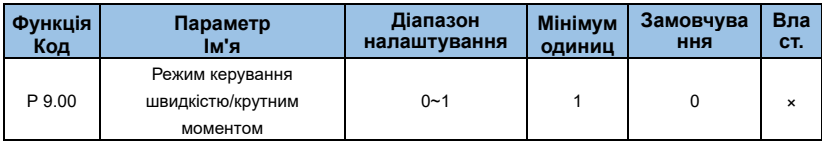

**0: контроль швидкості**

## **1: Контроль крутного моменту**

AE-V912 забезпечує термінали X двома функціями, пов'язаними з крутним моментом, функцією 29 (Керування крутним моментом заборонено) і функцією 46 (Керування швидкістю/перемикання керування крутним моментом). Дві клеми X потрібно використовувати разом з P9.00 для здійснення перемикання керування швидкістю/крутним моментом.

Якщо клема X, призначена функцією 46 (перемикання керування швидкістю/керування крутним моментом), вимкнена, режим керування визначається P9.00. Якщо термінал X, призначений для функції 46, увімкнено, режим керування є зворотним до значення P9.00.

Однак, якщо термінал X із функцією 29 (Керування крутним моментом заборонено) увімкнено, привод змінного струму фіксується для роботи в режимі керування швидкістю.

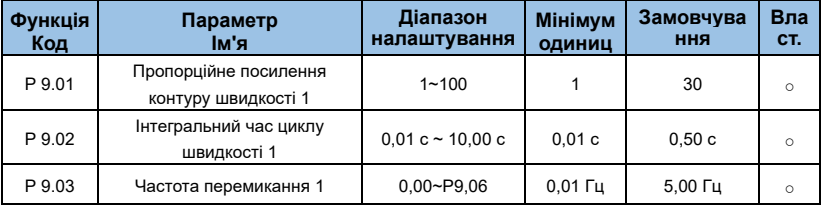

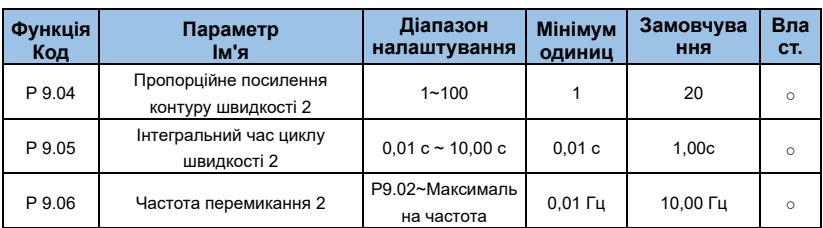

Він може вибирати різні параметри PI контуру швидкості, коли інвертор працює на різних частотах. Коли робоча частота менша за частоту перемикання 1 (P9.03), параметри регулювання PI контуру швидкості є P9.01 і P9.02. Коли робоча частота перевищує частоту перемикання 2, параметри регулювання PI контуру швидкості становлять P9.04 і P9.05. Параметри PI контуру швидкості лінійно перемикаються двома групами параметрів PI, коли вони знаходяться між частотою перемикання 1 і частотою перемикання 2, як показано на малюнку 6-32:

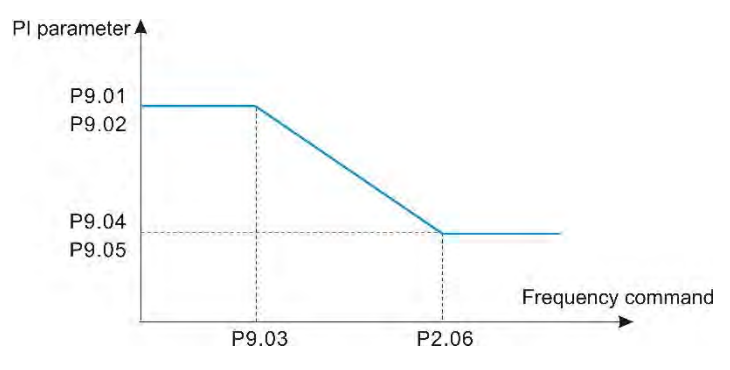

*Мал. 6-32 Діаграма зв'язку параметрів PI*

Характеристики швидкісного динамічного відгуку при векторному управлінні можна регулювати шляхом встановлення пропорційного посилення та інтегрального часу регулятора швидкості.

Щоб досягти швидшої реакції системи, збільште пропорційне посилення та зменшіть час інтегрування . Але занадто велике значення може призвести до коливань системи.

Рекомендований метод регулювання такий: Якщо заводські налаштування не відповідають вимогам, виконайте належне налаштування на основі заводських налаштувань за замовчуванням. Спочатку збільште пропорційне посилення, щоб переконатися, що система не коливається, а потім зменшіть час інтегрування, щоб забезпечити швидку реакцію системи та невелике перерегулювання.

**ПРИМІТКА.** Неправильне налаштування параметра PI може спричинити надто велике перевищення швидкості або перевищення напруги може навіть виникнути, коли перевищення падає.

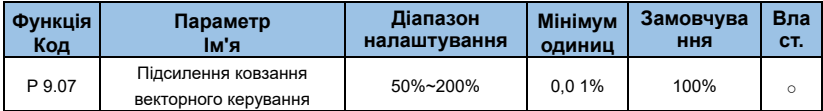

Для керування SVC він використовується для регулювання точності стабільності швидкості двигуна. Коли двигун з навантаженням працює на дуже низькій швидкості, збільште значення параметра і навпаки.

Для замкнутого векторного керування він використовується для регулювання вихідного струму приводу змінного струму з тією ж дорогою.

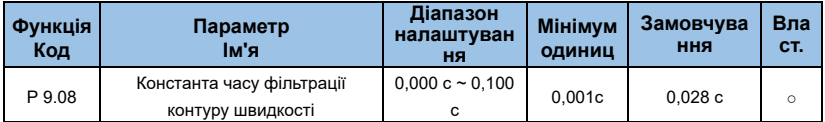

У режимі векторного керування вихід регулятора контуру швидкості є опорним струмом крутного моменту . Параметр використовується для фільтрації опорного моменту і не потребує загального регулювання. Будь ласка, збільште його належним чином, коли виникають великі коливання швидкості. У разі коливання двигуна, будь ласка, належним чином зменште значення параметра.

Якщо значення параметра невелике, вихідний крутний момент приводу змінного струму може сильно коливатися, але реакція швидка.

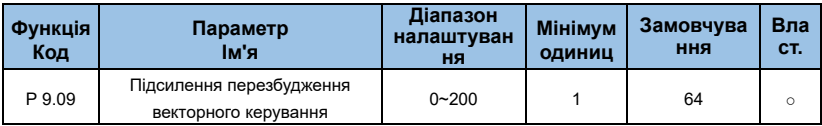

Під час уповільнення приводу змінного струму контроль над збудженням може стримати підвищення напруги на шині постійного струму та уникнути несправності через перенапругу. Чим більше посилення перезбудження, тим кращий стримуючий ефект.

Будь ласка, збільште посилення перезбудження, якщо в приводі змінного струму виникла помилка перенапруги під час уповільнення. Але занадто велике посилення перезбудження може призвести до збільшення вихідного струму. Тому встановіть для параметра правильне значення в реальних програмах.

Для додатків із невеликою інерцією (напруга на шині не зростатиме під час уповільнення) або де є гальмівний резистор, будь ласка, встановіть коефіцієнт перезбудження на 0.

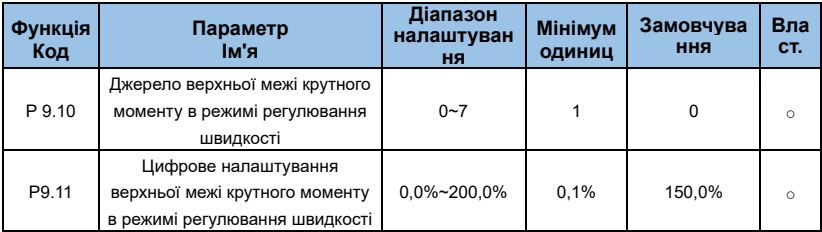

**0: налаштування P9.11**

**1: VI**

**2: CI**

**4**:**налаштування пульсу**

**5: налаштування зв'язку**

**6**:**MIN(VI**,**CI)**

## **7: MAX(VI**,**CI)**

У режимі керування швидкістю максимальний вихідний крутний момент приводу змінного струму контролюється джерелом верхньої межі крутного моменту . P 9.10 використовується для вибору джерела верхньої межі крутного моменту.

Якщо верхня межа крутного моменту є аналоговою, імпульсною або комунікаційною, 100% налаштування відповідає значенню P9.11, а значення 100% P9.11 відповідає номінальному крутному моменту приводу змінного струму.

Будь ласка, зверніться до опису кривих AI у групі P3 для налаштувань VI, CI та WI.

Докладніше про налаштування імпульсу див. в описі P3.32 до P3.35.

Коли це налаштування зв'язку, головний комп'ютер записує дані від -100,00% до 100,00% за адресою зв'язку 0x1000, де 100,0% відповідає значенню P9.11.

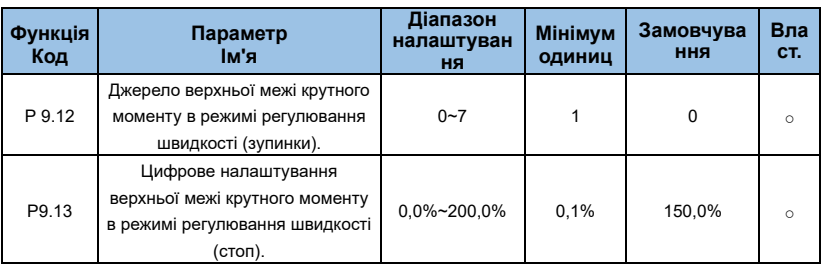

#### **0: налаштування коду функції P9.12**

- **1: VI**
- **2: CI**
- **3: Зарезервовано**
- **4**:**налаштування іпульсу**
- **5: налаштування зв'язку**
- **6**:**MIN(VI**,**CI)**

## **7: MAX(VI**,**CI)**

Повний діапазон параметрів 1~7 відповідає P9.12.

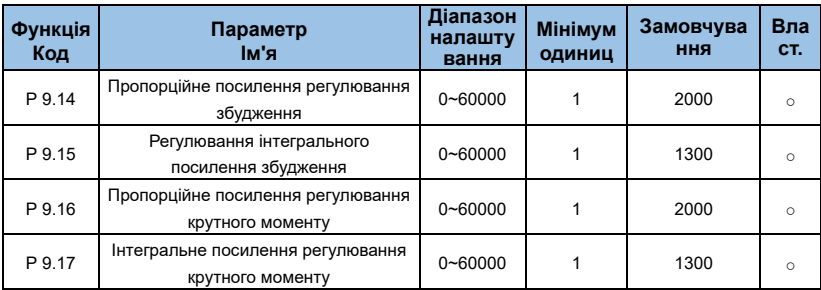

Ці параметри є параметрами PI струмового контуру для векторного керування . Вони отримуються через асинхронний двигун, повністю автоматично налаштовуючись, і їх не потрібно змінювати.

Будь ласка, зверніть увагу, що розмірність інтегрального регулятора контуру струму є інтегральним посиленням, а не інтегральним часом. Занадто великий коефіцієнт підсилення PI струмового контуру може призвести до коливань усього контуру керування. Тому, коли коливання струму або крутного моменту є великими, вручну

зменште тут пропорційне або інтегральне посилення.

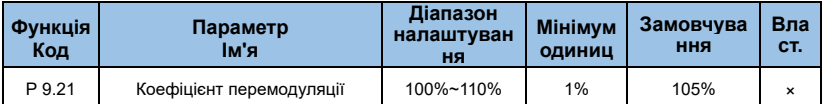

Коефіцієнт максимальної вихідної напруги вказує на підйомну здатність максимальної вихідної напруги інвертора. Збільшення P9.21 може збільшити максимальну навантажувальну здатність слабкого поля двигуна, але це також збільшить пульсаційний струм двигуна та збільшить тепло, що виділяється двигуном. Максимальна потужність слабкого поля двигуна зменшиться, коли зменшиться коефіцієнт. Пульсаційний струм двигуна та тепло, що виділяється двигуном, також зменшаться . Як правило, коефіцієнт не потрібно коригувати.

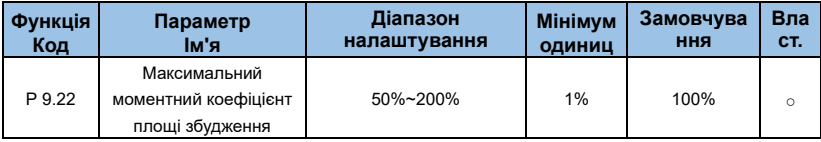

Параметр діє лише тоді, коли двигун працює вище номінальної частоти. Будь ласка, зменште P9.22 відповідним чином, якщо двигун повинен прискоритися до 2-кратної номінальної частоти двигуна, а фактичний час прискорення тривалий . Коли двигун працює на 2-кратній номінальній частоті та швидкість різко падає, збільште P9.22 відповідним чином. Загалом змінювати не потрібно.

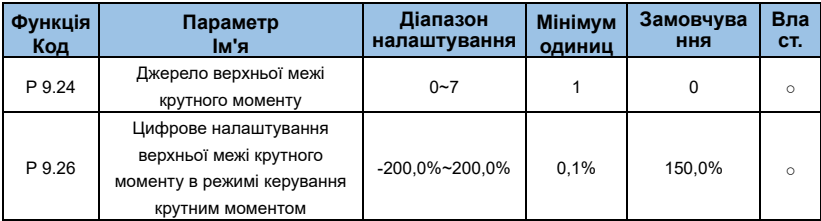

Докладні відомості про функції та налаштування параметрів див. у P9.10 (P9.24) і P9.11 (P9.26).

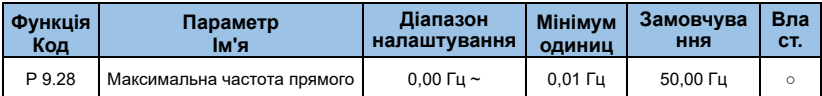

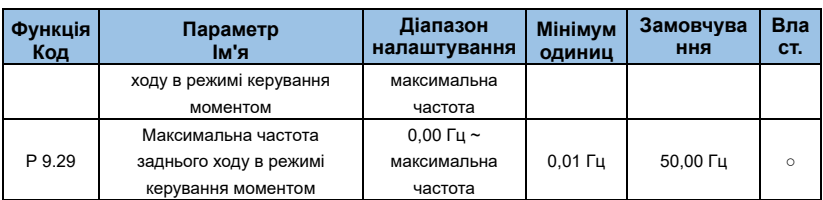

Параметри, які використовуються для встановлення максимальної частоти прямого та зворотного ходу інвертора в режимі керування крутним моментом. У режимі крутного моменту, якщо крутний момент навантаження менший за вихідний крутний момент двигуна, швидкість двигуна продовжуватиме зростати. Щоб запобігти нещасним випадкам, таким як політ у механічній системі, максимальна швидкість двигуна під час керування крутним моментом має бути обмежена. Ви можете контролювати верхню межу частоти, коли вам потрібно досягти динамічної безперервної зміни максимальної частоти в управлінні моментом.

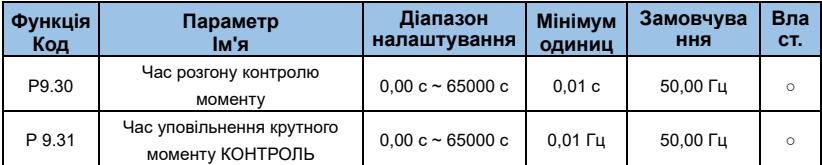

При управлінні крутним моментом різниця між вихідним моментом двигуна та моментом навантаження визначає швидкість зміни швидкості двигуна та навантаження. Швидкість обертання двигуна може швидко змінюватися, що призведе до шуму або занадто сильного механічного навантаження. Налаштування часу прискорення/уповільнення в управлінні крутним моментом забезпечує плавну зміну швидкості обертання двигуна.

Однак у програмах, які вимагають швидкої реакції на крутний момент, установіть час прискорення/ уповільнення в управлінні крутним моментом на 0,00 с.

# **Група PA : несправність і захист**

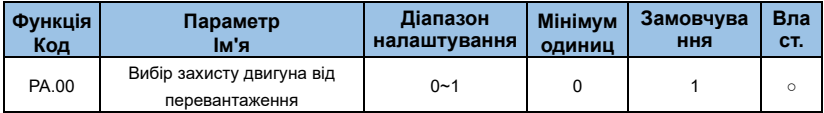

#### **0: вимкнено**

Функція захисту двигуна від перевантаження вимкнена, і двигун піддається потенційному пошкодженню через перегрів. Теплове реле пропонується встановлювати між

Привід змінного струму та двигун.

#### **1: увімкнено**

Інвертор визначає, чи перевантажений двигун, відповідно до зворотної кривої затримки часу захисту двигуна від перевантаження.

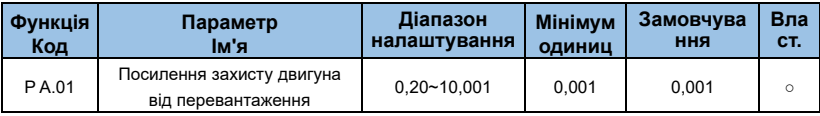

Зворотна крива затримки часу захисту двигуна від перевантаження: 220%\*PA.01\*номінальний струм двигуна (якщо навантаження залишається на рівні протягом однієї хвилини, привод змінного струму повідомляє про помилку перевантаження двигуна) або 150% PA.01\*номінальний струм двигуна (якщо навантаження залишається на рівні протягом 60 хвилин, привод змінного струму повідомляє про помилку перевантаження двигуна).

## **Примітка:**

Налаштуйте PA.01 належним чином на основі фактичної перевантажувальної здатності. Якщо значення PA.01 встановлено занадто великим, це призведе до пошкодження двигуна, коли двигун перегрівається , але привод змінного струму не повідомляє про тривогу.

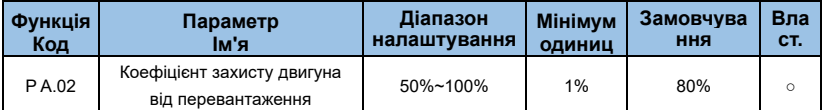

Ця функція використовується для подання попереджувального сигналу системі керування через DO перед захистом двигуна від перевантаження. Параметр використовується для визначення відсотка, при якому виконується попередження перед перевантаженням двигуна. Що більше значення, то менш розширеним буде попереднє попередження.

Коли накопичувальний вихідний струм приводу змінного струму перевищує значення зворотної кривої затримки часу перевантаження, помножене на PA.02, клема DO на приводі змінного струму, призначена функцією 6 (попереднє попередження про перевантаження двигуна), вмикається.

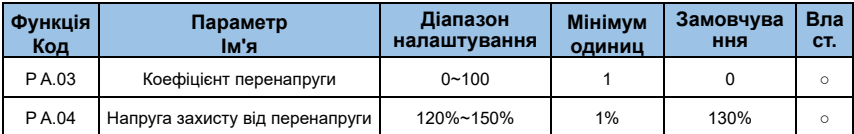

Під час уповільнення роботи інвертора через вплив інерції навантаження фактична швидкість зниження швидкості двигуна може бути нижчою, ніж швидкість зниження вихідної частоти. У цей час двигун подаватиме живлення на інвертор, що спричинить підвищення напруги на шині постійного струму інвертора. Якщо не вжити заходів, відбудеться відключення через перенапругу.

Якщо посилення зупинки від перенапруги встановлено на 0, функція зупинки від перенапруги вимкнена.

Функція захисту від перенапруги визначає напругу шини під час уповільнення інвертора та порівнює її з точкою перенапруги, встановленою напругою запобігання зупинці. Якщо напруга запобігання зриву перевищено, вихідна частота інвертора припиняє зменшуватися, коли напруга шини знову виявляється нижчою за напругу запобігання зриву, виконується операція уповільнення, як показано на Мал.6-33.

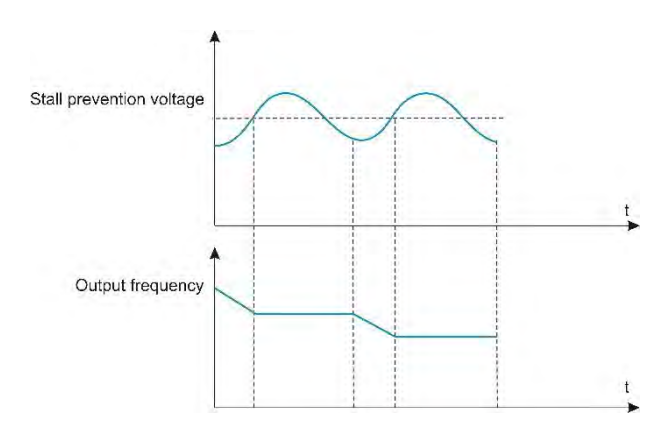

*Малюнок 6-33 Функція зупинки перенапруги*

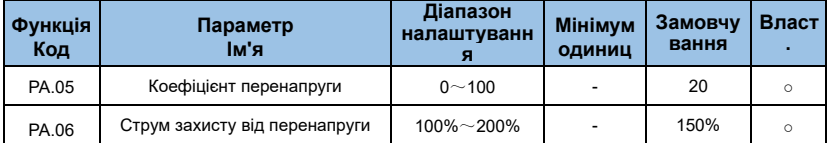

Під час прискорення та уповільнення інвертора, коли вихідний струм перевищує струм запобігання зриву, інвертор припиняє процес прискорення та уповільнення, зберігає поточну робочу частоту та продовжує прискорюватися

і сповільнюватись після падіння вихідного струму.

Зрив запобігає посиленню струму та використовується для регулювання здатності інвертора зупинятися під час прискорення та уповільнення. Чим більше значення, тим сильніше пригнічується здатність до перевантаження по струму. Чим менше налаштування посилення, тим краще, без перевантаження по струму.

Для малого інерційного навантаження посилення струму запобігання зриву має бути невеликим, інакше динамічний відгук системи буде повільним. Для великих інерційних навантажень це значення має бути великим, інакше ефект придушення є поганим і можуть виникнути несправності через перевантаження по струму.

Коли збільшення швидкості перебігу встановлено на 0, поточна функція запобігання зриву скасовується.
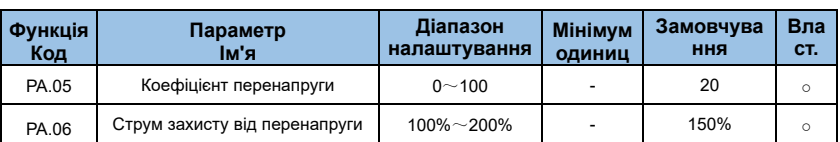

Під час прискорення та уповільнення інвертора, коли вихідний струм перевищує струм запобігання зриву, інвертор припиняє процес прискорення та уповільнення, зберігає поточну робочу частоту та продовжує прискорюватися та уповільнюватися після того, як вихідний струм падає.

Зрив запобігає посиленню струму та використовується для регулювання здатності інвертора зупинятися під час прискорення та уповільнення. Чим більше значення, тим сильніше пригнічується здатність до перевантаження по струму. Чим менше налаштування посилення, тим краще, без перевантаження по струму.

Для малого інерційного навантаження посилення струму запобігання зриву має бути невеликим, інакше динамічний відгук системи буде повільним. Для великих інерційних навантажень це значення має бути великим, інакше ефект придушення є поганим і можуть виникнути несправності через перевантаження по струму.

Коли збільшення швидкості перебігу встановлено на 0, поточна функція запобігання зриву скасовується.

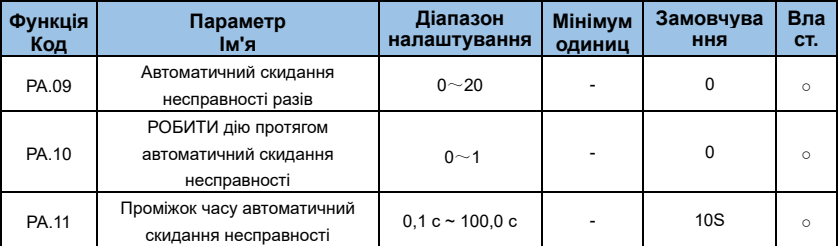

Коли інвертор вибирає автоматичне скидання несправності, його можна автоматично скинути за допомогою PA.09. Після цієї кількості разів інвертор залишається в стані несправності.

Якщо інвертор налаштований на функцію автоматичного скидання несправності, вихід DO при несправності буде активовано під час автоматичного скидання несправності, який можна встановити за допомогою PA.10.

## **0: недійсний**

## **1: дійсний**

Час очікування від сигналізації про несправність інвертора до автоматичного скидання несправності можна встановити за допомогою PA.11.

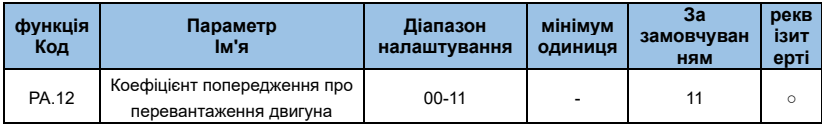

**Одна цифра: введіть відсутню фазу для вибору захисту.**

## **0: захист від втрати фази на вході заборонено**

## **1: Дозволити захист від втрати фази на вході**

**десять цифр: опція захисту від всмоктування контактора.**

- **0: втягування не захищено**
- **1: захист від всмоктування**

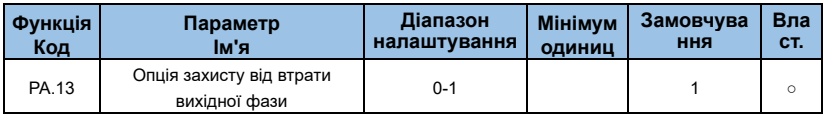

Виберіть, чи захищати втрату вихідної фази.

## **0: Вимкнути захист від втрати вихідної фази**

## **1: Дозволити захист від втрати вихідної фази**

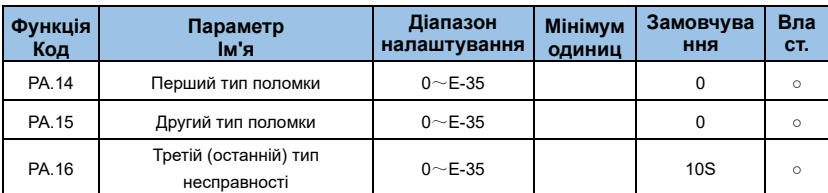

Запишіть останні три типи несправностей інвертора, 0 означає відсутність несправності. Щоб дізнатися про можливі причини та рішення кожного коду несправності, зверніться до відповідних інструкцій у розділі 7.

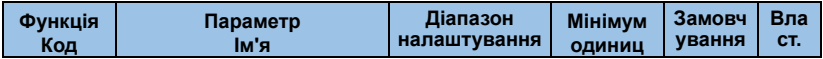

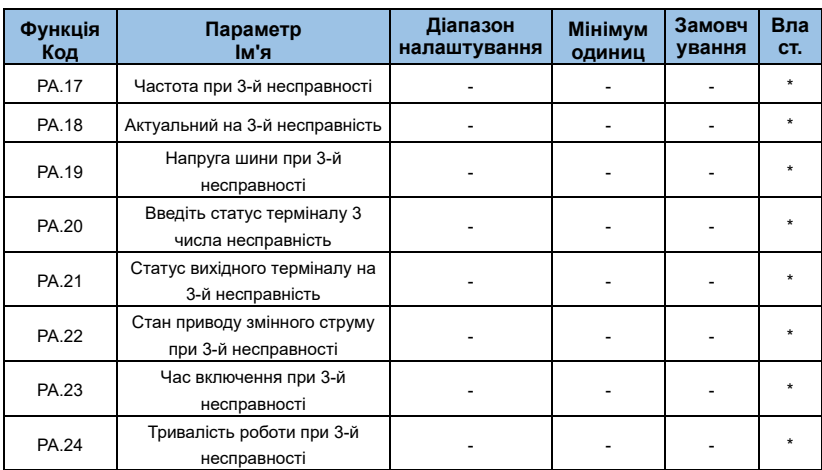

Стан цифрового вхідного терміналу під час останньої несправності, порядок: BIT9 ~ BIT0 відповідають X10~X1 відповідно.

Коли вхідний термінал увімкнено, його відповідна вторинна система дорівнює 1, а ВИМК. дорівнює 0. Статус усіх DI перетворюється на десяткове відображення.

Статус усіх вихідних клем у останній несправності BIT4-DO2, BIT3-DO1, BIT2-REL2, BIT1-REL1, BIT0-FM.

Коли вихідний термінал увімкнено, його відповідний двійковий біт дорівнює 1. ВИМК. – 0, і всі стани вихідного терміналу перетворюються на десяткові числа.

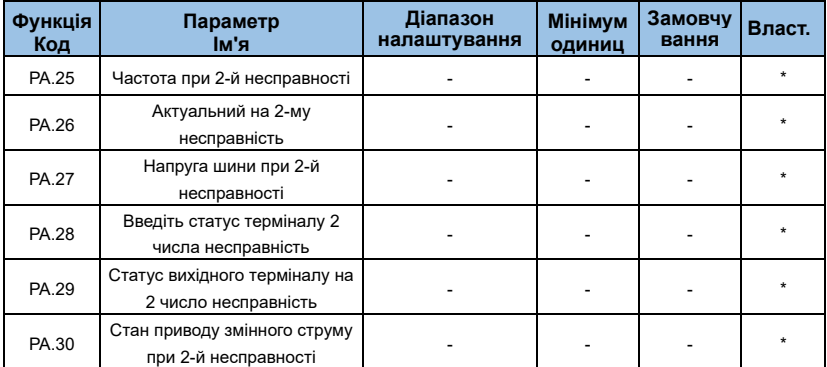

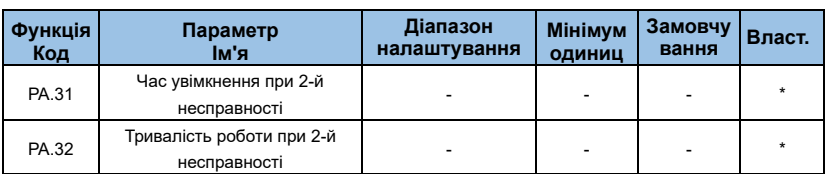

PA.25~ PA.32 є другою інформацією про помилку, і відповідний зв'язок такий самий, як PA.17~ PA.24.

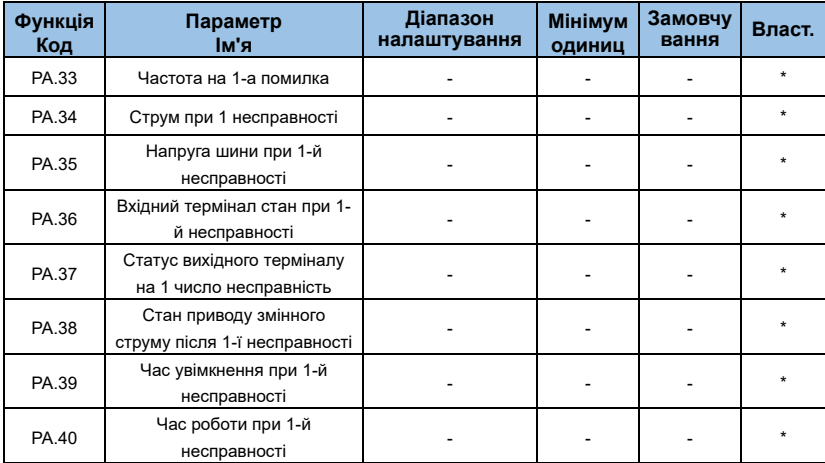

PA.33~ PA.40 є другою інформацією про помилку, і відповідний зв'язок такий самий, як PA.17~ PA.24.

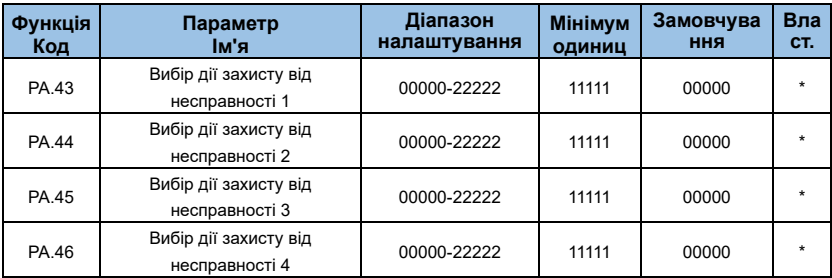

Дії захисту інвертора в наступних ненормальних станах можна вибрати за допомогою функціональних кодів PA.43, PA.44, PA.35 і PA.36. Значення кожного біта коду кожної

## функції:

## **0: Зупинка без гальмування**

## **1: Зупинка в режимі гальмування**

## **2: Продовження роботи**

## *Таблиця 6-6 Вибір дії захисту від несправностей*

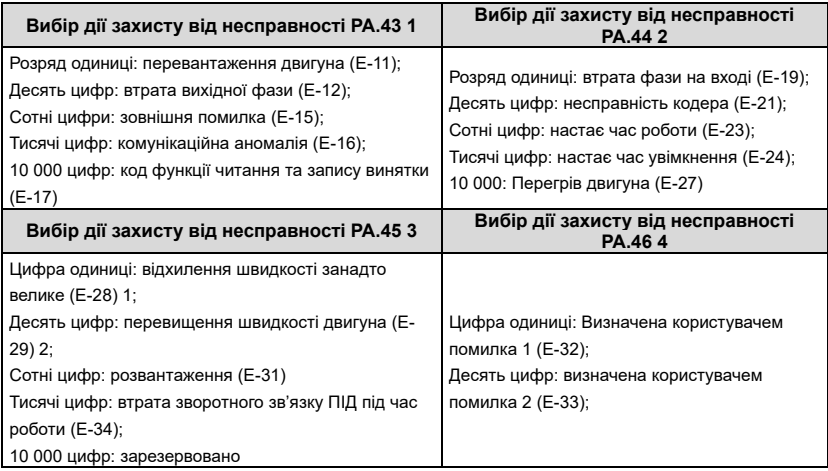

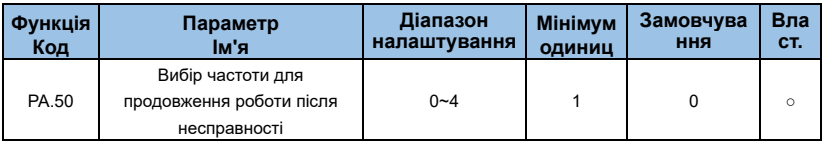

#### **0**:**Поточна робоча частота**

#### **1: Встановити частоту**

#### **2: Верхня межа частоти запуску**

#### **3: Нижня межа частоти запуску**

#### **4: Запустіть частоту резервного копіювання у разі аномалії**

Якщо під час роботи інвертора виникає збій, який обробляється в безперервному режимі, інвертор відображає A-\*\* і працює на частоті, визначеній PA.50.

## **Підказка:**

⚫ (\*\*) Вміст визначається несправністю. Якщо несправністю є помилка втрати вихідної фази E-12, інвертор відображає A-12.

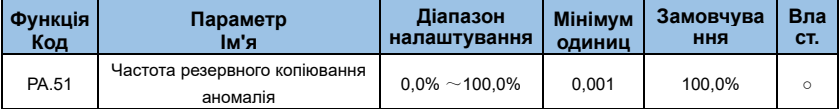

Коли PA.50 вибирає ненормальну частоту очікування для запуску, робоча частота встановлюється PA.51, і 100% відповідає максимальній частоті.

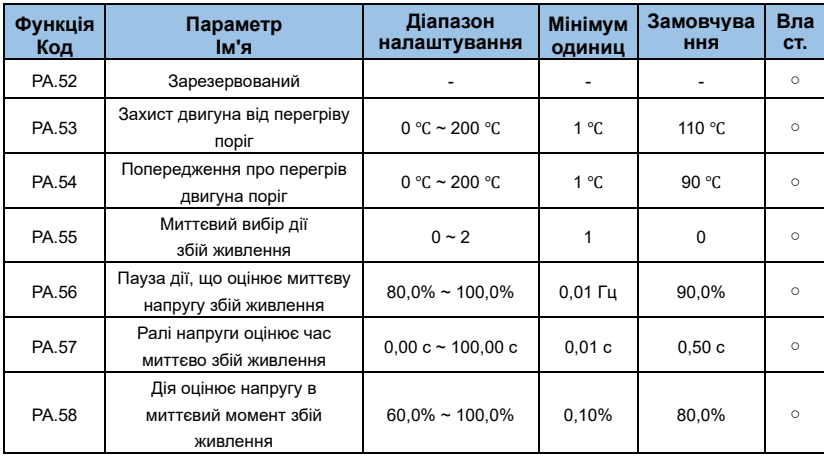

У разі миттєвого збою живлення або раптового падіння напруги інвертор компенсує напругу шини постійного струму інвертора шляхом зменшення вихідної швидкості та зниження вихідної напруги інвертора, щоб підтримувати роботу інвертора.

Якщо PA.55=1, інвертор сповільниться, коли живлення раптово зникне або напруга раптово впаде. Коли напруга на шині повернеться до нормального значення, інвертор прискориться до заданої частоти. Основою для визначення того, що напруга на шині повертається до нормального, є те, що напруга на шині є нормальною, а тривалість перевищує PA.57 встановлює час.

Якщо PA.55=2, інвертор сповільнюватиметься, поки не зупиниться, коли станеться миттєвий збій живлення або раптове падіння напруги.

Зверніться до Малюнку 6-34 для детальної процедури зупинки.

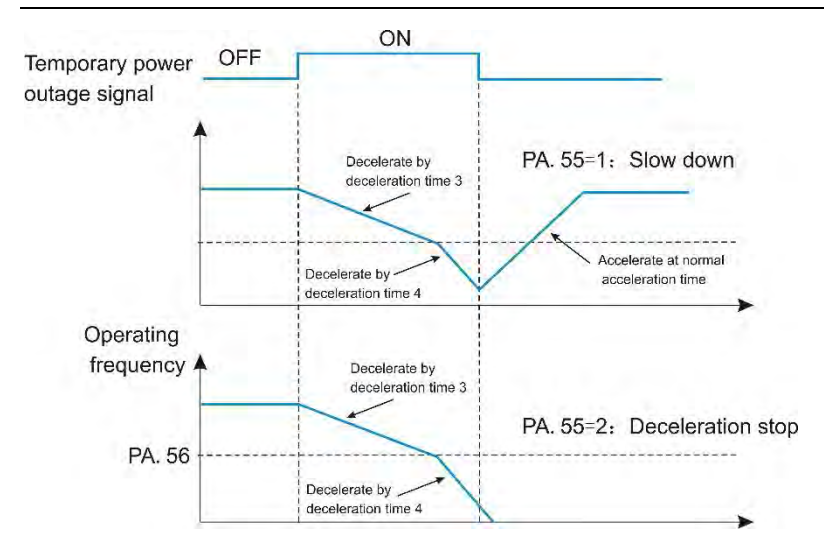

*Малюнок 6-34 Діаграма рівня функції FDT*

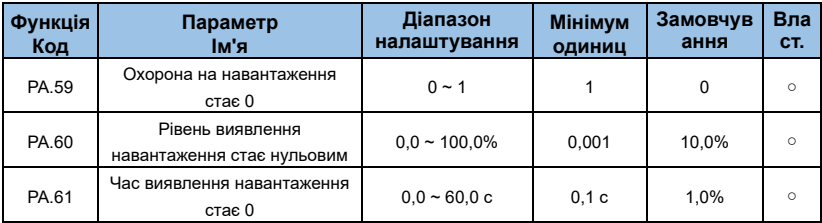

#### **0: вимкнено**

#### **1: увімкнено**

Якщо функція захисту від скидання навантаження дійсна, коли вихідний струм інвертора менший за рівень виявлення навантаження PA.60 і тривалість перевищує час виявлення навантаження PA.61, вихідна частота інвертора автоматично знижується до 7 % від номінальної частоти. Під час захисту від скидання навантаження, якщо навантаження відновлюється, привод автоматично відновлює роботу на встановленій частоті.

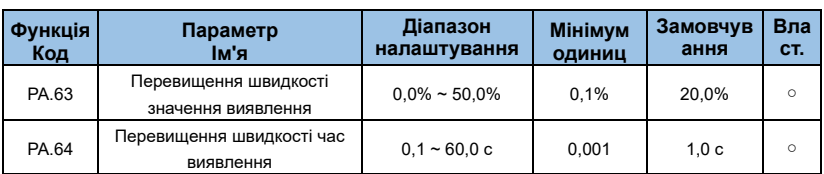

Ця функція доступна лише тоді, коли привод працює з векторним керуванням датчика швидкості.

Коли інвертор виявляє, що фактична швидкість двигуна перевищує максимальну частоту, значення перевищення перевищує значення виявлення перевищення швидкості PA.63, а тривалість перевищує час виявлення перевищення швидкості PA.64, сигналізація про помилку інвертора E- 29, і відповідно до дії захисту від несправності Спосіб обробки.

Коли час виявлення перевищення швидкості становить 0,0 с, виявлення несправності перевищення швидкості скасовується.

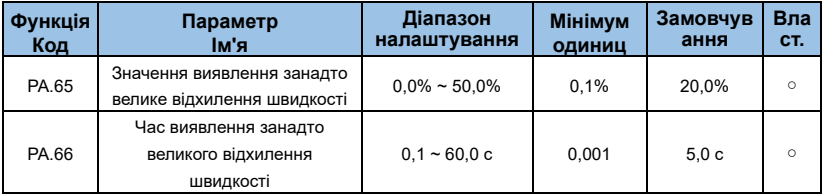

Ця функція доступна лише тоді, коли привод працює з векторним керуванням датчика швидкості.

Коли інвертор виявляє, що фактична швидкість двигуна відхиляється від заданої частоти, відхилення перевищує значення виявлення надмірного відхилення швидкості PA.65, а тривалість перевищує час виявлення відхилення швидкості PA.66, інвертор сигналізація про несправність Е-30, і відповідно до режиму дії захисту від несправності.

Якщо відхилення швидкості занадто велике, а час виявлення становить 0,0 с, виявлення надмірної помилки відхилення швидкості скасовується.

# **Група Pb : Багатофункцірнальна та проста функція ПЛК**

Мультисегментні інструкції AE-V912 мають більше функцій, ніж звичайні мультишвидкісні. На додаток до мульти-швидкісної функції, його також можна використовувати як джерело напруги для поділу V/F і задане джерело для ПІД процесу. З цією метою розміри мульти-сегментних інструкцій є відносними значеннями.

Простий ПЛК може виконати просту операцію комбінування мульти-сегментних команд.

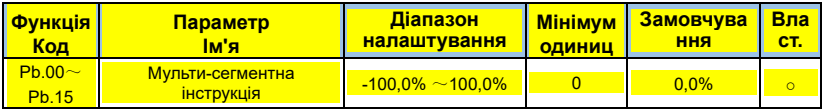

Мульти-сегментні інструкції можна використовувати в трьох ситуаціях: як джерело частоти, як джерело напруги, розділене VF, як джерело набору для ПІД процесу.

У трьох додатках розмір мульти-сегментної інструкції є відносним значенням, діапазон становить -100,0%~100,0%, що є відсотком відносної максимальної частоти при використанні як джерело частоти; коли це джерело напруги поділу VF, це відносно номінальної напруги двигуна. Відсоток; оскільки поданий ПІД спочатку є відносним значенням, мульти-сегментна інструкція не вимагає перетворення розміру як джерела налаштування ПІД.

Мульти-сегментну інструкцію потрібно перемикати відповідно до різних станів багатофункціонального цифрового X. Для отримання детальної інформації зверніться до відповідного опису групи P3.

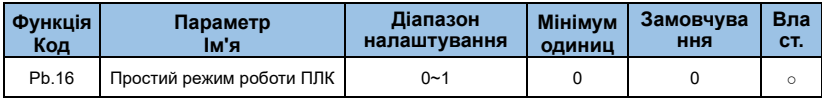

## **0**:**Зупинка після того, як інвертор виконає один цикл**

Після того, як інвертор завершить один цикл, він автоматично зупиниться, і для запуску потрібно буде знову подати команду запуску.

## **1: Зберігати кінцеві значення після одного циклу інвертора**

Після того, як інвертор завершить один цикл, він автоматично підтримує робочу частоту та напрямок останнього сегмента.

## **2**:**Повторіть після того, як інвертор виконає один цикл**

Після того, як інвертор завершить цикл, він автоматично починає наступний цикл, доки він не зупиниться після команди зупинки.

Проста функція PLC виконує дві функції: як джерело частоти або як джерело напруги для поділу V/F.

На малюнку 6-35 показана принципова діаграма простого ПЛК як джерела частоти. Коли простий ПЛК використовується як джерело частоти, позитивний і негативний Pb.00~Pb.15 визначають напрямок руху. Якщо він негативний, інвертор працює в протилежному напрямку.

Як джерело частоти, ПЛК має три режими роботи і не має цих трьох режимів як джерело напруги поділу VF.

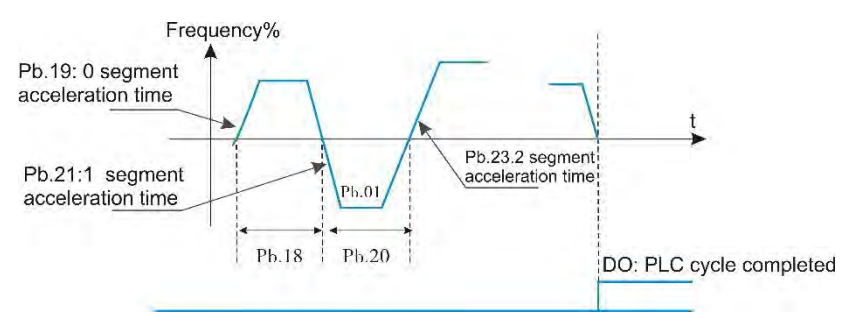

*Малюнок 6-35 Проста схема ПЛК*

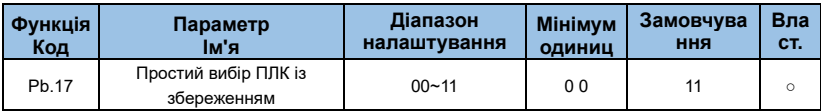

**Цифра одиниці: зберігається після збою живлення**

**0: НЕ зберігається**

**1: ТАК**

## **Десятка: зберігається після зупинки**

**0: НІ**

## **1: ТАК**

Пам'ять про вимкнення живлення ПЛК відноситься до робочої фази та робочої частоти ПЛК до вимкнення живлення та продовжує працювати з фази пам'яті під час наступного ввімкнення живлення. Якщо ви вирішите не запам'ятовувати, процес ПЛК буде перезапускатися що разу, коли ви вмикаєтеся.

Пам'ять зупинки ПЛК записує попередню фазу роботи ПЛК і робочу частоту, коли він зупиняється, і продовжує працювати з фази пам'яті в наступному запуску. Якщо ви вирішите не запам'ятовувати, процес ПЛК буде перезапускатися кожного разу, коли ви починаєте.

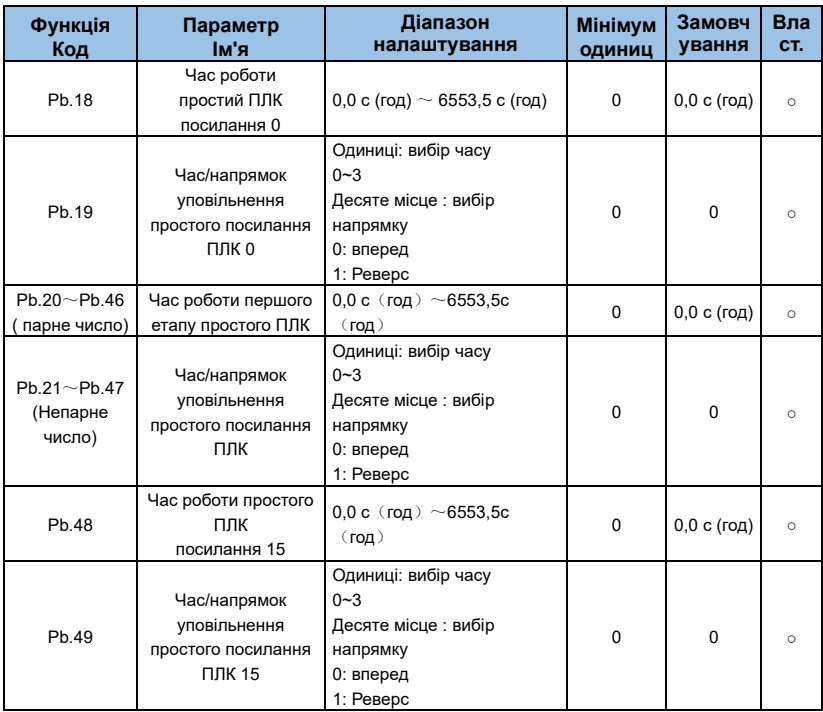

Вибір часу прискорення/уповільнення в кожному сегменті: від 0 до 3 відповідають часу прискорення/уповільнення 1-4 групи.

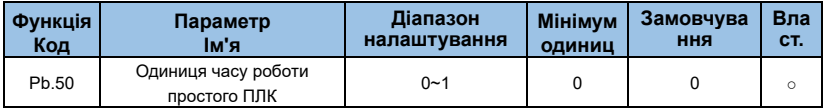

**0: час від PA.18 до PA.49 відповідає s**

**1: час від PA.18 до PA.49 відповідає годині**

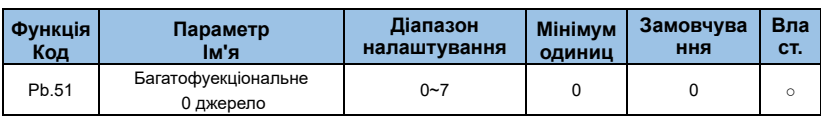

Детальний опис параметрів функції

## **0: Встановлюється PB.00**

## **1~3 : аналоговий VI, CI**

## **4 : налаштування іпульсу**

**5: ПІД**

## **6: Встановіть попередньо встановлену частоту**

## **7**:**Цифрове налаштування панелі 2 (зберігається при вимкненні живлення)**

Цей параметр визначає даний канал мульти-сегментної інструкції 0. На додаток до PA.00, мульти-сегментна інструкція 0 має ряд інших опцій для полегшення перемикання між мульти-сегментними інструкціями та іншими заданими режимами. Коли мульти-сегментна команда використовується як джерело частоти або простий ПЛК як джерело частоти, перемикання між двома джерелами частоти можна легко реалізувати.

# **Група PC : Параметр зв'язку**

Будь ласка, зверніться до розділу 9 " Протокол зв'язку послідовного порту AE-V912 RS485"

## **Група Pd : Керування функціональним кодом**

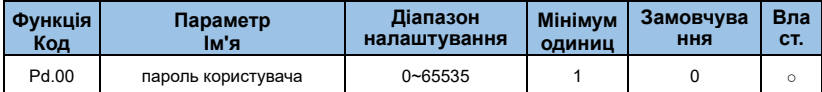

Pd.00 встановлює будь-яке ненульове число, тоді функція захисту паролем починає діяти. Наступного разу, коли ви входите в меню, ви повинні правильно ввести пароль. Інакше ви не зможете переглядати та змінювати параметри функції. Будь ласка, запам'ятайте встановлений пароль користувача.

Встановіть Pd.00 на 00000, щоб очистити встановлений пароль користувача та зробити функцію захисту паролем недійсною.

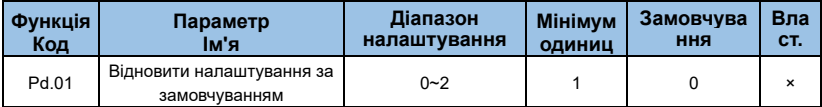

#### **0**:**Немає операції**

#### **1: Відновлення заводських налаштувань, за винятком параметрів двигуна**

Після встановлення Pd.01 на 1 більшість функціональних параметрів інвертора відновлюються до заводських параметрів за замовчуванням, але параметри двигуна, десяткова точка команди частоти, інформація про несправності, накопичений час роботи, накопичений час увімкнення живлення та накопичене споживання електроенергії не відновлюються.

## **2** :**Очистити записи**

Очистіть інформацію про помилки інвертора, накопичений час роботи, накопичений час увімкнення живлення та накопичене споживання електроенергії.

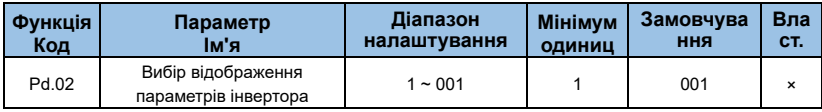

## **Цифра одиниці:**

- **0: Група моніторингу b не відображається**
- **1: Відображення групи моніторингу b**

## **Десять цифр:**

## **0: оптимізована група параметрів керування група E не відображається**

## **1: оптимізоване відображення групи E параметрів керування**

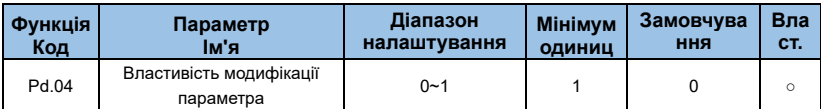

Чи може користувач встановити параметр коду функції, можна змінити, щоб запобігти

небезпеці помилкової зміни параметра функції.

Коли код функції встановлено на 0, усі коди функцій можна змінювати; якщо встановлено значення 1, усі функціональні коди можна лише переглядати і не можна змінювати.

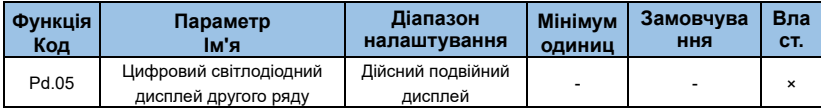

## **Група PE : частота коливання, фіксована довжина та кількість**

Функція частоти коливання підходить для текстильної, хімічної та інших галузей промисловості, а також для випадків, коли потрібні функції переміщення та намотування.

Функція частоти коливання стосується вихідної частоти інвертора, яка коливається вгору та вниз із встановленою частотою в центрі, а робоча частота знаходиться на осі часу.

Як показано на малюнку 6-36, амплітуда коливання встановлюється параметрами PE.00 і PE.01. Коли PE.01 встановлено на 0, коливання дорівнює 0. У цей час частота коливань не працює.

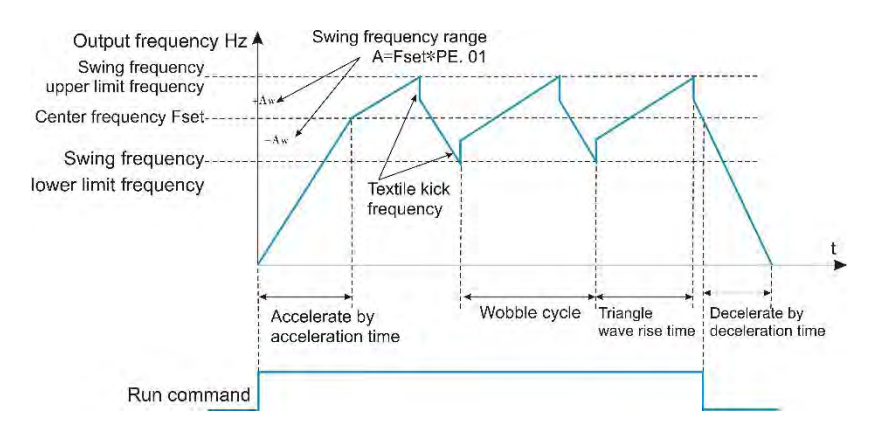

*Малюнок 6-36 Схематична діаграма частоти коливань*

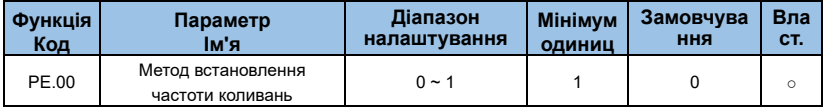

Цей параметр використовується для визначення базової величини коливання.

## **0: Відносна центральна частота (частота основного опорного значення та обчислення допоміжного опорного значення)**

Для системи змінного повороту. Розмах змінюється залежно від центральної частоти (заданої частоти).

## **1: Відносна максимальна частота (PE.04)**

Для стаціонарної гойдалки гойдалки фіксовані.

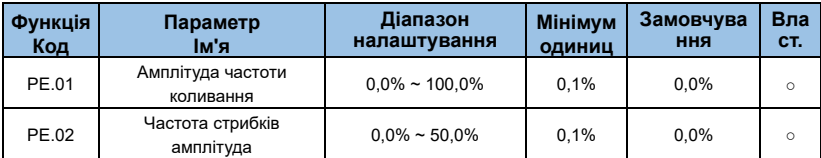

Цей параметр використовується для визначення величини g і частоти ударів.

Коли встановлюється коливання відносно центральної частоти (PE.00 = 0), коливання AW = задана первинна та вторинна частоти × амплітуда коливання PE.01. При

встановленні коливання відносно максимальної частоти (PE.00 = 1), коливання AW = максимальна частота PE.04 × амплітуда коливання PE.01.

Амплітуда частоти поштовхів — це відсоток частоти поштовхів відносно коливання, коли частота поштовхів працює, тобто частота поштовхів = помах AW × амплітуда частоти поштовхів PE.02. Якщо коливання вибрано відносно центральної частоти (PE.00 = 0), частота сплесків є значенням зміни. Якщо коливання вибрано відносно максимальної частоти (PE.00 = 1), частота пакетів є фіксованим значенням.

Частота коливань обмежена верхньою і нижньою частотами.

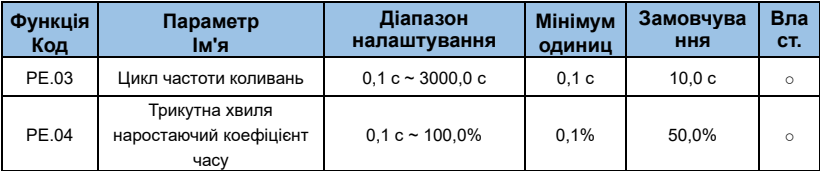

Цикл коливання: значення часу повного циклу коливання.

наростання трикутної хвилі PE.04 — це відсоток часу від часу наростання трикутної хвилі відносно періоду частоти коливання PE.03.

Час наростання трикутної хвилі = період частоти коливання PE.03 × коефіцієнт часу наростання трикутної хвилі PE.04, у секундах.

Час спаду трикутної хвилі = цикл частоти коливань PE.03 × (коефіцієнт часу наростання 1-трикутної хвилі PE.04), у секундах.

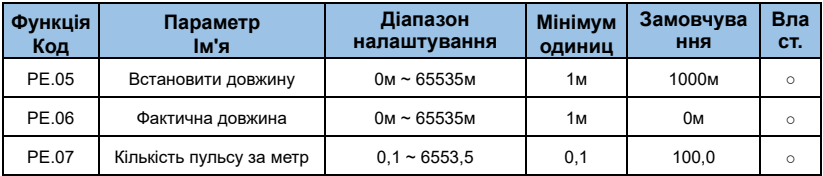

Цей набір функціональних кодів використовується для керування фіксованою довжиною.

Налаштування довжини потрібно отримати через багатофункціональний цифровий вхід. Кількість імпульсів, відібраних терміналом, ділиться на кількість імпульсів на метр PE.07, і можна обчислити фактичну довжину PE.06. Коли фактична довжина перевищує встановлену довжину PE.05, багатофункціональний цифровий DO видає

сигнал «досягнута довжина» ON.

Під час керування фіксованою довжиною операцію скидання довжини (функція 28) можна виконати через багатофункціональний термінал X. Для отримання додаткової інформації зверніться до групи P3.

У програмі для відповідної функції вхідного терміналу потрібно встановити значення «вхід підрахунку довжини» (функція 27). Якщо частота імпульсів висока, слід використовувати порт X5/HDI.

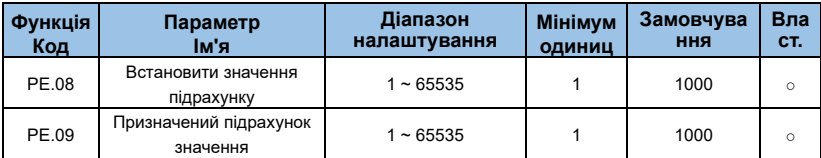

Значення підрахунку потрібно збирати через багатофункціональний цифровий вхідний термінал. У програмі для відповідної функції вхідного терміналу потрібно встановити «вхід лічильника» (функція 25). Якщо частота імпульсів висока, слід використовувати порт X5/HDI.

Коли значення підрахунку досягає встановленого значення підрахунку PE.08, багатофункціональний цифровий DO видає сигнал ON «досягнуто встановленого значення підрахунку», після чого лічильник припиняє підрахунок.

Коли значення підрахунку досягає заданого значення підрахунку PE.09, багатофункціональний цифровий DO видає сигнал ON «прибуття заданого значення підрахунку», у цей час лічильник продовжує підраховувати, доки не буде зупинено «встановлене значення підрахунку».

Зазначене значення лічильника PE.09 не повинно перевищувати встановлене значення лічильника PE.08. На малюнку 6-37 показано налаштування надходження лічильного значення та надходження вказаного лічильного значення.

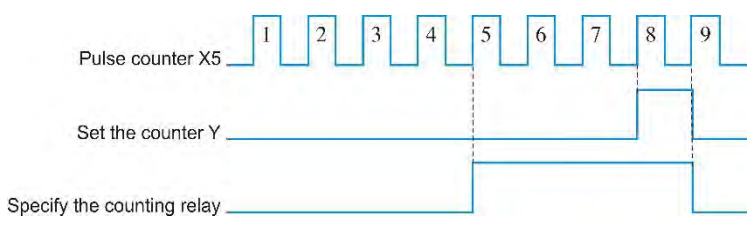

*Малюнок 6-37 Встановіть наведене значення лічильника та вказане значення* 

*лічильника на схемі*

## **Група PF : AI/AOкорекція і налаштування кривої AI**

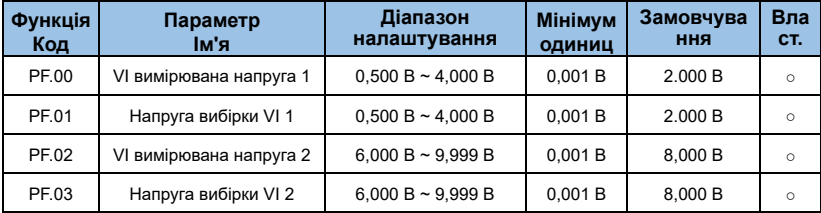

Цей набір функціональних кодів використовується для корекції VI аналогового входу, щоб усунути вплив нульового зміщення та посилення на вході AI.

Функціональні параметри цієї групи були виправлені на заводі та будуть відновлені до виправленого заводським значенням, коли заводське значення буде відновлено. Зазвичай калібрування на місці застосування не потрібне.

Виміряна напруга означає фактичну напругу, виміряну вимірювальним приладом, наприклад мультиметром. Напруга вибірки відноситься до значення напруги, що відображується інвертором. Перегляньте відображення напруги корекції AI групи b0 (b0.21).

Під час калібрування два значення напруги вводяться до кожного вхідного порту AI, а значення, виміряне мультиметром, і значення, зчитане групою b0, точно вводяться в наведений вище функціональний код, і інвертор автоматично виконує зсув нуля AI. Корекція посилення.

У випадку, коли задана користувачем напруга не відповідає фактичній напрузі вибірки інвертора, можна використати метод польового калібрування, щоб узгодити значення вибірки інвертора з очікуваним заданим значенням. На прикладі штучного інтелекту порту метод калібрування поля виглядає наступним чином:

## **Даний сигнал напруги AI (близько 2 В)**

Фактичне виміряне значення напруги AI зберігається у функціональному параметрі PF.00. Потім перевірте значення зразка b0.21 і збережіть його у функціональному параметрі PF.01.

## **Даний сигнал напруги AI (близько 8 В)**

Фактично виміряйте значення напруги AI та збережіть його у функціональному параметрі PF.03. Перевірте відображуване значення b0.21 і збережіть його у функціональному параметрі PF.04.

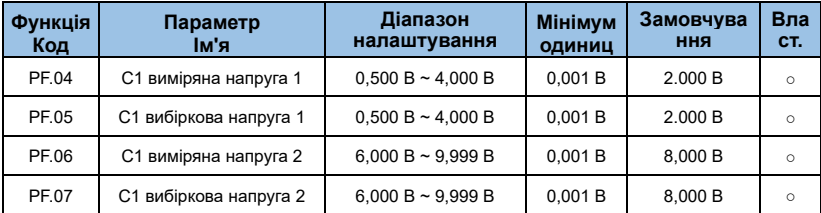

Код функції цієї групи виправлено на PF.00~PF.03. Зразкові значення переглядаються на b0,22.

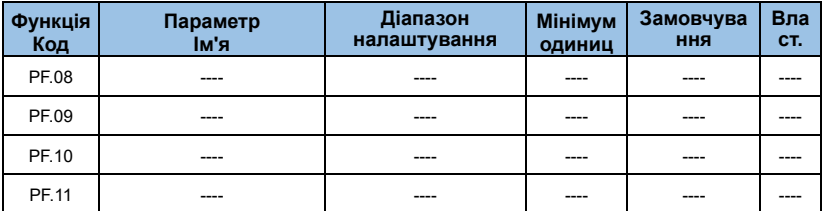

Код функції цієї групи виправлено на PF.00~PF.03. Зразкові значення переглядаються на b0,23.

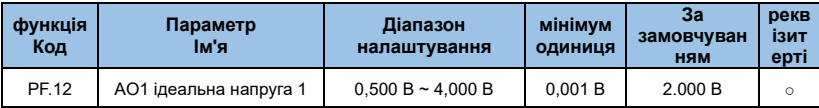

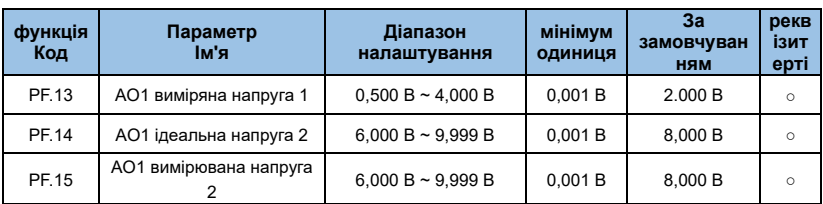

Цей набір функціональних кодів використовується для корекції AO аналогового виходу.

Функціональні параметри цієї групи були виправлені на заводі та будуть відновлені до виправленого заводським значенням, коли заводське значення буде відновлено. Зазвичай калібрування на місці застосування не потрібне.

Ідеальна напруга – це теоретичне значення вихідної напруги інвертора. Виміряна напруга відноситься до фактичної вихідної напруги, виміряної таким інструментом, як мультиметр.

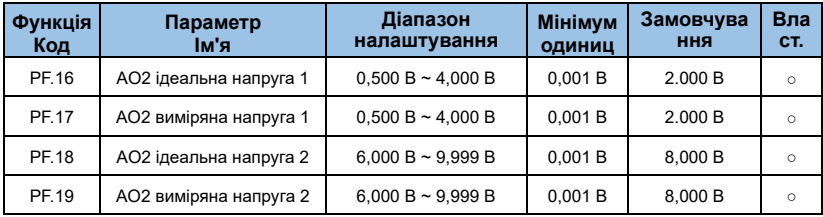

Виправлено з AO1.

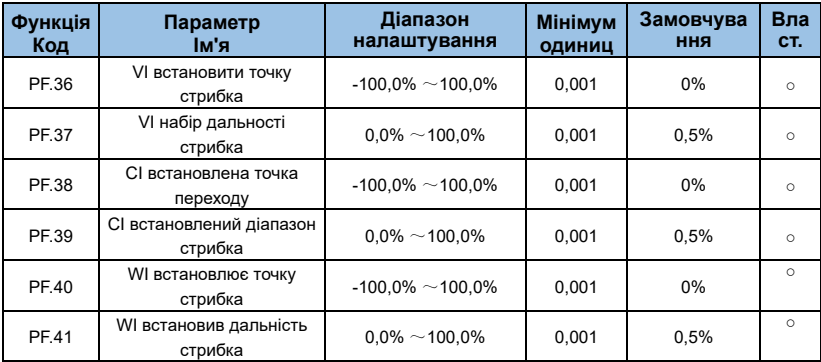

Функція стрибка полягає в тому, щоб зафіксувати аналогову величину, відповідну

налаштованому значенню до значення точки стрибка, коли встановлено зміну аналогової величини у верхній і нижній частинах точки стрибка.

Наприклад, напруга аналогового входу AI коливається близько 5,00 В, діапазон коливань становить 4,90 В~5,10 В, мінімальний вхід 0,00 В AI відповідає 0,0%, а максимальний вхід 10,00 В відповідає 100,% , тоді виявлений ШІ відповідає налаштуванню. Він коливається між 49,0% і 51,0%.

Встановіть для точки стрибка налаштування AI PF.36 значення 50,0%, а для ширини стрибка налаштування AI PF.37 – 1,0%. Коли виконується введення штучного інтелекту, після обробки функції стрибка відповідне налаштування відповідного входу штучного інтелекту фіксується на 50,0%. ШІ перетворюється на стабільний вихід, який усуває нестабільність.

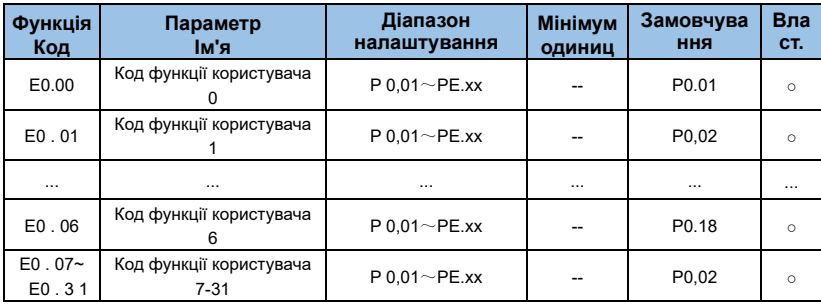

## **Група E0 : параметр коду функції користувача**

Цей набір функціональних кодів є визначеною користувачем групою параметрів.

У всіх функціональних кодах користувач може вибрати необхідні параметри та підсумувати їх у групу E0 як налаштовані користувачем параметри для легкого перегляду та зміни операцій.

Група E0 надає до 32 настроюваних користувачем параметрів, а відображуване значення параметра групи E0 становить uP0.00, що вказує на те, що код функції користувача порожній.

Під час входу в режим параметрів, визначених користувачем, код функції відображення визначається E0.00~E0.31, порядок узгоджується з кодом функції групи E0 і пропускається для P0.00.

**Група E 6: Параметри двигуна**

| Функція<br>Код | Параметр<br>ім'я                                             | Діапазон<br>налаштування                                        | <b>Мінімум</b><br>одиниц | Замовч<br>ування | Вла<br>CT.   |
|----------------|--------------------------------------------------------------|-----------------------------------------------------------------|--------------------------|------------------|--------------|
| E6.00          | Режим ослаблення поля<br>синхронної машини                   | Режим ослаблення<br>поля синхронної<br>машини                   |                          | $\Omega$         | $\mathbf x$  |
| E6.01          | Коефіцієнт ослаблення<br>поля синхронного двигуна            | Коефіцієнт ослаблення<br>поля синхронного<br>двигуна            |                          | $\Omega$         | $\mathbf{x}$ |
| E6.02          | Максимальний струм<br>ослаблення поля                        | Максимальний струм<br>ослаблення поля                           |                          |                  |              |
| E6.03          | Коефіцієнт автоматичного<br>налаштування послаблення<br>поля | Коефіцієнт<br>автоматичного<br>налаштування<br>послаблення поля |                          |                  |              |

# **Група E9 : Параметр функції захисту**

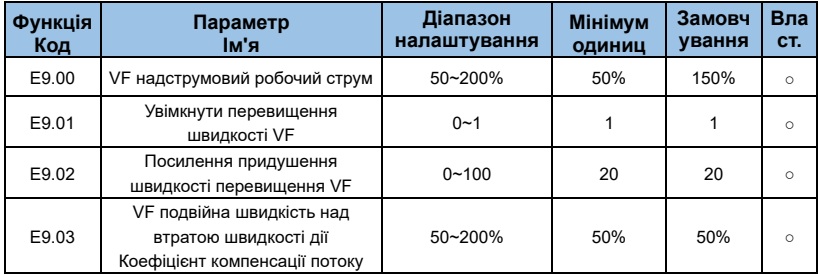

У високочастотній області струм приводу двигуна невеликий, і швидкість двигуна значно падає відносно того самого струму зупинки нижче номінальної частоти. Щоб покращити робочі характеристики двигуна, у деяких центрифугах можна зменшити робочий струм зупинки вище номінальної частоти. Коли робоча частота висока, що потребує кілька разів слабкого магнітного поля та великої інерції навантаження, цей метод добре впливає на продуктивність прискорення.

Струм дії надмірної швидкості, що перевищує номінальну частоту = (fs/fn) \* k \* LimitCur;

Fs — робоча частота, fn — номінальна частота двигуна, k — F3-21 «коефіцієнт компенсації струму дії подвійної швидкості над втратою швидкості», LimitCur — E9.00 «струм дії швидкості перевантаження»;

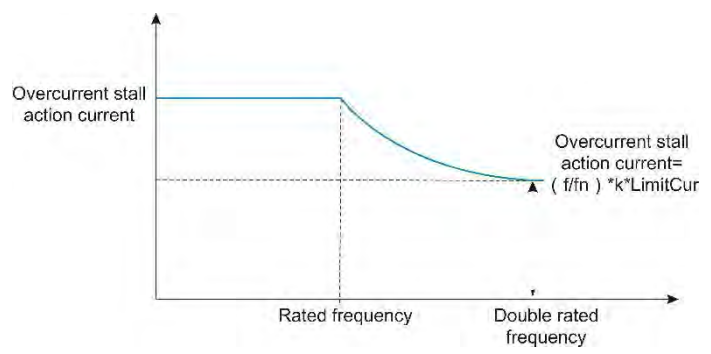

*Малюнок 6-38 Схематична діаграма подвійної швидкості над швидкістю втрати*

## **Зауваження:**

Перевищення струму робочого струму 150% означає 1,5 номінального струму інвертора;

Для двигунів великої потужності несуча частота нижче 2 кГц. Через збільшення пульсаційного струму хвиля за хвилею відповідь на обмеження струму починається до дії запобігання перевищенню швидкості, а крутний момент недостатній. У цьому випадку зменшіть струм спрацьовування запобігання перевищенню швидкості.

## **● Обмеження напруги шини інвертора (і налаштування напруги ввімкнення**

## **гальмівного резистора)**

Якщо напруга шини перевищує точку зупинки перенапруги 760 В, це означає, що електромеханічна система вже перебуває в стані генерації електроенергії (швидкість двигуна > вихідна частота), зупинка перенапруги буде працювати, регулювати вихідну частоту (споживаючи надлишкову потужність), фактичний час уповільнення буде витягнуто автоматично. Тривалий, уникайте захисту від відключення, якщо фактичний час уповільнення не відповідає вимогам, ви можете відповідно збільшити посилення перезбудження.

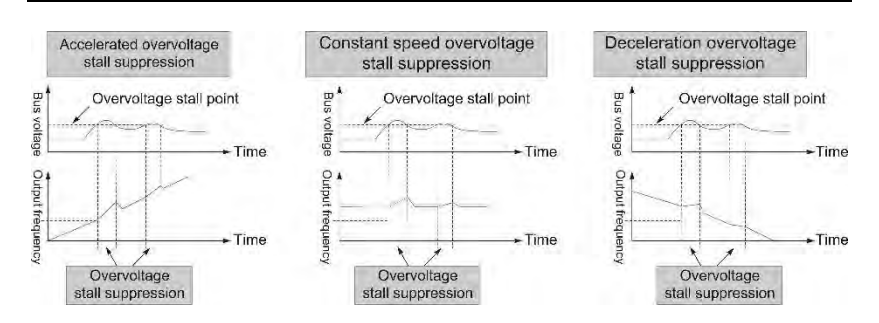

*Малюнок 6-39 Принципова діаграма зупинки перенапруги*

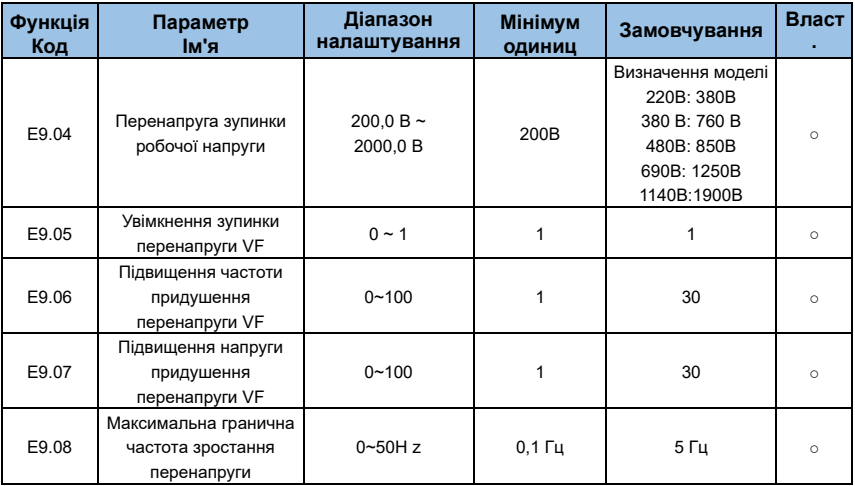

#### **Зауваження:**

Будь ласка, зверніть увагу на використання гальмівного резистора або встановлення гальмівного блоку чи блоку зворотного зв'язку по енергії:

- ⚫ Будь ласка, встановіть F3-11 «коефіцієнт перезбудження» на «0». Якщо він не «0», це може спричинити надмірний струм під час роботи.
- ⚫ Будь ласка, встановіть значення F3-23 «OvervoltageStallenable» на «0». Якщо не «0», це може призвести до подовження часу уповільнення.

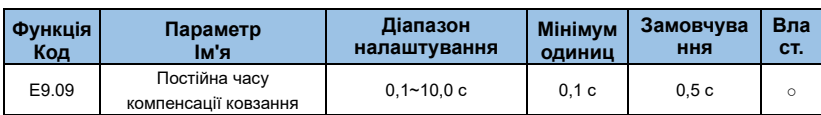

Чим менше встановлено значення часу відгуку компенсації ковзання, тим швидше швидкість відгуку.

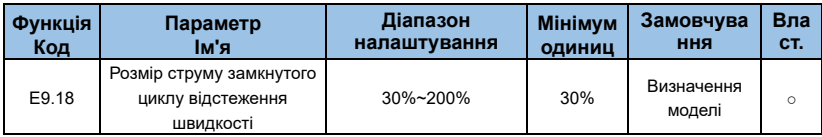

Максимальне обмеження струму процесу відстеження швидкості знаходиться в межах діапазону параметра «Струм відстеження швидкості». Якщо встановлене значення занадто мале, ефект відстеження швидкості буде гіршим.

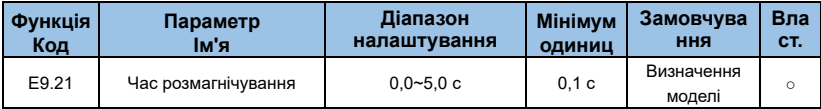

Час розмагнічування - це мінімальний інтервал між зупинкою та запуском. Цей код функції набуде чинності лише після ввімкнення функції відстеження швидкості. Якщо значення параметра занадто мале, це спричинить перенапругу.

# **Параметри2-й, 3-й і 4-йдвинунів (групи E3, E4, E5)**

Параметри другого двигуна групи E3 E3.00~E3.37 такі ж, як група функціональних кодів P8.00~P8.37. E3.38~E3.55 — це та сама група функціональних кодів P9.01~P9.18.

Третій параметр двигуна E4.00~E4.37 групи E4 такий самий, як група функціональних кодів P8.00~P8.37. E4.38~E4.55 — це та сама група функціональних кодів P9.01~P9.18.

Четвертий параметр двигуна E5.00~E5.37 групи E5 такий самий, як група функціональних кодів P8.00~P8.37. E5.38~E5.55 — це та сама група функціональних кодів P9.01~P9.18.

# **Група параметрів моніторингу - моніторинг параметрів роботи (група b0)**

Дивіться опис параметрів групи b0 у Розділі 5, «Таблиця параметрів функцій».

# **Розділ 7 Діагностика та обробка несправностей**

## **7.1 Явища відмови та заходи протидії**

Коли в інверторі виникає несправність, цифрова світлодіодна трубка відображатиме код функції та його вміст, що відповідає несправності. Реле несправності спрацює, і інвертор припинить вихід. Якщо двигун обертається, він буде вільно зупинятися, поки не перестане обертатися. Типи несправностей, які можуть виникнути на AE-V912, наведені в таблиці 7-1. Якщо інвертор несправний, користувач повинен спочатку перевірити відповідно до підказок таблиці та детально записати явище несправності. Якщо потрібне технічне обслуговування, зверніться до нашого відділу післяпродажного обслуговування та технічної підтримки або до наших агентів.

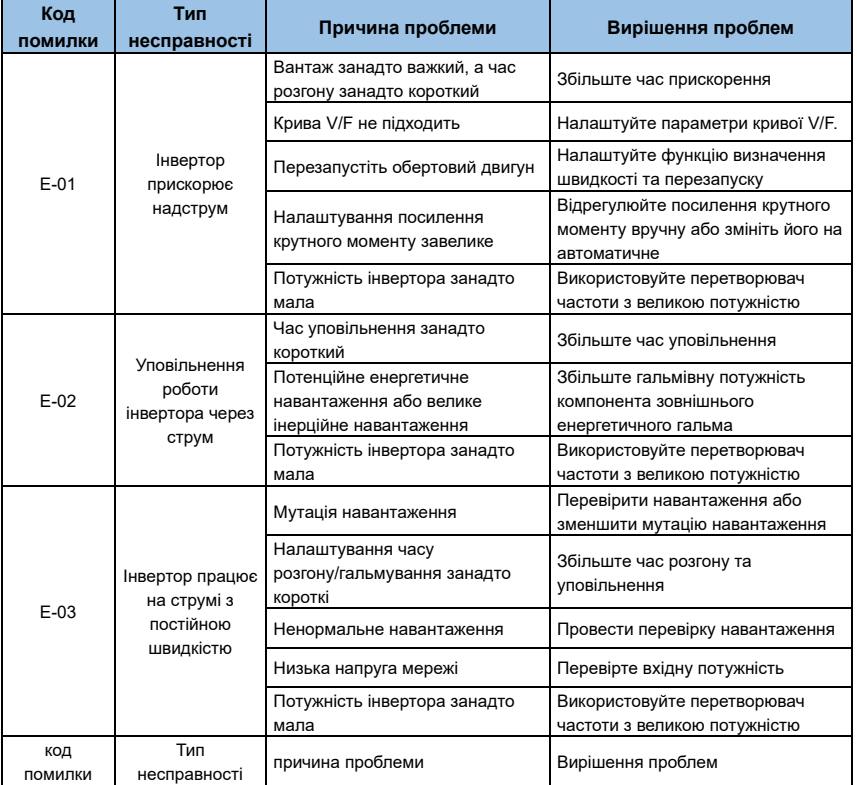

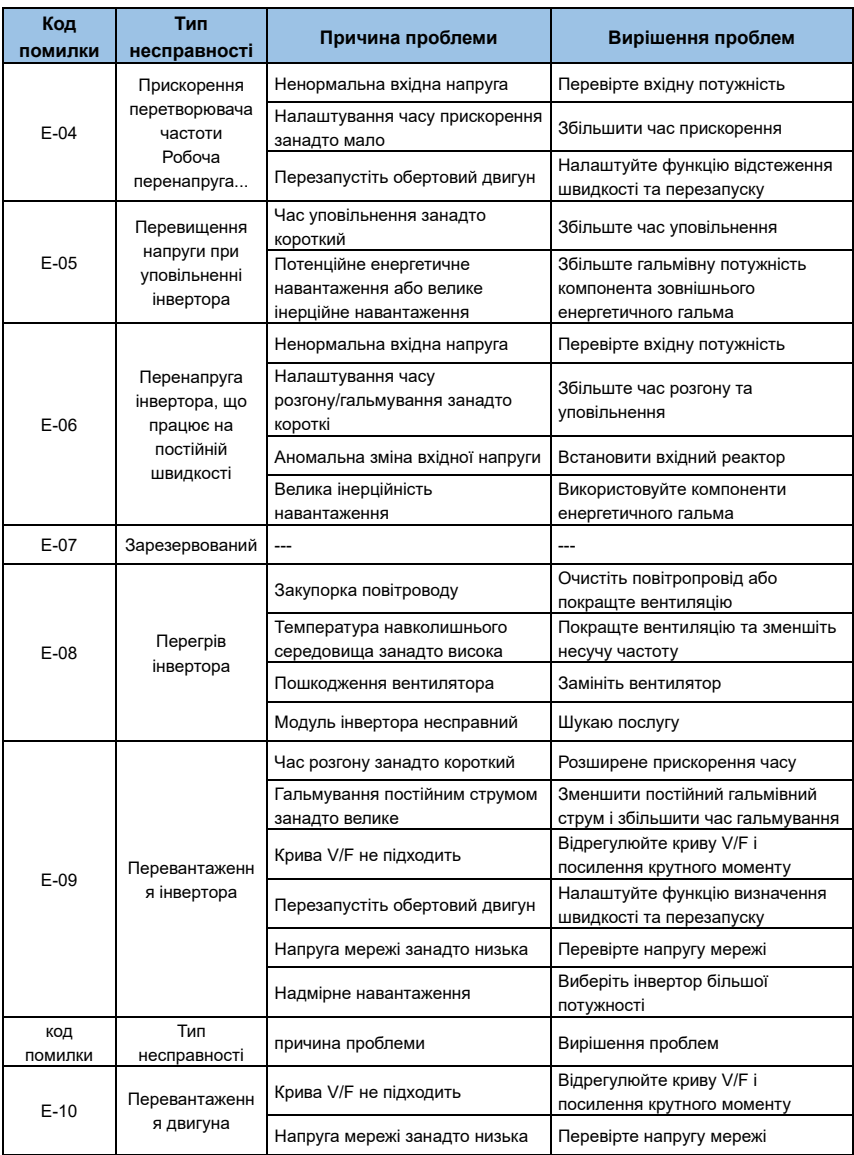

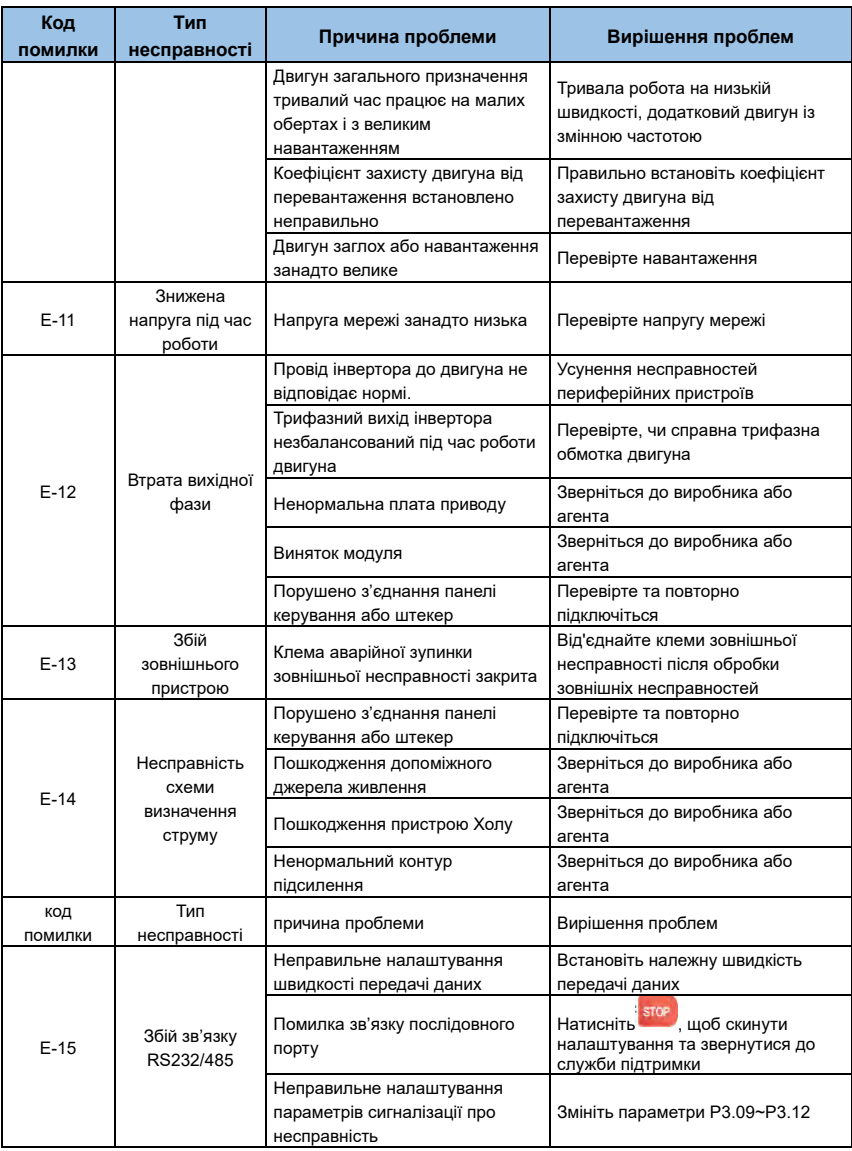

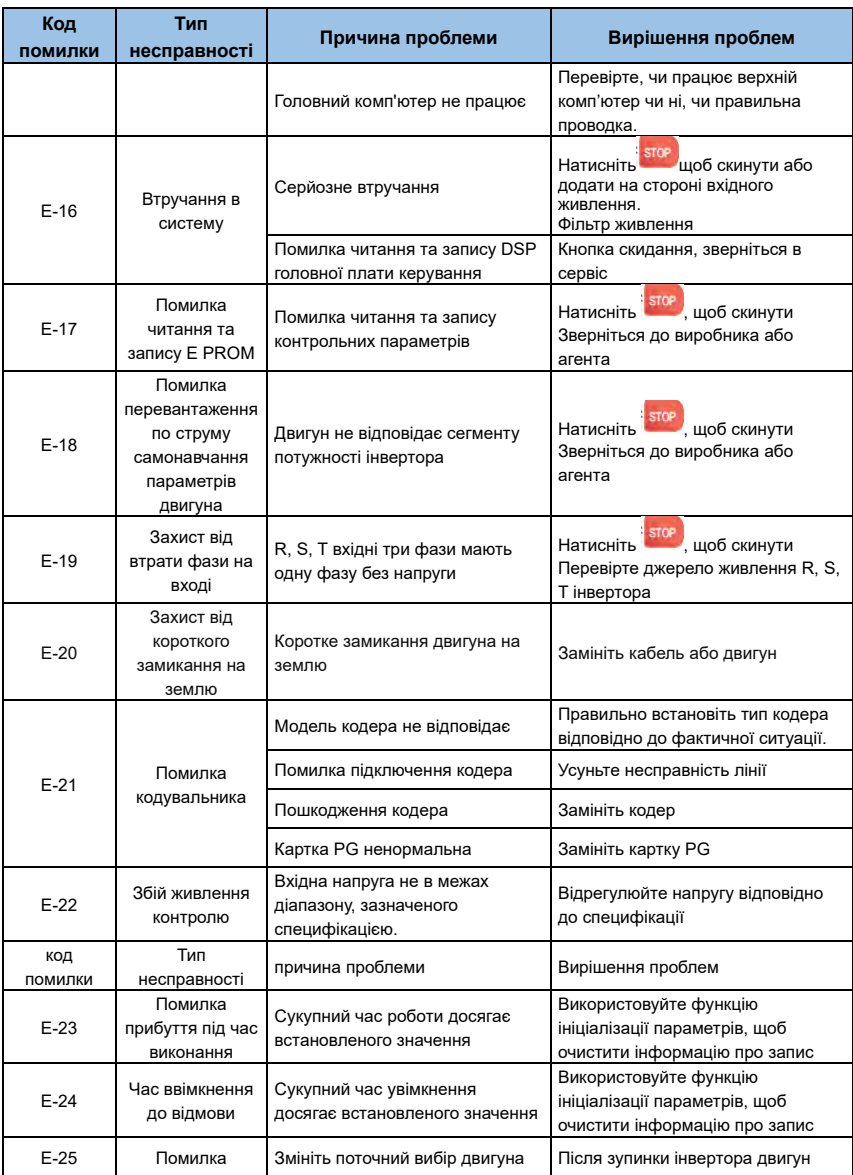

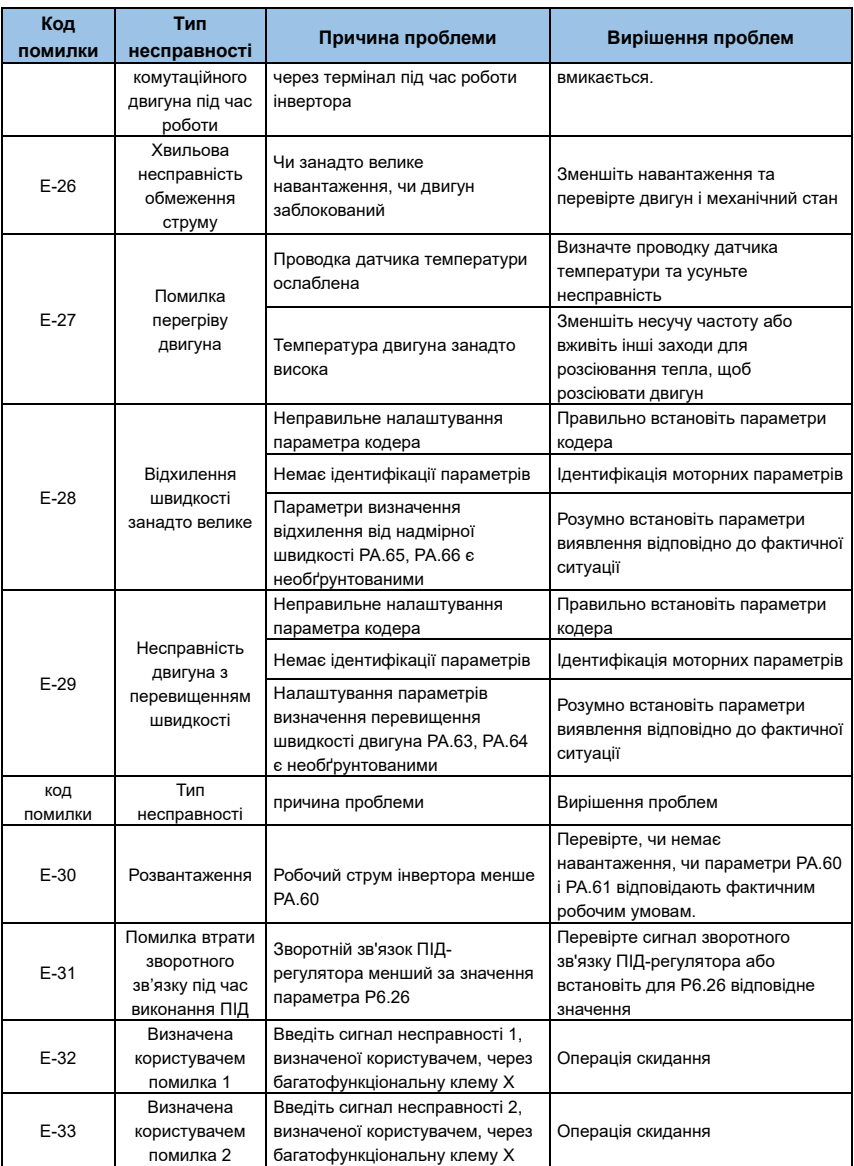

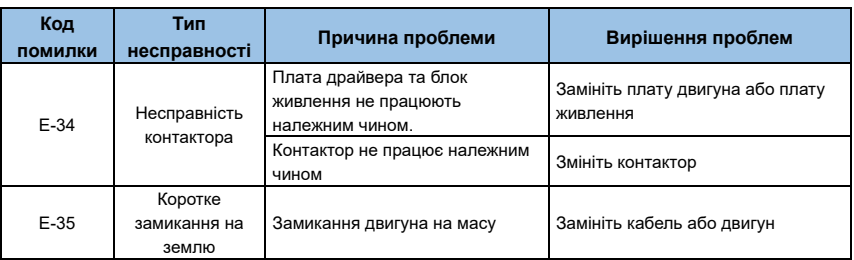

# **7.2 Запит на запис несправності**

Ця серія інверторів записує коди несправностей, які виникли за останні 3 рази. Пошук цієї інформації може допомогти вам знайти причину несправності. Уся інформація про помилку зберігається в параметрах групи PA. Будь ласка, зверніться до методу роботи з клавіатурою, щоб ввести інформацію про пошук параметрів групи PA.

# **7.3 Скидання несправності**

Щоб відновити нормальну роботу після збою інвертора, ви можете вибрати будь-яку з наступних операцій:

- ⚫ Коли відобразиться код несправності, підтвердьте можливість скидання та натисніть;
- ⚫ Встановіть будь-яку з клем X1~X10 на зовнішній вхід RESET (P3.00 P3.09=9) і від'єднайте її від клеми COM;
- ⚫ Відключіть живлення.

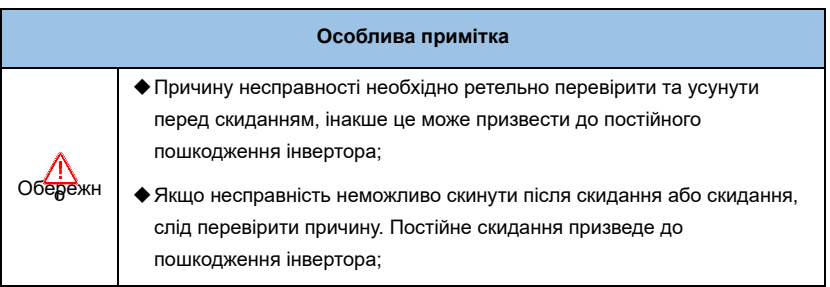

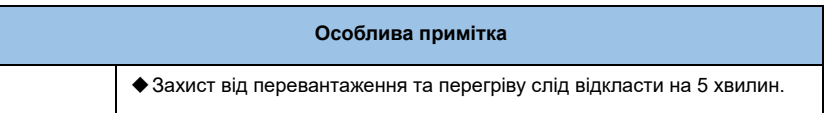

# **Розділ 8 Технічне обслуговування та профілактика**

## **8.1 Щоденне обслуговування та обслуговування**

Зміни в робочому середовищі інвертора, такі як вплив температури, вологості, диму тощо, а також старіння компонентів усередині інвертора можуть спричинити різноманітні несправності інвертора. Тому під час зберігання та використання інвертор необхідно щодня перевіряти та регулярно обслуговувати.

## **Коли інвертор нормально ввімкнено, підтвердьте наступне:**

- ◆ Чи має мотор ненормальний звук і вібрацію;
- ◆ Чи не нагріваються інвертор і двигун аномально;
- ◆ Чи занадто висока температура навколишнього середовища;
- ◆ Чи такий самий амперметр навантаження, як зазвичай;
- ◆ Чи нормально працює вентилятор охолодження інвертора.

## **8.2 Регулярне технічне обслуговування та догляд**

Зміни в робочому середовищі інвертора, такі як вплив температури, вологості, диму тощо, а також старіння компонентів усередині інвертора можуть спричинити різноманітні несправності інвертора. Тому під час зберігання та використання інвертор необхідно щодня перевіряти та регулярно обслуговувати.

## **8.2.1 Регулярне технічне обслуговування**

Щоб інвертор працював нормально протягом тривалого часу, його необхідно регулярно обслуговувати та обслуговувати протягом терміну служби внутрішніх електронних компонентів інвертора. Термін служби електронних компонентів інвертора залежить від середовища, в якому вони використовуються, та умов використання. Період технічного обслуговування інвертора, як показано в таблиці 8, наведено лише для довідки, коли ним користується користувач.

| Ім'я пристрою                  | Стандартні роки заміни |
|--------------------------------|------------------------|
| охолоджуючий<br>вентилятор     | 2-3 роки               |
| Електролітичний<br>конденсатор | $4\neg 5$ років        |
| Друкована плата                | 5-8 років              |
| Запобіжник                     | 10 років               |

*Таблиця 8-1 Час заміни компонента перетворювача частоти*

## **Вищевказані умови для заміни компонентів інвертора наступні:**

- ◆ Температура навколишнього середовища: в середньому 30 ° C на рік.
- ◆ Коефіцієнт навантаження: 80% або менше.
- ◆ Хронометраж: менше 12 годин на добу.

#### **8.2.2 Регулярне технічне обслуговування**

Під час регулярного технічного обслуговування та перевірки інвертора обов'язково вимкніть живлення. Переконайтеся, що монітор не відображається, а індикатор живлення основного ланцюга не горить. Зміст чека наведено в таблиці 8-2.

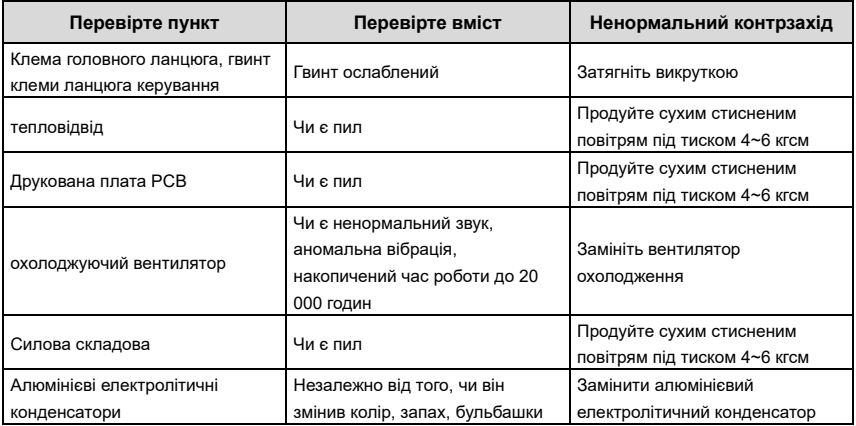

## **8.3 Опис гарантії**

Компанія надає гарантійне обслуговування в наступних випадках:

- 1) Обсяг гарантії стосується лише корпусу інвертора;
- 2) За нормального використання інвертор буде несправний або пошкоджений протягом гарантійного періоду. Компанія несе відповідальність за гарантію; протягом понад гарантійного періоду стягуватимуться розумні витрати на технічне обслуговування;
- 3) Протягом гарантійного періоду ми стягуватимемо певну плату за технічне обслуговування, якщо: інвертор не пошкоджено відповідно до етапів експлуатації в інструкції з експлуатації;
	- ◆ Пошкодження інвертора внаслідок повеней, пожеж, аномальної напруги тощо;
	- ◆ Пошкодження інвертора через неправильне підключення кабелю;
	- ◆ Пошкодження, спричинені використанням перетворювача частоти для ненормальних функцій;
- 4) Вартість послуг розраховується на основі фактичних витрат. Якщо є контракт, він буде розглядатися за принципом пріоритету контракту.

# **Розділ 9 Протокол зв'язку послідовного порту RS485**

# **9.1 Огляд зв'язку**

Серія інверторів компанії надає користувачам загальний комунікаційний інтерфейс RS485 для промислового управління. Протокол зв'язку використовує стандартний протокол зв'язку MODBUS. Інвертор можна використовувати як підлеглий пристрій для зв'язку з головним комп'ютером (наприклад, контролером ПЛК і ПК) за допомогою того самого інтерфейсу зв'язку та використання того самого протоколу зв'язку для реалізації централізованого моніторингу інвертора. Можна використовувати

перетворювач частоти як Головний комп'ютер підключає кілька інверторів компанії як підлеглі через інтерфейс RS485. Для досягнення багатомашинної зв'язки інвертора. Клавіатуру дистанційного керування також можна підключити через комунікаційний порт. Реалізувати дистанційне керування інвертором користувачем.

Протокол зв'язку MODBUS цього інвертора підтримує режим RTU. Далі наведено детальний опис протоколу зв'язку інвертора.

# **9.2 Опис протоколу зв'язку**

## **9.2.1 Режим комунікаційної мережі**

(1) Інвертор діє як ведена мережа:

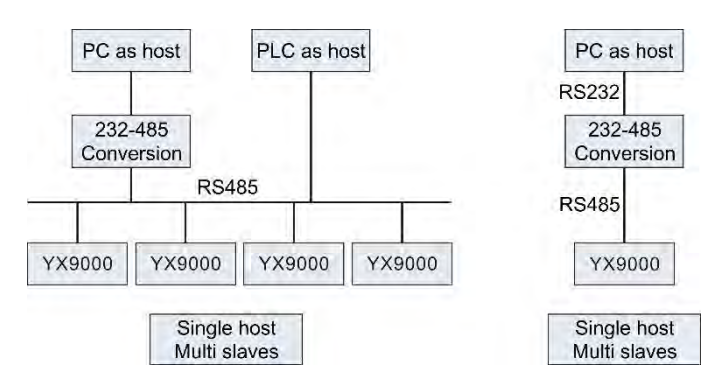

*Малюнок 9-1 Принципова схема мережі блоку*

(2) Багатомашинний мережевий режим:

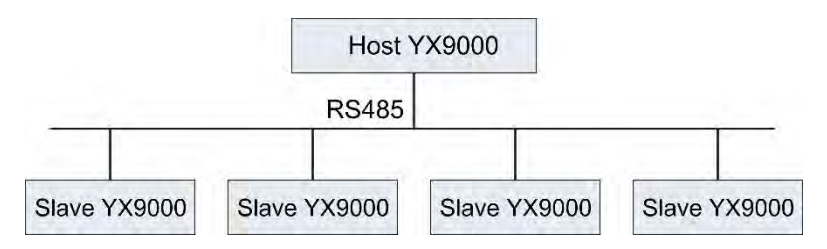

*Малюнок 9-2 Схематична діаграма багатомашинної мережі*

#### **9.2.2 Режим протоколу зв'язку**

Інвертор можна використовувати як хост або як підлеглий пристрій у мережі RS485. При використанні як головного він може керувати іншими інверторами компанії для досягнення багаторівневого зв'язку. При використанні в якості підлеглого ПК або ПЛК можна використовувати як хост. Контролюйте роботу інвертора. Нижче наведено конкретні способи спілкування:

- ◆ Інвертор є підлеглим, головний-підлеглий зв'язок точка-точка. Коли хост надсилає команду, використовуючи широкомовну адресу, підлеглий пристрій не відповідає.
- ◆ Будучи хостом, інвертор використовує широкомовну адресу для надсилання команд на підлеглий пристрій, а підлеглий не відповідає.
- ◆ Користувач може встановити локальну адресу, швидкість передачі даних і формат даних інвертора за допомогою клавіатури або послідовного зв'язку.
- ◆ Підлеглий пристрій повідомляє інформацію про поточну помилку у кадрі відповіді останнього опитування хоста.

## **9.2.3 Режим інтерфейсу зв'язку**

Зв'язок здійснюється через інтерфейс RS485, асинхронна послідовна, напівдуплексна передача. Режим протоколу зв'язку за замовчуванням використовує режим RTU.

Стандартний формат даних: 1 біт початковий біт, 8 біт даних, 2 стоп-біти, без перевірки.

Швидкість за замовчуванням становить 9600 біт/с. Для налаштувань параметрів зв'язку див. код функції PC.00~PC.05.

## **9.3 Протокол зв'язку**

**Характерна структура:**

**11-символьне поле (для RTU)**

*(формат 1-8-2, без паритету)*

|  |  |  |  |  | Початко БІТ 0   ВІТ1   ВІТ2   ВІТ3   ВІТ4   БІТ5   ВІТ6   ВІТ7   Стоп-біт   Стоп-біт |
|--|--|--|--|--|--------------------------------------------------------------------------------------|
|  |  |  |  |  |                                                                                      |

*(формат 1-8-1, непарність )*
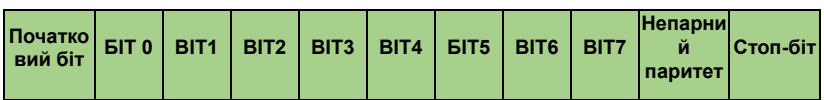

## *(формат 1-8-1, парність )*

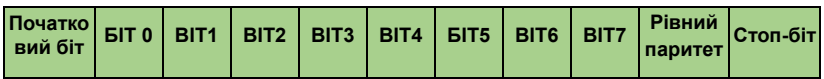

#### **Режим RTU:**

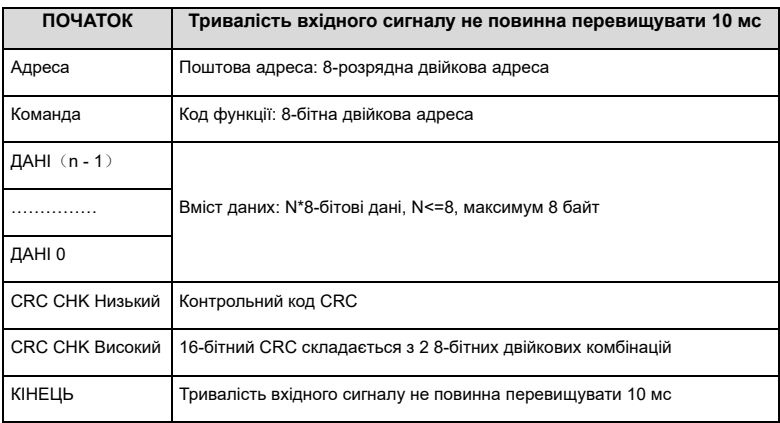

Основною функцією Modbus є читання та запис параметрів, а різні функціональні коди визначають різні робочі запити. Протокол Modbus інвертора підтримує наступні операції функціонального коду:

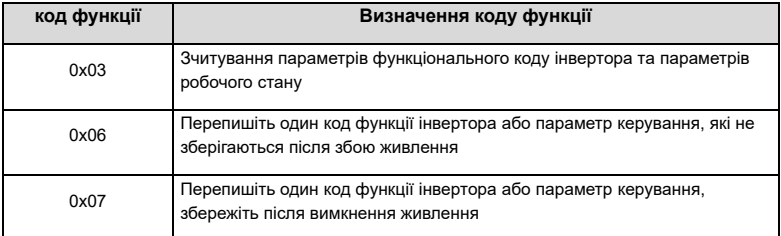

Параметри функціонального коду, параметри керування та параметри стану інвертора

відображаються в регістрах читання/запису Modbus. Характеристики читання та запису та діапазон параметрів функціонального коду відповідають інструкціям у посібнику користувача інвертора. Параметри керування та параметри стану інвертора мають окремі адреси. Відповідність між номером групи функціонального коду та старшим байтом адреси регістра, що відображається, така:

1. Адреса 0xF0-0xFF, що відповідає групі параметрів коду функції P0-PF; Наприклад, щоб запитати параметр P0.03 групи P0, відповідна адреса 0xF003; Наприклад, щоб запитати параметр P6.10 групи P6, відповідна адреса 0xF60A;

Наприклад, для запиту параметра PB.16 групи PB відповідна адреса 0xFB10.

2. Адреса 0x500x є адресою читання параметрів стану інвертора;

(Примітка: 0x5000 можна читати та записувати, наступні адреси можна лише читати, а не записувати)

3. Адреса 0x600x – це адреса групи параметрів керування інвертором;

- 4. Адреса 0x8000 є адресою стану несправності інвертора;
- 5. Адреса 0x8001 є ненормальною адресою зв'язку інвертора (дійсна, коли PC.05 = 0);

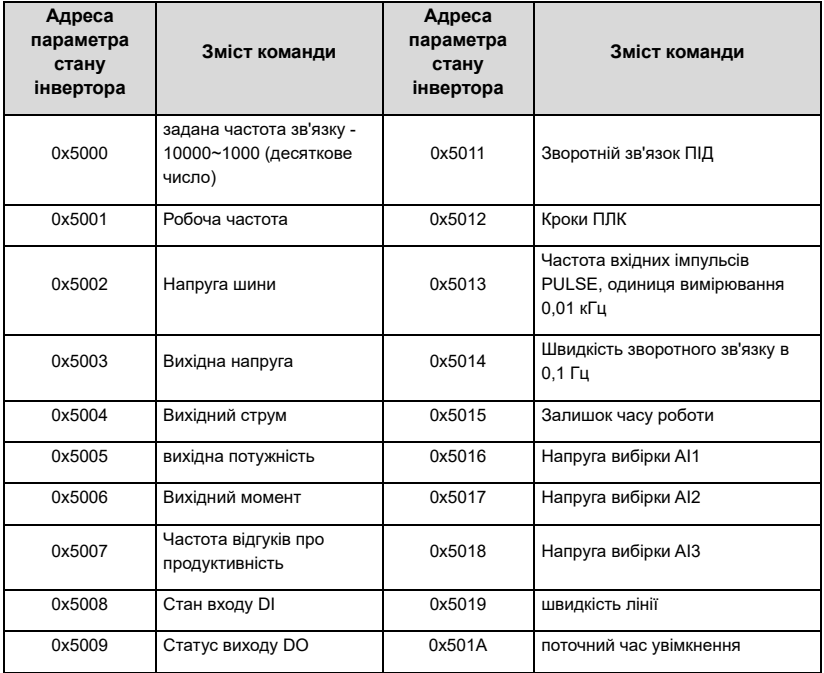

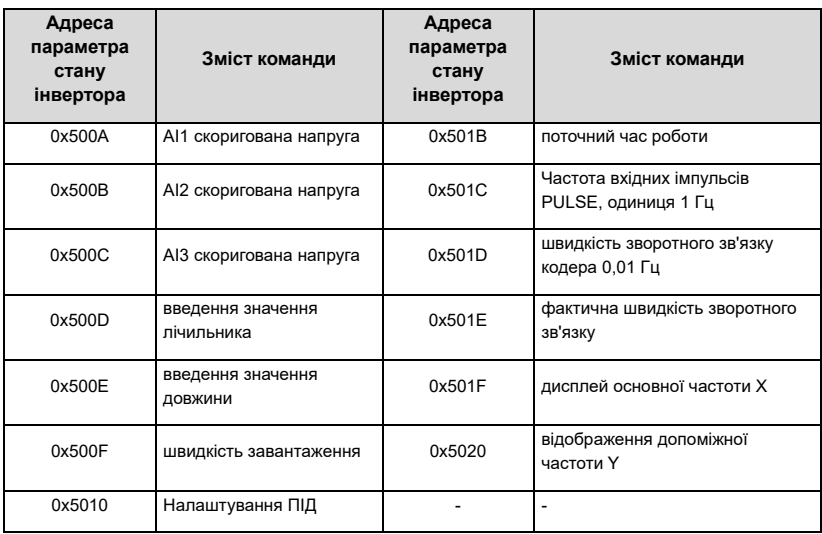

### **Адреса команди керування**

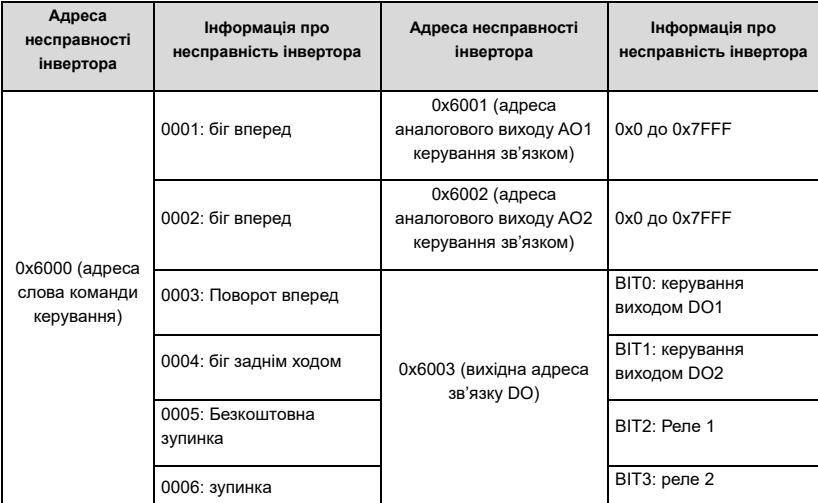

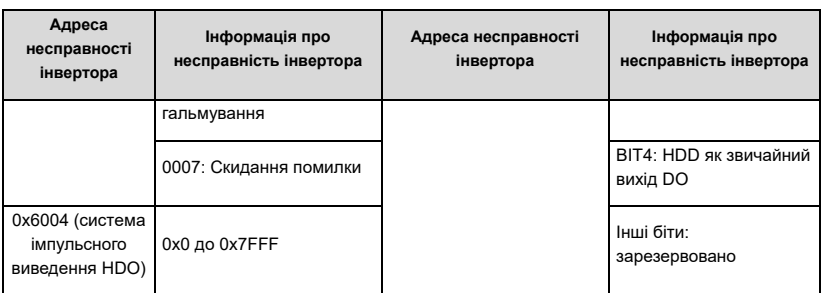

#### **Підказка:**

Установлене значення зв'язку є відсотком відносного значення, 10000 відповідає 100,00%, а -10000 відповідає -100,00%.

Для даних розміру частоти відсоток є відносною максимальною частотою (% від P; для даних розміру крутного моменту відсоток є налаштуванням верхньої межі крутного моменту P9.26).

0x0~0x7FFF на виходах AO та HDO становлять 0%~100 відповідно.

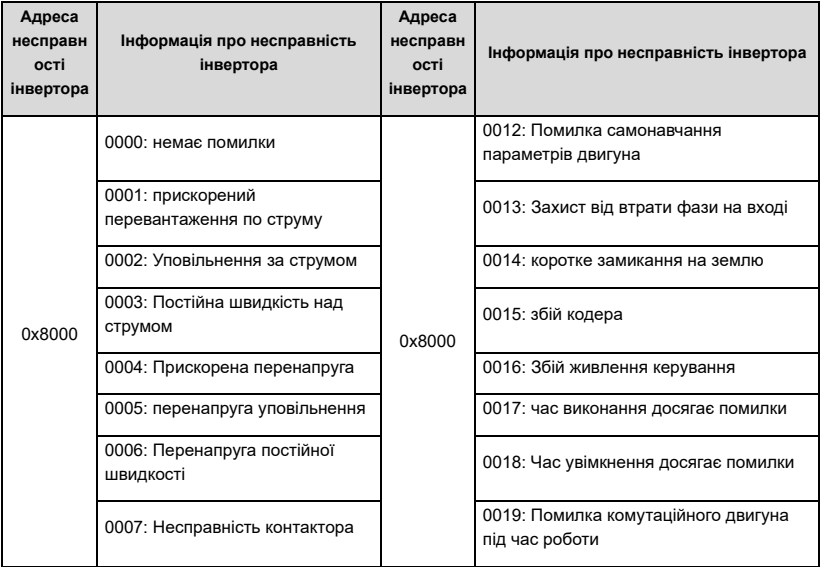

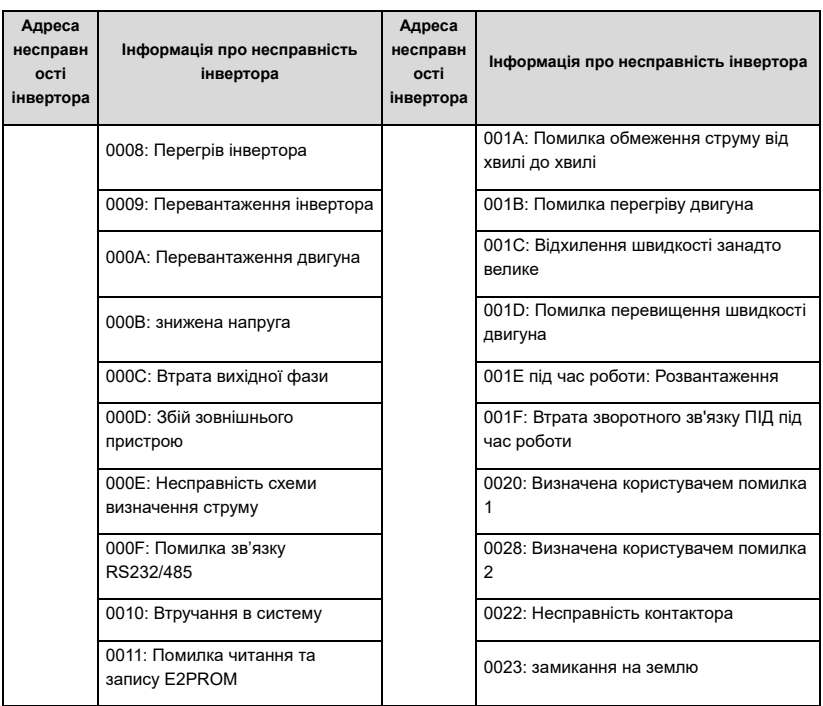

#### **Підказка:**

Інформація про помилку інвертора, зчитана за адресою помилки, узгоджується з даними запису коду помилки в таблиці 7-1 глави 7.

Якщо запит на операцію завершується невдачею, відповіддю є код помилки та код винятку. Код адреси 0x8001. Значення коду винятку наступне:

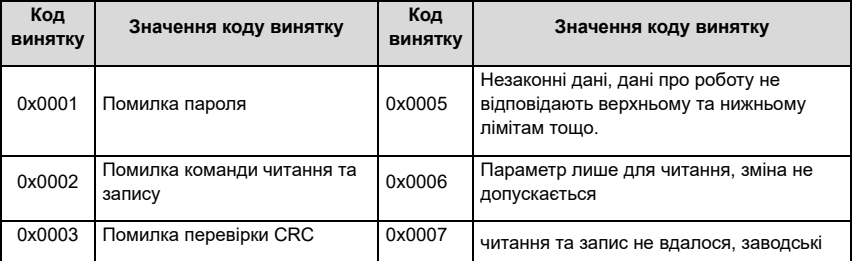

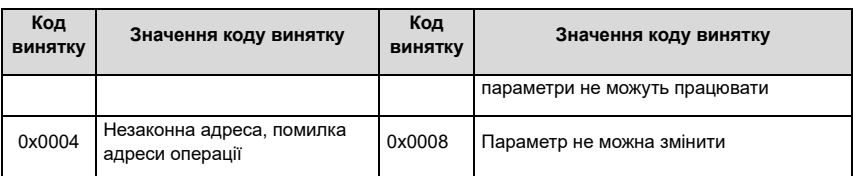

#### **Перевірка CRC**

Враховуючи необхідність збільшення швидкодії, CRC-16 зазвичай реалізується в табличному вигляді. Нижче наведено вихідний код C для реалізації CRC-16. Зауважте, що кінцевий результат було замінено на старші та молодші байти, тобто результатом є контрольна сума CRC, яку потрібно надіслати . .

```
uint16 CrcValueByteCaA0(const uint16 *дані, uint16 len)
{
uint16 CRCValue = 0xFFFF;
uint16 tmp;
uint16 a;
поки (len--)
{
tmp = *(\text{данi++});
a = (CRCValue \land tmp) & 0x000F;
CRCValue>>= 4;
CRCValue ^= crc16Table[a];
a = (CRCValue& 0x000F) ^ (tmp>> 4);
CRCValue>>= 4;
CRCValue ^= crc16Table[a];
} returncrcValue;
}
```
## **Приклади застосування**

Зчитування кадру команди: кадр запиту — це безперервні два значення параметрів, починаючи з коду функції P0.02 машини №1.

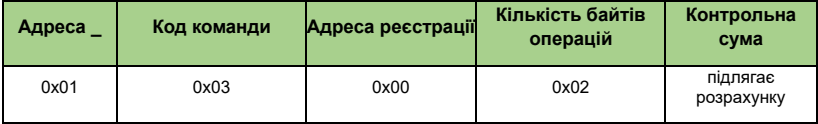

Прочитати кадр відповіді на команду:

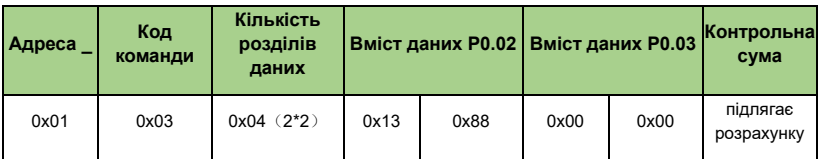

Кадр команди запису: кадр запиту є кадром даних параметра P0.02 машини № 1:

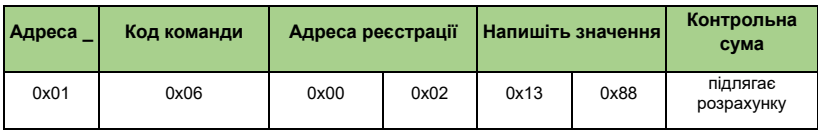

Напишіть кадр відповіді на команду:

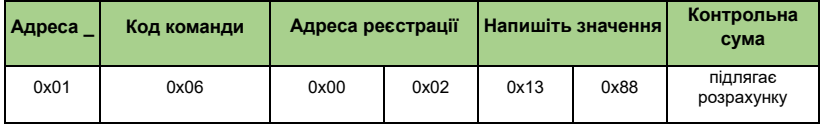

Записати кадр команди: машина № 1 біжить вперед (вимагає, щоб P0.03 був 2)

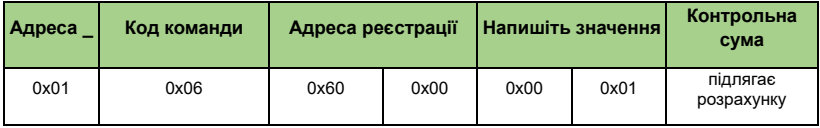

# **Опис параметра**

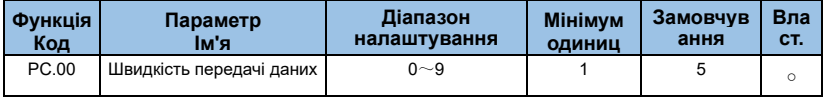

**0:300 біт/с**

**1: 600 біт/с**

**2: 1200 біт/с**

**3: 2400 біт/с**

# **4: 4800 біт/с 5:9600 біт/с 6:19200 біт/с 7:38400 біт/с 8:57600 біт/с 9:115200 біт/с**

Цей параметр використовується для встановлення швидкості передачі даних між головним комп'ютером і інвертором. Зауважте, що швидкість передачі даних, встановлена головним комп'ютером і інвертором, має бути однаковою. В іншому випадку зв'язок не може бути здійснений.

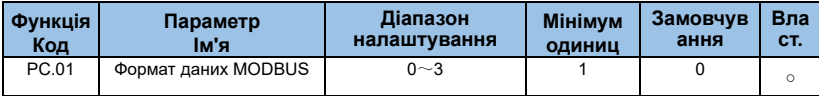

**0: немає паритету: формат даних <8, N, 2>**

**1: парна перевірка: формат даних <8, E, 1>**

**2: Непарність: формат даних <8, O, 1>**

**3: немає паритету: формат даних <8-N-1>**

Цей параметр має узгоджуватися з головним комп'ютером, інакше він не зможе з'єднатися

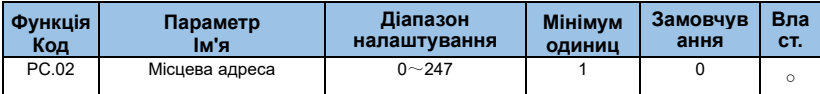

Коли локальна адреса встановлена на 0, це широкомовна адреса, і реалізується функція широкомовної передачі головного комп'ютера.

Локальна адреса є унікальною (за винятком широкомовної адреси), яка є основою для зв'язку «точка-точка» між головним комп'ютером і інвертором.

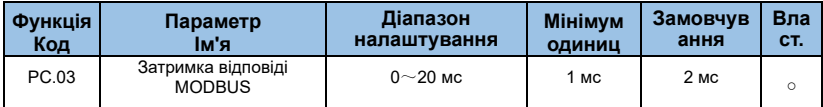

Затримка відповіді: означає інтервал між закінченням прийому даних інвертором і передачею даних на головний комп'ютер. Якщо затримка відповіді менша за час обробки системи, затримка відповіді базується на часу обробки системи. Якщо

затримка відповіді перевищує час обробки системою, система чекає, доки не настане час затримки відповіді, перш ніж система обробить дані. відправити дані.

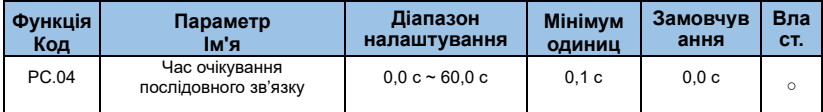

Якщо для коду функції встановлено значення 0,0 с, параметр часу очікування зв'язку недійсний.

Якщо для коду функції встановлено дійсне значення, якщо інтервал між одним зв'язком і наступним зв'язком перевищує час очікування зв'язку, система повідомить про помилку зв'язку (E-15). Зазвичай він налаштований як недійсний. Якщо ви встановлюєте вторинні параметри в безперервній системі зв'язку, ви можете контролювати стан зв'язку.

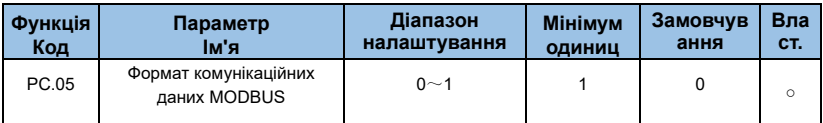

**0: нестандартний протокол MODBUS**

# **1: Стандартний протокол MODBUS**

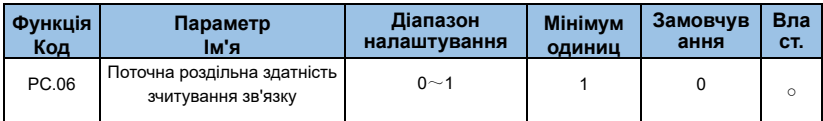

**0: 0,01 А**

**1: 0,1 А**